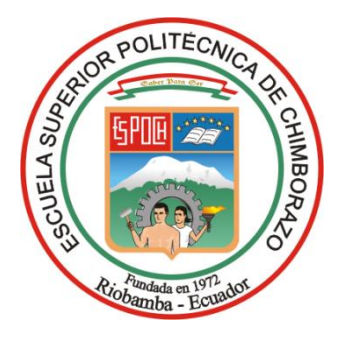

# **ESCUELA SUPERIOR POLITÉCNICA DE CHIMBORAZO FACULTAD DE INFORMÁTICA Y ELECTRÓNICA CARRERA INGENIERÍA ELECTRÓNICA Y AUTOMATIZACIÓN**

# **IMPLEMENTACIÓN DE UN SISTEMA VIBRATORIO AUTOMATIZADO MEDIANTE UNA INTERFAZ HMI PARA EL ESTUDIO DE LA ESTRUCTURA GRANULAR A TRAVÉS DE INESTABILIDADES HIDRODINÁMICAS**

**Trabajo de Integración Curricular** Tipo: Proyecto Técnico

Presentado para optar al grado académico de: **INGENIERO/A EN ELECTRÓNICA Y AUTOMATIZACIÓN**

> **AUTORES:** MILDRED KORINA JARAMILLO VÁSQUEZ ISRAEL ALEXIS MARCATOMA LÓPEZ

> > Riobamba -Ecuador

2023

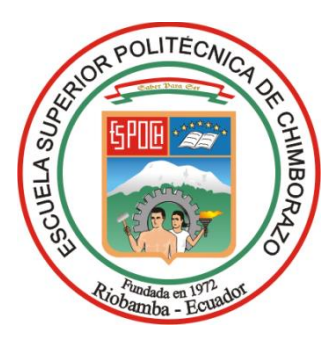

# **ESCUELA SUPERIOR POLITÉCNICA DE CHIMBORAZO FACULTAD DE INFORMÁTICA Y ELECTRÓNICA CARRERA INGENIERÍA ELECTRÓNICA Y AUTOMATIZACIÓN**

# **IMPLEMENTACIÓN DE UN SISTEMA VIBRATORIO AUTOMATIZADO MEDIANTE UNA INTERFAZ HMI PARA EL ESTUDIO DE LA ESTRUCTURA GRANULAR A TRAVÉS DE INESTABILIDADES HIDRODINÁMICAS**

**Trabajo de Integración Curricular**

Tipo: Proyecto Técnico

Presentado para optar al grado académico de: **INGENIERO/A EN ELECTRÓNICA Y AUTOMATIZACIÓN**

> **AUTORES:** MILDRED KORINA JARAMILLO VÁSQUEZ ISRAEL ALEXIS MARCATOMA LÓPEZ

**DIRECTOR:** Ing. MARCO ANTONIO VITERI.

Riobamba -Ecuador

2023

## **© 2023, Mildred Korina Jaramillo Vásquez; Israel Alexis Marcatoma López.**

Se autoriza la reproducción total o parcial, con fines académicos, por cualquier medio o procedimiento, incluyendo cita bibliográfica del documento, siempre y cuando se reconozca el Derecho de Autor.

Nosotros, Mildred Korina Jaramillo Vásquez y Israel Alexis Marcatoma López, declaramos que el presente trabajo de titulación es de nuestra autoría y los resultados de este son auténticos. Los textos en el documento que provienen de otras fuentes están debidamente citados y referenciados.

Como autores asumimos la responsabilidad legal y académica de los contenidos de este trabajo de titulación; el patrimonio intelectual pertenece a la Escuela Superior Politécnica de Chimborazo.

Riobamba, 20 de abril de 2023.

**Mildred Korina Jaramillo Vásquez** *Israel Alexis Marcatoma López* **1400653646 0605118330**

### **ESCUELA SUPERIOR POLITÉCNICA DE CHIMBORAZO**

## **FACULTAD DE INFORMATICA Y ELECTRÓNICA**

### **CARRERA INGENIERÍA ELECTRONICA Y AUTOMATIZACIÓN**

El Tribunal del Trabajo de Titulación certifica que: El trabajo de titulación; tipo: Proyecto Técnico, **"IMPLEMENTACIÓN DE UN SISTEMA VIBRATORIO AUTOMATIZADO MEDIANTE UNA INTERFAZ HMI PARA EL ESTUDIO DE LA ESTRUCTURA GRANULAR A TRAVÉS DE INESTABILIDADES HIDRODINÁMICAS"**, realizado por los señores: **MILDRED KORINA JARAMILLO VÁSQUEZ** y **ISRAEL ALEXIS MARCATOMA LÓPEZ**, ha sido minuciosamente revisado por los Miembros del Tribunal del Trabajo de Titulación, el mismo que cumple con los requisitos científicos, técnicos, legales, en tal virtud el Tribunal Autoriza su presentación.

FIRMA FECHA

Ing. Paul Patricio Romero Riera. PhD \_\_\_\_\_\_\_\_\_\_\_\_\_\_\_\_\_ 2023-04-20 **PRESIDENTE DEL TRIBUNAL**

Ing. Marco Vinicio Viteri Barrera \_\_\_\_\_\_\_\_\_\_\_\_\_\_\_\_\_ 2023-04-20 **DIRECTOR DEL TRABAJO DE TITULACIÓN**

Ing. Diego Guillermo Barba Maggi \_\_\_\_\_\_\_\_\_\_\_\_\_\_\_\_\_ 2023-04-20 **ASESOR DEL TRABAJO DE TITULACIÓN**

#### **DEDICATORIA**

Dedico este trabajo primeramente a Dios por todo lo que soy, A mi familia, por ser mi motivación, mi soporte y por apoyo que me han brindado en el proceso de mi formación personal y académica; pero de manera especial a mis padres Darwin y Fernanda, ya que gracias a su esfuerzo estoy cumpliendo una meta más en mi vida profesional, también por formarme como una persona con valores y enseñarme a ser una persona honesta y justa. A mis hermanos Damián, Fernando y Gael por brindarme su confianza y estar presentes en mi vida. Finalmente, a mi abuelito Toribio, gracias por darme tu bendición y por la confianza brindada, por el amor que me han brindado a lo largo de mi vida, gracias a Uds. estoy cumpliendo este logro.

#### *Mildred Korina Jaramillo Vásquez*

A Dios por darme unos padres ejemplares que me educaron con grandes valores para afrontar la vida. A mi madre que gracias a su amor, esfuerzo y sacrificio pude culminar mi objetivo profesional. A mis hermanos y familia que han sido mi motivación para mi formación como persona y como profesional.

*Israel Alexis Marcatoma López*

#### **AGRADECIMIENTO**

Agradezco a mi familia por ser quienes me han enseñado el significado del amor, perseverancia, constancia, y la confianza en mí misma. A la escuela Superior Politécnica del Chimborazo por darme la oportunidad de ser parte de ella, a los docentes han estado presente durante mi formación académica, al Ing. Marco Viteri, tutor del trabajo de titulación, por transmitir sus conocimientos y el tiempo que empleo en la elaboración de este proyecto de integración curricular, al Ing. Diego Barba asesor de la tesis, por sus consejos y sugerencias.

*Mildred Korina Jaramillo Vásquez*

A la Escuela Superior Politécnica de Chimborazo, por haberme dado la oportunidad de ser parte de esta reconocida institución y así lograr culminar un gran sueño. A los docentes que han guiado nuestra formación académica. A mi director de Tesis Ing. Marco Viteri, al Ing. Diego Barba, Asesor de Tesis; por sus acertadas orientaciones y sugerencias para que la presente investigación llegue a su culminación; gracias por compartir sus amplios conocimientos y experiencias con nosotros.

A Dios por darme salud, vida y fuerza en cada momento. A mi madre por ser el pilar fundamental en todo este proceso y acompañarme en cada momento, dándome la fortaleza para seguir adelante. A mi padre por haber estado siempre pendiente de los pasos que me han tomado alcanzar este logro. A mis hermanos por ofrecerme su apoyo incondicional. A mis amigos y familia por todo el aliento brindado y confianza depositada.

*Israel Alexis Marcatoma López*

## ÍNDICE DE CONTENIDOS

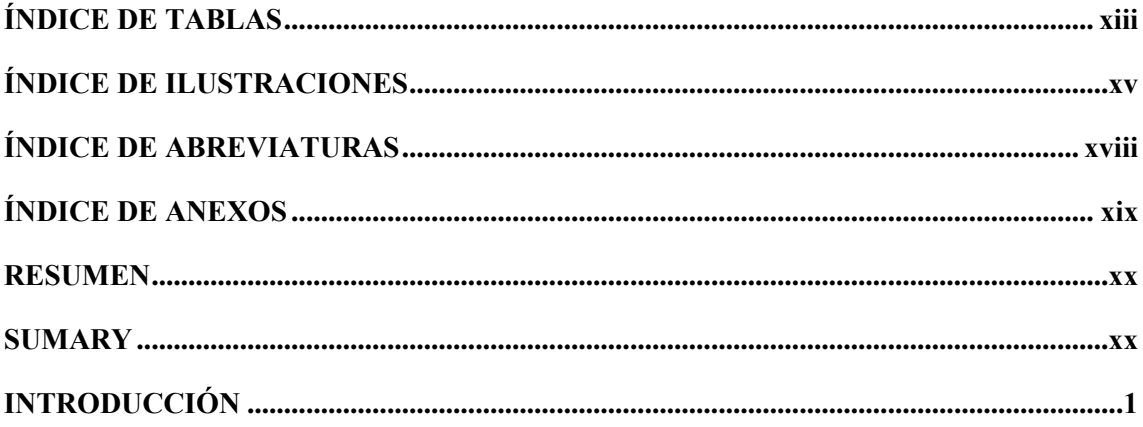

## **CAPÍTULO I**

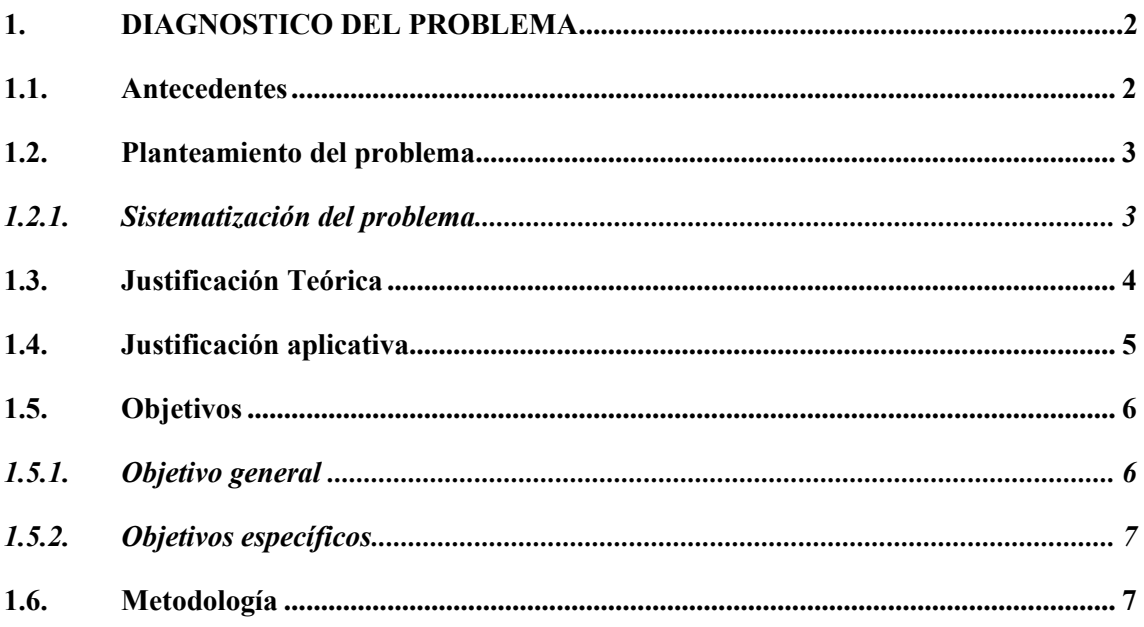

## **CAPÍTULO II**

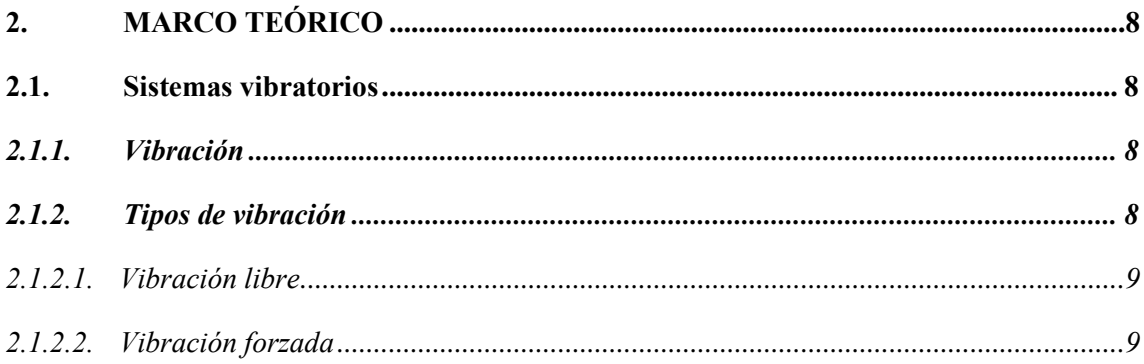

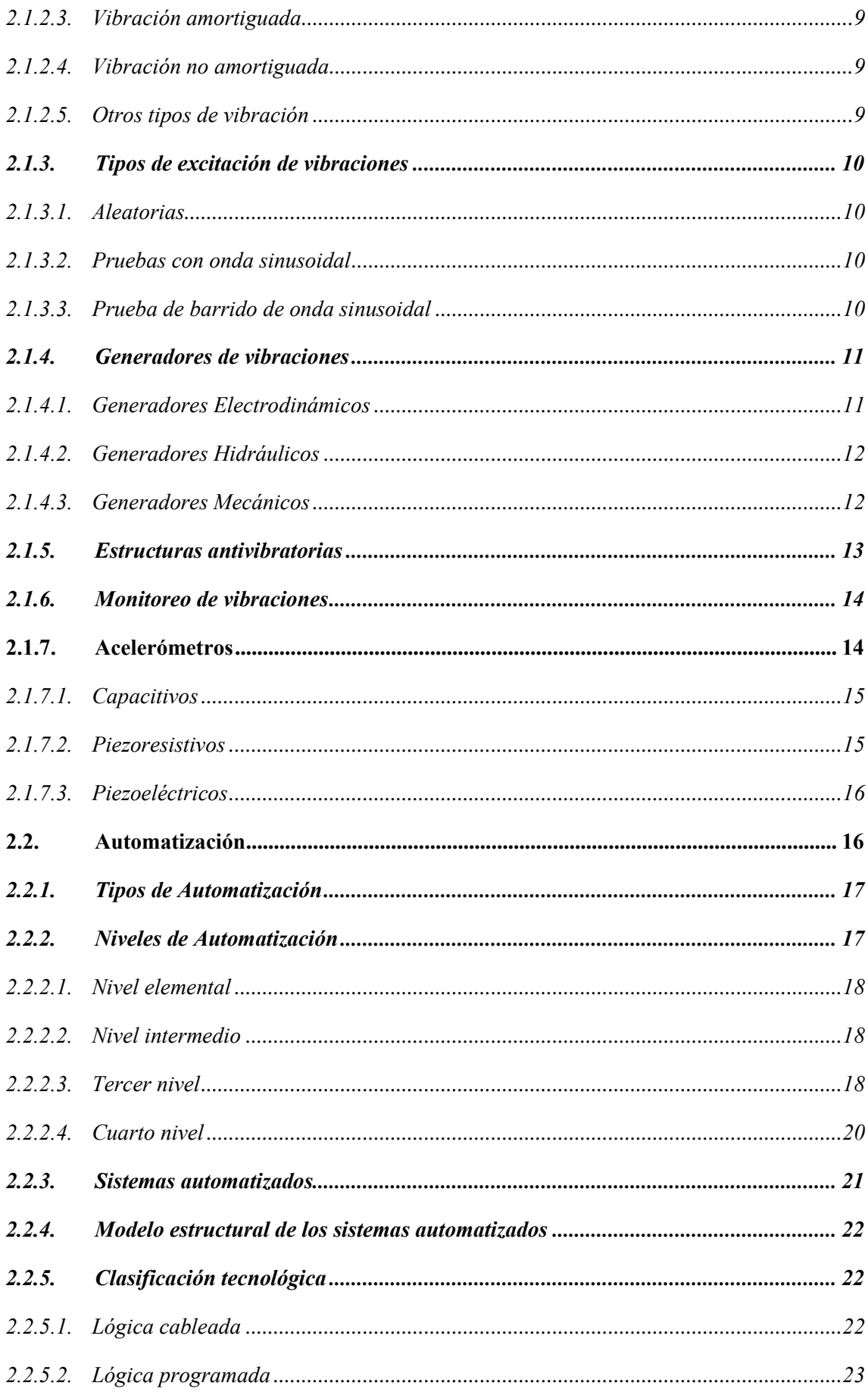

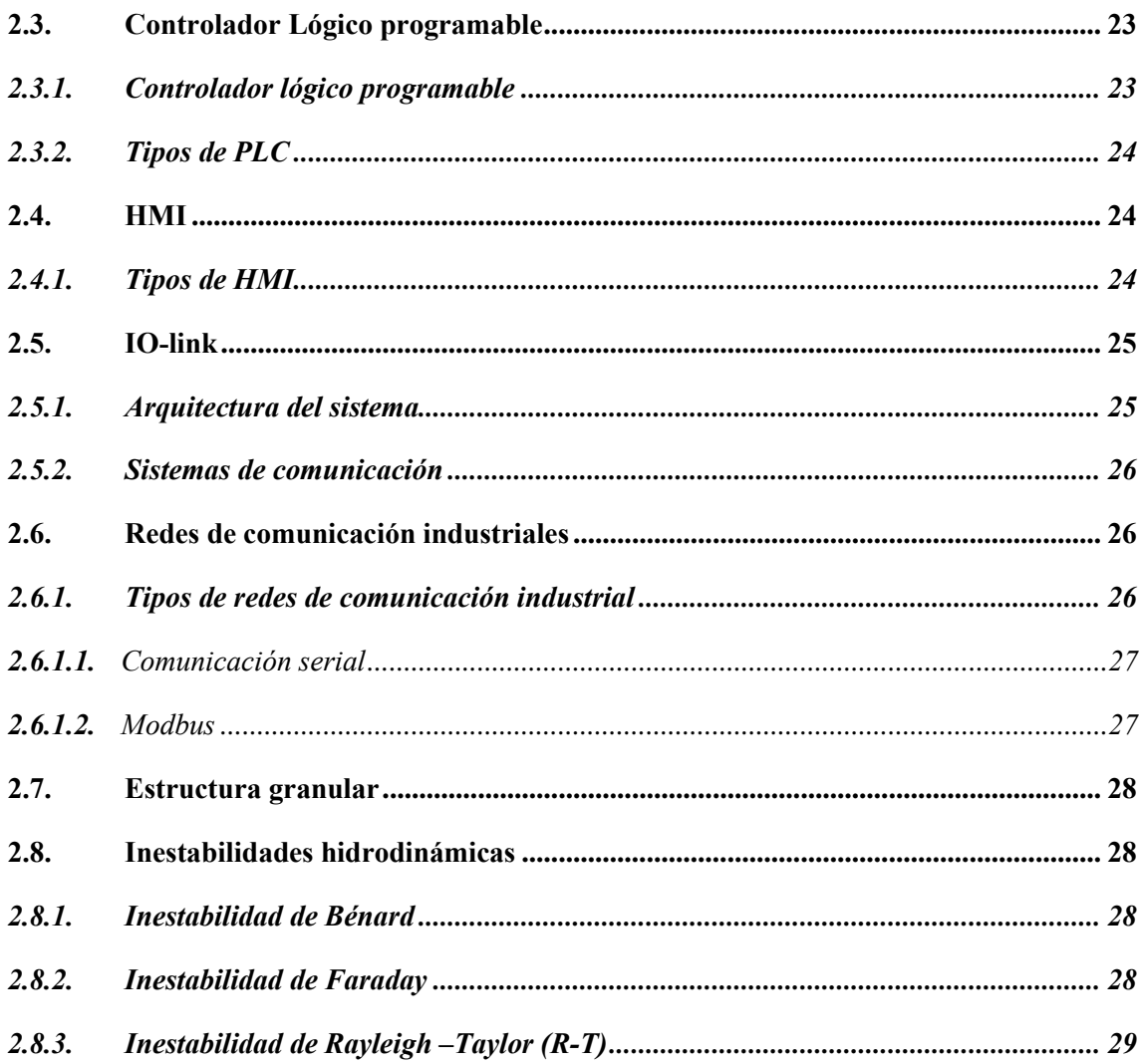

# **CAPÍTULO III**

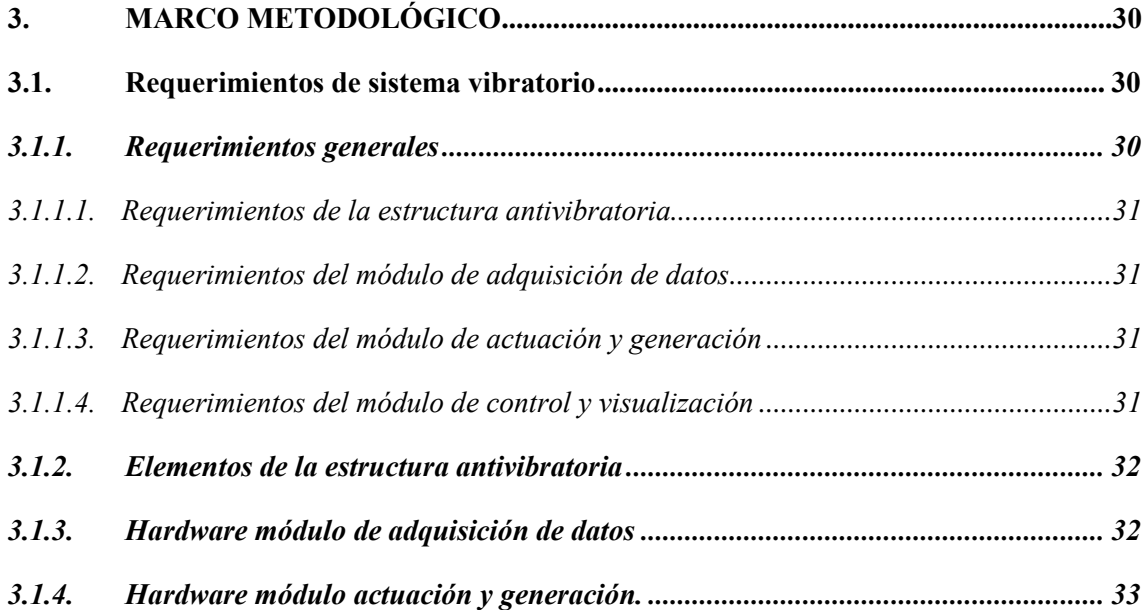

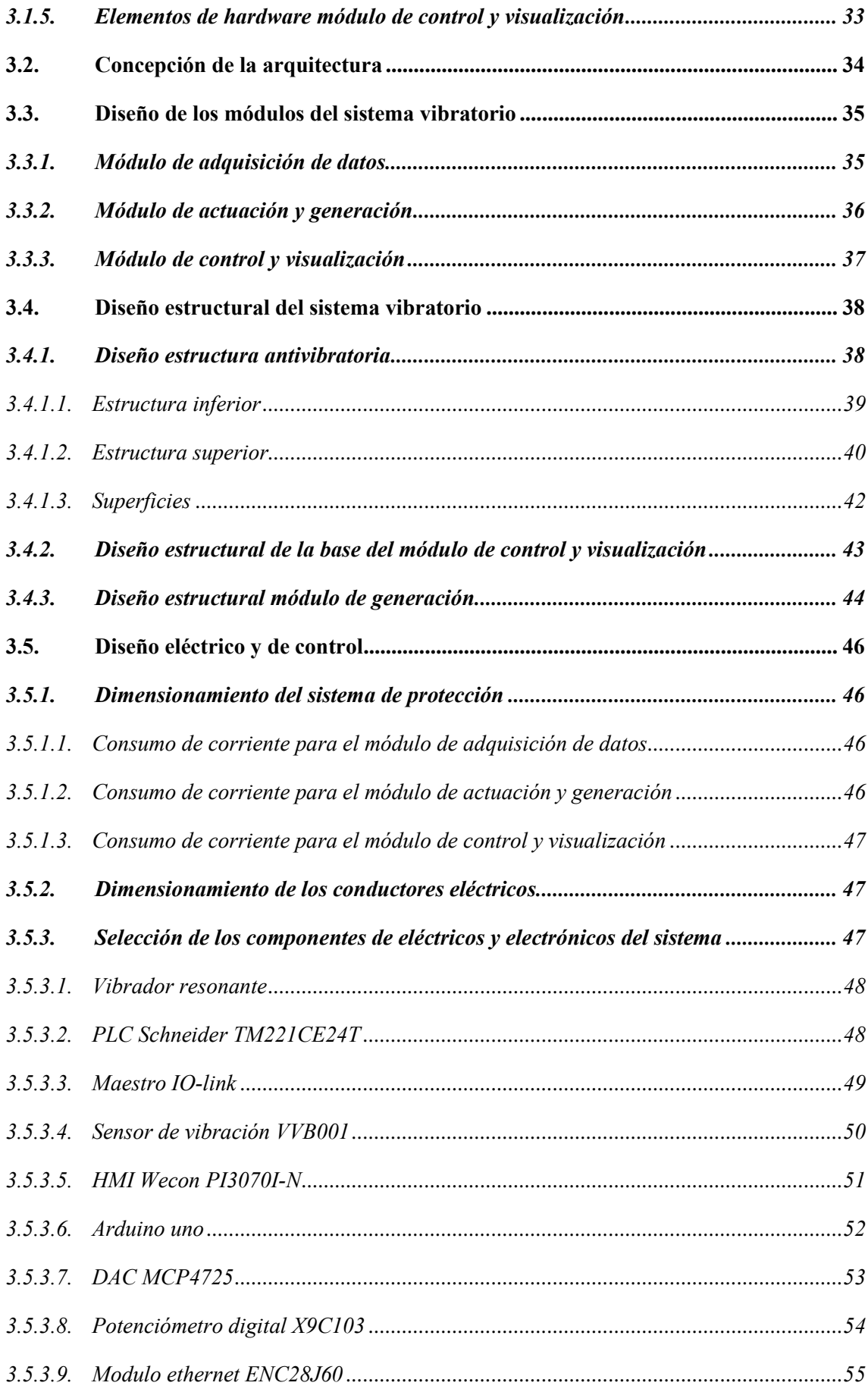

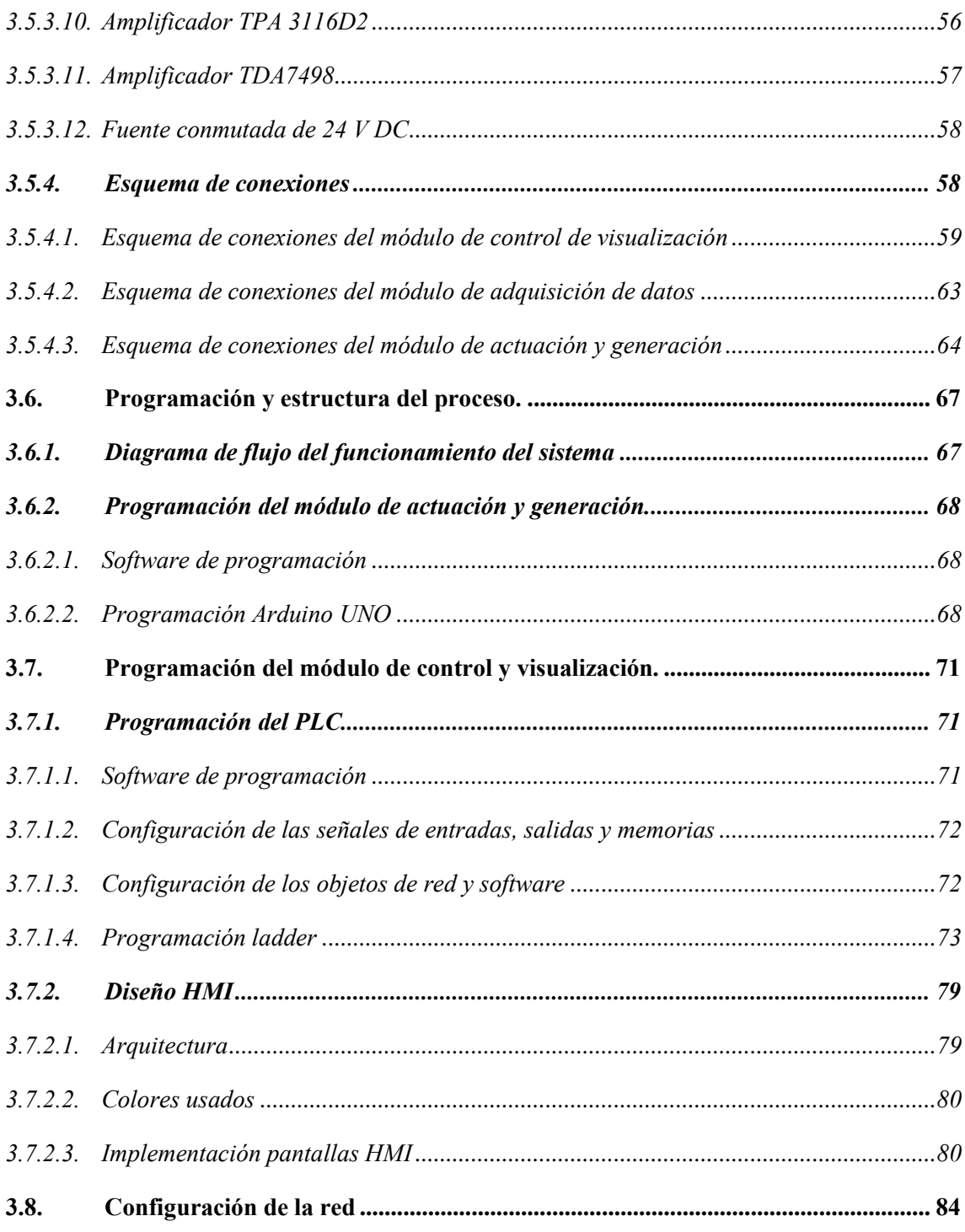

# **[CAPÍTULO IV](#page-106-0)**

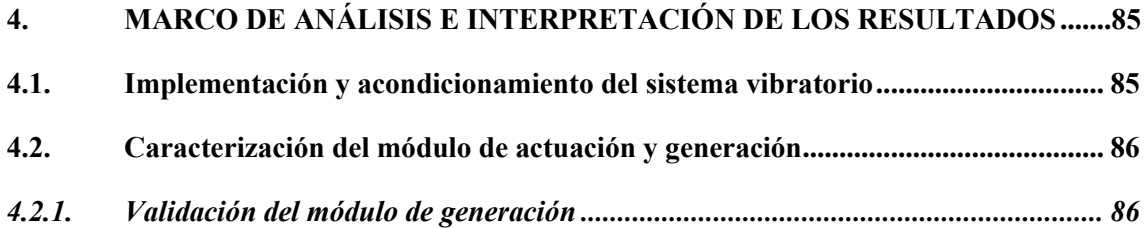

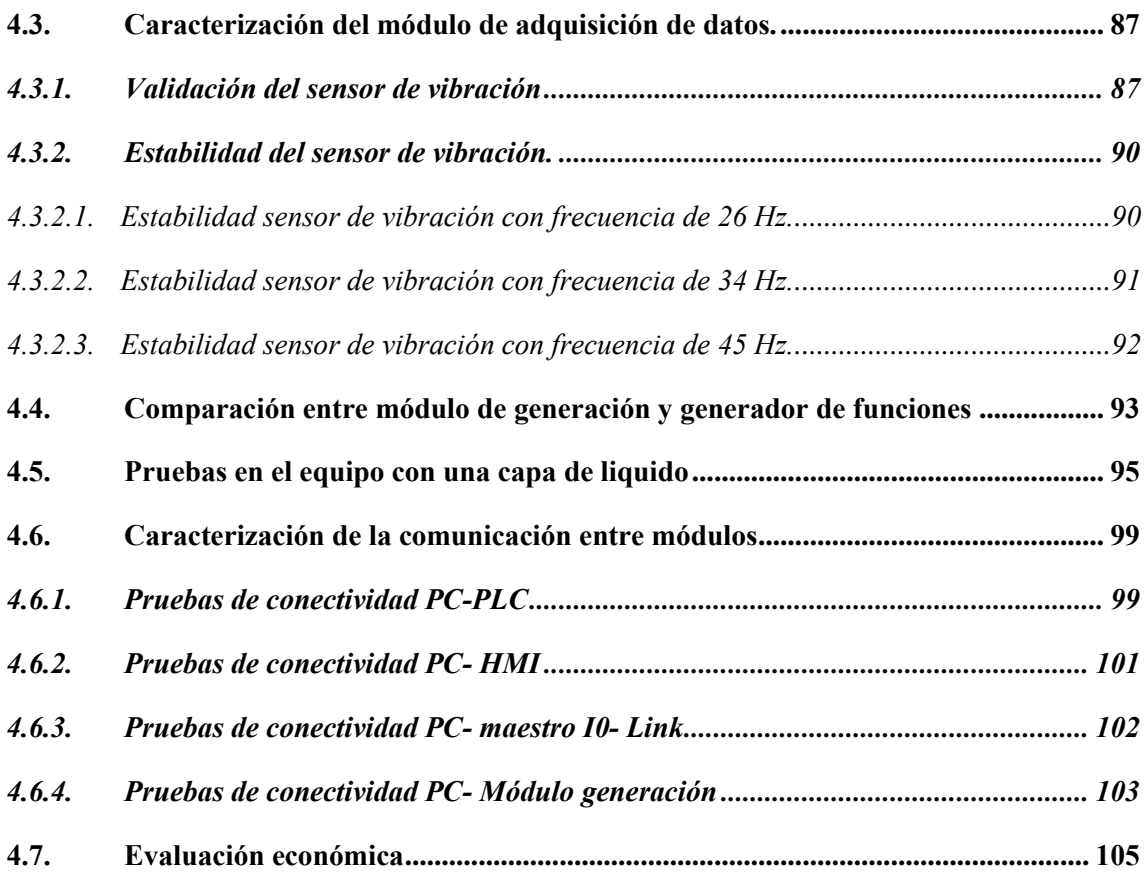

## **[CAPITULO V](#page-127-0)**

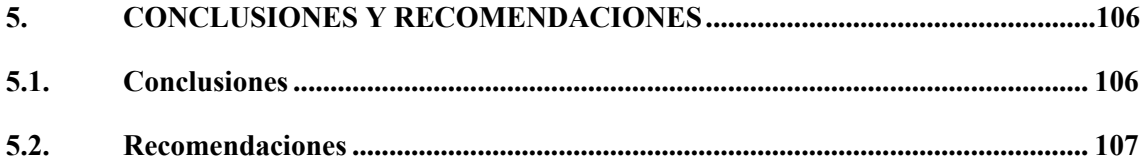

## **[BIBLIOGRAFÍA](#page-129-0)**

**[ANEXOS](#page-138-0)**

# <span id="page-13-0"></span>**ÍNDICE DE TABLAS**

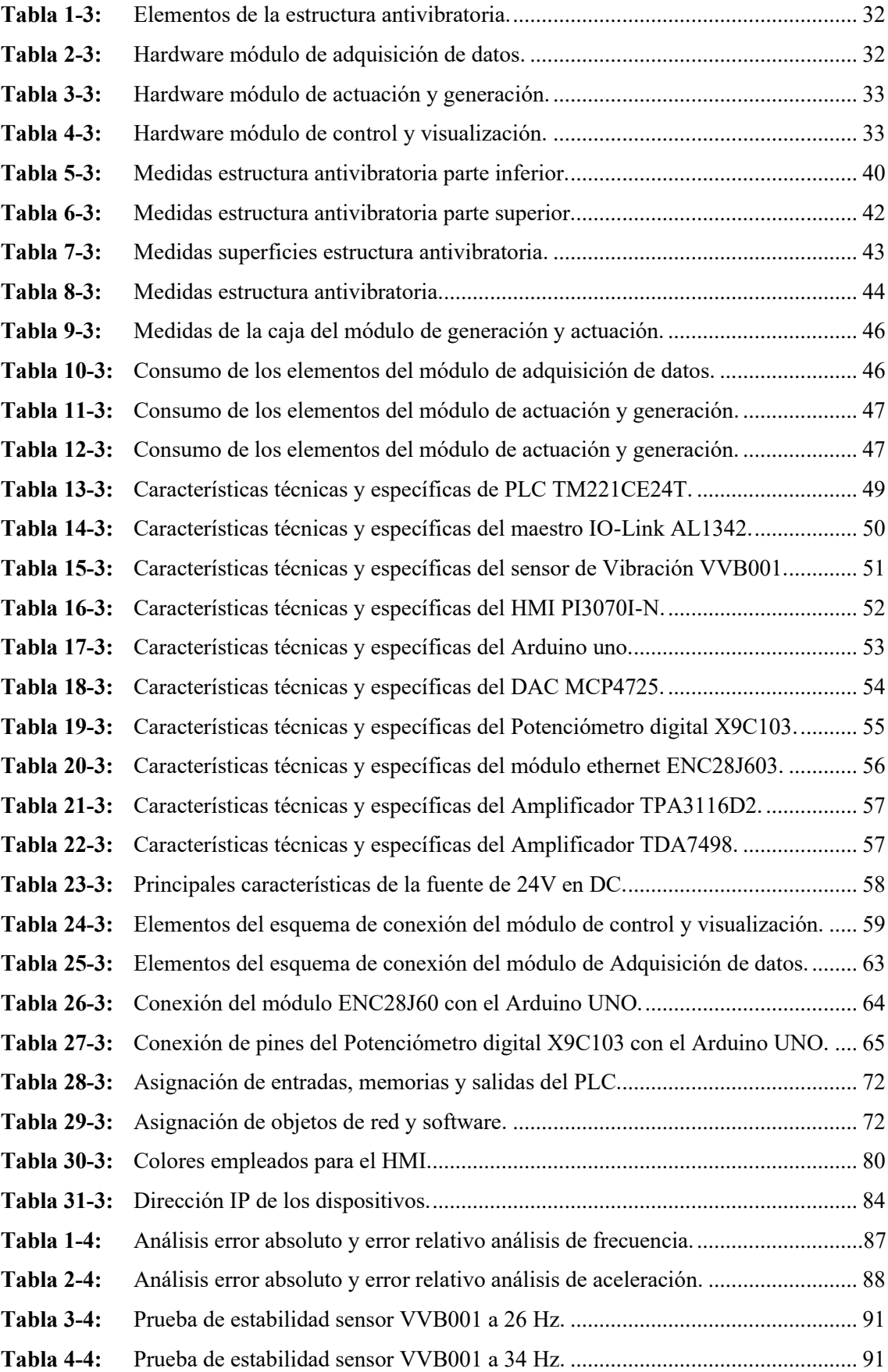

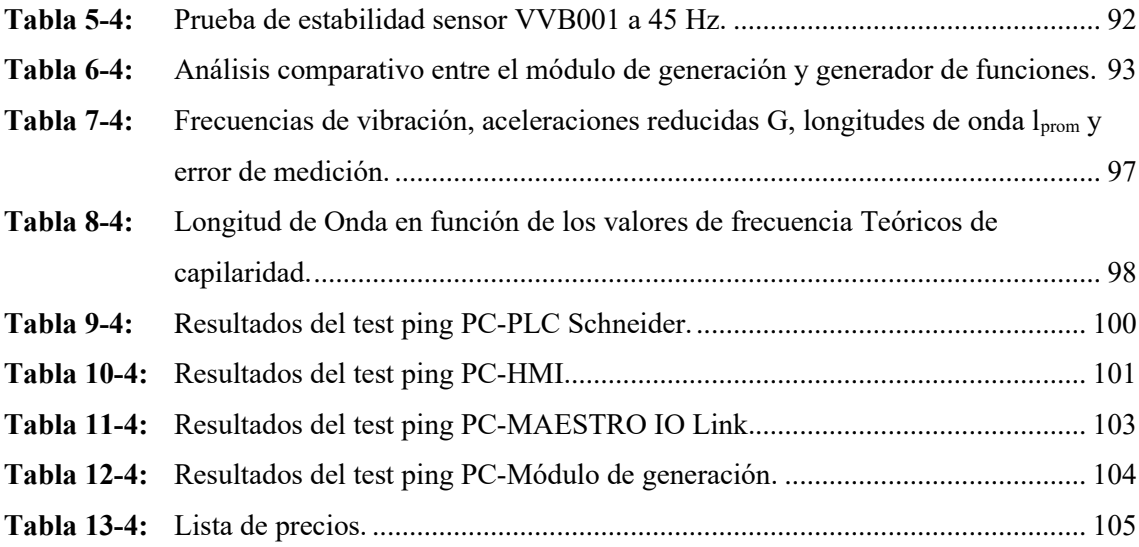

## <span id="page-15-0"></span>**ÍNDICE DE ILUSTRACIONES**

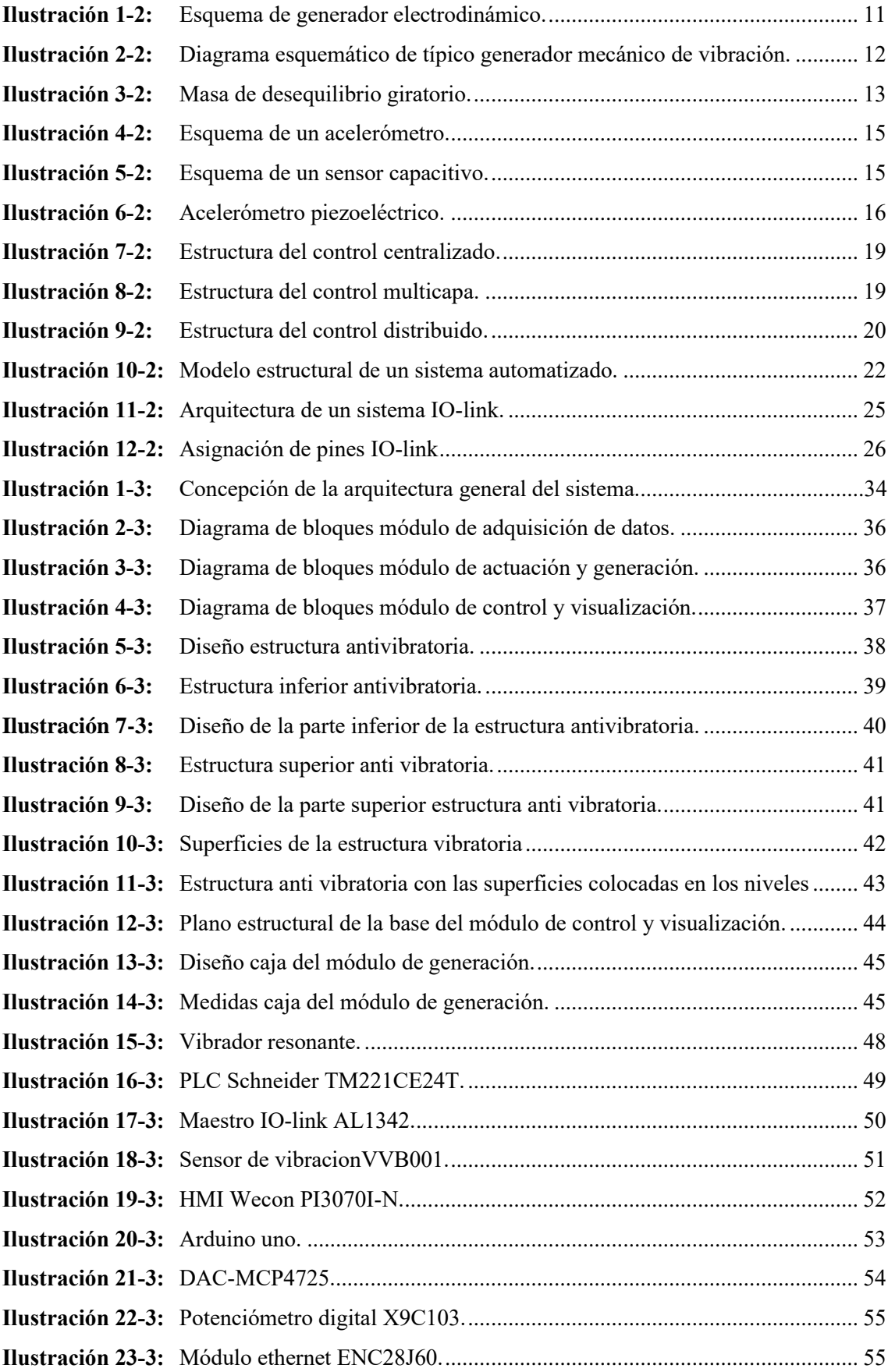

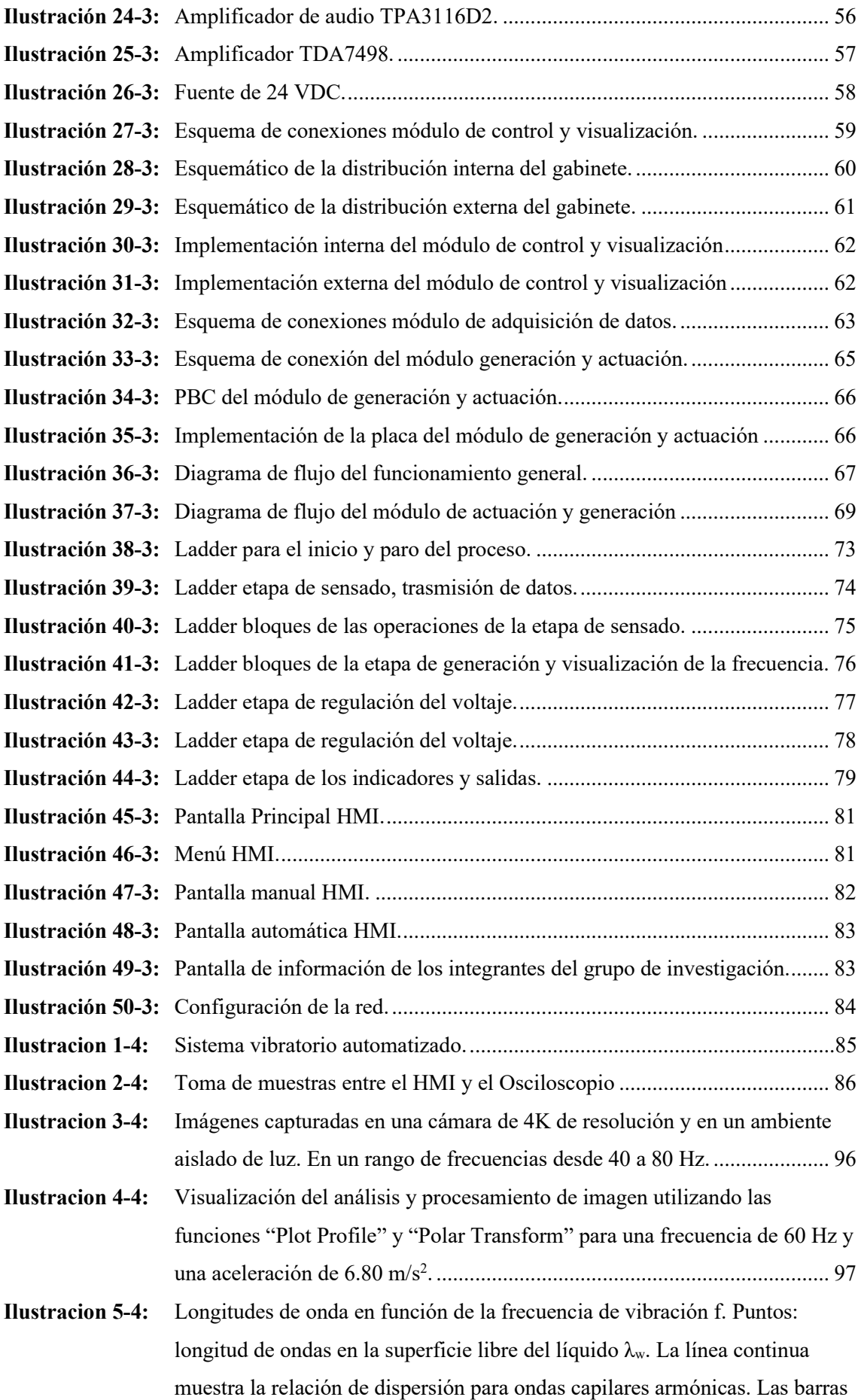

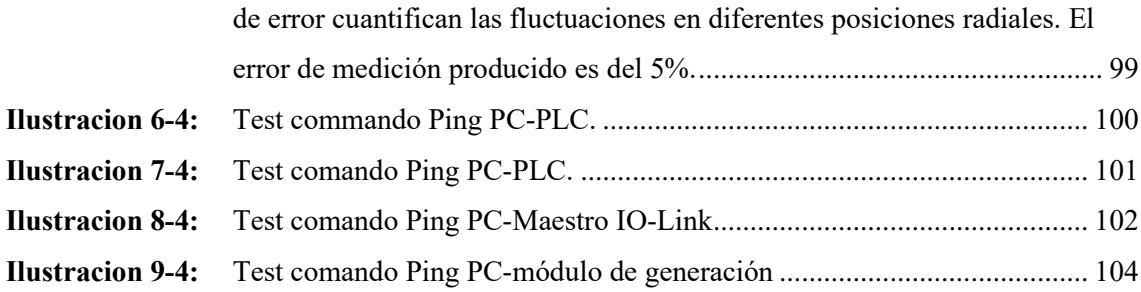

# <span id="page-18-0"></span>**ÍNDICE DE ABREVIATURAS**

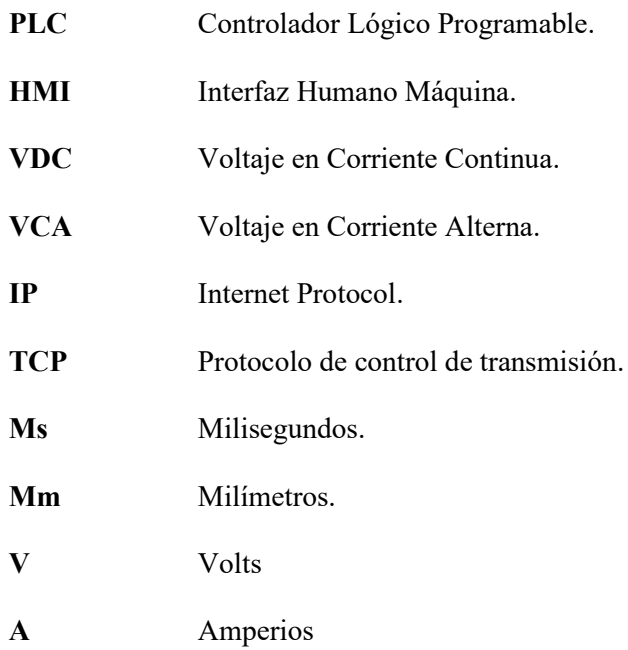

### <span id="page-19-0"></span>**ÍNDICE DE ANEXOS**

- **Anexo A:** [Hoja de datos PLC TM221CE24T.](#page-138-1)
- **Anexo B:** [Hoja de datos maestro IO-Link AL1342.](#page-142-0)
- **Anexo C:** [Hoja de datos sensor de vibración.](#page-146-0)
- **Anexo D:** [Hoja de datos HMI.](#page-150-0)
- **Anexo E:** [Hoja de datos arduino.](#page-151-0)
- **Anexo F:** [Hoja de datos DAC MCP4725.](#page-155-0)
- **Anexo G:** [Hoja de datos potenciometro digital.](#page-159-0)
- **Anexo H:** [Hoja de datos módulo ethernet ENC28J60.](#page-163-0)
- **Anexo I:** [Programación modulo de generación.](#page-165-0)
- **Anexo J:** [Programación PLC](#page-170-0)

#### <span id="page-20-0"></span>**RESUMEN**

<span id="page-20-1"></span>El presente trabajo de titulación tuvo como objetivo la implementación de un sistema automatizado mediante una interfaz humano máquina (HMI) para el estudio de la estructura granular a través de inestabilidades hidrodinámicas en el laboratorio de investigación del Grupo de Investigación e Innovación Científica y Tecnológica (GIICYT) de la facultad de Informática y Electrónica de la Escuela Superior Politécnica de Chimborazo. El sistema está compuesto por una estructura antivibratoria, así como por tres módulos. La estructura antivibratoria fue construida con aluminio estructurado, para brindar resistencia y estabilidad a las vibraciones generadas por el vibrador. El módulo de adquisicion de datos está compuesto por un maestro IOlink y un sensor de vibración que es el encargado de recibir las señales producidas por el vibrador. En el módulo de generación y actuación se utilizó un Arduino Uno, un convertidor digitalanalógico que genera la señal sinusoidal, un potenciómetro digital y un amplificador que activa al vibrador. El módulo de control y visualización incluye un controlador lógico programable (PLC) y un HMI que activan a los módulos mencionados con anterioridad, controlando las magnitudes como frecuencia y amplitud que intervienen en el sistema vibratorio, todos los elementos que conforman el sistema se comunican entre sí por medio del protocolo de comunicación MODBUS TCP/IP. Para la validación del sistema vibratorio se realizaron pruebas de generación de las ondas sinusoidales y las pruebas del sensado para verificar el correcto funcionamiento del sistema. Adicionalmente, para los distintos módulos se realizó pruebas de conectividad y perdida de datos, donde se determinó que no existe perdida de los paquetes enviados entre los distintos elementos. Finalmente, se llevó a cabo un experimento empleando agua destilada para confirmar la formación de anillos generados por el sistema vibratorio automatizado, basándose en investigaciones previas realizadas. Se concluye que se logró implementar el sistema vibratorio automatizado.

**Palabras clave:** <SISTEMA VIBRATORIO>, <PROTOCOLO MODBUS TCP/IP>, <ARDUINO>, < CONTROLADOR LÓGICO PROGRAMABLE (PLC)>, < INTERFAZ HUMANO MÁQUINA (HMI)>, <SENSOR DE VIBRACIÓN>, <MAESTRO IO-LINK (HARDWARE)>.

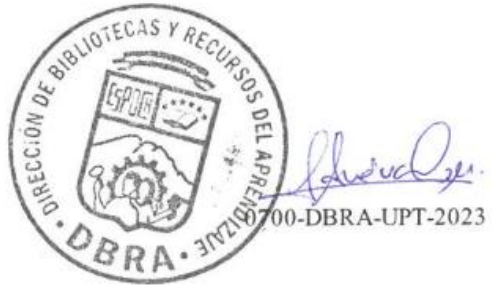

#### **SUMARY**

The objective of this present graduate research was to implement an automated system through a human-machine interface (HMI) for the study of the granular structure through hydrodynamic instabilities in the research laboratory of the Scientific and Technological Research and Innovation Group of the Faculty of Computer Science and Electronics at the Escuela Superior Politécnica of Chimborazo. The system is made up of an anti-vibration structure as well as three modules. The anti-vibration structure was built with structured aluminum to provide resistance and stability to the vibrations generated by the vibrator. The data acquisition module is made up of an IO-link master and a vibration sensor that is responsible for receiving the signals produced by the vibrator. The generation and actuation module uses an Arduino Uno, a digital-to-analog converter that generates the sinusoidal signal, a digital potentiometer, and an amplifier that activates the vibrator. The control and visualization module includes a programmable logic controller (PLC) and an HMI that activate the modules mentioned above, controlling the magnitudes, such as frequency and amplitude, that intervene in the vibratory system; all the elements that make up the system communicate with each other through the MODBUS TCP/IP communication protocol. To validate the vibratory system, sinusoidal wave generation tests, and sensing tests were performed to verify that the system is operating correctly. Additionally, connectivity and packet loss tests were conducted for the different modules, where it was determined that there was no packet loss sent between the different elements. Finally, based on previous research, an experiment was carried out using distilled water to confirm the formation of rings generated by the automated vibratory system. It is concluded that the automated vibratory system was successfully implemented.

**Keywords**: <VIBRATORY SYSTEM>, <MODBUS TCP/IP PROTOCOL>, <ARDUINO>, <PROGRAMMABLE LOGIC CONTROLLER (PLC)>, <HUMAN MACHINE INTERFACE (HMI)>, <VIBRATION SENSOR>, <IO-LINK MASTER (HARDWARE)>.

 $\alpha$ 

Lenin Iván Lara Olivo 0602546103

#### **INTRODUCCIÓN**

<span id="page-22-0"></span>El presente documento, muestra el proceso de implementación de un sistema vibratorio automatizado mediante una interfaz HMI para el estudio de la estructura granular a través de inestabilidades hidrodinámicas, parte del grupo de investigación GIICYT, que pertenece a la Escuela Superior Politécnica de Chimborazo (ESPOCH).

El trabajo de integración curricular se encuentra dividido en cuatro capítulos: en el primer capítulo se mencionan los fundamentos teóricos como punto de partida para el desarrollo del tema planteado, incluyendo antecedentes, definición y planteamiento del problema, justificación teórica, justificación de la aplicación y objetivos a alcanzar en el desarrollo de este trabajo de integración curricular.

El capítulo dos corresponde al Marco Teórico donde se realiza una revisión bibliográfica, basado en los requerimientos y temas desglosados de la presente investigación. En el tercer capítulo se especifica el Marco Metodológico en el cual se analizan los requerimientos técnicos para el desarrollo del sistema vibratorio automatizado, y diagramas de bloques de los módulos que integran este sistema vibratorio automatizado.

Seguidamente se elabora un diagnóstico técnico y de conectividad de los módulos de control y visualización, adquisición de datos y del módulo de actuación y generación. Por consiguiente, se describen los diferentes componentes y dispositivos seleccionados para utilizarse. También se detalla la elaboración del diseño de la estructura antivibratoria en donde se alojará el módulo de adquisición de datos y el vibrador sonoro y del diseño de la base del panel de control eléctrico.

Además, se presenta el esquema de conexiones de los elementos de los módulos antes mencionados, se aborda puntos clave para el desarrollo físico de la placa PCB del módulo de actuación y generación, y se detalla el diseño del software para dicho modulo, así como su diagrama de flujo. Este capítulo finaliza detallando la programación del controlador lógico programable, su diagrama leader, así como sus configuraciones. Finalmente, en el capítulo cuatro se presentan los resultados del proceso de adquisición de datos de vibración, control y visualización de las magnitudes físicas y del proceso de actuación y generación de la señal de vibración.

#### **CAPÍTULO I**

#### <span id="page-23-1"></span><span id="page-23-0"></span>**1. DIAGNOSTICO DEL PROBLEMA**

El presente capítulo se analiza y detalla el origen de problema, así como también la justificación teórica y aplicativa que motivaron al planteamiento, los objetivos generales y específicos que se pretenden alcanzar con la realización del trabajo de integración curricular.

#### <span id="page-23-2"></span>**1.1. Antecedentes**

Desde la década de 1890 hasta la década de 1950, se desarrollaron e implementaron muchos sistemas de vibración basados en las necesidades de la industria, para estudiar y resolver problemas en estructuras afectadas por sismos (Severn, VStoten and Tagawa, 2012).

En el año de 1930 apareció una nueva generación de sistemas de vibración donde un péndulo golpea una plataforma sustentada por un resorte para crear movimiento, creando un pico inicial de alta aceleración, seguido de aceleraciones y frecuencias variables en la plataforma (Jacobsen, 1930, pp. 160-1995). Con este modelo de sistema vibratorio se realizaron diferentes avances en el estudio de suelos y cimentaciones.

Los sistemas vibratorios también se han usado para estudiar el comportamiento de una estructura granular sometida a una inestabilidad hidrodinámica conocida como inestabilidad de Faraday, donde se estudió dicha inestabilidad en líquidos sometidos a vibración vertical (Faraday, 1831). Wright y Saylor estudiaron de manera experimental patrones provocados por la inestabilidad de Faraday sometidas a diferentes frecuencias de vibración, esto por medio de partículas de talco suspendidas en agua desionizada. De igual manera Saylor y Kinard estudiaron numéricamente el diseño experimental de Wright y Saylor (Saylor and Kinard, 2005).

Así mismo en el campo de la investigación sobre el análisis del control activo de las vibraciones, se describe los métodos más importantes de implementación, como sistemas adaptativos y no adaptativos que incluyen algoritmos adaptativos; tales como estructuras de control realimentados e híbridos. Además, se indican las principales aplicaciones y direcciones para futuras investigaciones (Miljković, 2009).

En los últimos años se han elaborado sistemas vibratorios, mencionando entre ellos el trabajo generado por (Chen et al., 2014) que utiliza sistemas vibrados para localizar partículas flotantes con la ayuda de patrones estacionarios en la superficie libre del líquido. Igualmente, Jorge Eduardo Cárdenas diseña un prototipo de pruebas de uso académico para el estudio de las vibraciones mecánicas (Cárdenas, 2011). Han incluido cierto grado de importancia en los progresos de la medicina, por ejemplo, para estudiar el comportamiento de un sistema electromagnético que induce vibraciones forzadas para disminuir los efectos no deseados en la realización de mastografías a bordo de unidades médicas móviles (Pérez et al., 2013).

Además, han surgido estudios respecto a este tema como el que propone Martino, R. al estudiar la condición crítica para el inicio del movimiento de los granos, impulsada por el flujo oscilatorio de la capa límite inducido por las ondas de Faraday en una celda de Hele-Shaw, experimentalmente para varios valores de frecuencia forzada y aceleración, así como partículas de distintos diámetros (Martino et al., 2020).

En la Universidad de Buenos Aires, Diego Guillermo Barba diseña una mesa anti vibratoria para su estudio sobre la dinámica de suspensión de partículas concentradas sometidas a vibraciones mecánicas, donde su construcción impidió que las vibraciones generadas por el oscilador no se disiparan sobre la mesa. Utiliza un vibrador electromagnético, generador de señales, un amplificador y un acelerómetro ADXL325 tipo capacitivo para generar las vibraciones necesarias para el sometimiento de suspensiones de partículas en su estudio. Así mismo, los estudios en el ensamblado de partículas microscópicas en arreglos estructurados o películas han cobrado gran interés debido a su potencial en el desarrollo y manufactura de nuevos materiales funcionales avanzados, y en aplicaciones biológicas y biomédicas. En particular, recientemente se destacan los estudios en formación de estructuras peliculares por sedimentación de partículas en películas líquidas sometidas a vibración mecánica (Barba Maggi et al., 2020).

#### <span id="page-24-0"></span>**1.2. Planteamiento del problema**

¿Cómo Implementar un sistema vibratorio automatizado mediante una interfaz HMI para el estudio de la estructura granular a través de inestabilidades hidrodinámicas?

#### <span id="page-24-1"></span>*1.2.1. Sistematización del problema*

- ¿Cuál es el estado del arte de los diferentes sistemas automatizados y sistemas vibratorios?
- ¿Cuál es el diseño del sistema vibratorio y la interfaz HMI de monitoreo de las magnitudes físicas que intervienen en el dispositivo diseñado?
- ¿Cómo construir el sistema vibratorio con materiales y equipos adecuados en función al diseño elaborado?
- ¿Cómo controlar el sistema vibratorio, automatizando las magnitudes físicas que interviene en el sistema vibratorio por medio de la interfaz de monitoreo HMI?
- ¿Cómo elaborar las pruebas que nos permitan verificar el correcto funcionamiento del sistema implementado?

#### <span id="page-25-0"></span>**1.3. Justificación Teórica**

El proyecto de investigación sobre el control de estructura granular a través de inestabilidades hidrodinámicas busca generar estudios científicos enfocados en los granulares sumergidos, en Ecuador no existe ningún organismo que este exclusivamente dedicado a esta área que se encuentra orientada a la producción de nuevos materiales con base líquida y partículas no solubles, esto hace que Ecuador dependa de grandes potencias para la adquisición de este tipo de materiales funcionales (MPCEIP,2022).

Desde hace tiempo las estructuras granulares han sido tema de estudio debido a las características que presentan, normalmente las estructuras granulares son tratadas como suspensiones granulares como en el trabajo de Ancey, C, donde menciona que en las suspensiones granulares hay varios contactos entre partículas, específicamente continuas interacciones físicas que surgen de un contacto lubricado o de contacto sólido friccional (Ancey, Coussot and Evesque, 1999).

En la actualidad las estructuras granulares están inmersas en productos elaborados en diversas áreas de la industria como la de manufactura, farmacéutica, entre otras. La composición de partículas sólidas macroscópicas impregnadas en una fase fluida comprende una estructura granular. Cada elemento que compone dicha estructura recibe el nombre de granos y en ocasiones tienen comportamientos de sólidos, líquidos o gases, esto ocurre cuando los agregados tienen poca o ninguna porosidad debido a un exceso como el caso de las partículas del fluido sobre las partículas sólidas en el desarrollo de floculación (FAO, 1977).

En estudios recientes respecto al ensamblado de partículas en patrones estructurados vienen siendo de gran interés en la manufactura de nuevos materiales funcionales que poseen aplicaciones biológicas y biomédicas. Cabe mencionar que de estos estudios resalta el trabajo de realizado por Phillips con aplicaciones óptimas (Phillips et al, 2016), cristales fotónicos (Hufziger, Zrimsek and Asher, 2018), materiales mecánicos con estructuras livianas con alta resistividad (Yin et al., 2012). En cuanto a las aplicaciones biomédicas y lo relacionado con la salud, se encuentra la orientación de estudios en la ingeniería de tejidos (Serpooshan et al., 2017), y en la regeneración de huesos (Khoshroo et al., 2017). En Ecuador, al generar procesos para la obtención de nuevos

materiales funcionales va a ser estratégico para poder independizarnos de las grandes potencias mundiales.

Algunos de los trabajos más aproximados a lo que se pretende realizar en el proyecto, con la utilización de sistemas vibratorios, se encuentra desarrollado por Eduardo Cárdenas quién ha diseñado un prototipo de pruebas para el estudio de las vibraciones mecánicas (Cárdenas, 2011), otro trabajo desarrollado para disminuir los efectos no deseados en la realización de mastografías a bordo de unidades médicas móviles (Pérez. C, 2013).

Un gran referente es el trabajo realizado por Diego Barba en la universidad de Buenos Aires al diseñar una mesa anti vibratoria para el estudio del comportamiento de la estructura granular sometida a inestabilidades hidrodinámicas (Barba Maggi, 2020). Es por ello que la elaboración de estudios y ensayos respecto a temas como estructuras granulares e inestabilidades hidrodinámicas son de gran importancia debido al creciente desarrollo tecnológico en el cual se ha expuesto el mundo en los últimos años y con la aparición de nuevos componentes e instrumentos industriales que hace posible el control más eficiente de ciertos procesos que anteriormente se hacían de forma manual, y surge la necesidad de automatizar ciertos procedimientos y así poder obtener todo tipo de datos del proceso (Moreno, Ballesteros and Sánchez, 2012).

Actualmente los sistemas vibratorios disponibles en el mercado son demasiado costosos para aplicaciones a pequeña escala, el interés principal se determina por la constante movilización y manipulación de los productos industriales ya que gran parte de estos son procesados, transportados y almacenados para su comercialización, por ello se considera que el trabajo de investigación propuesto por el grupo de investigadores pertenecientes a la ESPOCH y UNACH una vez que sea ejecutado, será de gran importancia para la comunidad científica nacional e internacional, ya que es una temática poco explorada a nivel mundial.

#### <span id="page-26-0"></span>**1.4. Justificación aplicativa**

En el presente trabajo de titulación se propone implementar un sistema vibratorio automatizado mediante una interfaz HMI para el proyecto de investigación sobre el control de la estructura granular a través de inestabilidades hidrodinámicas el cual va a estar compuesto por cuatro módulos fundamentales: *Estructura anti vibratoria, Módulo de adquisición de datos, Módulo de control y visualización, Módulo de acondicionamiento y actuador*.

La estructura anti vibratoria está compuesta por dos partes: la primera una mesa antivibratoria en el cual las vibraciones producidas no se disipen está, sino que la energía siempre se disipe de

forma vertical en el recipiente contenedor que se utilizará en la experimentación y la segunda que es una recámara asilada para la realización del experimento.

El módulo de adquisición de datos se encuentra conformado por un maestro *IO-Link* y un sensor de vibración que es el encargado del transmitir y recibir la información de la señal sensada en tiempo real.

El módulo de actuación y generación es el encargado de generar la señal para la activación del vibrador de tipo sonoro, el cual va a producir las vibraciones, y está acoplado al recipiente contenedor de la muestra.

El módulo de control y visualización compuesto por un PLC que sería el encargado de emitir diferentes órdenes de los elementos de actuación y a su vez de recibir los datos generados por el módulo de adquisición para posteriormente ser visualizado en una interfaz HMI en tiempo real.

Los módulos mencionados anteriormente estarán en la capacidad de establecer una comunicación Modbus TCP utilizando un switch como intermediario, que a su vez va a estar conectado por cables ethernet. Por lo tanto, para realizar un estudio adecuado y óptimo del control de una estructura granular sometida a inestabilidades hidrodinámicas se ha dado la importancia de Implementar un sistema vibratorio automatizado eficiente que genere vibraciones y atenúe al mínimo las mismas al que está siendo sometido, en este caso la vibración vertical producida por un vibrador.

También es de importancia, la integración de un control mediante una interfaz HMI, el cual detectará y controlará las magnitudes físicas producidas por el sistema vibratorio. Las magnitudes físicas que intervienen dentro del origen de las vibraciones obedecen parámetros establecidos por el usuario a través del HMI, lo que requiere que los valores de las magnitudes de salida cumplan con lo solicitado.

#### <span id="page-27-0"></span>**1.5. Objetivos**

#### <span id="page-27-1"></span>*1.5.1. Objetivo general*

Implementar un sistema vibratorio automatizado mediante una interfaz HMI para el estudio de la estructura granular a través de inestabilidades hidrodinámicas.

#### <span id="page-28-0"></span>*1.5.2. Objetivos específicos*

- Analizar el estado del arte de los diferentes sistemas automatizados y sistemas vibratorios.
- Diseñar un sistema vibratorio y el interfaz HMI de monitoreo de las magnitudes físicas que intervienen en el dispositivo diseñado.
- Construir el sistema vibratorio con materiales y equipos adecuados en función al diseño elaborado.
- Controlar el sistema vibratorio, automatizando las magnitudes físicas que interviene en el sistema vibratorio por medio de la interfaz de monitoreo HMI.
- Elaborar pruebas que permitan verificar el correcto funcionamiento del sistema implementado.

#### <span id="page-28-1"></span>**1.6. Metodología**

Para el desarrollo del presente trabajo de integración curricular es necesario hacer uso de manera combinada de las siguientes técnicas y métodos de investigación:

Los métodos teóricos donde se realiza una revisión documental, para conocer el estudio de avances tecnológicos, libros, revistas y cualquier otro tipo de información relacionada a la construcción e implementación de un sistema vibratorio; sistematización para aplicar toda la información recolectada y lograr establecer los requerimientos del sistema propuesto; análisis y síntesis donde se evalúa los resultados obtenidos del desarrollo y las pruebas realizadas para así poder llegar a las conclusiones y recomendaciones.

Los métodos empíricos a emplearse es la experimentación utilizada para la comprobación de los diferentes módulos que intervienen en el sistema; la medición dónde se realiza la evaluación de las diferentes magnitudes y variables durante la implementación del sistema; observación utilizada para la validación de la implantación y diseño del trabajo de integración curricular.

#### **CAPÍTULO II**

#### <span id="page-29-1"></span><span id="page-29-0"></span>**2. MARCO TEÓRICO**

El presente capítulo muestra los aspectos teóricos que intervienen, empieza por los sistemas vibratorios, conceptos de automatización, PLCs, HMI, tipos de comunicación, estructuras granulares e inestabilidades hidrodinámicas. A continuación, se especifica lo antes mencionado.

#### <span id="page-29-2"></span>**2.1. Sistemas vibratorios**

Un sistema vibratorio es un conjunto de componentes o elementos que se encuentran relacionados entre sí, estos adquieren un desplazamiento oscilatorio en el tiempo, puede ser armónico o no y que posee la aptitud de resguardar y transformar las energías cinéticas y potencial (White, 2010).

Un dispositivo móvil que produce movimientos vibratorios mecánicos se puede considerar un sistema vibratorio. Especialmente diseñados para realizar ciertos armónicos en un rango determinado o fuerza de excitación dependiente del tiempo y desplazamiento dado un intervalo de frecuencias. Existen tres tipos de sistemas vibratorios: libres, forzados y auto excitados (Dukkipati, 2012).

#### <span id="page-29-3"></span>*2.1.1. Vibración*

La vibración puede verse como un movimiento oscilante o repetitivo de un cuerpo sobre su posición de equilibrio. La posición de equilibrio es la posición que se alcanza cuando la fuerza que actúa sobre ella es nula, llamada vibración de cuerpo completo, lo que significa que todas las partes o proporciones del cuerpo se desplazan en una misma dirección en un momento dado (White, 2010).

La vibración es un fenómeno físico donde se produce una transformación de energía cinética en energía elástica y viceversa en torno a un punto de equilibrio. Puede definirse partiendo de un movimiento armónico simple (Gómez Urrea. 2019).

#### <span id="page-29-4"></span>*2.1.2. Tipos de vibración*

En la manera que se presenta la vibración puede clasificarse de varias maneras según la excitación a la que es sometida el sistema, según las fuerzas disipativas y por la frecuencia. A continuación, se especifica brevemente las más importantes.

#### <span id="page-30-0"></span>*2.1.2.1. Vibración libre*

Cuando un sistema auto excitado vibra después una perturbación o alteración inicial y sin presencia de una fuerza externa, a las vibraciones restantes son conocidas como vibración libre. La vibración libre es el movimiento periódico de un sistema después de que se ha movido desde su posición estática o de reposo por medio de una acción de fuerzas como la fricción, los resortes y el peso de una masa (Seto, 1970).

#### <span id="page-30-1"></span>*2.1.2.2. Vibración forzada*

La vibración se da principalmente cuando las vibraciones del sistema se disipan, esto cuando las fuerzas resistivas no han sido despreciables y se caracteriza por una disminución en la amplitud y la energía mecánica con el tiempo (Seto, 1970).

#### <span id="page-30-2"></span>*2.1.2.3. Vibración amortiguada*

La reducción en la amplitud originada por fuerzas disipativas se lo conoce como amortiguamiento, es por eso que la vibración no amortiguada es la energía que no se disipa por agentes físicos externos como la fricción durante la oscilación (Rao, 2012). La pérdida o desgaste de la energía en las vibraciones es análoga al amortiguamiento, este suceso puede ser observado en el comportamiento interno del elemento físico conocido como amortiguador (Meirovitch, 1986).

#### <span id="page-30-3"></span>*2.1.2.4. Vibración no amortiguada*

Existen otros tipos de clasificaciones que pueden ser consideradas como tales: vibración simple o de tono puro cuando las oscilaciones vibratorias se caracterizan por la acción de una sola frecuencia, y la vibración compuesta tiene varias frecuencias que componen el movimiento oscilatorio. Así también, la vibración periódica, donde el movimiento de oscilación termina un patrón en un intervalo de tiempo con períodos idénticos consecutivos y a su contraparte la vibración no periódica. Además, de vibración lineal que se denomina al movimiento vibratorio y se pueden analizar mediante ecuaciones diferenciales y vibración no lineal (Gómez Urrea, 2019).

#### <span id="page-30-4"></span>*2.1.2.5. Otros tipos de vibración*

Las pruebas de choque son en ocasiones ejecutadas usando específicamente máquinas de pruebas, pero mayormente son ejecutadas usando comúnmente máquinas que pueden producir transitorios con un espectro de respuesta de choque deseado (Harris, Piersol and Paez, 2009).

#### <span id="page-31-0"></span>*2.1.3. Tipos de excitación de vibraciones*

Las pruebas de choque son en ocasiones ejecutadas usando específicamente máquinas de pruebas, pero mayormente son ejecutadas usando comúnmente máquinas que pueden producir transitorios con un espectro de respuesta de choque deseado (Harris, Piersol and Paez, 2009).

#### <span id="page-31-1"></span>*2.1.3.1. Aleatorias*

Las excitaciones aleatorias son usadas para simular vibraciones aleatorias en aquellas pruebas cuando se necesita de una representación precisa del entorno, específicamente, evaluación, confiabilidad y algunas pruebas de evaluación. Las máquinas de pruebas aleatorias más utilizadas producen una vibración casi gaussiana. Si el entorno real es aleatorio, pero no gaussiano, una simulación gaussiana suele ser aceptable, ya que la respuesta del equipo expuesto al entorno será casi gaussiana en sus frecuencias de resonancia, suponiendo que la respuesta del equipo sea lineal; esto es porque las resonancias del equipo constituyen operaciones de filtrado de banda estrecha que suprimen las desviaciones de la forma gaussiana en la respuesta vibratoria del equipo (Harris, Piersol and Paez, 2009).

#### <span id="page-31-2"></span>*2.1.3.2. Pruebas con onda sinusoidal*

Las excitaciones con onda sinusoidal son usadas para reproducir las vibraciones periódicas de frecuencia fija producidas por máquinas rotativas de velocidad constante y motores alternos. En ocasiones este tipo de excitaciones se superponen a excitaciones aleatorias en situaciones donde el entorno de vibración implica a ambos tipos de excitación. Las excitaciones de onda sinusoidal fijadas secuencialmente en las frecuencias de resonancia de un elemento son en ocasiones empleadas en pruebas de desarrollo, para pruebas de durabilidad o para evaluar la resistencia de fatiga de equipos (Harris, Piersol and Paez, 2009).

#### <span id="page-31-3"></span>*2.1.3.3. Prueba de barrido de onda sinusoidal*

Son creadas variando continuamente la frecuencia de una onda sinusoidal en forma lineal o logarítmica. Dichas excitaciones se utilizan para simular los ambientes de vibración producidos por máquinas rotativas de velocidad constante y motores alternos. La idea primordial es hacer el escaneo sea lo suficientemente lenta para dejar que el equipo puesto a prueba alcance una respuesta casi total a la par que la excitación de onda sinusoidal barrida transcurre por cada una de las frecuencias de resonancia. Se emplean en pruebas de desarrollo para identificar frecuencias de resonancia y, en ocasiones, para estimar la frecuencia (Harris, Piersol and Paez, 2009).

#### <span id="page-32-0"></span>*2.1.4. Generadores de vibraciones*

Los generadores de vibración más utilizados en varias aplicaciones son tres: generadores electrodinámicos, generadores hidráulicos y generadores mecánicos (Anekar et al. 2014).

#### <span id="page-32-1"></span>*2.1.4.1. Generadores Electrodinámicos*

Este tipo de generador cumple los requerimientos de un calibrador ideal que provee una aceleración de salida invariable a un amplio intervalo de frecuencias que van desde 1 Hz a 10,000 Hz y puede generar fuerzas de hasta 2000 N. Si se requiere de una frecuencia mayor, por lo general se utiliza más de un excitador (Harris, Piersol and Paez, 2009).

Utiliza un campo magnético desarrollado a partir de un electroimán o de un imán permanente, generando vibraciones cuando se le envía una corriente eléctrica por una bobina ubicada en el interior del campo magnético. La magnitud de la fuerza o aceleración varía cuando una corriente alterna que fluye a través de la bobina varía armónicamente en función del tiempo. Por lo tanto, se dice que la cantidad de energía producida depende de la corriente máxima. Al emplear una alimentación a la bobina con corriente directa, se produce una fuerza constante (Harris, Piersol and Paez, 2009). En la ilustración 1-2 se presenta el esquema de un generador electrodinámico.

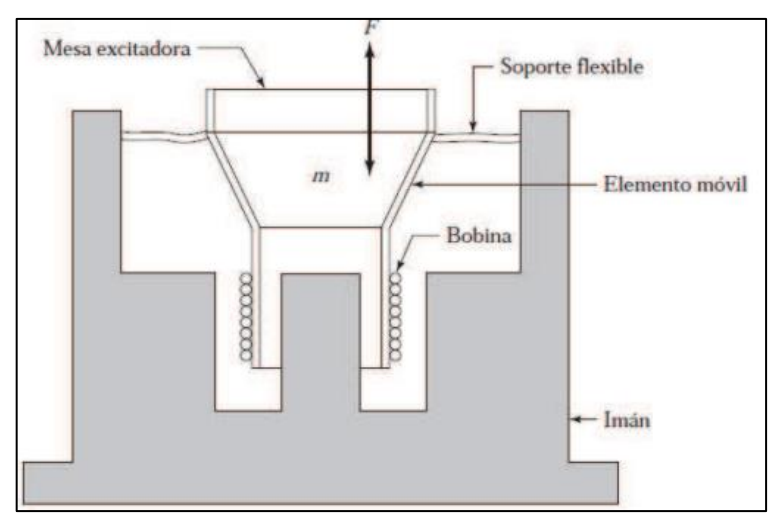

**Ilustración 1-2:** Esquema de generador electrodinámico.

<span id="page-32-2"></span>El generador electrodinámico consta de una base que produce el campo magnético y la parte móvil que puede ser una celda o recipiente para albergar estructuras granulares, para este caso. Un laboratorio nacional estándar tiene un generador de vibraciones hecho a la medida con baja frecuencia hasta un límite de 20 MHz (Morkovin, 1964). Esta máquina utiliza un cojinete de aire especial, control electroóptico en tiempo real y una base adecuada.

**Fuente:** (Harris, Piersol y Paez, 2009).

#### <span id="page-33-0"></span>*2.1.4.2. Generadores Hidráulicos*

Por su naturaleza, este tipo de generadores se utilizan en aplicaciones de baja frecuencia que requieren alta potencia y baja velocidad., como lo puede ser en movimientos sísmicos o terremotos. El rango va desde los 0 Hz hasta los 1000 Hz aproximadamente (Harris, Piersol and Paez, 2009). En la ilustración 2-2 se observa el diagrama típico de un generador.

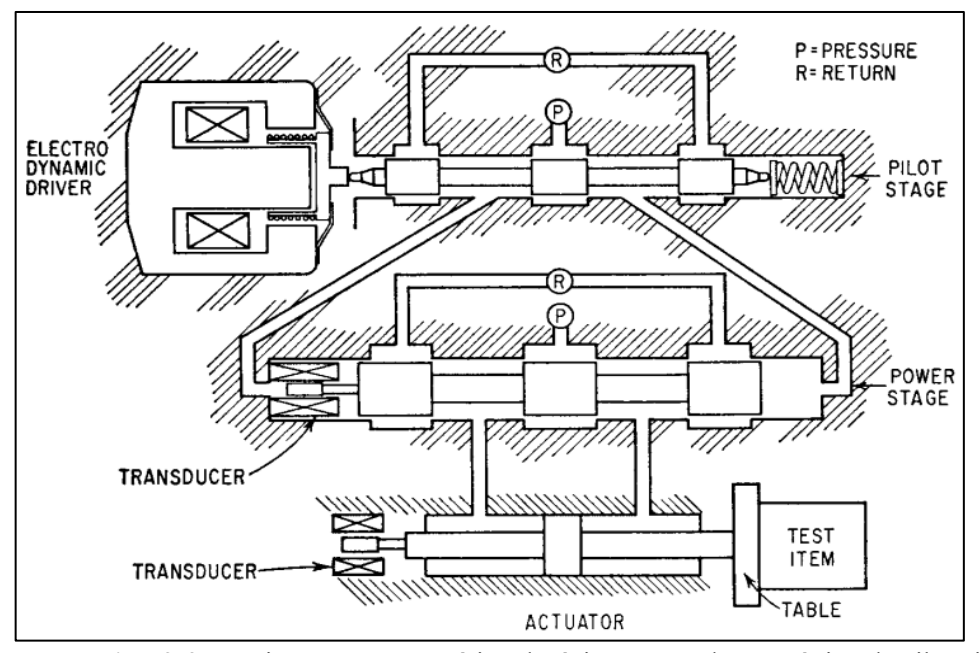

<span id="page-33-2"></span>**Ilustración 2-2:** Diagrama esquemático de típico generador mecánico de vibración. **Fuente:** (Harris, Piersol y Paez, 2009).

#### <span id="page-33-1"></span>*2.1.4.3. Generadores Mecánicos*

Los movimientos mecánicos rectilíneos pueden ser generados por un sistema de generación mecánica. Su rango de frecuencia es poca y menos de 100 Hz y para su carga menos que 700 N. No son utilizados para aplicaciones con una alta calidad de calibración de transductores, debido a sus apreciables distorsiones de ondas y ruido de fondo.

Este tipo de generador posee una masa excéntrica montada sobre un eje rotatorio para generar vibraciones como se puede observar en la ilustración 3-2. Utiliza el término desequilibrio giratorio que es el producto de la masa y la distancia desde su centro al eje de rotación. La fuerza de desequilibrio se conoce partiendo de la resultante de la fuerza hacia el resultante del desequilibrio. Estos generadores poseen de uno o más desequilibrios giratorios unidos directamente a una mesa vibratoria. El desequilibrio giratorio y la mesa son sujetadas por la base o marco con resortes. Por lo tanto, el desequilibrio giratorio genera una fuerza oscilante que impulsa a la mesa (Harris, Piersol and Paez, 2009).

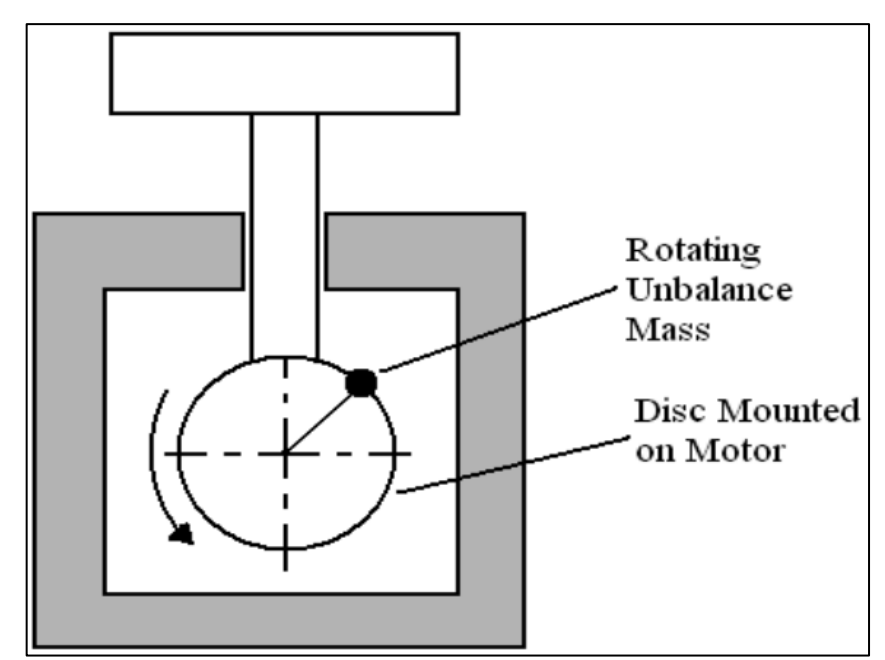

<span id="page-34-1"></span>**Ilustración 3-2:** Masa de desequilibrio giratorio. **Fuente:** (Anekar et al, 2014).

La fuerza de desequilibrio se transmite a través de rodamientos de forma directa a la masa de la mesa, lo que causa un movimiento vibratorio de modo que la fuerza no actúa contra la base. Como características adicionales tenemos que el costo del generador mecánico es menor comparado a los otros tipos de generadores, no pueden ser usados en lugares expuestos a alta humedad y temperatura, utilizado solo para pequeñas aplicaciones (Harris, Piersol and Paez, 2009).

#### <span id="page-34-0"></span>*2.1.5. Estructuras antivibratorias*

Hay varias formas de causar vibraciones deseadas o no deseadas, como en el movimiento desequilibrado de algunos tipos de maquinaria, turbulencia, movimientos sísmicos, las irregularidades en la superficie de la carretera o en la vía férrea, además de todo tipo de generador de vibraciones como el electrodinámico (Gómez Urrea, 2019).

Para reducir vibraciones no deseadas en máquinas o en estructuras de ensayo sensibles a estas o de ensayos se utilizan los denominados aisladores de vibración. El aislamiento de vibraciones es el nombre de un procedimiento que permite reducir los efectos negativos de cualquier tipo de vibración.

Un sistema de aislamiento de vibraciones puede pasivo o activo. Es pasivo cuando está formado por un elemento elástico que contiene rigidez y un elemento disipador de energía. Mientras que, es activo cuando implementa dentro de su grupo un servomecanismo que puede incluir un sensor,

un procesador de señal y un actuador. El sistema controla que exista cierta distancia entre el componente vibrante y un plano de referencia. A continuación, se describen algunos tipos de soportes flexibles o aisladores de vibraciones, tales como aisladores de elastómero, plásticos y metálicos (Gómez Urrea, 2019).

Los soportes de elastómero de antivibración brindan resistencia al ruido, golpes y vibraciones, aislando la maquinaria y protegiendo el medio ambiente. Se incluyen en varias aplicaciones debido a su fácil maleabilidad, esto permite tener mayor amortiguamiento interno que los soportes de muelles de metal, además pueden enlazarse a objetos metálicos adaptados para minimizar la conexión con estructuras aisladas. Mientras que los soportes de plástico, que poseen características parecidas a los elastómeros y soportes metálicos, tienen un rango máximo de temperatura que ronda los 29 ºC, por lo que son menos utilizados, a pesar de su bajo coste y homogeneidad (Gómez Urrea, 2019).

#### <span id="page-35-0"></span>*2.1.6. Monitoreo de vibraciones*

Se necesitan de transductores para medir las vibraciones, los cuales se tratan de un aparato que produce una señal eléctrica que es proporcional al movimiento vibratorio al cual está adherido. Para un correcto análisis de medición de vibración, el transductor no se puede agregar falsos componentes a la señal y debe producir una señal uniforme en todo el rango de frecuencias que se utilice. Los diferentes tipos de transductores responden a parámetros diferentes como: el sensor de proximidad que es sensible al desplazamiento, el sensor de velocidad y el acelerómetro sensible a la aceleración (White, 2010).

#### <span id="page-35-1"></span>**2.1.7. Acelerómetros**

Los acelerómetros que proporcionan la medición directa de la aceleración son los transductores de mantenimiento predictivo y son los más utilizados en la actualidad debido a varias características que presentan, entre ellas, el costo relativamente bajo, capacidad de rango de alta frecuencia de aproximadamente de 2 a 10. 000 Hz (Berry, 2010).

Los acelerómetros son ampliamente utilizados en ingeniería ya que se utilizan generalmente para detectar las vibraciones en los sistemas, para aplicaciones de investigación y orientación. El acelerómetro es un dispositivo capaz de medir la aceleración, ya sea estática o dinámica; se puede medir la aceleración en uno, dos o tres ejes (Berry, 2010). Con el valor de esas tres componentes se puede calcular la magnitud de la aceleración en cualquier dirección espacial, tal como lo observamos en la ilustración 6-2.
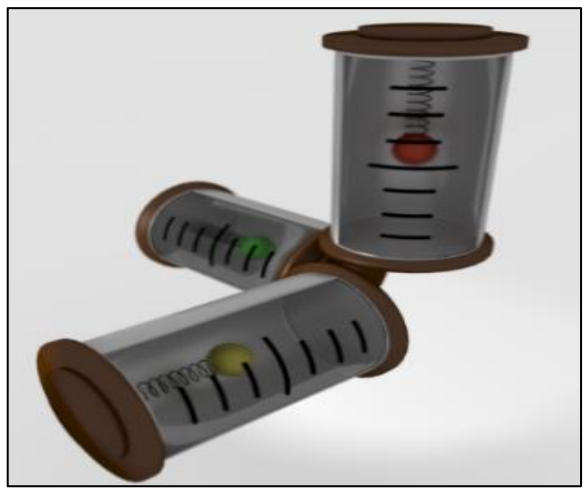

**Ilustración 4-2:** Esquema de un acelerómetro. **Fuente:** (Sheldon, 2014).

### *2.1.7.1. Capacitivos*

Este acelerómetro utiliza una tecnología llamada MEMS (*Microelectromechanical systems)* que son los sensores más comunes, baratos y pequeños. Se pueden producir de forma integrada en chips soldados en placas de silicio. Para su creación se emplean pequeños condensadores "basculantes". Estos acelerómetros se construyen de tal forma que las placas empleadas en los condensadores permitan su movimiento proporcionalmente a las fuerzas externas. En la ilustración 5-2 se puede observar un acelerómetro capacitivo (Sheldon,2014).

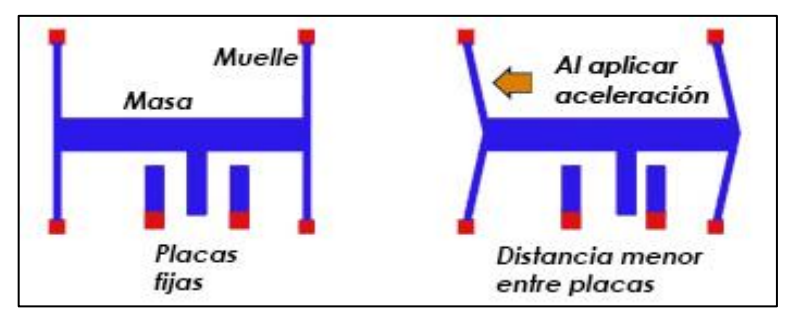

**Ilustración 5-2:** Esquema de un sensor capacitivo. **Fuente:** (Sheldon, 2014).

### *2.1.7.2. Piezoresistivos*

Un acelerómetro piezoresistivo a diferencia de los piezoeléctricos utiliza un sustrato en lugar de un cristal piezoeléctrico, en esta tecnología las fuerzas que ejerce la masa sobre el sustrato modifican su resistencia, la cual forma parte del circuito a través del puente Wheatstone se mide el amperaje. También existe la línea MEMS no amplificada, con salida directa desde el puente para que pueda sintonizarse externamente como un medidor de tensión global (Mecafenix, 2017). Se caracterizan por tener un extenso rango de medición, gracias a lo cual están capacitados de realizar un registro de vibraciones con grandes amplitudes y frecuencias. Además, pueden registrar señales de cambio lento, ideales para el uso en sistemas de navegación inercial para poder realizar el cálculo de la velocidad y el desplazamiento. Aunque estos acelerómetros tienen dificultades para detectar o manifestar ciertas señales débiles y son más caros que los acelerómetros capacitivos MEMS (TEM Electronic Components, 2020).

### *2.1.7.3. Piezoeléctricos*

El principio de operación o funcionamiento de este dispositivo posee su base fundamental en el efecto piezoeléctrico: una deformación física del material provoca una alteración en una estructura cristalina, de este modo variando las características eléctricas. Cuando los cristales piezoeléctricos se someten a una fuerza, producen una corriente eléctrica causada por cambios en su estructura cristalina (Urueña Orellana, 2021).

Este tipo de sensores es empleado para medir valores de vibración. Por ello son comúnmente empleados dentro de aplicaciones industriales en el diagnóstico de máquinas y equipos. Este dispositivo posee las características de alta sensibilidad y precisión, y se pueden utilizar para levantamientos sísmicos muy avanzados y precisos, así como pruebas de choque y destructivas en condiciones extremas (TEM Electronic Components, 2020). Se pueden identificar los componentes del interior del acelerómetro piezoeléctrico en la ilustración 6-2.

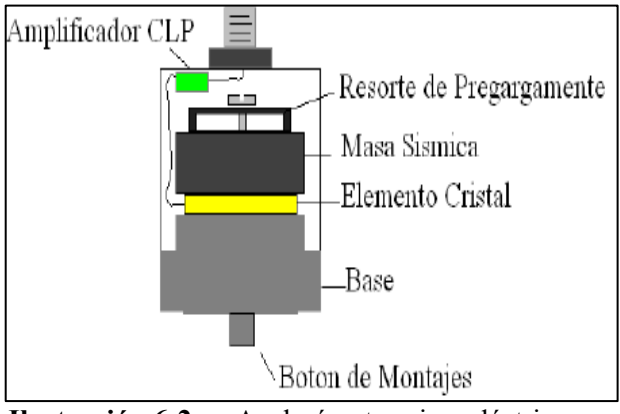

**Ilustración 6-2:** Acelerómetro piezoeléctrico. **Fuente:** (Ureña Orellana, 2021)

### **2.2. Automatización**

La automatización está basada prácticamente en la eliminación o la disminución de la colaboración humana en un proceso productivo, con la finalidad de poder operar y controlar un proceso con mayor eficiencia y calidad; a la automatización también define como el proceso de

mecanización de las actividades industriales que se utilizan para la reducción de la mano de obra (Bullón Vilchis, 2009). De igual manera, la automatización es el uso de un sistema el cual con la ayuda de elementos tecnológicos mediante órdenes de mando disminuyen a los operadores humanos utilizando los recursos necesarios sin malgastarlos, optimizando el tiempo y los esfuerzos requeridos en la producción (García Moreno, 2020).

# *2.2.1. Tipos de Automatización*

Al momento de definir la automatización varios autores plantearon distintos tipos de automatización como:

- **Automatización fija:** produce una serie de productos en pequeñas cantidades y a bajo costo, lo que permite una fácil programación y la realización de distintas tareas; por lo que posee una gran flexibilidad, lo que genera grandes cantidades de información para ser procesada por la computadora (Nitzan and Rosen, 1976).
- **Automatización Flexible:** en este tipo de automatización la flexibilidad depende del diseño del producto, en donde la planificación consiste en una sucesión de decisiones que involucran varios procesos, de los cuales se distinguen por la orden de trabajo de cada máquina y su rutina de trabajo (Mirchandani, Eng Joo Lee and Vásquez, 1988).
- **Automatización Programable:** es utilizada en sistemas de producción donde el equipo de producción está diseñado para cambiar una orden o disposición de trabajo de diferentes productos. Es apropiado para la producción por lotes y no permite cambiar la composición del producto (Mandado, 2005).
- **Automatización Integrada:** como su nombre lo indica su objetivo principal es la de integrar los distintos tipos de automatización existentes en los sistemas o procesos de producción, ya que posee características como la reducción del tamaño de los lotes, la versatilidad del producto es en muchos casos mejor que la automatización flexible. Esto nos permite agilizar los tiempos de entrega de los productos (Mandado, 2005).

# *2.2.2. Niveles de Automatización*

El grado de automatización del proceso depende básicamente de dos tipos de factores que son económicos y tecnológicos, por lo que podemos encontrar una serie muy amplia y variada, que dependerá de los objetivos propuestos a lograr (García Moreno,2020).

# *2.2.2.1. Nivel elemental*

Este nivel se basa con a la asignación de tareas de vigilancia de los tiempos muertos, las funciones de seguridad a una maquinan; se puede distinguir tres tipos de grados de automatización (García Moreno, 2020).

- **Modo operación de vigilancia:** también conocido como el monitoreo donde se realiza un bucle o un lazo abierto, que consiste en un dispositivo automatizado que mide variables, procesa esos datos y proporciona informes de mantenimiento diarios.
- **Modo operación guiado por el operador:** es una variación de un control superior, que difiere del modo operación de vigilancia, Consiste en una variación de un control superior, que difiere del modo de operación.
- **El modo operación de mando:** consiste en recibir y recopilar la información, procesarla, tomar decisiones e implementar las medidas de control sobre el proceso. Este tipo de operación corresponde a la estructura clásica de circuito cerrado.

# *2.2.2.2. Nivel intermedio*

Este nivel hace referencia con la utilización de un conjunto de máquinas elementales o bien una maquina compleja, la cual ha sido un área clásica de la automatización industrial (García Moreno, 2020).

# *2.2.2.3. Tercer nivel*

Se describe como un proceso completo donde interviene la comprobación y control de los elementos del proceso con otros aspectos como el seguimiento, la optimización, la gestión del mantenimiento, el control de calidad, y el control de producción. Para lograr estos objetivos, se evolucionó a partir de varias estructuras de automatización y control (García Moreno, 2020).

**Control centralizado:** el sistema se compone de de una computadora, una interfaz de proceso y una estación de operador. Esta arquitectura se aplicó tanto a procesos variables continuos como a procesos secuenciales, y más que esa arquitectura permitió realizar aplicaciones industriales combinando variables continuas y secuenciales (García Moreno, 2020).

Facilita el flujo de información, pero se enfoca en la confiabilidad del sistema centralizado dependiendo de la confiabilidad de la computadora, de modo que en el caso se produzca un fallo de la computadora, todo el sistema permanece desatendido (García Moreno, 2020).

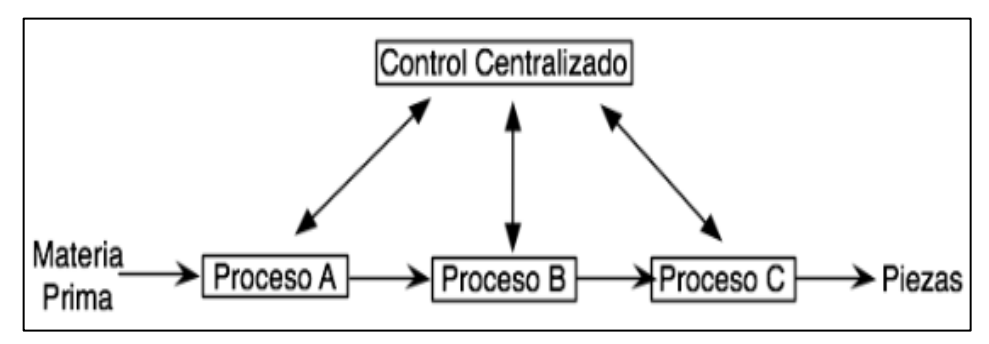

**Ilustración 7-2:** Estructura del control centralizado. **Fuente:** (García Moreno, 2020).

**Control Multicapa:** se considera que consta de dos niveles. El nivel más bajo está compuesto de controles locales para inspeccionar y controlar los bucles o subprocesos específicos en el sistema. Se ocupan de las tareas de gestión de tiempo crítico. El nivel superior consiste en una computadora central que monitorea y genera comandos para los controladores locales. En caso de falla de la computadora central, se garantiza el control de las variables del proceso (García Moreno, 2020).

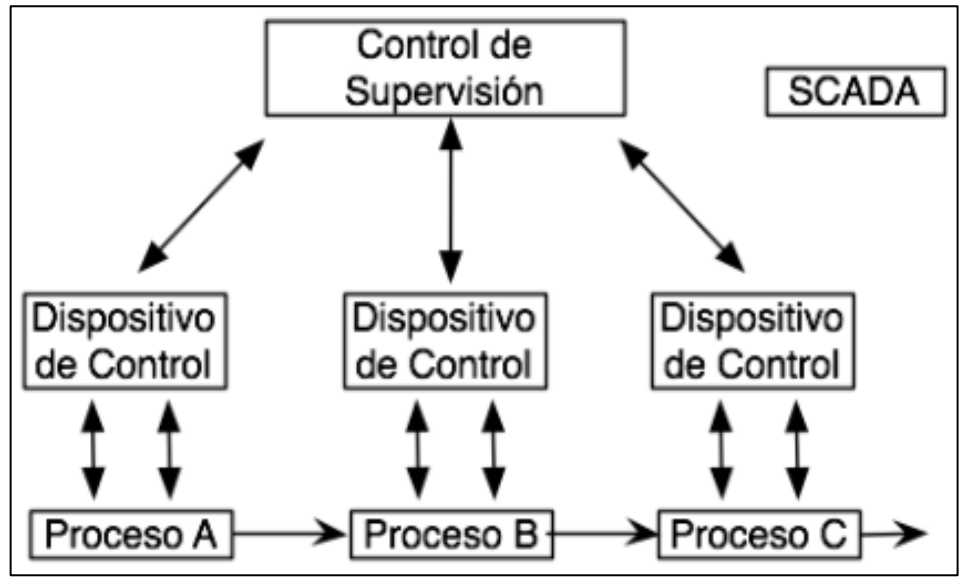

**Ilustración 8-2:** Estructura del control multicapa. **Fuente:** (García Moreno, 2020).

**Control jerárquico:** esta estructura puede verse como resultado de la Ampliación de los conceptos de control y tareas de control multinivel a los conceptos y tareas de planificación y gestión empresarial correspondientes a los niveles más altos de la jerarquía de control (García Moreno,2020).

**Control distribuido:** la gestión distribuida requiere otras consideraciones distintas a la estructura del control multicapa como la existencia de varias unidades de gestión y producción que realizan las mismas tareas o en algún caso de interrupción o carga de trabajo, todas o parte de las tareas pueden transferirse a otras unidades (García Moreno,2020).

Este tipo de control posee ventajas e inconvenientes; por un lado, la idea de eludir las unidades problemáticas permite evitar la congestión innecesaria del sistema, pero requiere que las diferentes islas de producción tengan una división dinámica de tareas, por lo que todavía necesita una alta capacidad para acceder a la comunicación y datos. Además, es imprescindible disponer de algoritmos inteligentes para la detección y diagnóstico de errores (García Moreno, 2020).

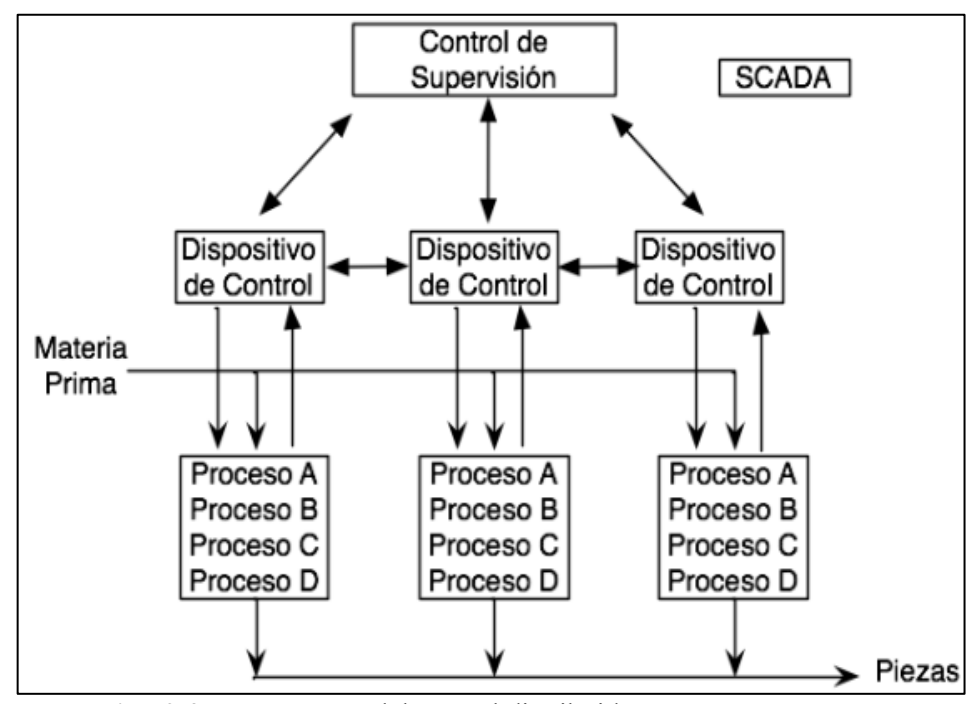

**Ilustración 9-2:** Estructura del control distribuido. **Fuente:** (García Moreno, 2020).

# *2.2.2.4. Cuarto nivel*

Es conocido como CIM (*Computer Integrated Manufacturing)* donde conceptos como gestión empresarial, planificación, programación, se tratan de forma integrada en la producción. La implementación de CIM se lleva a cabo en una estrategia de automatización progresiva de arriba hacia abajo, que es teóricamente jerárquica y depende del nivel de tecnología que la empresa u organización productiva haya sido capaz de alcanzar (SEIKA, 2020).

- **Nivel 0:** está compuesto por los dispositivos físicos, subprocesos y máquinas que realizan en general operaciones básicas de producción necesarias para la industria, incluidos, actuadores, sensores y dispositivos que transfieren señales entre sí mismos y los controles forman parte del nivel base para realizar cualquier proceso automatizado posterior (Autycom, 2019).
- **Nivel 1:** el propósito de este nivel es controlar procesos secuenciales utilizando computadoras especializadas como PLC que también son conocidos como controladores lógicos programables que aceptan señales de entrada y salida, junto con un procesador y una memoria que procesan datos o software descargados (ATEC, 2020).
- **Nivel 2:** en este nivel el SCADA se usa para administrar, monitorear y recuperar datos desde una ubicación única usando bases de datos SQL o NoSQL. Estamos hablando de una tecnología que combina las capas anteriores para acceder a la información y controlar los sistemas desde un "lugar único" que puede monitorear y controlar sin problemas múltiples sistemas, generalmente agregando una interfaz gráfica de usuario o una interfaz de usuario al dispositivo de control que trabaja de forma remota (SDI, 2022).
- **Nivel 3:** este nivel es el conocido nivel de planificación donde se utiliza un sistema de gestión informático MES, ideal para monitorear todos los procesos de producción de una fábrica, o industria supervisando todo desde las materias primas hasta el producto terminado, y también corregir posibles errores que se puedan producir durante el proceso (SEAS,2022).
- **Nivel 4:** es nivel superior denominado Nivel de Gestión, se encuentra un tipo de software de gestión llamado ERP que permite controlar y administrar todas las operaciones que se desarrollan en la planta o fabrica, Al referirnos a ERP, estamos hablando de un conjunto de tecnologías, sistemas de gestión empresarial que informan todo lo que sucede en la industria. Además, nos permite mantener un proceso abierto y eficiente para que todos los equipos de la empresa o industria estén en sintonía (SEIKA, 2020).

# *2.2.3. Sistemas automatizados*

En los sistemas automatizados se reemplazan las tareas manuales de producción que realizan las personas por un grupo de elementos tecnológicos que buscan reducir los tiempos de producción para mejorar un producto, que cumpla con las regulaciones y estándares requeridos, que puedan competir con los mercados nacionales e internacionales, además que un sistema automatizado es diseñado para tareas peligrosas efectuadas habitualmente por los seres humanos, reduciendo así la incidencia de accidentes (García Moreno, 2020).

# *2.2.4. Modelo estructural de los sistemas automatizados*

La estructura general de un Sistema Automatizado se clasifica en dos partes que son expresamente diferenciadas: primeramente la Parte Operativa que consta de un conjunto de dispositivos, máquinas o subprocesos, que es diseñada para poder realizar ciertas funciones de fabricación o producción, y por otro lado tenemos la parte de control que independiente de su implementación tecnológica es un dispositivo encargado de realizar la coordinación de los distintos operaciones que son necesarias para mantener la parte operativa bajo control (García Moreno, 2020).

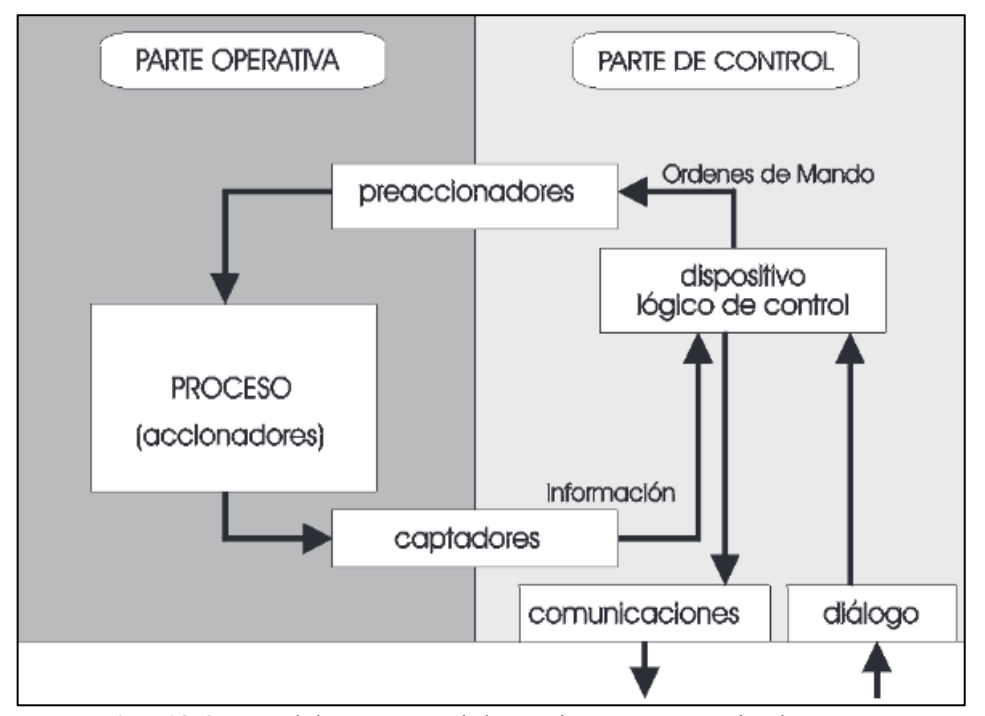

**Ilustración 10-2:** Modelo estructural de un sistema automatizado. **Fuente:** (García Moreno, 2020).

# *2.2.5. Clasificación tecnológica*

La clasificación tecnológica básicamente se puede establecer partiendo de dos conceptos principales: lógica cableada y lógica programada:

# *2.2.5.1. Lógica cableada*

También es conocida como lógica de contactos, donde distintos tipos de elementos intervienen en su implementación, utiliza circuitos eléctricos, contactos eléctricos, relés eléctricos conectados según una secuencia lógica de control. Cualquier cambio que sea necesario en el circuito requiere cambiar todos los cables y elementos que lo acompañan. Este tipo de lógica se usa a menudo en instalaciones simples (Zapata, Topón-Visarrea and Tipán, 2021).

La lógica programable es implementada mediante un software o programa que se ejecuta por medio de un microprocesador o PLC; Las instrucciones de este programa definen una función lógica que conecta entradas y salidas, este tipo de construcción sustituye a elementos de control como relés eléctricos, contactos auxiliares, temporizadores, contadores (Sanchis Llopis, Romero Pérez and Ariño Latorre 2010).

#### **2.3. Controlador Lógico programable**

El controlador lógico programable también es conocido PLC, es un dispositivo electrónico muy utilizado en la automatización industrial que controla la lógica operativa de las maquinas, fábricas y de los procesos industriales; este dispositivo procesa y recibe señales ya sean analógicas o digitales permitiendo implementar distintas estrategias de control (Industrias GSL, 2022).

## *2.3.1. Controlador lógico programable*

La estructura del PLC se encuentra compuesta por distintos tipos de elementos que se detallan a continuación:

- **CPU. -** Es el elemento principal del PLC necesario para leer las entradas, ejecutar los comandos del programa de aplicación y controlar las salidas según sea lo necesario; un PLC usa los mismos microcontroladores y/o procesadores que las computadoras convencionales (Saldias, 2022).
- **Memoria. -** Este elemento es donde el PLC puede guardar o ejecutar los programas y datos, la memoria puede ser de carácter volátil o no volátil ya que existen diferentes tipos como las RAM, ROM, PROM, EPROM y EEPROM. Todas las mencionadas con anterioridad tienen su función y cumplen con su respectivo rol en la ejecución de la operación del PLC (Electricistas, 2022).
- **Dispositivos de programación y comunicaciones. -** Estos elementos son de gran importancia ya que son los encargados de permitir la comunicación del PLC con otros dispositivos como redes de control, pantallas, otros PLC (SEIKA, 2019).
- **Fuente de alimentación. -** Proporciona o genera toda la energía necesaria para la CPU y otras tarjetas, la fuente de alimentación actúa como un controlador, que puede o no estar

integrado en el dispositivo. Una vez instalado, sólo debe conectarse a la red eléctrica de lo contrario, se requiere una fuente de energía, generalmente 24 V (AUTRACEN, 2021).

• **Sistema de entradas y salidas**. - Se divide en dos partes: el módulo de entrada que facilita la conexión a diferentes actuadores y señales para aplicaciones específicas y el módulo de salida que coordina las salidas de señal, que pueden ser digitales. Los PLC activan o activan una salida aplicando un voltaje a un elemento utilizado en un circuito (Sicma, 2021).

## *2.3.2. Tipos de PLC*

La clasificación más conocida de un PLC se encuentra basada en la estructura de sus componentes como se los describe a continuación.

- **Compacto:** este tipo de controlador lógico es conocido es conocido como PLC compacto a los contiene todos sus elementos en un mismo módulo, además no requiere de módulos adicionales, sin embargo, este tipo de PLC puede expandir algunos elementos como los módulos de entrada/salida y otros complementarios (Echeverría, 2015).
- **Modulares:** Son conocidos por su diseño de gran adaptabilidad, este tipo de PLC está integrado por un grupo los elementos separados que puede ser armado e implementado dependiendo de los requerimientos que el usuario necesite (Echeverría,2015).

# **2.4. HMI**

Es un tipo de instrumento o dispositivo que nos permite una interfaz humano-máquina, es adecuado para sistemas de automatización de procesos industriales ya que nos permite desarrollar aplicaciones gráficas ya que normalmente manejan su propio lenguaje de programación; su interfaz de usuario consta de software y hardware que se pueden utilizar para convertir las acciones del usuario en señales para que la máquina obtenga el resultado óptimo. Normalmente los HMI se encuentran montados en su propio panel de control **(**ACE, 2015).

# *2.4.1. Tipos de HMI*

Las interfaces HMI pueden ser representadas de distintas formas, desde pantallas de máquinas y computadoras hasta pantallas táctiles y dispositivos inteligentes. Independientemente de su forma o condición, su propósito es proporcionar información procesos de producción y desarrollo de rendimiento de una máquina (Atvise, 2021).

- **Terminal Operador:** un terminal de operador que consta de un dispositivo construido típicamente para su instalación en entornos agresivos donde sólo puede tener pantallas numéricas, alfanuméricas o gráficas; también pueden tener una pantalla táctil (Edimar, 2020).
- **Pc + software:** esta opción de HMI está basada en una computadora donde se ha descargado e incorporado el software apropiado para el monitoreo y control de las máquinas, cualquier PC con las llamadas computadoras personales o industriales que son necesarias para los ambientes agresivos, PC de panel instaladas en gabinetes que dan la impresión de una terminal de operador (Edimar, 2020).

# **2.5. IO-link**

IO-link es una conexión bidireccional utilizada para la transmisión de señales y potencia en todo tipo de redes y buses de campo. Este tipo de conexión está basado en el estándar internacional IEC 61131-9 para conexiones de dispositivos como sensores y actuadores que soportan tecnología IO-link y se encuentran conectados a un maestro (Banner Engineering, 2017).

# *2.5.1. Arquitectura del sistema*

El sistema IO-link se compone por un maestro y dispositivos IO-link que puede ser uno o varios, también contiene una herramienta para lograr parametrizar y configurar el sistema IO-link llamado LR-DIVICE (Mapro, 2019).

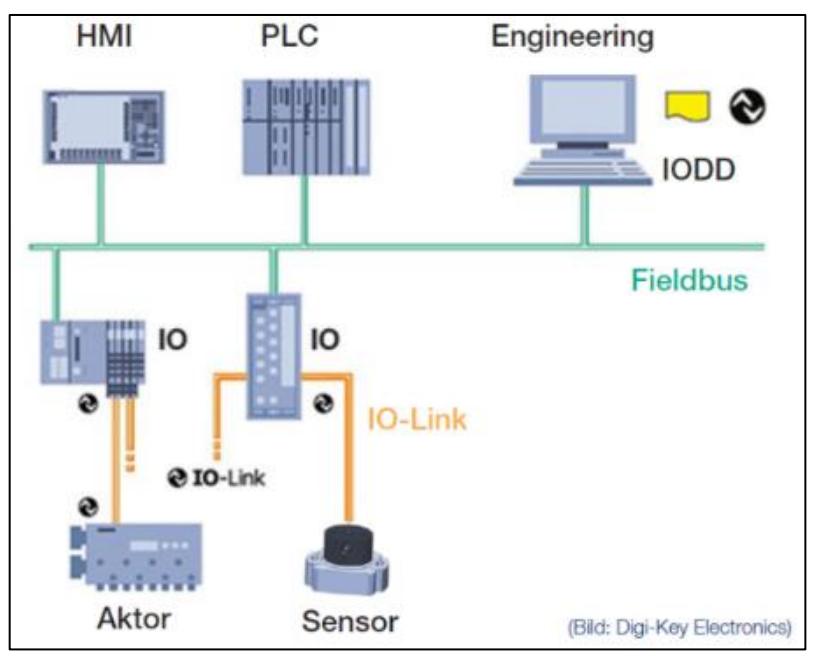

**Ilustración 11-2:** Arquitectura de un sistema IO-link.

**Fuente:** (Mapro, 2019).

El maestro IO-Link es el intérprete entre los dispositivos IO-link y el PLC. Tanto la arquitectura de la máquina como la arquitectura del host están diseñadas de manera similar para combinar las dos arquitecturas (Uffelmann, Wienzek and Jahn, 2018).

## *2.5.2. Sistemas de comunicación*

La comunicación de un sistema IO-link es bidireccional de punto a punto que transmite y recibe datos, para establecer la conexión se utiliza un conector M12, según el estándar internacional IEC 61131-9 la asignación y configuración de los pines se la puede observar en la ilustración 14-2 (Sick, 2018).

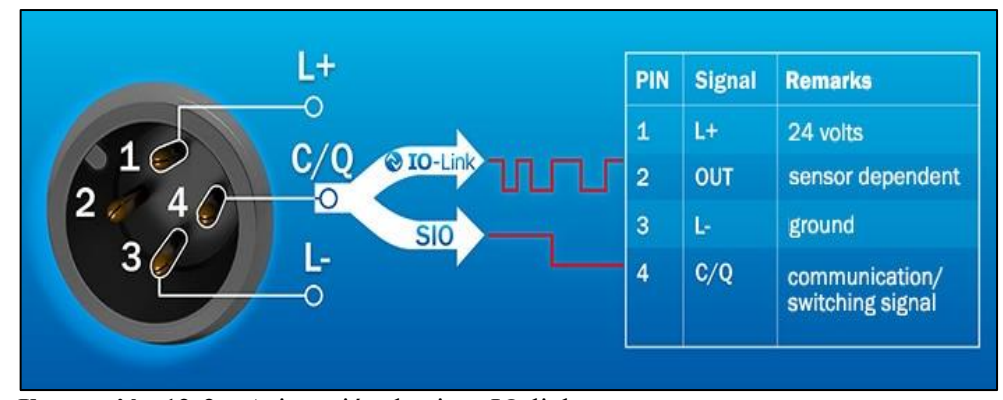

**Ilustración 12-2:** Asignación de pines IO-link **Fuente:** (Sick, 2018).

# **2.6. Redes de comunicación industriales**

Desde la aparición de la industria y los controladores lógicos programables más conocidos como PLCs, se considera a una red de comunicación como el intercambio de la información entre diferentes partes, donde se reciben, procesan y transfieren datos entre distintos dispositivos del sistema (Universidad de valencia, 2019).

## *2.6.1. Tipos de redes de comunicación industrial*

Existen distintos tipos de comunicación industrial que están diseñadas para interconectar diferentes dispositivos, también son llamados protocolos de comunicación, los cuales son un conjunto de normas para la comunicación de los dispositivos, entre los más importantes se encuentran:

### *2.6.1.1. Comunicación serial*

La comunicación serial es un protocolo de comunicación entre dispositivos que se encuentra en cualquier dispositivo, ya que la mayoría de estos contienen puertos seriales, este tipo de comunicación permite el envío y recepción de datos en formato ASCII y se implementa basándose en los estándares de protocolos como RS232, RS422 y RS485.

La comunicación serie RS-232 está diseñada para admitir tanto transmisores como receptores, proporcionando comunicación entre el controlador y la CPU, la longitud máxima del cable es de 15 metros. La comunicación en serie RS422 y RS485 están diseñadas para realizar una comunicación entre muchos controladores y un CPU. Estos últimos se encuentran limitados como en el caso de RS422 que posee una longitud máxima de 500 metros, mientras que el RS485 es de 200 metros máximos de longitud (IBM, 2020).

# *2.6.1.2. Modbus*

Es un protocolo de comunicación basado en la arquitectura tipo maestro/esclavo o cliente/servidor, Su objetivo principal es el brindar una comunicación fiable y rápida entre distintos dispositivos. Este protocolo fue creado por MODICON en el año 1979, logrando convertirse en uno de los protocolos más importantes en la industria, ya que posee un protocolo que garantiza una rápida transmisión de datos, ya sean del mismo o de distinto fabricante (WAGO, 2020). Existen distintos tipos de modos operativos del Modbus entre ellos están:

- **Modbus TCP/IP:** este tipo de comunicación está basado en el modelo cliente-servidor, permitiendo un amplio número de conexiones de forma simultánea, con el único requisito de que cada dispositivo conectado se encuentre en el mismo intervalo de la dirección IP. Actualmente se utiliza ethernet con intermediario entre la comunicación e intercambio de datos entre los PLCs y dispositivos.
- **Modbus RTU:** basado en una comunicación maestro-esclavo, es uno de los dos modos de transmisión definidos en la especificación Modbus original, este tipo de protocolo se encuentra diseñado para usarse con dispositivos serie que admiten los protocolos RS232, RS485 y RS422. Su característica principal es que emplea una codificación binaria y una fuerte verificación de los errores CRC.

# **2.7. Estructura granular**

La estructura granular se la conoce a todos los materiales que consisten en partículas sólidas macroscópicas, generalmente en una fase líquida (para donde ese líquido es un líquido, estos materiales se denominan materiales granulares húmedos o materiales latentes). Cada parte elemental de un material se llama grano y son partículas independientes y, en general, a veces se comportan como sólidos, líquidos o gases (Barba Maggi, 2020).

#### **2.8. Inestabilidades hidrodinámicas**

Existen varios tipos de inestabilidades hidrodinámicas que aparecen en la zona de separación entre dos fases (dos líquidos o un sólido y un líquido) denominada interfase. Este fenómeno puede ocurrir en sistemas miscibles o inmiscibles (Binda, 2018).

### *2.8.1. Inestabilidad de Bénard*

Henry Bénard fue uno de los primeros científicos en poner en marcha el campo de la hidrodinámica (Bénard, 1901). Utilizando una delgada película de aceite de ballena junto a capa de granos sobre una placa que se calienta con vapor de agua por la parte inferior, Bérnard demostró que el líquido más próximo a la placa horizontal, se dilata y, por tanto, su densidad disminuye hasta ser menor que la del fluido que está por encima, provocando que tienda a subir mientras que el fluido que se encuentra en la superficie, baje. El líquido sube por el centro del recipiente y el fluido desciende por los bordes (Torres Castro, 1999). Para ello, se necesita un mínimo de energía para superar el punto de desequilibrio, dando paso a las corrientes de Bénard (Pérez García, 2003).

# *2.8.2. Inestabilidad de Faraday*

Al someter una capa de líquido dentro de una celda a vibraciones verticales se generan ondas de Faraday. Faraday fue quién observo este fenómeno por primera vez en 1831. Se caracteriza por su inestabilidad de tipo subarmónico y se genera una vez que la aceleración de dicho movimiento oscilatorio supera un cierto umbral  $a_c$  (Douady, 1990). Las condiciones que determinan la estabilidad o inestabilidad del sistema son la frecuencia y fuerza del movimiento oscilatorio que se accionan al mismo, además se incluye aspectos geométricos asociados con el molde de la celda y del espesor de la capa de líquido (Bechhoefer et al., 1995).

Con el estudio de observación realizado por Faraday, muchos autores se han sumergido en el estudio tanto analítico, como experimental. Benjamin y Ursell en 1954 realizaron el análisis numérico y teórico de estabilidad lineal. Ambos concluyeron que el movimiento oscilatorio en la superficie libre aparece siempre ante la acción de un movimiento vibratorio, con una relación n: 2 (n = 1, 2, 3, …) entre la oscilación impuesta y las frecuencias naturales del sistema (Miño, 2008). Actualmente, D. Barba ha realizado un análisis tanto analítico como experimental sobre suspensiones concertadas sometidas a vibraciones mecánicas, presentándose así, el fenómeno de inestabilidad de Faraday, donde la película de líquido sobrenadante presenta dichas formas de ondas. Barba propone tres modelos experimentales, por sustratos de mallas metálicas de diferentes texturas, con un recipiente cilíndrico y observación cenital y finalmente un modelo en configuración cuasi-2D (Barba Maggi, 2020).

## *2.8.3. Inestabilidad de Rayleigh –Taylor (R-T)*

Es una inestabilidad hidrodinámica y se ha venido estudiando desde finales del siglo XVIII (Rayleigh, 1883). Este tipo de inestabilidad se efectúa cuando un fluido de mayor densidad se sobrepone y desplaza a un fluido de menor densidad, ya sea miscible o inmiscible, bajo la acción del campo gravitatorio. Por lo tanto, se presenta un fenómeno denominado digitación cuando la interfase o línea de contacto entre fluidos pierde su estabilidad, provocando deformación en forma de dedos, y por ello a esta inestabilidad se la conoce también como digitación (Binda, 2018).

# **CAPÍTULO III**

# **3. MARCO METODOLÓGICO**

El presente trabajo busca implementar un sistema automatizado que permita controlar proceso mediante una interfaz HMI. En este capítulo se plantea los requerimientos necesarios para cumplir con el proceso solicitado, además se detalla el funcionamiento del proceso, considerando su funcionalidad a partir de los requerimientos planteados para cada módulo. Por otra parte, se presentan la concepción de la arquitectura, los diseños mecánicos, los diagramas esquemáticos de cada módulo, también se muestra los diseños eléctricos, donde se describe el dimensionamiento de los dispositivos de protección, la construcción de la mesa antivibratoria. Además, se especifica el esquema electrónico, la programación de la interfaz HMI y del controlador lógico programable (PLC), los diagramas de flujo y software empleados en el desarrollo, construcción e implementación de un sistema vibratorio automatizado.

# **3.1. Requerimientos de sistema vibratorio**

Basándose en el estudio bibliográfico realizado en el capítulo anterior, se describen los requerimientos imprescindibles para la implementación del trabajo de titulación, con la descripción de la concepción del proceso, especificación de los requerimientos y finalmente los requerimientos técnicos para la implementación del sistema vibratorio automatizado mediante una interfaz HMI para el estudio del control de la estructura granular a través de inestabilidades hidrodinámicas.

## *3.1.1. Requerimientos generales*

- Es importante que todos los sistemas automatizados tengan un botón de emergencia que permita detener el funcionamiento del sistema en caso de situaciones peligrosas o condiciones de funcionamiento anormales (ISO 13850, 2015).
- Es esencial que posea un botón de inicio, paro que permita ponerlo en funcionamiento y detenerlo cuando sea necesario, además es importante que cuente con luces piloto (verde y rojo) que muestre el estado del proceso ya sea de modo activo o inactivo (ISO 13850, 2015).
- La alimentación del sistema electrónico debe contar con la debida protección resguardando de este modo a los dispositivos y elementos ante sobre descargas eléctricas desde la acometida.

# *3.1.1.1. Requerimientos de la estructura antivibratoria*

- Se requiere diseñar y construir una estructura con materiales resistentes, que sean de fácil manejo.
- La estructural antivibratoria debe aislar y absorber eficientemente los movimientos oscilatorios provocados por el vibrador empleado para realizar las pruebas.
- Se requiere crear un espacio aislado en la superficie de la estructura para realizar pruebas experimentales del proyecto "Control de la estructura Granular a través de Inestabilidades Hidrodinámicas".

# *3.1.1.2. Requerimientos del módulo de adquisición de datos*

- Requiere de un dispositivo, el cual debe contar con el protocolo de comunicación Modbus TCP/IP con el puerto RJ-45, que nos permita una transmisión fiable de datos y que posea una robusta carcasa para el uso en entornos industriales muy exigentes.
- Para la obtención de las señales se debe tener un sensor de vibración que posea un amplio rango operativo.
- Para garantizar una adquisición de datos fiables del sensado, se debe contar con la capacidad de enviar y recibir su información en tiempo real al módulo de control.

# *3.1.1.3. Requerimientos del módulo de actuación y generación*

- Se requiere un generador de señales que sea capaz de producir señales del tipo sinusoidal con un rango de operación de 3 a 80 Hz.
- El generador de señales debe contar un puerto de comunicación Ethernet que permita la conexión Modbus TCP/IP, lo cual resulta crucial para la comunicación entre los distintos módulos que conforman el sistema vibratorio.
- Se requiere de un vibrador del tipo sonoro que posea un alto rango de funcionamiento que nos permita replicar y amplificar la señal sinusoidal creada por el generador de señales.

# *3.1.1.4. Requerimientos del módulo de control y visualización*

- Requiere de un controlador lógico programable (PLC) marca Schneider, el cual es esencial para un adecuado control de los elementos del sistema.
- El PLC Schneider debe poseer un puerto de comunicación ethernet que permita la conexión a una red de control o monitoreo esencial para la recopilación de datos de los distintos módulos.
- Requiere de una pantalla HMI, el cual debe poseer un puerto de comunicación ethernet.
- Para realizar el control de las magnitudes que son esenciales para generación de las vibraciones, se debe realizar por medio de una interfaz HMI, donde el operador a cargo sea capaz de enviar órdenes al sistema.
- El diseño de la pantalla HMI debe ser basado en las necesidades del proceso, siendo capaz de monitorear las variables de vibración generadas por el vibrador.

# *3.1.2. Elementos de la estructura antivibratoria*

A continuación, se muestra los elementos usados en el diseño, construcción e implementación de la estructura antivibratoria. Los elementos empleados en la instalación y personalización se muestra en la tabla 1-3.

| Cantidad | <b>Hardware</b>                                               | <b>Tipo</b> | Descripción                                                                                    |
|----------|---------------------------------------------------------------|-------------|------------------------------------------------------------------------------------------------|
| 4        | Perfiles de aluminio estructurado<br>de 80x40 mm de 940 mm.   | Aluminio    | Para la base en la parte inferior de la<br>estructura antivibratoria.                          |
| 9        | Perfiles de aluminio estructurado<br>de 80x40 mm de 520 mm.   | Aluminio    | Para la construcción de los niveles de la<br>estructura antivibratoria.                        |
| 6        | Perfiles de aluminio estructurado<br>$de$ 80x40 mm de 440 mm. | Aluminio    | Para la construcción de los niveles de la<br>estructura antivibratoria.                        |
| 4        | Perfiles de aluminio estructurado<br>de 40x40 mm de 900 mm.   | Aluminio    | Para la base en la parte superior de la<br>estructura antivibratoria.                          |
| 4        | Perfiles de aluminio estructurado<br>de 40x40 mm de 520mm.    | Aluminio    | Para la base en la parte superior de la<br>estructura antivibratoria.                          |
| 2        | Superficies de 600x600mm,<br>cortes de esquina de 80x40 mm.   | Madera      | Para superficies del nivel 1y 2 de la estructura<br>antivibratoria.                            |
| 1        | Superficies de 600x600mm,<br>cortes de esquina de 40x40 mm.   | Madera      | Para la superficie del nivel 3 de la estructura<br>antivibratoria donde se coloca el vibrador. |

**Tabla 1-3:** Elementos de la estructura antivibratoria.

**Realizado por:** Jaramillo K; Marcatoma I, 2023.

# *3.1.3. Hardware módulo de adquisición de datos*

A continuación, se muestra los elementos de hardware usados en el desarrollo del módulo de adquisición de datos. En la tabla 2-3 se muestra describe brevemente lo antes mencionado.

| Cantidad | ∣ Hardware              | Tipo       | Descripción                              |
|----------|-------------------------|------------|------------------------------------------|
|          | Maestro IO-link AL1342. | Maestro    | Maestro IO-Link con interfaz Modbus TCP. |
|          | Sensor VVB001.          | Capacitivo | Para detectar las vibraciones.           |

**Tabla 2-3:** Hardware módulo de adquisición de datos.

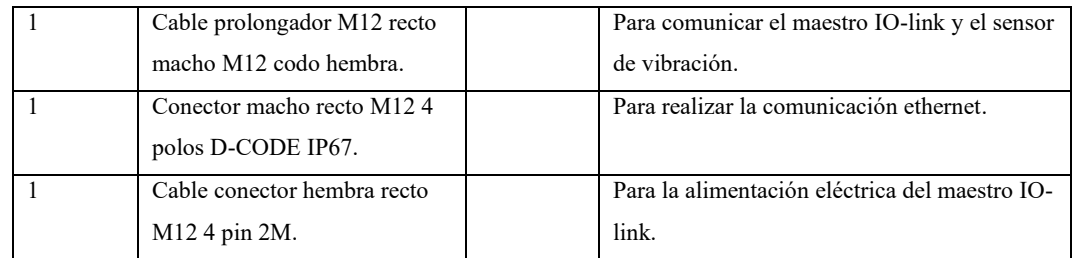

**Realizado por:** Jaramillo K; Marcatoma I, 2023.

### *3.1.4. Hardware módulo actuación y generación.*

A continuación, se muestra los elementos de hardware usados en el desarrollo del módulo de actuación y generación. En la tabla 3-3 se muestra lo antes mencionado.

| Cantidad | <b>Hardware</b>       | <b>Tipo</b>     | Descripción                                |
|----------|-----------------------|-----------------|--------------------------------------------|
|          | Arduino               | <b>UNO</b>      | Placa de microcontrolador para realizar la |
|          |                       |                 | programación.                              |
|          | DAC MCP4725           | Convertidor     | Permite generar una señal sinusoidal.      |
|          |                       | digital         |                                            |
|          | Potenciómetro digital | X9C103          |                                            |
|          | Puerto ethernet       | <b>ENC28J60</b> |                                            |
|          | Amplificador de audio | TPA3116D2       |                                            |
|          | Amplificador de audio | <b>XH M510</b>  |                                            |

**Tabla 3-3:** Hardware módulo de actuación y generación.

**Realizado por:** Jaramillo K; Marcatoma I, 2023.

# *3.1.5. Elementos de hardware módulo de control y visualización*

A continuación, se muestra los elementos de hardware usados en el desarrollo del módulo de control y visualización. En la tabla 4-3 se muestra lo antes mencionado.

| Cantidad     | Hardware                 | <b>Tipo</b> | Descripción                                          |
|--------------|--------------------------|-------------|------------------------------------------------------|
|              | PLC Schneider TM221CE24T | <b>PLC</b>  | PLC con puerto ethernet.                             |
|              | <b>HMI</b> Wecon         | <b>HMI</b>  | Interfaz gráfica.                                    |
|              | Interfaz de comunicación | Switch      | Para establecer la comunicación entre el tablero de  |
|              |                          | Ethernet    | control y los diferentes módulos.                    |
| $\varsigma$  | Cable ethernet           | RJ45        | Para la comunicación entre los módulos.              |
| $\mathbf{3}$ | Pulsadores               |             | Para inicio, paro y reset del proceso de evaluación. |
|              | Pulsador Emergencia      |             | Para detener el proceso en caso de presentar un      |
|              |                          |             | posible fallo.                                       |

**Tabla 4-3:** Hardware módulo de control y visualización.

**Realizado por:** Jaramillo K; Marcatoma I, 2023.

# **3.2. Concepción de la arquitectura**

El sistema vibratorio automatizado mediante una interfaz HMI consta de una la estructura antivibratoria y de tres módulos primordiales como: *adquisición de datos*, *control y visualización*, *actuación y generación*. En la ilustración 1-3 representa la concepción de la arquitectura.

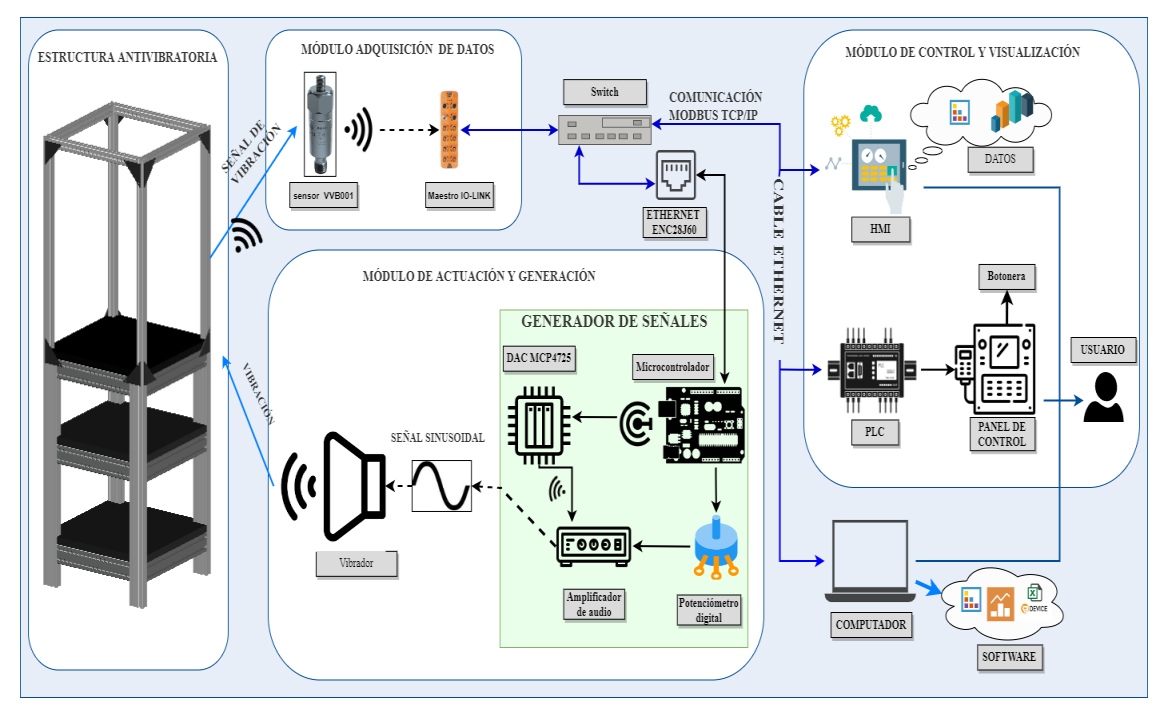

**Ilustración 1-3:** Concepción de la arquitectura general del sistema. **Realizado por:** Jaramillo K; Marcatoma I, 2023.

- **La estructura antivibratoria** es donde van alojados los elementos de actuación y sensado, como el vibrador y sensor de vibración, respectivamente; el cual se encarga de absorber óptimamente las vibraciones verticales producidas por el vibrador, de forma que no afecte las pruebas experimentales que se van a realizar.
- **El módulo de adquisición de datos** consta de un maestro IO-Link que se encarga de receptar los datos del sensor de vibración que es el responsable de medir los valores de las variables de vibración como el movimiento oscilatorio que es producido por el vibrador, a su vez, es transmitido de manera fiable en tiempo real a través de un switch al controlador lógico programable (PLC) implementando una comunicación Modbus TCP/IP.
- **El módulo de control y visualización** es el encargado de controlar las magnitudes deseadas, generadas por el módulo de actuación y generación el cual envía la información al controlador lógico programable (PLC) y a su vez procesa las señales adquiridas por el

módulo de adquisición para ser visualizadas a través de la interfaz Hombre-Máquina (HMI), los datos que son monitoreados por el sensor; el operador varía según su necesidad el valor de frecuencia y voltaje; cabe mencionar que el módulo nombrado y descrito anteriormente puede establecer una comunicación Modbus TCP/IP con los módulos de adquisición, actuación y generación, considerando que existe un intermediario para su comunicación el cual es un switch que facilita a conexión en tiempo real de todos los módulos.

• **El módulo de actuación y generación** se encuentra integrado por un generador de señales y un elemento de actuación: el primero está creado a partir de una tarjeta de desarrollo programable, un convertidor digital análogo y un amplificador que conjuntamente son los encargados de generar la onda sinusoidal necesarios para el funcionamiento del sistema vibratorio; el segundo componente corresponde a un vibrador (de tipo sonoro) que recoge esta señal creada sinusoidalmente desde el generador de señales; a su vez este último también se encarga de transmitir la señal de control, las variables de frecuencia y voltaje al PLC para luego ser visualizadas en el HMI.

# **3.3. Diseño de los módulos del sistema vibratorio**

A continuación, se procede a describir los diagramas de bloques correspondientes los diferentes módulos del sistema vibratorio.

#### *3.3.1. Módulo de adquisición de datos*

En la ilustración 2-3 se indica el diagrama de bloques del módulo de adquisición de datos, conformada por cuatro bloques, a continuación, se detalla cada uno de los bloques que conforman este módulo:

- **Bloque de alimentación:** proviene desde una fuente de voltaje continua de 24 V en corriente continua con una capacidad de 5 Amperios de corriente y que ha tomado la energía de la acometida de red pública de 110 V.
- **Bloque de adquisición de datos:** se compone por un sensor de vibración VVB001 usado para medir los movimientos oscilatorios transmitidos al recipiente que aloja el vibrador.
- **Bloque de procesamiento:** está compuesto un maestro IO-Link, el cual recibe los datos del sensor de vibración y se encarga de transmitir la información emitida.

• **Bloque de transmisión de información:** encargada de enviar los datos adquiridos a través de la comunicación Modbus TCP/IP.

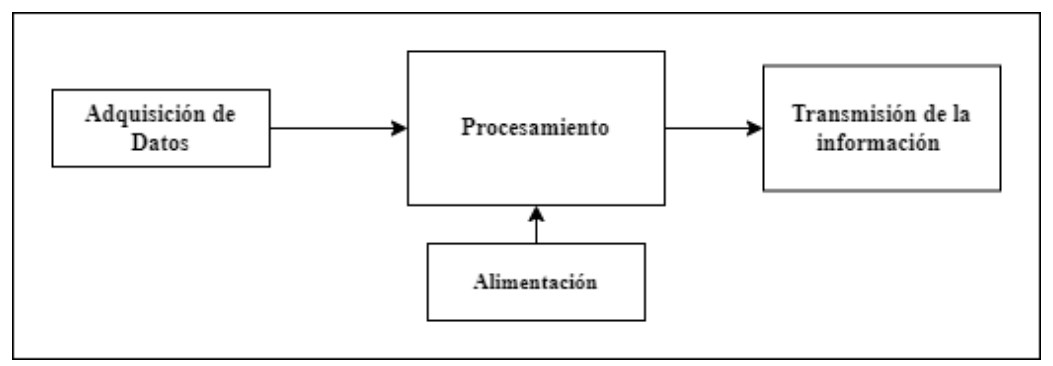

**Ilustración 2-3:** Diagrama de bloques módulo de adquisición de datos. **Realizado por:** Jaramillo K; Marcatoma I, 2023.

# *3.3.2. Módulo de actuación y generación*

La ilustración 3-3 representa la estructura por bloques del módulo de actuación y generación. a continuación, se detalla cada uno de los bloques que conforman este módulo:

- **Bloque de transmisión y recepción**: está compuesto por modulo ethernet ENC28J60 encargado de transmitir y recibir la información hacía del bloque de generación.
- **Bloque de generación:** posee distintos tipos de elementos como una tarjeta de desarrollo, DAC y un amplificador encargado de transmitir y generar señales sinusoidales hacia el actuador(vibrador), a su vez también recibe información y la procesa.
- **Bloque de la actuación:** contiene un vibrador que recibe la señal generada por los bloques descritos con anterioridad.

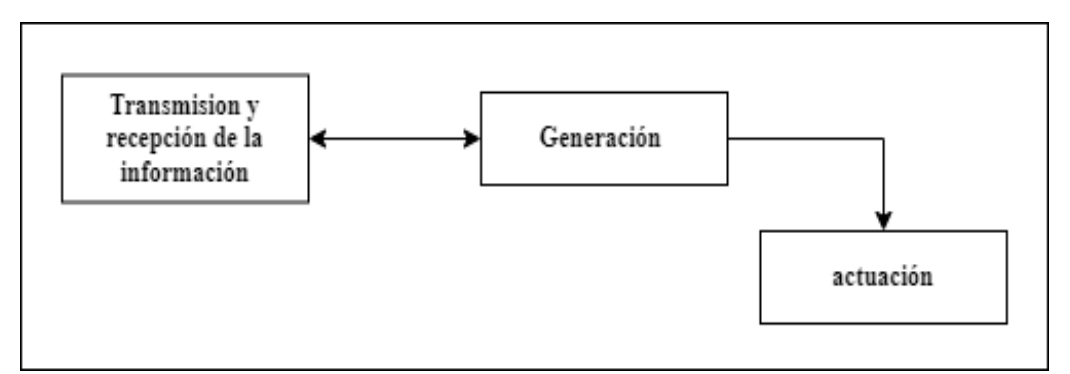

**Ilustración 3-3:** Diagrama de bloques módulo de actuación y generación.

**Realizado por:** Jaramillo K; Marcatoma I, 2023.

# *3.3.3. Módulo de control y visualización*

La ilustración 4-3 representa la estructura por bloques del módulo de control y visualización que está conformada por distintos bloques que se detallan a continuación:

- **Bloque de transmisión de la información:** encargada de enviar y recibir los datos generados y adquiridos por los otros módulos descritos anteriormente, basado en la comunicación Modbus TCP/IP con cable ethernet.
- **Bloque de visualización de datos:** compuesto por una pantalla HMI que se encarga de visualizar los valores de los datos emitidos por el sensor de vibración, además por medio de este bloque se puede modificar la frecuencia, así como regular el voltaje.
- **Bloque de alimentación:** la energía eléctrica que utiliza el proceso es abastecida por la acometida de la red pública con un voltaje de 110 V, además, se incluye un elemento de protección (breaker) que soporta 20 Amperios y un convertidor de energía a corriente continua de 24 V y 5 A.
- **Bloque procesamiento:** se compone de un controlador PLC que procesa la información que recepta la información módulo de adquisición datos, y a su vez envía los datos requeridos por el usuario al módulo de actuación y generación para generar lo requerido.
- **Bloque botoneras:** compuesto por botones o pulsadores para controlar el proceso deseado, como inicio, paro y paro de emergencia.
- **Bloque de usuario:** compuesto por el operador o encargado de ocupar el sistema vibratorio.

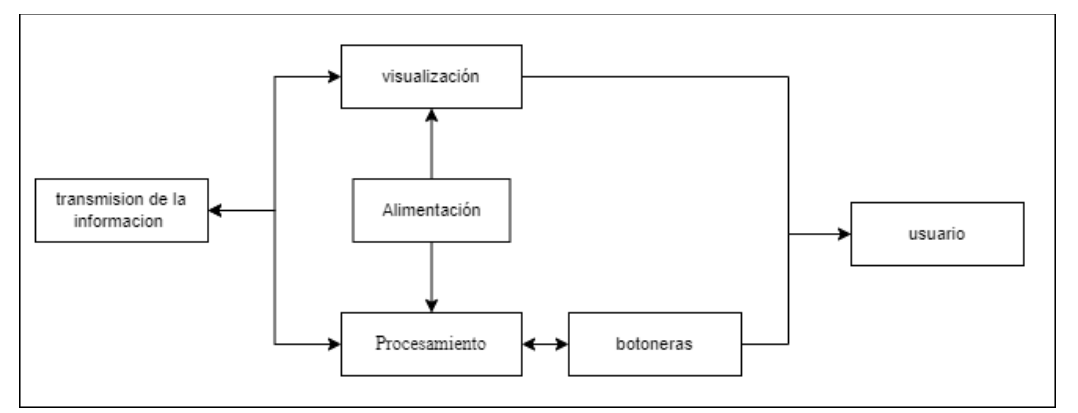

**Ilustración 4-3:** Diagrama de bloques módulo de control y visualización. **Realizado por:** Jaramillo K; Marcatoma I, 2023.

# **3.4. Diseño estructural del sistema vibratorio**

El diseño del sistema vibratorio se muestra en este apartado, ya que pose distintas estructuras diseñadas como la estructura antivibratoria y la estructura del panel de control para el módulo de control y visualización, estos diseños deben ser lo suficientemente robustos para soportar primeramente las vibraciones producidas por el vibrador sobre la estructura antivibratoria; la estructura del panel de control debe soportar el peso del gabinete que alojará todos los elementos que forman parte del panel de control eléctrico. Ambas estructuras deben proporcionar comodidad para los usuarios u operadores. Además, se muestra la representación mecánica en 3D, los cuales fueron diseñados en AutoCAD versión 2021.

# *3.4.1. Diseño estructura antivibratoria*

En este apartado se muestra se detallará las medidas y dimensionamiento de los diseños elaborados para la estructura antivibratoria. En la ilustración 5-3 se muestra el diseño estructural antivibratorio utilizado para su posterior implementación.

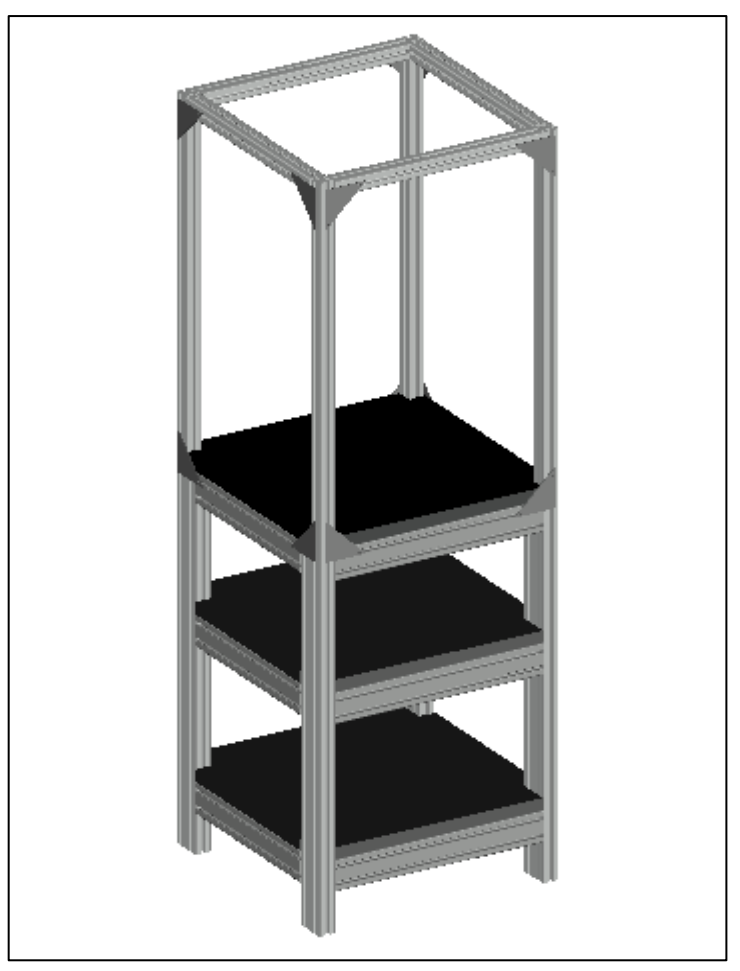

**Ilustración 5-3:** Diseño estructura antivibratoria. **Realizado por:** Jaramillo K; Marcatoma I, 2023.

# *3.4.1.1. Estructura inferior*

La ilustración 6-3 muestra el diseño de la estructura inferior de la estructura antivibratoria, dividido en tres niveles para su posterior construcción física, utilizando perfiles de aluminio estructurado de 40x80 mm, pues es un material resistente, fácil de manejar y manipulable.

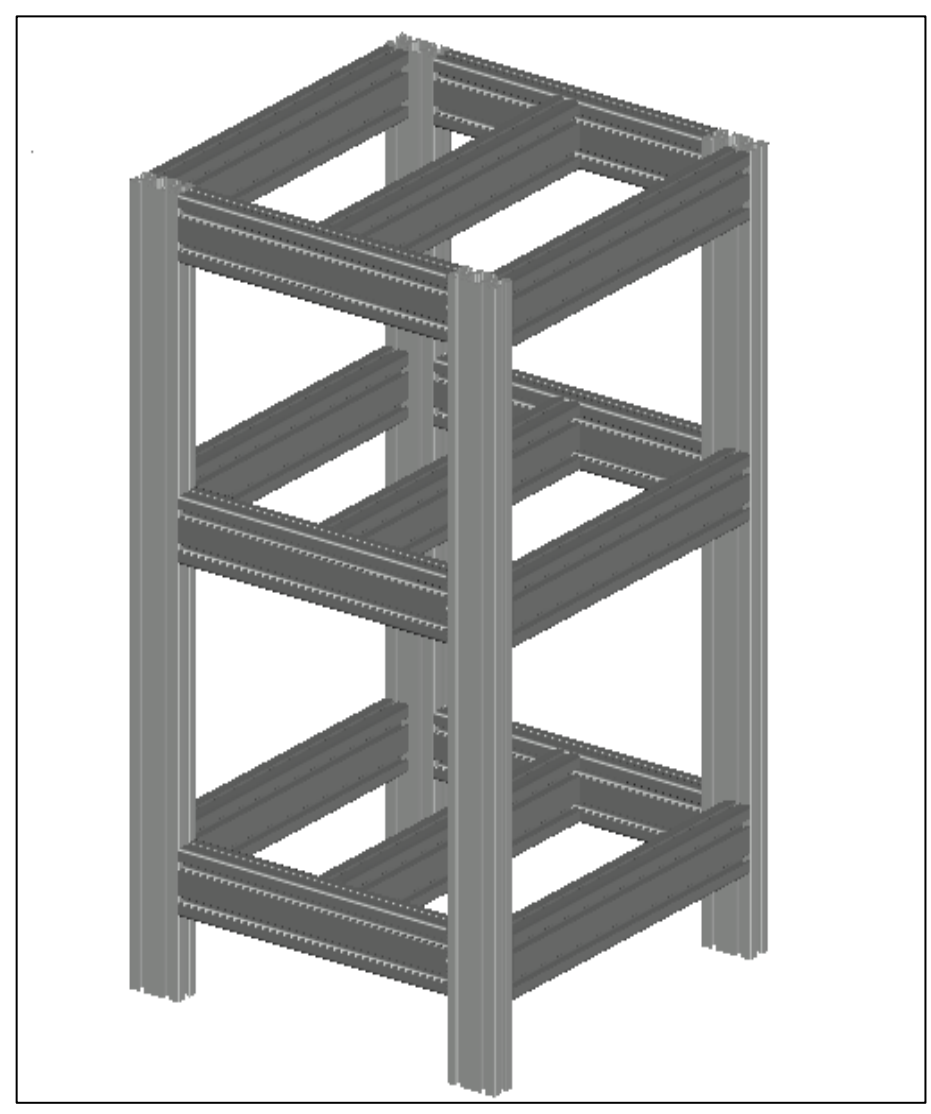

**Ilustración 6-3:** Estructura inferior antivibratoria. **Realizado por:** Jaramillo K; Marcatoma I, 2023.

En la ilustración 7-3 se muestra el diseño estructural antivibratorio, que fue diseñado en 3D, las medidas del diseño inferior de la estructura anti vibratoria; al momento de elaborar el diseño se consideró los elementos que va a ensamblar sobre la estructura, así como también la manipulación que va a realizar el usurario u operador, en donde se consideró que el usuario tenga un fácil acceso a la estructura por todos sus lados. La base tiene una altura de 800 mm y un ancho de 600 mm, las medidas correspondientes se detallan en la tabla 5-3.

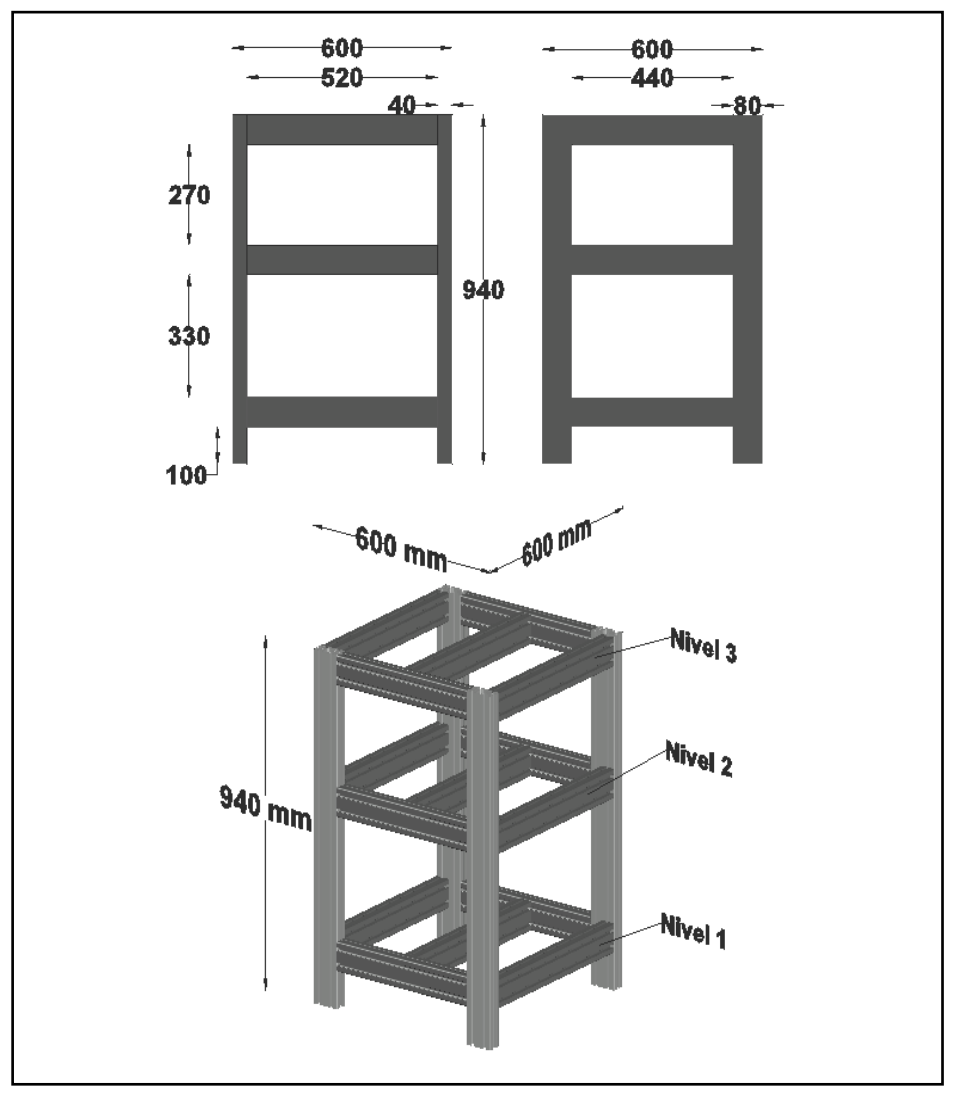

**Ilustración 7-3:** Diseño de la parte inferior de la estructura antivibratoria. **Realizado por:** Jaramillo K; Marcatoma I, 2023.

| Parámetros       |          | <b>Medidas</b>                   |
|------------------|----------|----------------------------------|
|                  |          | Estructura aluminio estructurado |
| Tipo de material | Aluminio | 40 mm de ancho x 80 mm de largo  |
| Largo            |          | $600$ mm                         |
| Alto             |          | 940 mm                           |
| Ancho            |          | $600 \text{ mm}$                 |

**Tabla 5-3:** Medidas estructura antivibratoria parte inferior.

**Realizado por:** Jaramillo K; Marcatoma I, 2023.

# *3.4.1.2. Estructura superior*

De la misma manera, en la ilustración 8-3 se observa el diseño de la parte superior de la estructura que se realizó con aluminio estructurado de 40x40 mm. Los planos del diseño se realizaron tomando en consideración quede igual manera el fácil acceso que se debe

proporcionar al usuario y operador a los elementos de la parte inferior de la estructura antivibratorio.

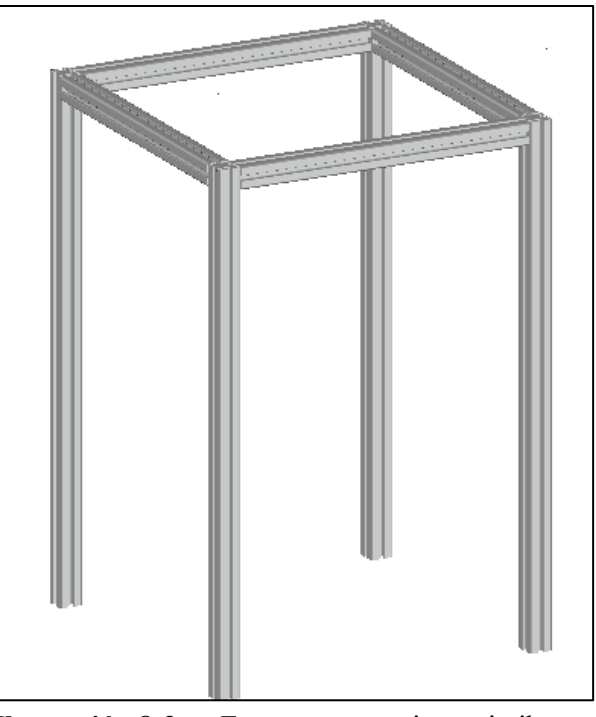

**Ilustración 8-3:** Estructura superior anti vibratoria. **Realizado por:** Jaramillo K; Marcatoma I, 2023.

En la ilustración 9-3 se muestra el diseño con sus medidas de la parte superior de la estructura antivibratoria. En la tabla 6-3 se detallan las medidas correspondientes.

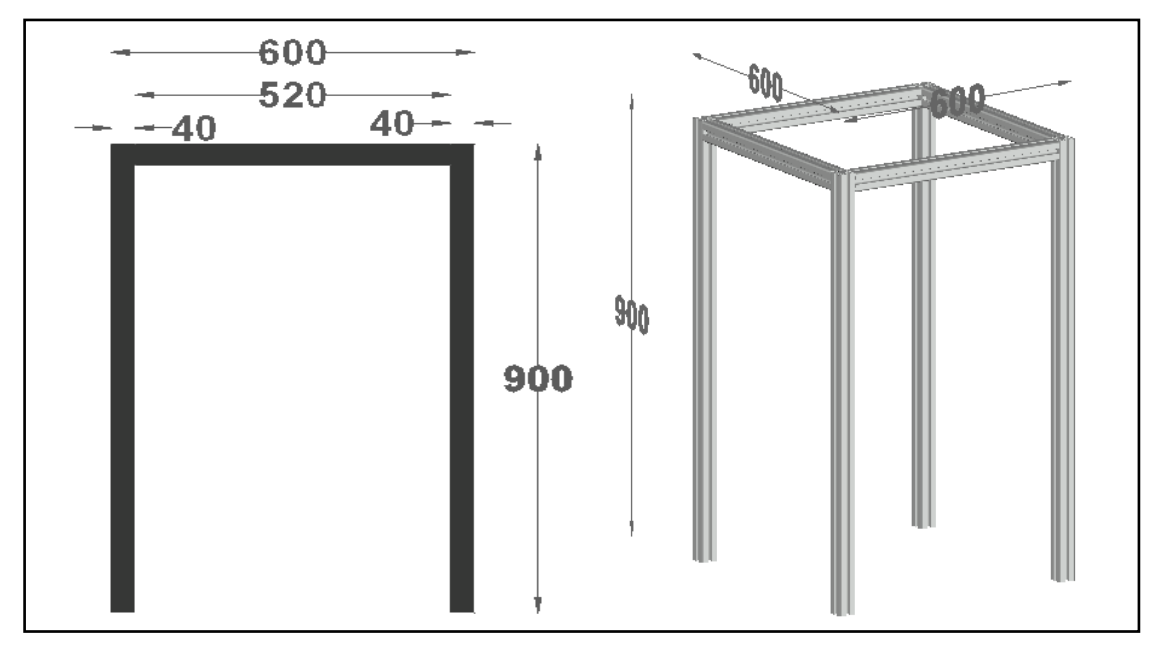

**Ilustración 9-3:** Diseño de la parte superior estructura anti vibratoria.

**Realizado por:** Jaramillo K; Marcatoma I, 2023.

|                  | Parámetros | <b>Medidas</b>                   |
|------------------|------------|----------------------------------|
|                  |            | Estructura aluminio estructurado |
| Tipo de material | Aluminio   | 40 mm de ancho x 80mm de largo   |
| Largo            |            | $600$ mm                         |
| Alto             |            | $900$ mm                         |
| Ancho            |            | $600 \text{ mm}$                 |

**Tabla 6-3:** Medidas estructura antivibratoria parte superior.

**Realizado por:** Jaramillo K; Marcatoma I, 2023.

### *3.4.1.3. Superficies*

En la ilustración 10-3 se observa el diseño de las superficies divididas en 3 niveles, realizado en el software AutoCAD 2021, se utilizó madera de laurel para estas superficies, pues es un material resistente, fácil de manejar y manipulable; estas superficies son los suficientemente robustas para soportar peso y el movimiento oscilatorio (vibraciones) emitidas por el vibrador sonoro.

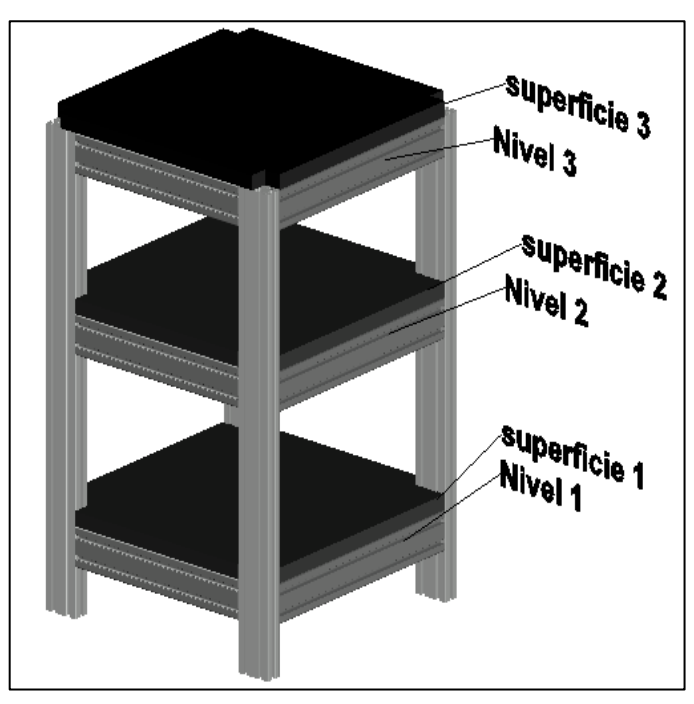

**Ilustración 10-3:** Superficies de la estructura vibratoria **Realizado por:** Jaramillo K; Marcatoma I, 2023.

Las superficies que se muestra en la ilustración 11-3, se encuentran diseñadas en software antes mencionado, estas superficies son de gran importancia para la estructura antivibratoria ya que nos brinda una seguridad y robustes en los niveles 1 y 2 que son esenciales para su soporte mecánico, la superficie 3 es donde va a estar situado el elemento de actuación que es el vibrador del tipo sonoro. La base tiene una altura de 850 mm y un ancho de 1300 mm. Las medidas correspondientes se detallan en la tabla 7-3.

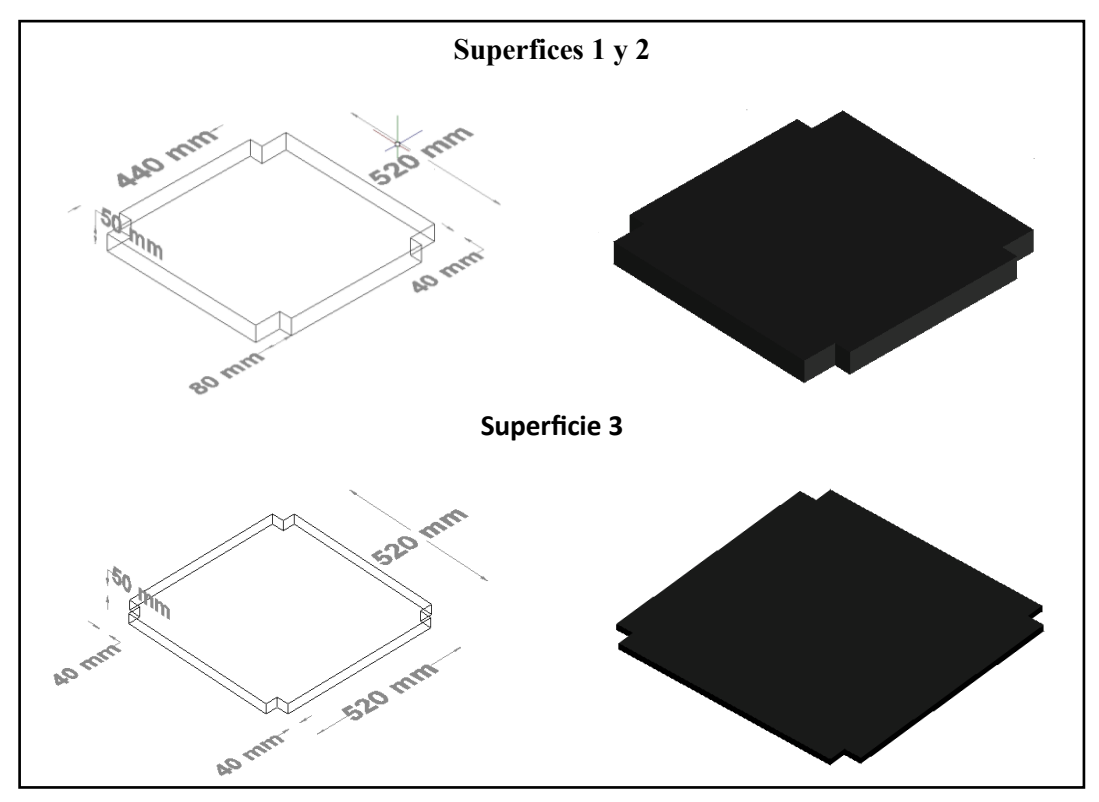

**Ilustración 11-3:**Estructura anti vibratoria con las superficies colocadas en los niveles **Realizado por:** Jaramillo K; Marcatoma I, 2023.

| <b>Parámetros</b> | <b>Medidas</b>    |  |
|-------------------|-------------------|--|
|                   | Superficie 1 y 2  |  |
| Tipo de material  | Madera            |  |
| Largo             | $600 \text{ mm}$  |  |
| Ancho             | $600 \text{ mm}$  |  |
| Espesor           | $50 \text{ mm}$   |  |
| Cortes esquina    | 80 x 40 mm        |  |
| Superficie 3      |                   |  |
| Tipo de material  | Madera            |  |
| Largo             | $600 \text{ mm}$  |  |
| Ancho             | $600$ mm          |  |
| Espesor           | $50 \text{ mm}$   |  |
| Cortes esquina    | $40 \times 40$ mm |  |

**Tabla 7-3:** Medidas superficies estructura antivibratoria.

**Realizado por:** Jaramillo K; Marcatoma I, 2023.

## *3.4.2. Diseño estructural de la base del módulo de control y visualización*

Al momento de crear el diseño que se muestra en la ilustración 12-3, hay que considerar las medidas de los elementos que se va a ensamblar sobre ella, como el panel de control eléctrico que va a contener los módulos de *control y visualización*, el diseño se realizó con tubos rectangulares de hierro negro de 50 mm de largo por 25 mm de ancho y con un espesor de 0.9 con una altura total de 1680 mm por un ancho de 500 mm. En la tabla 8-3 se detallan las medidas del diseño estructural del pedestal, que fue diseñado en 3D.

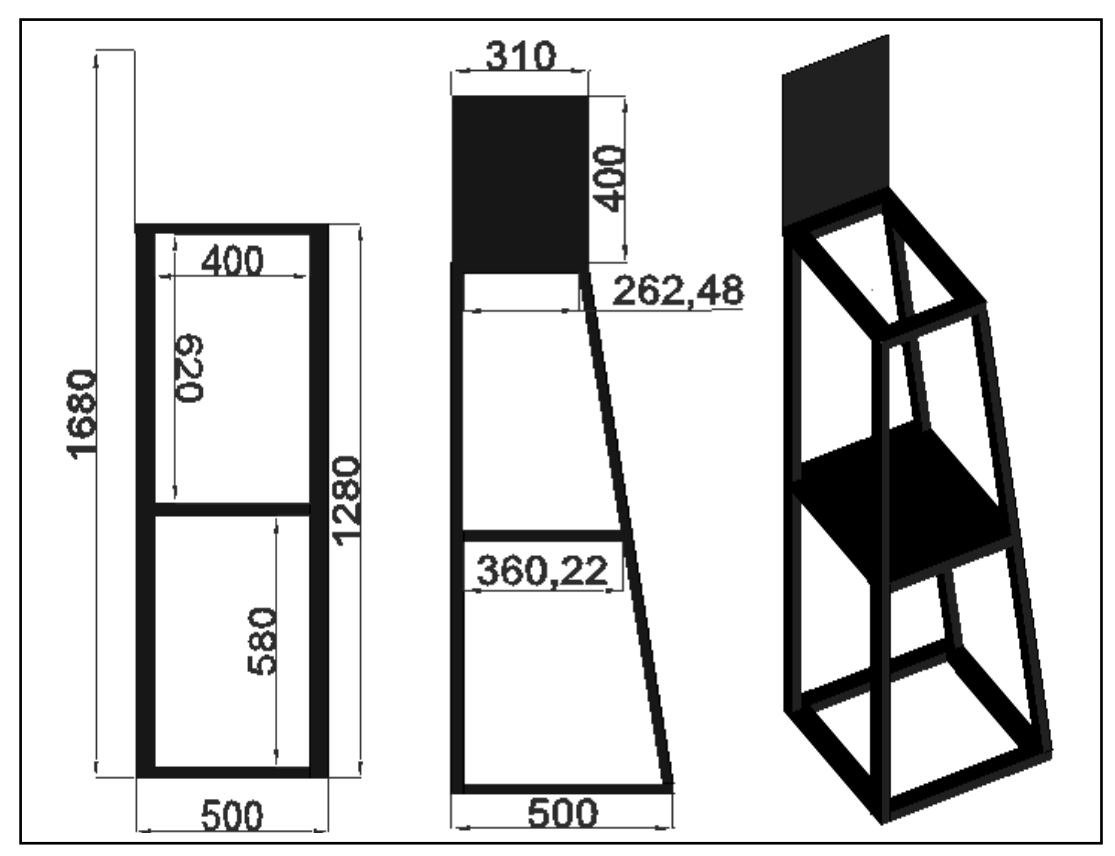

**Ilustración 12-3:**Plano estructural de la base del módulo de control y visualización. **Realizado por:** Jaramillo K; Marcatoma I, 2023.

| Parámetros       |                 | <b>Medidas</b>                   |  |
|------------------|-----------------|----------------------------------|--|
|                  | Estructura base |                                  |  |
| Tipo de material | Hierro Negro    | 25 mm de ancho x 50mm de largo x |  |
|                  |                 | $0,9$ mm de espesor              |  |
| Largo            |                 | $500 \text{ mm}$                 |  |
| Alto             |                 | 1680 mm                          |  |
| Ancho            |                 | $500 \text{ mm}$                 |  |

**Tabla 8-3:** Medidas estructura antivibratoria.

**Realizado por:** Jaramillo K; Marcatoma I, 2023.

## *3.4.3. Diseño estructural módulo de generación*

Al momento de crear el diseño que se muestra en la ilustración 13-3, hay que considerar las medidas de los elementos que se va a colocar dentro de ella, como la placa PCB que contiene los elementos que lo conforman, el diseño se realizó con planchas rectangulares de aluminio.

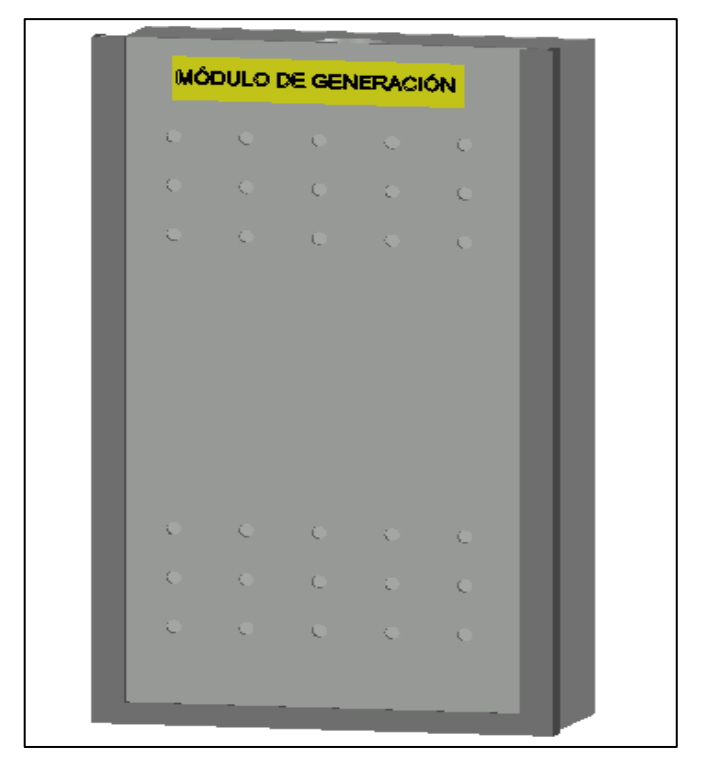

**Ilustración 13-3:** Diseño caja del módulo de generación. **Realizado por:** Jaramillo K; Marcatoma I, 2023.

En la ilustración 14-3, se muestra el diseño con las medidas correspondientes de la caja del módulo de generación y actuación, En la tabla 9-3 se detallan las medidas correspondientes.

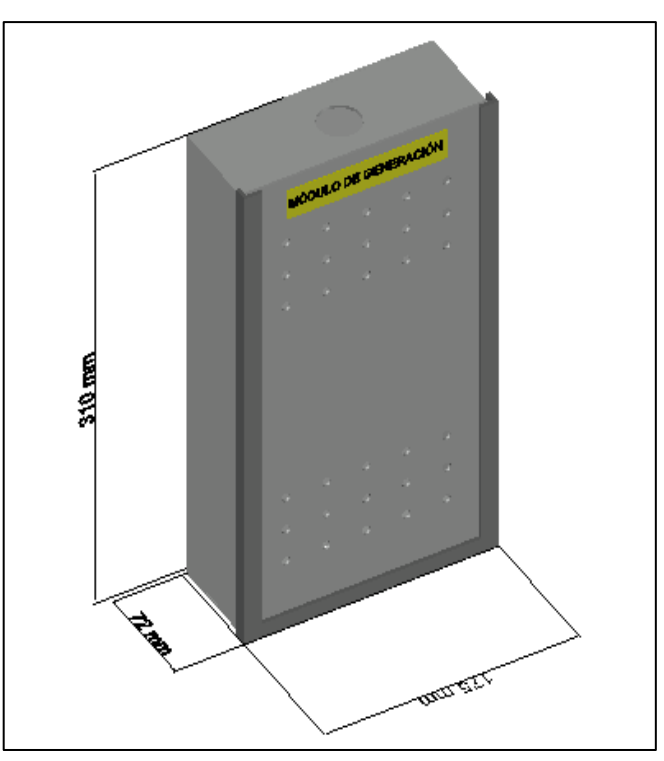

**Ilustración 14-3:** Medidas caja del módulo de generación. **Realizado por:** Jaramillo K; Marcatoma I, 2023

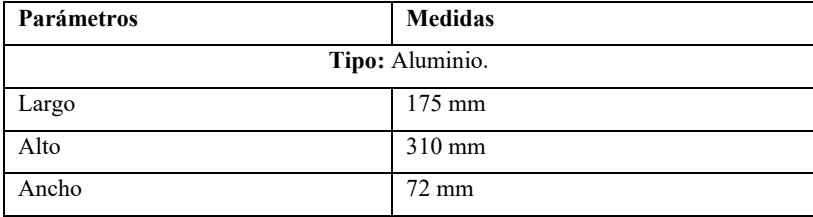

**Tabla 9-3:** Medidas de la caja del módulo de generación y actuación.

**Realizado por:** Jaramillo K; Marcatoma I, 2023.

### **3.5. Diseño eléctrico y de control**

En esta sección se describirá los dimensionamientos de los dispositivos de protección, el cable que se utilizará, la selección de los elementos eléctricos y electrónicos y finalmente los diagramas eléctricos del módulo de evaluación y selección.

#### *3.5.1. Dimensionamiento del sistema de protección*

Se deben considerar dispositivos de protección para proteger el circuito de posibles fallos que generen cortocircuitos. El breaker es utilizado como un interruptor para prevenir distintos fallos que se puedan producir en módulos de *adquisición de datos, accionamiento y generación, control y visualización*. Los tamaños de estos componentes se basan en la disipación de potencia total del circuito. En total, se instalarán un dispositivo de protección para los tres módulos descritos con anterioridad que se encontrara ubicado en el módulo de control y visualización.

### *3.5.1.1. Consumo de corriente para el módulo de adquisición de datos*

El módulo de adquisición consta de una carga donde se encuentra todos los dispositivos que conforman este módulo. En la tabla 10-3 se describe las corrientes nominades de cada elemento.

| Cantidad | Elemento        | <b>Corriente nominal Total</b> |
|----------|-----------------|--------------------------------|
|          | Maestro IO-link | $200 \text{ mA}$               |
| Total    |                 | $200 \text{ mA}$               |

**Tabla 10-3:** Consumo de los elementos del módulo de adquisición de datos.

**Realizado por:** Jaramillo K; Marcatoma I, 2023.

#### *3.5.1.2. Consumo de corriente para el módulo de actuación y generación*

El módulo de actuación y generación de datos consta de una carga donde se encuentra todos los dispositivos que conforman este módulo. En la tabla 11-3 se describe las corrientes nominades de cada elemento instalado.

| Cantidad | Elemento                        | Corriente nominal total |
|----------|---------------------------------|-------------------------|
|          | Amplificador de audio TPA3116D2 | $1500 \text{ mA}$       |
|          | Amplificador de audio 7498      | $1700 \text{ mA}$       |
|          | Total                           | $3200 \text{ mA}$       |

**Tabla 11-3:** Consumo de los elementos del módulo de actuación y generación.

**Realizado por:** Jaramillo K; Marcatoma I, 2023.

### *3.5.1.3. Consumo de corriente para el módulo de control y visualización*

El módulo de control y visualización consta de una carga donde se encuentra todos los dispositivos lo conforman. En la tabla 12-3 se describe las corrientes nominades de cada elemento instalado.

| Cantidad | Elemento                  | <b>Corriente nominal total</b> |
|----------|---------------------------|--------------------------------|
|          | Plc schneider             | $200 \text{ mA}$               |
|          | <b>HMI</b> Wecon          | $2000 \text{ mA}$              |
| っ        | Pulsadores (inicio, paro) | $20 \text{ mA}$                |
| っ        | Indicadores (verde, rojo) | $20 \text{ mA}$                |
|          | Pulsador de emergencia    | $10 \text{ mA}$                |
|          | Total                     | $2250 \text{ mA}$              |

**Tabla 12-3:** Consumo de los elementos del módulo de actuación y generación.

**Realizado por:** Jaramillo K; Marcatoma I, 2023.

### *3.5.2. Dimensionamiento de los conductores eléctricos*

Para el dimensionamiento del cableado del eléctrico de los módulos se consideran las corrientes de consumo de los elementos eléctricos y electrónicos que son alimentados con una corriente continua de 24 VDC. En función de esta corriente se seleccionaron conductores de cobre tipo TFF de calibre 18 AWG para conectar las líneas de fase y neutro de la fuente de alimentación. Para el cableado de cada uno de los elementos de los módulos, se utilizó conductores de cobre flexible tipo TFF de calibre 22 AWG (Iza et al., 2018, p. 9).

### *3.5.3. Selección de los componentes de eléctricos y electrónicos del sistema*

A continuación, se detallan los elementos utilizados para la implementación del sistema vibratorio, una descripción, características y especificaciones técnicas de funcionamiento más importantes.

# *3.5.3.1. Vibrador resonante*

El vibrador resonante es de la marca Samco, este elemento sonoro es una bocina modelo L0AA24A00004, transforma una señal eléctrica en una onda oscilante, ideal para ensayos de vibración y montajes pequeños, posee una impedancia de 9.5 ohm, cuyo rango de potencia de salida máxima es del 100 watt, el diámetro de este vibrador es de 25 cm. En la ilustración 15-3 se muestra el vibrador resonante (Raymond, 2015).

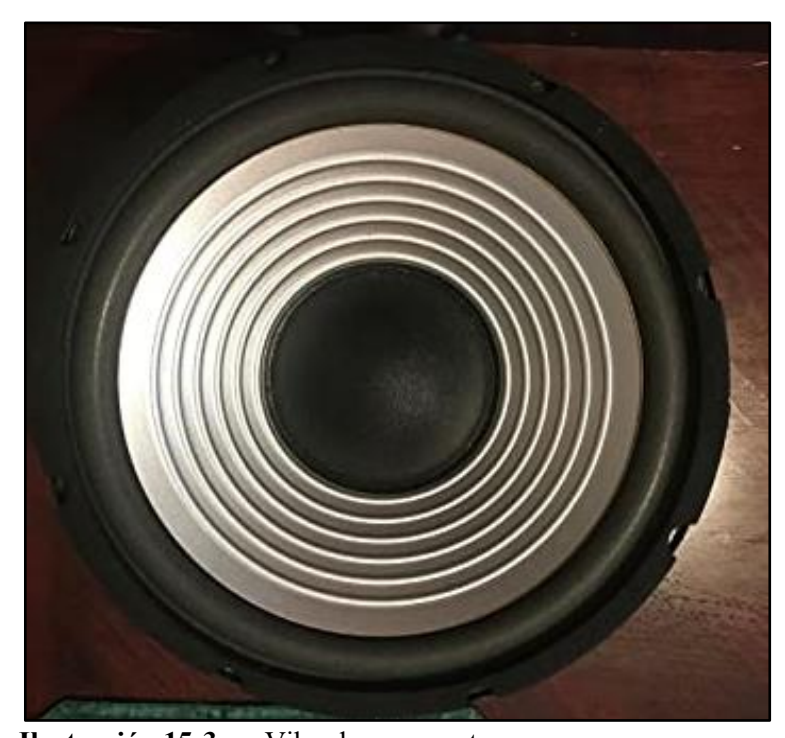

**Ilustración 15-3:** Vibrador resonante. **Realizado por:** Jaramillo K; Marcatoma I, 2023.

# *3.5.3.2. PLC Schneider TM221CE24T*

El controlador lógico programable es de la marca Schneider Electric, este controlador posee 24 E/S lógicas y se suministra con 24V CC. Incluye los borneras para conectar las E/S, otra bornera de tornillo para la conexión la fuente de alimentación, y un puerto ethernet para su comunicación (Schneider electric, 2021), como se muestra en la ilustración 16-3.

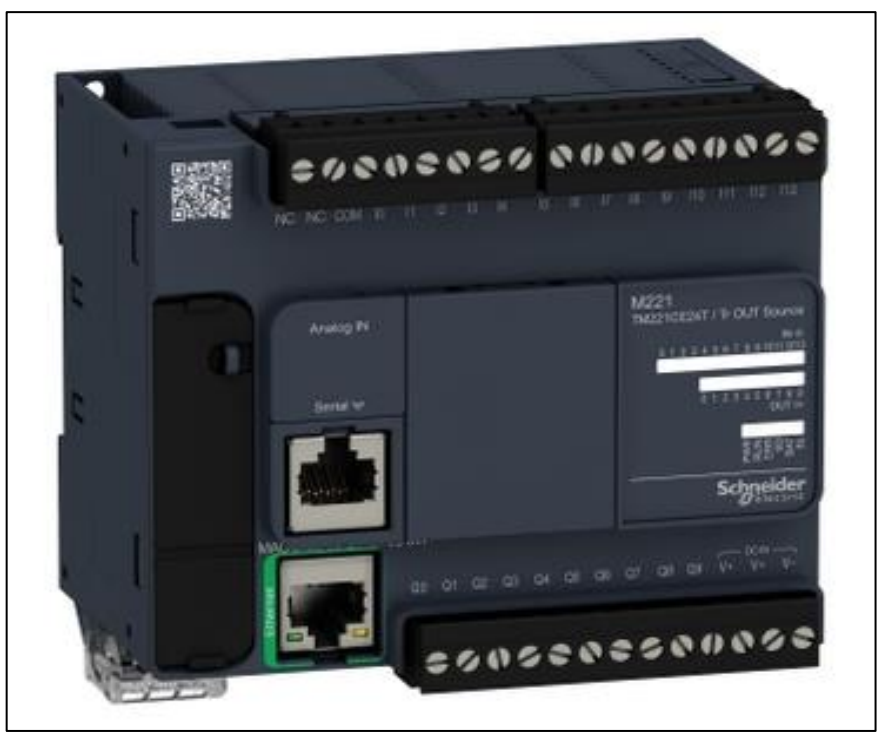

**Ilustración 16-3:** PLC Schneider TM221CE24T. **Fuente:** (Schneider electric, 2022).

A continuación, en la tabla 13-3 se describe las características principales del PLC TM221CE24T. Para más información consulte el Anexo A.

| Descripción                 | Características               |
|-----------------------------|-------------------------------|
| Voltaje de alimentación     | $+24$ V DC                    |
| Número de E/S Digitales     | 24                            |
| Tipo de salida digital      | Transistor                    |
| Número de salidas discretas | 10 transistor 2 salida rápida |
| Tensión a la salida         | 24 V CC                       |
| Corriente a la salida       | 0.5A                          |

**Tabla 13-3:** Características técnicas y específicas de PLC TM221CE24T.

**Realizado por:** Jaramillo K; Marcatoma I, 2023.

# *3.5.3.3. Maestro IO-link*

En la ilustración 17-3 se observa el maestro IO-link AL1342 con interfaz Modbus TCP, este instrumento compacta la conexión de distintos dispositivos sean estos actuadores o sensores. Posee un total de 16 entradas y salidas configurables, además de puertos con conexiones para 8 dispositivos Io-link, posee una carcasa robusta ideal para entornos industriales (IFM,2021).

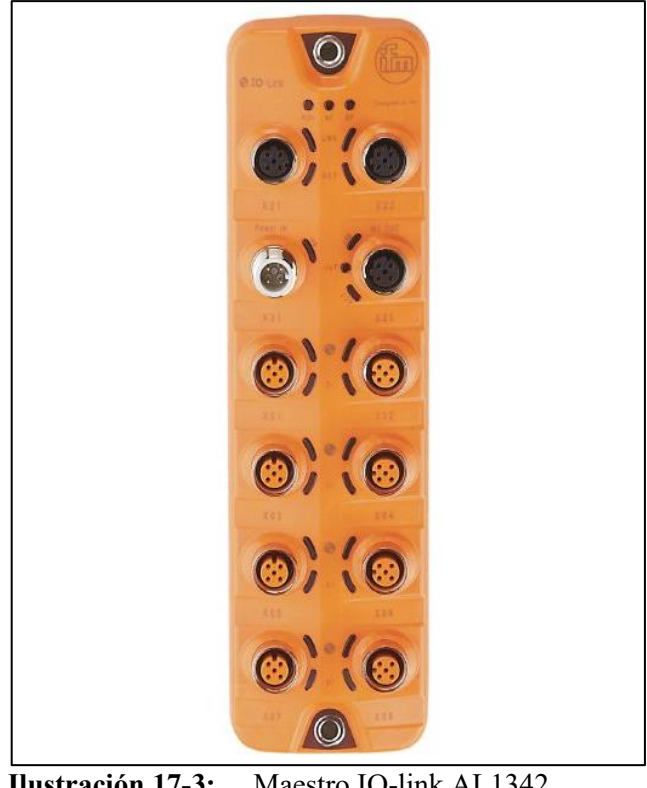

**Ilustración 17-3:** Maestro IO-link AL1342. **Fuente:** (ifm, 2022).

A continuación, en la tabla 14-3 se describe las características principales del maestro IO-Link 1342. Para más información consulte el Anexo B.

| Descripción                      | <b>Características</b> |
|----------------------------------|------------------------|
| Voltaje de alimentación          | $+24$ V DC             |
| Corriente máxima por cada salida | $300 \text{ mA}$       |
| Número de entradas               | 16                     |
| Número de salidas                | 8                      |
| Interfaz de comunicación         | Ethernet; IO-Link      |

**Tabla 14-3:** Características técnicas y específicas del maestro IO-Link AL1342.

**Realizado por:** Jaramillo K; Marcatoma I, 2023.

# *3.5.3.4. Sensor de vibración VVB001*

El sensor de vibración observado en la ilustración 18-3; es un detector de vibraciones con interfaz IO-link que analiza y registra de manera intermitente diversos valores que intervienes en el proceso de vibración, además de proporcionar datos brutos de aceleración, proporciona un amplio grado de protección en entornos industriales muy exigentes (IFM,2021).
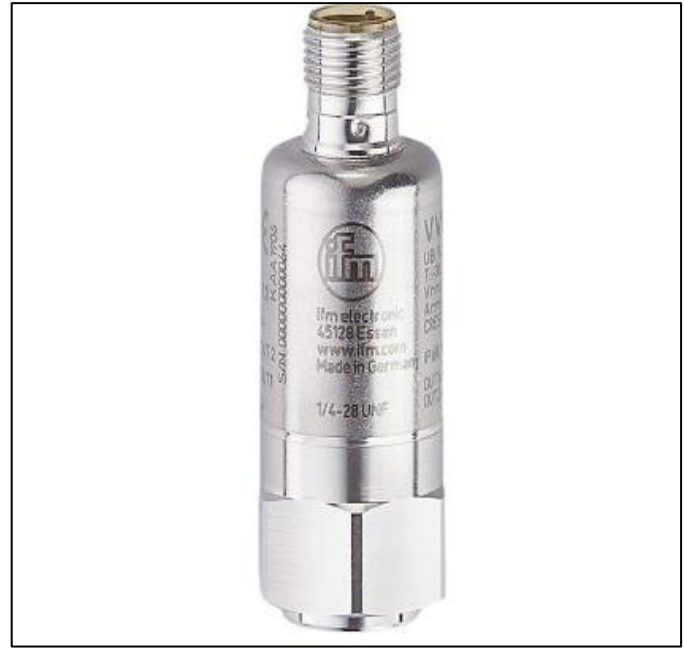

**Ilustración 18-3:** Sensor de vibracionVVB001. **Fuente:** (ifm,2022).

A continuación, en la tabla 15-3 se describe las características principales del sensor de vibración VVB001. Para más información consulte el Anexo C.

| Descripción                | Característica          |
|----------------------------|-------------------------|
| Rangos de Frecuencia       | $210000$ Hz             |
| Principio de medición      | Capacitivo              |
| Rango de vibraciones V-RMS | $045$ mm/s              |
| Rango de vibraciones A-RMS | $0490.33 \text{ m/s}^2$ |
| alimentación               | 18 a 30 V DC            |
| Consumo de Corriente       | $<$ 50 mA               |

**Tabla 15-3:** Características técnicas y específicas del sensor de Vibración VVB001.

**Realizado por:** Jaramillo K; Marcatoma I, 2023.

## *3.5.3.5. HMI Wecon PI3070I-N*

En la ilustración 19-3 se muestra el HMI de la marca WECON modelo PI3070I-N, este tipo de dispositivo es de alto rendimiento, compatible con diversas marcas de PLC, posee una pantalla táctil, una resolución de pantalla de 800x480 LCD, con puerto ethernet es utilizado para visualizar los datos y la información operativa en tiempo real.

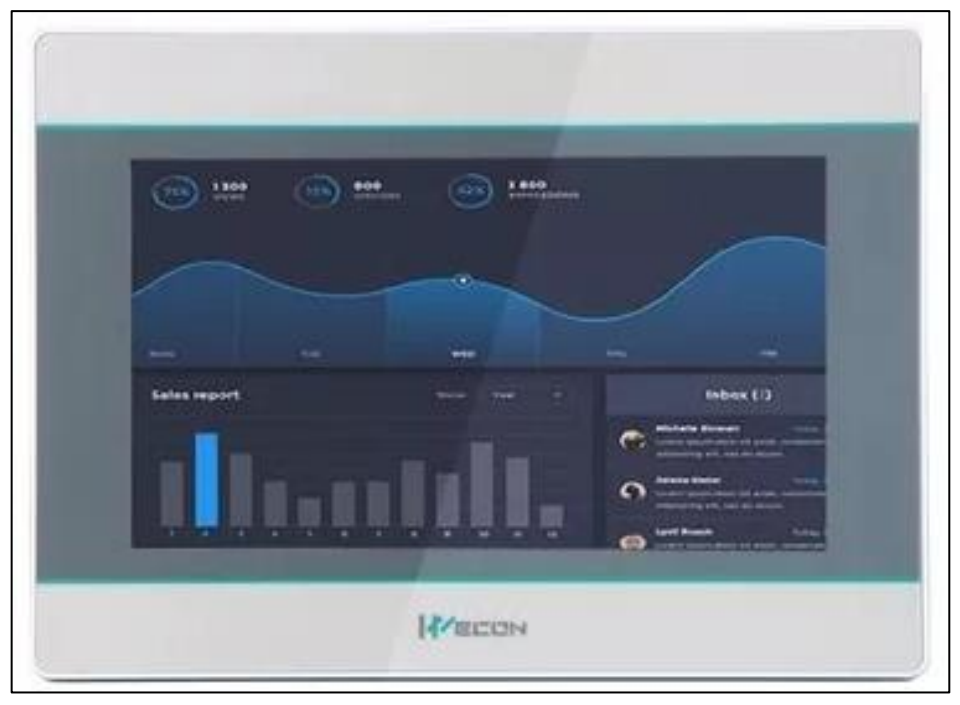

**Ilustración 19-3:** HMI Wecon PI3070I-N. **Fuente:** (Himelco, 2020).

A continuación, en la tabla 16-3 se describe las características principales del HMI PI3070I-N. Para más información consulte el Anexo D.

| Descripción             | Característica |  |  |
|-------------------------|----------------|--|--|
| Tamaño                  | PI3070i-N      |  |  |
| Tensión de Alimentación | 24 V DC        |  |  |
| Potencia                | $< 8$ W        |  |  |
| Rango de entrada        | 12 a 28 V DC   |  |  |
| memoria                 | 128 MB         |  |  |
| Resolución              | 800*480        |  |  |

**Tabla 16-3:** Características técnicas y específicas del HMI PI3070I-N.

**Realizado por:** Jaramillo K; Marcatoma I, 2023.

## *3.5.3.6. Arduino uno*

Arduino uno es una tarjeta de desarrollo basada en el microcontrolador ATmega328P, este elemento es de las más utilizadas en distintos proyectos ya que está basada y fundamentada en un hardware y software libre, de fácil acceso para los usuarios, posee 32KB de memoria flash para almacenamiento de códigos, tiene 14 pines de E/S digital de los cuales 6 pueden ser utilizados como PWM, 6 entradas analógicas, conexión USB, véase en la ilustración 20-3 (Arduino, 2019).

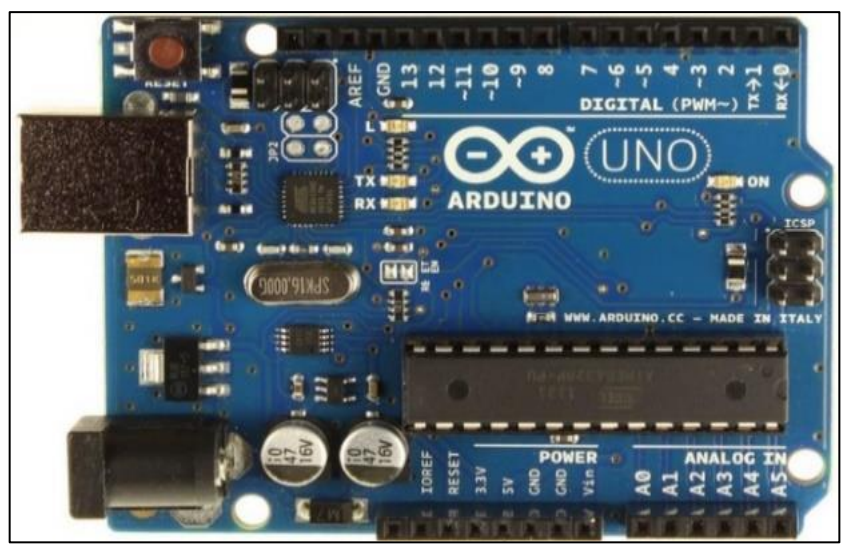

**Ilustración 20-3:** Arduino uno. **Fuente:** (arduino,2019).

A continuación, en la tabla 17-3 se describe las características principales del Arduino uno. Para más información revise el Anexo E.

| Descripción                   | Característica  |
|-------------------------------|-----------------|
| Microcontrolador              | AtMEGA328       |
| Voltaje de operación          | 5 V             |
| Voltaje de entrada            | 7 a 12 V        |
| Rango de entrada              | 12 a 28 V DC    |
| Corriente continua por pin IO | $40 \text{ mA}$ |
| Corriente continua en el pin  | $50 \text{ mA}$ |

**Tabla 17-3:** Características técnicas y específicas del Arduino uno.

**Realizado por:** Jaramillo K; Marcatoma I, 2023.

## *3.5.3.7. DAC MCP4725*

En la ilustración 21-3 se muestra un conversor digital a análogo que genera una señal analogía partiendo de una señal digital, esto permite agregar o añadir una salida analógica real a un microcontrolador para poder generar señales senoidales, triangulares, etc. Este elemento posee una demanda alta a causa de ser utilizado en proyectos de control por voltaje analógico reemplazando a un potenciómetro manual, su rango de voltaje de salida depende mucho del valor del voltaje ingresado (UNIT Electronics, 2019).

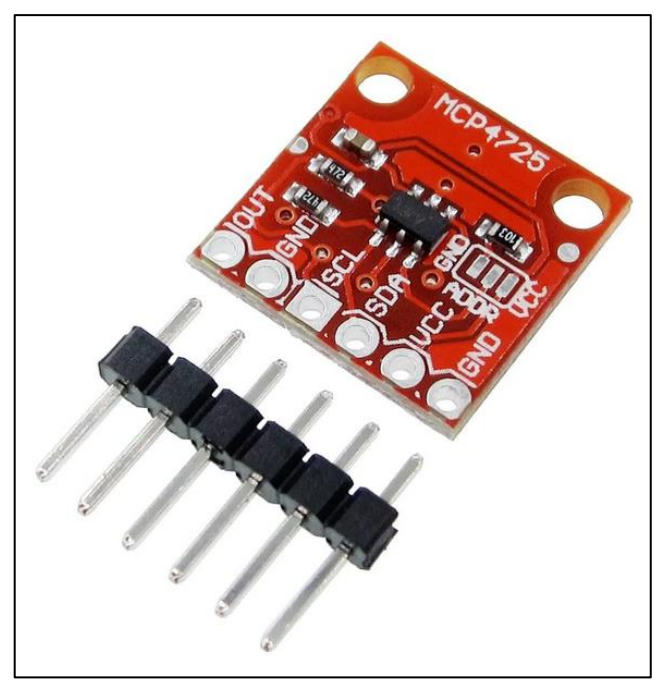

**Ilustración 21-3:** DAC-MCP4725. **Fuente:** (UNIT Electronics, 2019)

A continuación, en la tabla 18-3 se describe las características principales del DAC MCP4725. Para más información revise el Anexo F.

| Especificación técnica  | Valor             |
|-------------------------|-------------------|
| <b>CHIP</b>             | Microchip MCP4725 |
| Voltaje de alimentación | 2.7 V a 5.5 V     |
| Rango de Operación      | 3.3 V a 5 V       |

**Tabla 18-3:** Características técnicas y específicas del DAC MCP4725.

**Realizado por:** Jaramillo K; Marcatoma I, 2023.

## *3.5.3.8. Potenciómetro digital X9C103*

El elemento que se muestra en la ilustración 22-3 es un circuito integrado que posee la capacidad de transformar su resistividad por medio de una señal digital, su característica principal se puede cambiar digitalmente desde el Arduino, es capaz de guardar su posición actual en la memoria no volátil después de apagarse y comenzar desde la misma posición cuando se enciende (Dualtronica, 2020). Este dispositivo o elemento es de mucha utilidad ya que permite controlar su voltaje como una señal digital.

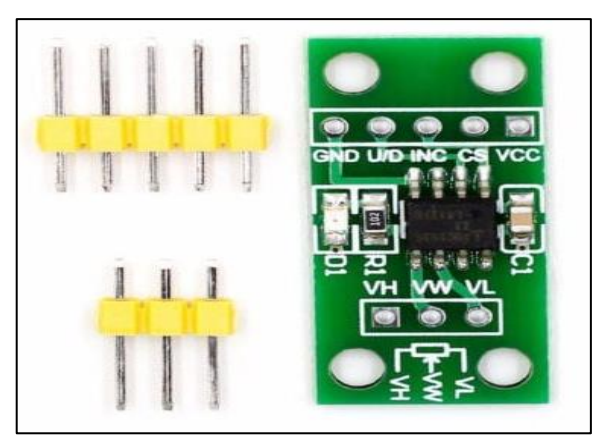

**Ilustración 22-3:** Potenciómetro digital X9C103. **Fuente:** (Dualtronica, 2020)

A continuación, en la tabla 19-3 se describe las características principales del Potenciómetro digital X9C103. Para más información revise el Anexo G.

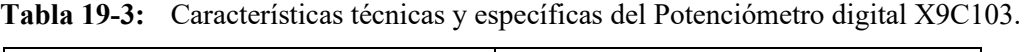

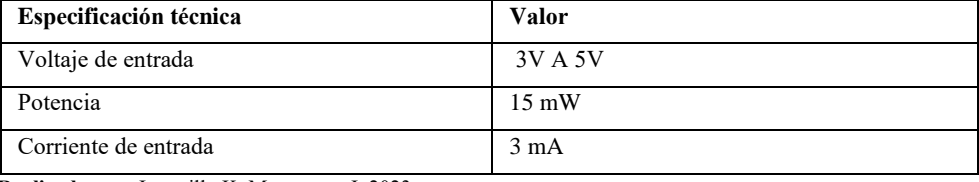

**Realizado por:** Jaramillo K; Marcatoma I, 2023.

# *3.5.3.9. Modulo ethernet ENC28J60*

En la ilustración 23-3 se muestra el módulo ethernet ENC28J60, diseñado por Microchip una empresa norteamericana, este elemento es ideal para operar protocolos de red ya que es compatible con el estándar IEEE802.3, se puede conectar con cualquier microcontrolador de Arduino a la red ethernet, así consiguiendo enviar y recibir datos desde cualquier red local (Microchip, 2008).

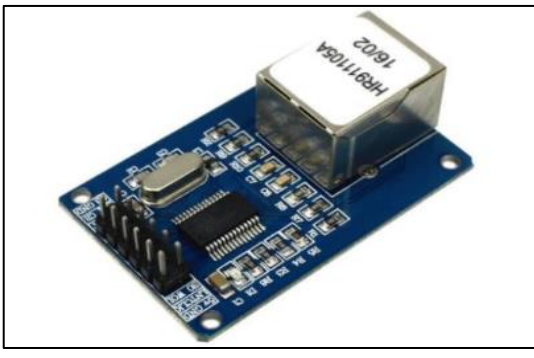

**Ilustración 23-3:** Módulo ethernet ENC28J60. **Fuente:** (Microchip, 2020).

A continuación, en la tabla 20-3 se describe las características principales del módulo ethernet ENC28J603. Para más información revise el Anexo H.

| Especificación técnica      | Valor |
|-----------------------------|-------|
| Voltaje de entrada          | 5V    |
| Voltaje de Operación        | 3.3 V |
| Voltaje de operación mínima | 3.1 V |
| Corriente de funcionamiento | mA    |

**Tabla 20-3:** Características técnicas y específicas del módulo ethernet ENC28J603.

**Realizado por:** Jaramillo K; Marcatoma I, 2023.

# *3.5.3.10.Amplificador TPA 3116D2*

Módulo amplificador TPA3116D2 que se muestra en la ilustración 24-3 es fabricado por la empresa Texas instruments, contiene dos canales de 120W. Este módulo es utilizado para amplificar señales de emitidos por distritos dispositivos, posee una salida máxima de potencia de 120W.Es utilizado en muchos proyectos debido a su tamaño, disposición de uso y precio (Texas Instruments, 2017).

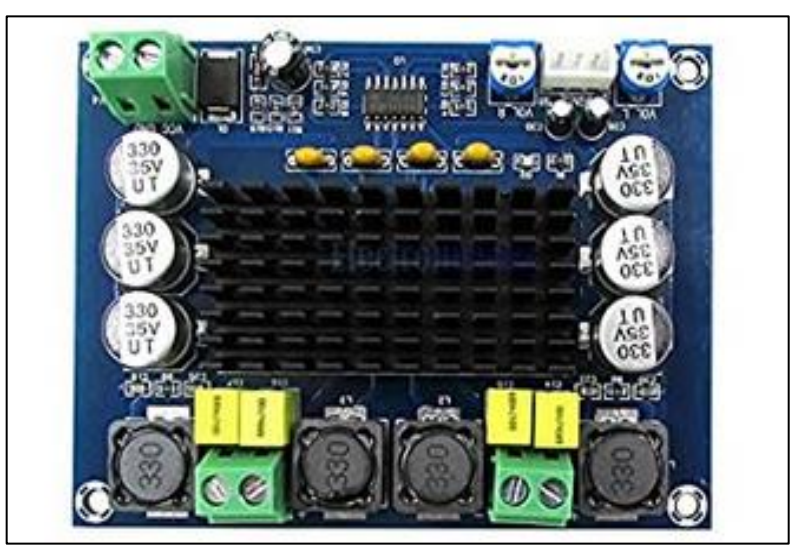

**Ilustración 24-3:** Amplificador de audio TPA3116D2.

A continuación, en la tabla 21-3 se describe las características principales del Amplificador de audio TPA3116D2.

**Fuente:** (Texas instruments, 2017).

| Especificación técnica | Valor          |
|------------------------|----------------|
| Modelo                 | XH-MS543       |
| Tipo de chip           | TPA3116D2      |
| Voltaje de operación   | 12 V A 26 V DC |
| Potencia de salida     | $120x2$ W      |

**Tabla 21-3:** Características técnicas y específicas del Amplificador TPA3116D2.

**Realizado por:** Jaramillo K; Marcatoma I, 2023.

## *3.5.3.11.Amplificador TDA7498*

El amplificador TDA7498 que se muestra en la ilustración 25-3 es un módulo XH-M510 conocido por ser un potente amplificador estéreo de audio (2 x 100w), este amplificador posee el chip TDA7498 clase D, y una entrada diferencial.

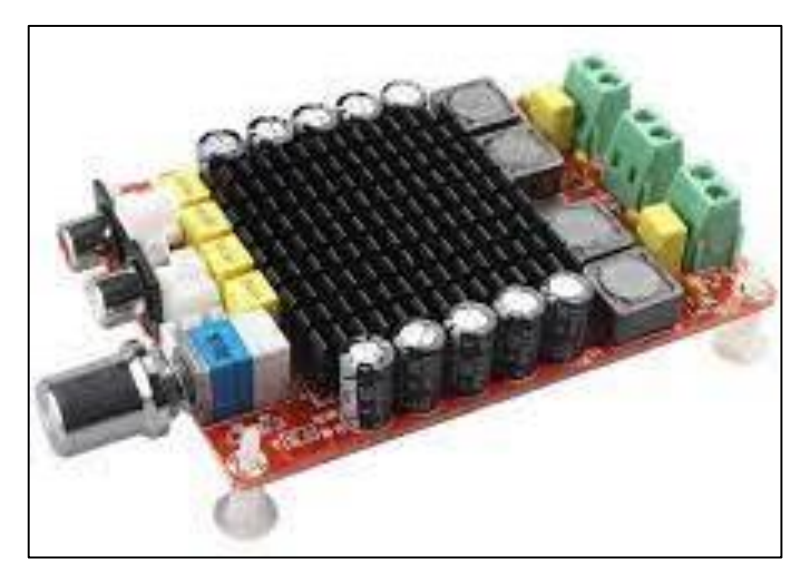

**Ilustración 25-3:** Amplificador TDA7498. **Fuente:** (Dualtronica, 2020)

A continuación, en la tabla 22-3 se describe las características principales del amplificador TDA7498.

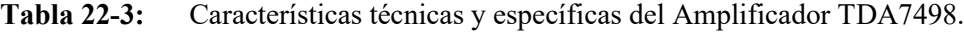

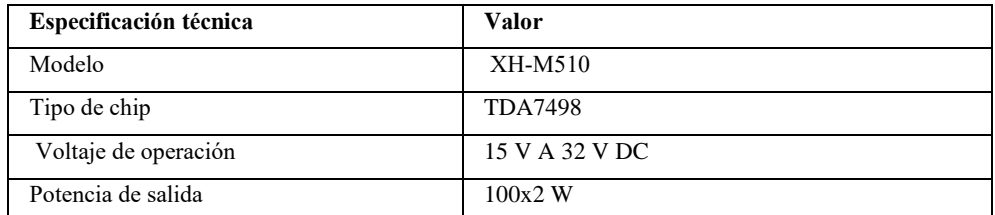

## *3.5.3.12.Fuente conmutada de 24 V DC*

En la ilustración 26-3 se observa un convertidor de voltaje alterna (AC) a un voltaje continuo (VC). Recibe la entrada de 110 voltios en AC y lo convierte en 24 voltios a DC, siendo este voltaje que alimenta a los módulos de *control y visualización*, *adquisición de datos*, y ciertos elementos del módulo de *actuación y generación*.

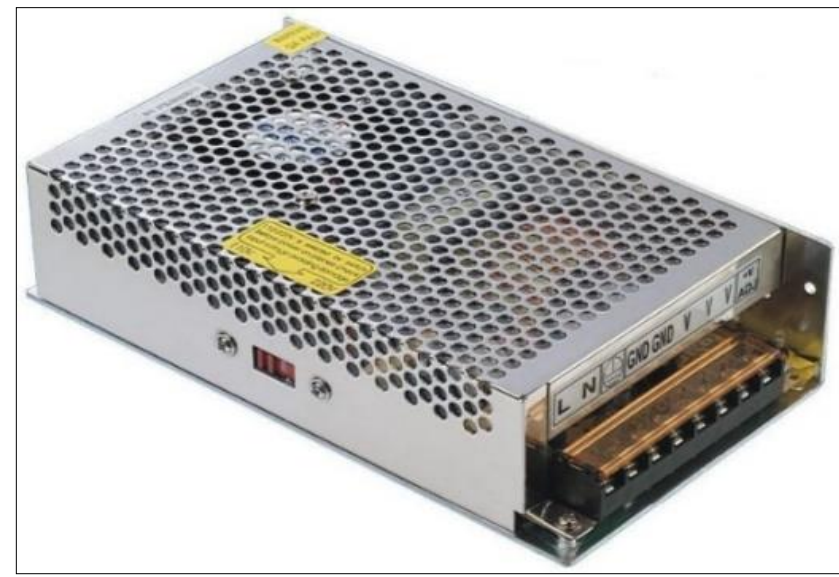

**Ilustración 26-3:** Fuente de 24 VDC. **Realizado por:** Jaramillo K; Marcatoma I, 2023.

A continuación, en la tabla 23-3 se describe las características principales de la fuente conmutada de 24 V DC.

| Descripción             | Características  |  |
|-------------------------|------------------|--|
| Tensión de alimentación | $110 - 220$ V AC |  |
| Protecciones            | A cortocircuito. |  |
|                         | A Sobrecarga.    |  |
| Tensión de salida       | 24 V en CC       |  |
| Potencia                | 120W             |  |

**Tabla 23-3:** Principales características de la fuente de 24V en DC.

**Realizado por:** Jaramillo K; Marcatoma I, 2023.

## *3.5.4. Esquema de conexiones*

A continuación, en el siguiente apartado se detallan las conexiones eléctricas de los módulos de "control y visualización", "actuación y generación" y "adquisición de datos".

#### *3.5.4.1. Esquema de conexiones del módulo de control de visualización*

En la ilustración 27-3 se presenta el esquema de conexiones eléctricas de los elementos que conforma el módulo de "control y visualización", para la alimentación eléctrica se utiliza una fuente conmutada de 24 V DC, el controlador lógico programable trabaja con el voltaje antes mencionado, en sus entradas se conectan los pulsadores de inicio, paro y emergencia, y los indicadores a sus salidas. La interfaz HMI se conecta a un voltaje de 24 V DC. En la tabla 24-3 se presenta una descripción de cada elemento utilizado.

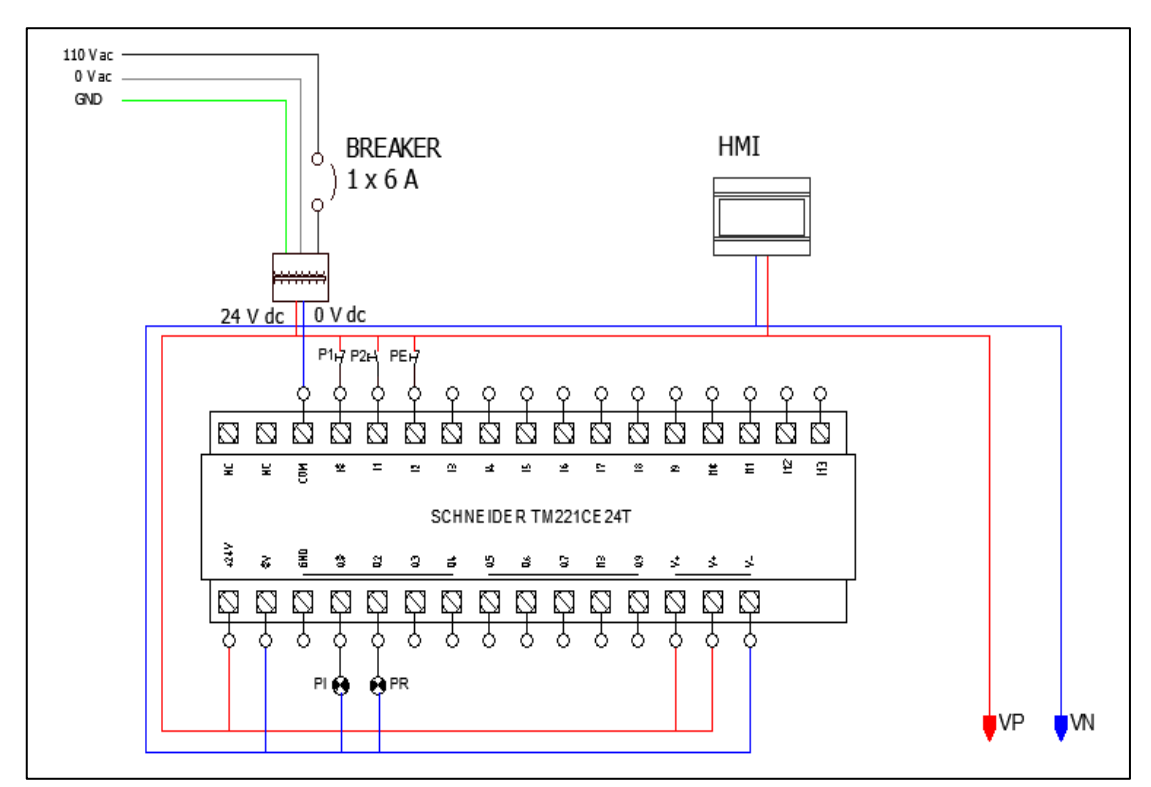

**Ilustración 27-3:** Esquema de conexiones módulo de control y visualización. **Realizado por:** Jaramillo K; Marcatoma I, 2023.

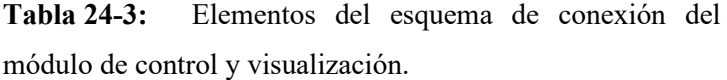

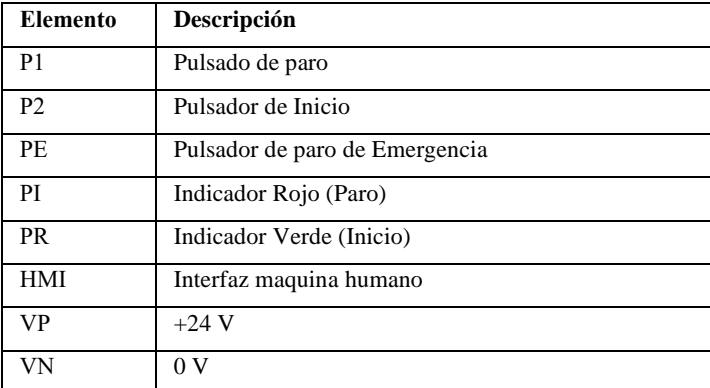

El esquemático de la distribución de los elementos del módulo de "control y visualización" montados en un gabinete se distribuye en dos partes; En la ilustración 28-3 se aprecia la distribución de cada dispositivo y elementos como el controlador lógico programable (PLC), fuente de alimentación, protección (breaker), borneras y un switch; los elementos antes mencionados están colocados en la parte interior del gabinete. En la parte exterior del gabinete se encuentra los pulsadores de inicio, paro y emergencia, así como los indicadores verdes, rojo y de voltaje; y el HMI están colocados en la puerta del antes mencionado como se puede observar en la ilustración 29-3.

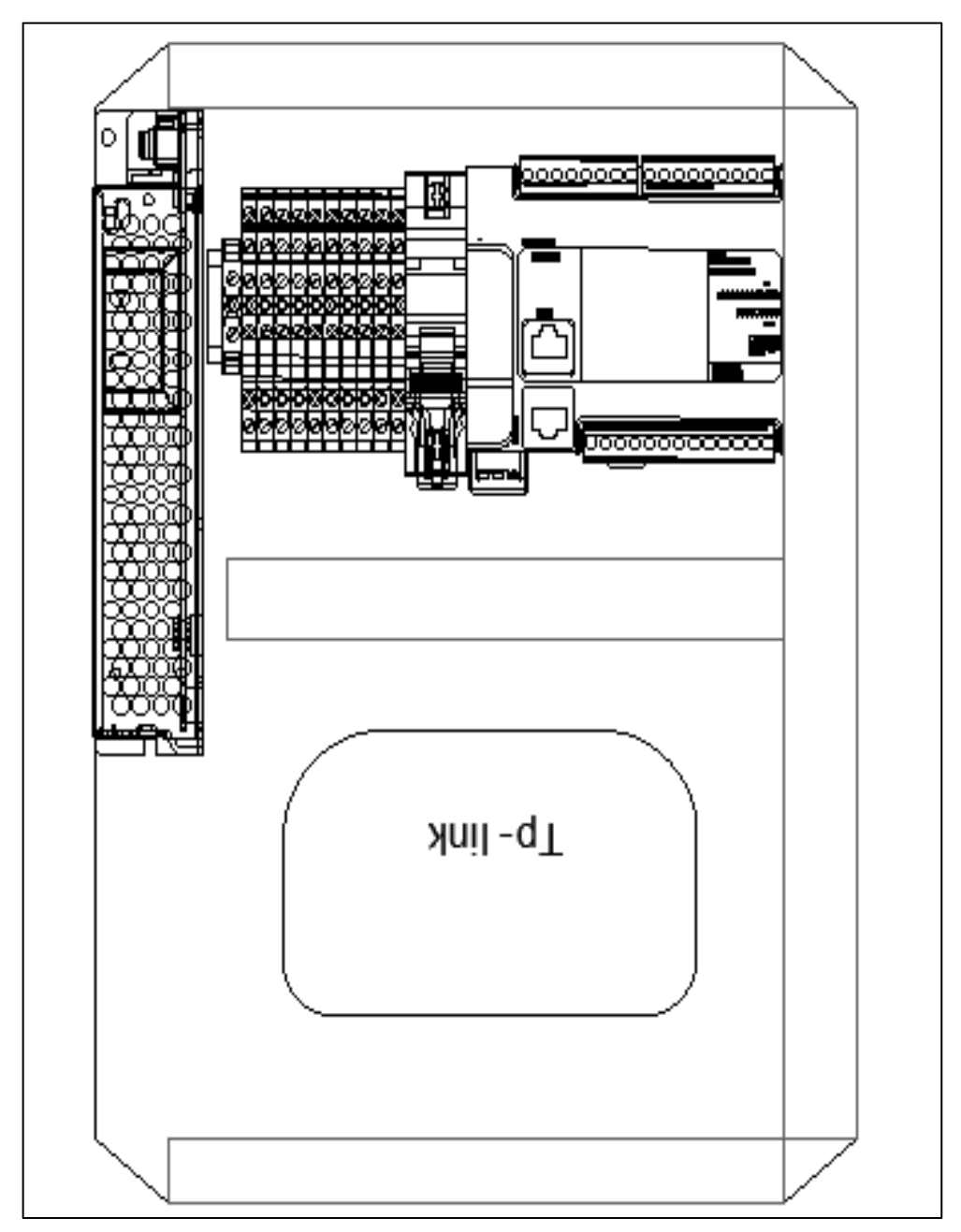

**Ilustración 28-3:**Esquemático de la distribución interna del gabinete. **Realizado por:** Jaramillo K; Marcatoma I, 2023.

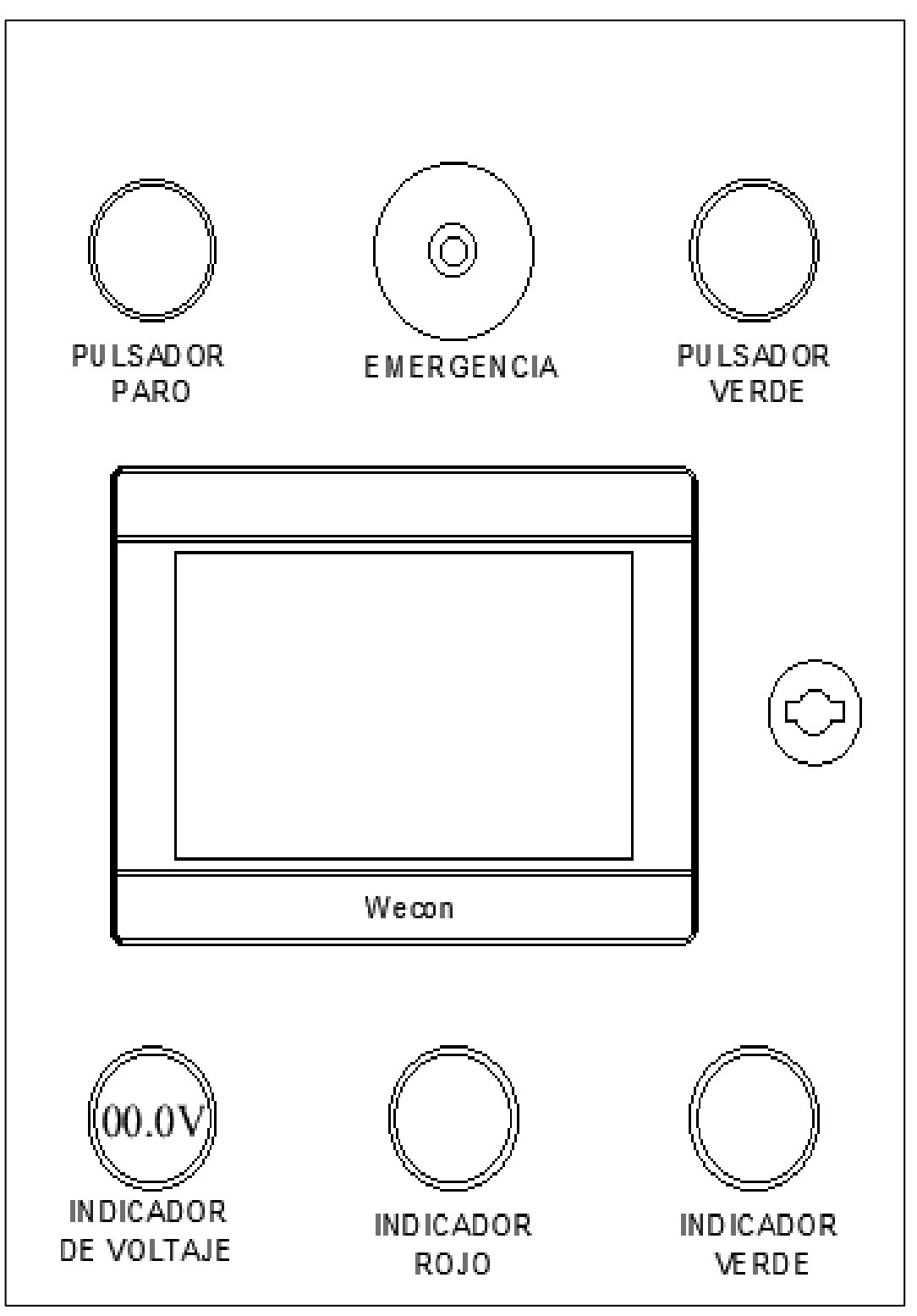

**Ilustración 29-3:** Esquemático de la distribución externa del gabinete. **Realizado por:** Jaramillo K; Marcatoma I, 2023.

En la ilustración 30-3 se muestra la parte interna del gabinete implementado con todos sus componentes establecidos. En la ilustración 31-3 se muestra la parte externa del gabinete implementado con todos sus indicadores, pulsadores y su pantalla HMI.

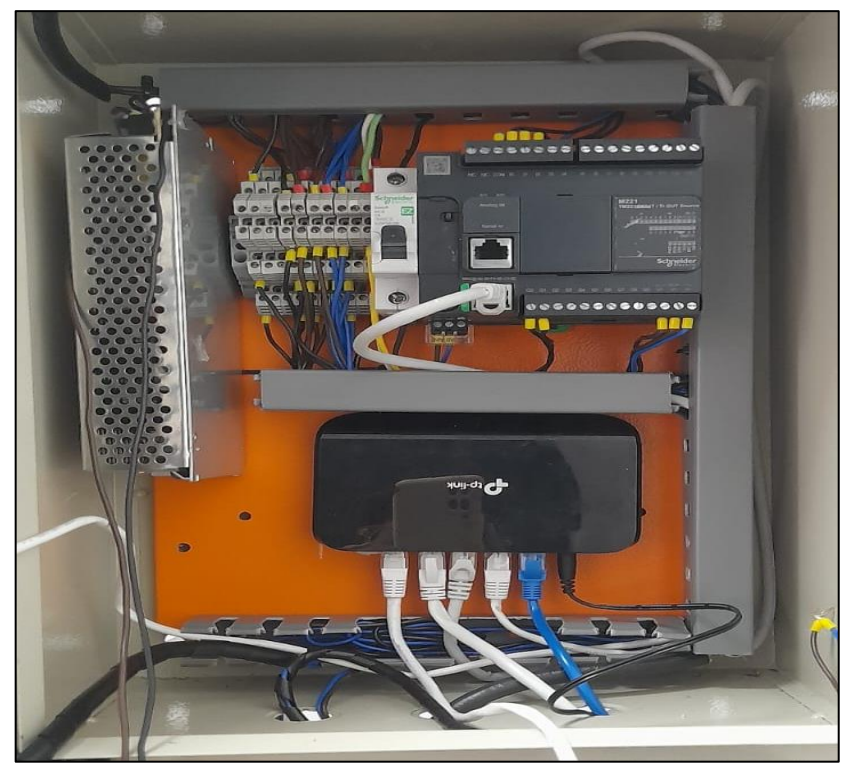

**Ilustración 30-3:** Implementación interna del módulo de control y visualización **Realizado por:** Jaramillo K; Marcatoma I, 2023.

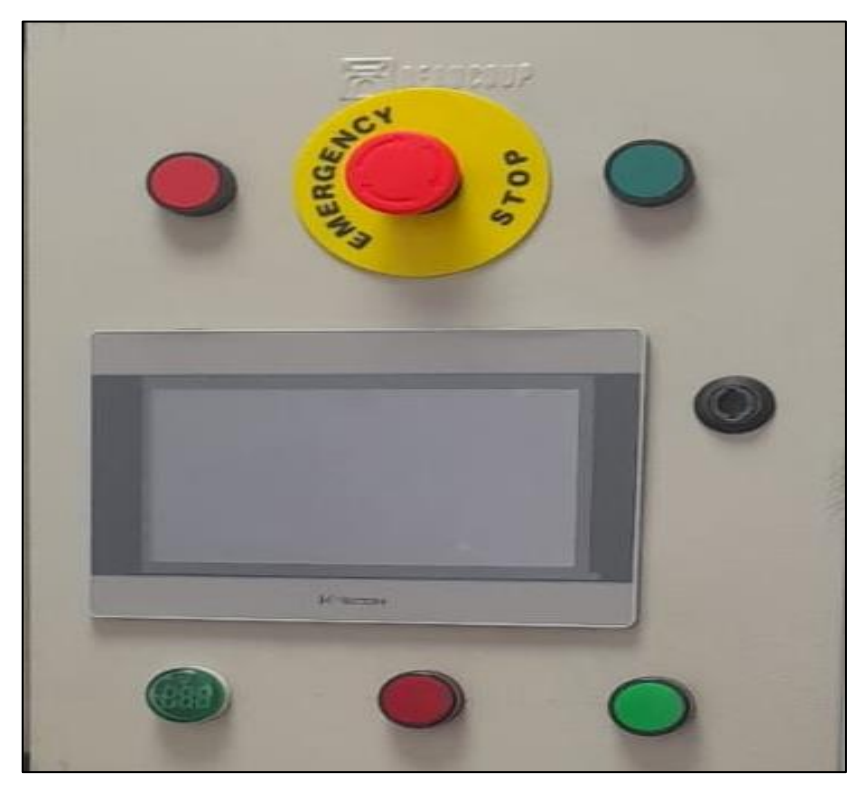

**Ilustración 31-3:** Implementación externa del módulo de control y visualización **Realizado por:** Jaramillo K; Marcatoma I, 2023.

## *3.5.4.2. Esquema de conexiones del módulo de adquisición de datos*

En la ilustración 32-3 se presenta el esquema de conexiones eléctricas de los elementos que conforma el módulo de "*adquisición de datos*", para la alimentación eléctrica del maestro IO-link se utiliza 24 V DC de la fuente de alimentación del módulo de "control y visualización". El sensor de vibración se encuentra conectado en el puerto X01 del maestro IO-link. En la tabla 25-3 se presenta una descripción de cada elemento utilizado.

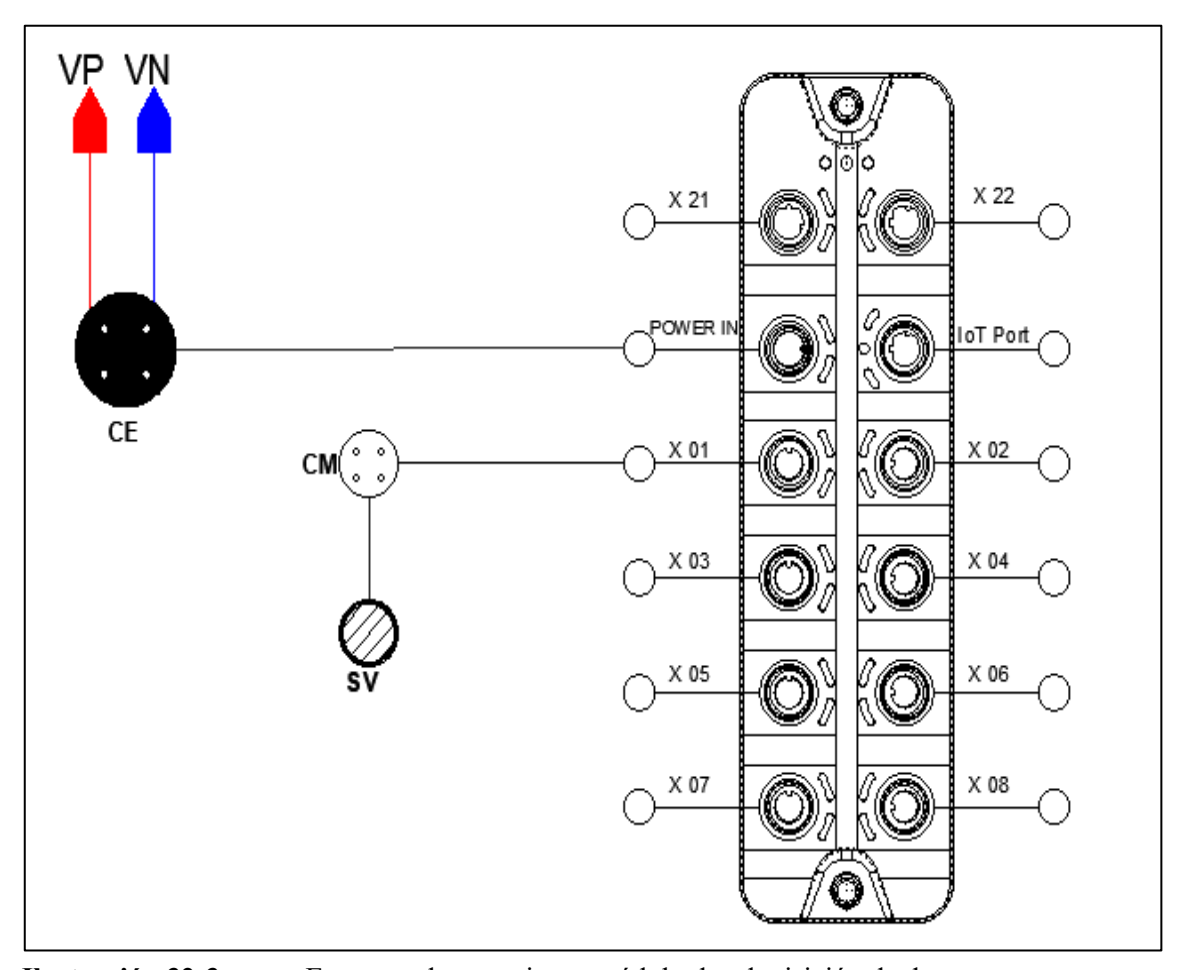

**Ilustración 32-3:** Esquema de conexiones módulo de adquisición de datos. **Realizado por:** Jaramillo K; Marcatoma I, 2023.

**Tabla 25-3:** Elementos del esquema de conexión del

| Elemento  | Descripción           |  |  |  |
|-----------|-----------------------|--|--|--|
| CE        | Conector Hembra       |  |  |  |
| <b>CM</b> | <b>Conector Macho</b> |  |  |  |
| <b>SV</b> | Sensor de Vibración   |  |  |  |
| VP        | $+24$ V               |  |  |  |
| VN        | 0 <sub>V</sub>        |  |  |  |

módulo de Adquisición de datos.

#### *3.5.4.3. Esquema de conexiones del módulo de actuación y generación*

El módulo de actuación y generación se compone por una tarjeta de desarrollo Arduino UNO, un módulo ethernet ENC28J60, un potenciómetro digital X9C103, un convertidor DAC MCP4725, un bloque de alimentación y un divisor de voltaje y salida, como se muestra en la ilustración 33- 3. La alimentación de este módulo se encuentra conectado a una fuente de alimentación de corriente continua, VIN (5V) y GND (GND), abastecida por la acometida de la red eléctrica de 110V AC.

La tarjeta de desarrollo Arduino UNO es alimentado por la fuente de alimentación de 5V DC, a los pines de entrada VIN (5V) y GND (GND). Además, energiza los demás componentes con sus pines de salida de voltaje de 5V para el potenciómetro digital y de 3.3 V para el módulo Ethernet ENC28J60 y el convertidor DAC MCP4725.Para la comunicación por medio del protocolo Modbus TCP/IP del módulo actuación y generación a señal de onda sinusoidal se emplea el módulo Ethernet ENC28J60, donde sus pines van conectados al Arduino como se muestra en la tabla 26-3.

| Módulo ENC28J60 | Arduino Uno |
|-----------------|-------------|
| <b>VCC</b>      | Pin $3.3V$  |
| <b>GND</b>      | <b>GND</b>  |
| CS              | Pin $10$    |
| <b>SI</b>       | Pin 11      |
| <sub>SO</sub>   | Pin $12$    |
| <b>SCK</b>      | Pin $13$    |

**Tabla 26-3:** Conexión del módulo ENC28J60 con el Arduino UNO.

**Realizado por:** Jaramillo K; Marcatoma I, 2023.

Para la conversión de la señal enviada desde el Arduino a onda sinusoidal se emplea el convertidor de señal DC-AC denominado DAC MCP 4725. Los pines de entrada de datos de serie (SDA) y señal de reloj generada (SCL) van conectados a los pines de salida analógica A4 y A5, respectivamente.

Para abastecer la potencia necesaria para que oscile el vibrador sonoro, se amplifica la onda sinusoidal enviada desde el convertidor DAC MCP 4725 en el amplificador de audio TPA3116D2. Los pines de entrada del amplificador SEÑAL y GND, van conectados a los pines de salida del convertidor OUT y GND, respectivamente, esto para la transmisión de la forma y frecuencia de la señal. Los pines de alimentación del amplificador de audio TPA3116D2 va conectado a la alimentación 24V, con los pines VP (+) y VN (-).

Para regular la amplitud enviada al vibrador sonoro, se utiliza el potenciómetro digital X9C103. Los pines de salida VH, VL y VW, van conectados a los pines de entrada del Amplificador de audio, VW corresponde a GND, mientras que VL y VH a los otros dos pines, no afecta el orden de conexión. En la tabla 27-3 se muestra la conexión de los pines con el Arduino.

**Tabla 27-3:** Conexión de pines del Potenciómetro digital X9C103 con el Arduino UNO.

| Potenciómetro X9C103 | <b>Arduino Uno</b> |
|----------------------|--------------------|
| <b>VCC</b>           | 5V                 |
| <b>GND</b>           | <b>GND</b>         |
| NC                   | Pin 10             |
| UD                   | Pin 11             |
| CS                   | Pin $12$           |

**Realizado por:** Jaramillo K; Marcatoma I, 2023.

Se necesita de un circuito divisor de voltaje para llegar a los rangos necesarios en milivolts para realizar las pruebas correspondientes, donde se ha integrado una resistencia de 100 Ohm, junto a los 9 Ohm de resistencia que posee el vibrador sonoro. Las conexiones de los pines se pueden observar en el módulo la ilustración 33-3. Finalmente, de este circuito sale la onda sinusoidal acondicionada para alimentar al vibrador sonoro con los pines OUT\_A- (negativo) y OUT\_A+ (positivo), conectados a los pines positivo y negativo del vibrador correspondientes.

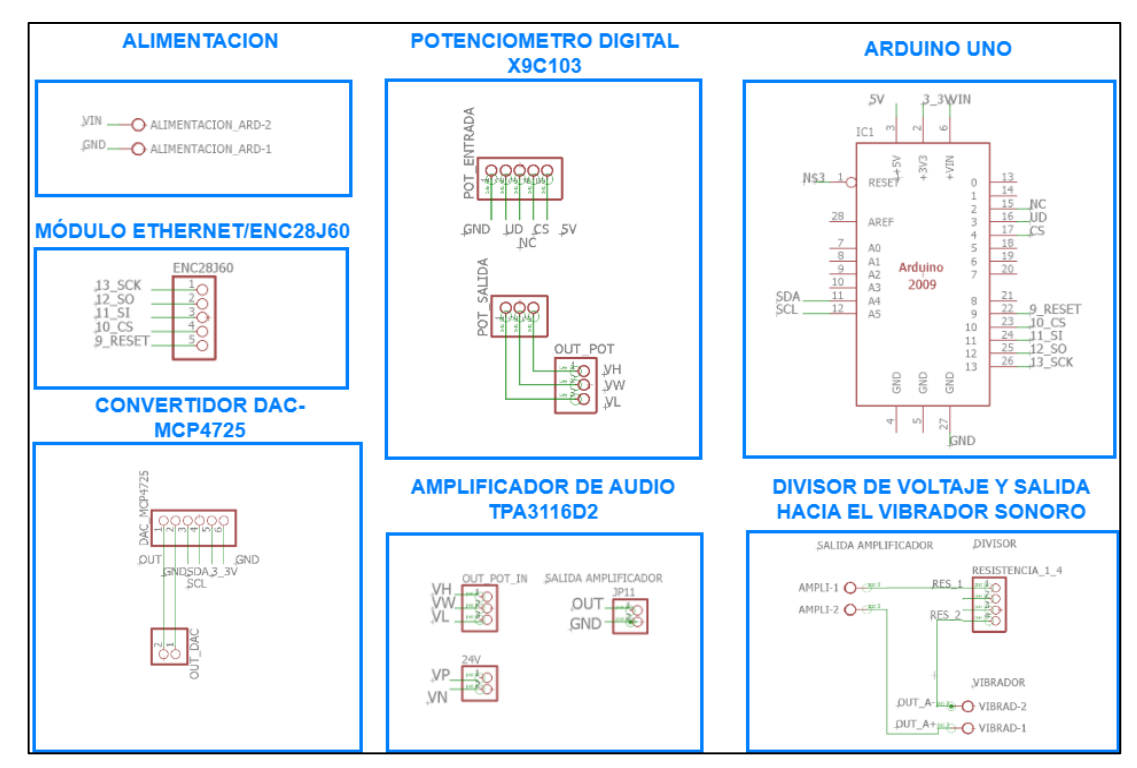

**Ilustración 33-3:** Esquema de conexión del módulo generación y actuación.

**Realizado por:** Jaramillo K; Marcatoma I, 2023.

Como lo muestra la Ilustración 34-3, se realizó el diseño de dicho circuito en PCB para la posterior construcción física del módulo actuación y generación, mismo que es integrado a todo el sistema. En la ilustración 35-3 se muestra la construcción de la PCB ya implementada con todos sus elementos.

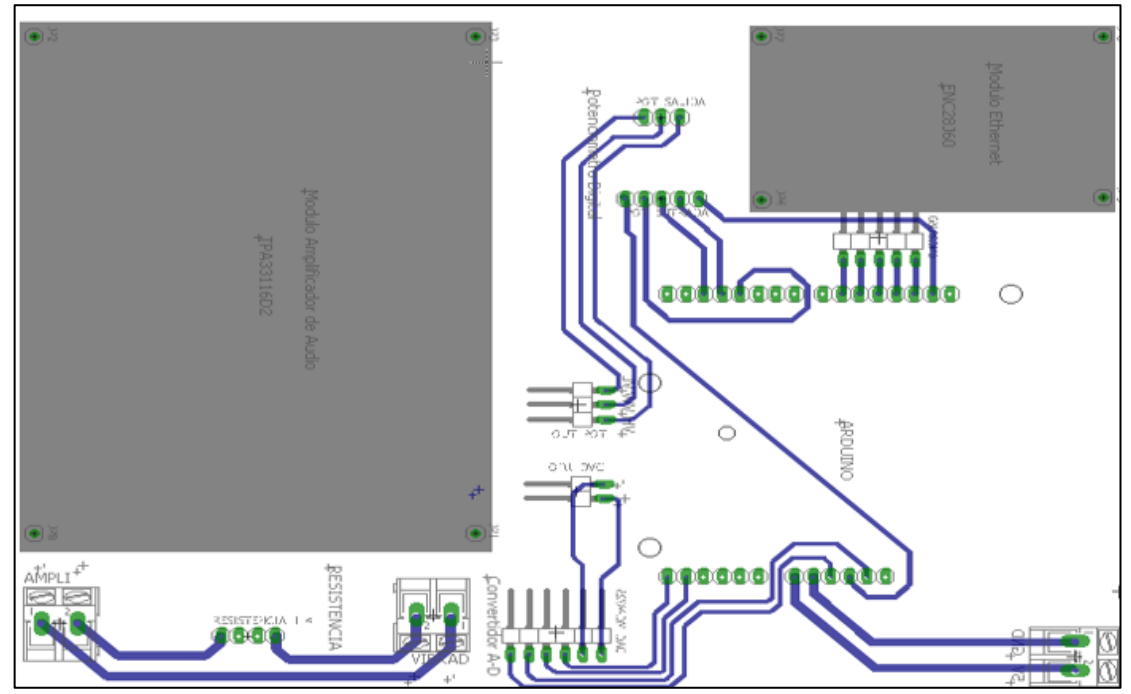

**Ilustración 34-3:** PBC del módulo de generación y actuación. **Realizado por:** Jaramillo K; Marcatoma I, 2023.

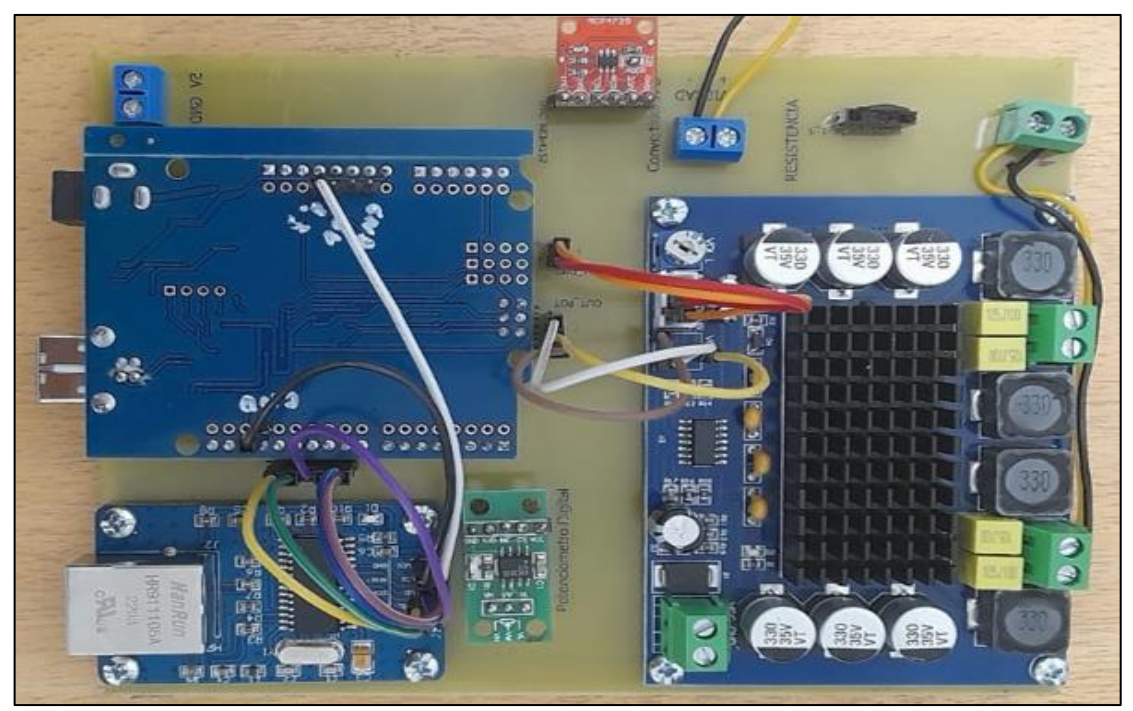

**Ilustración 35-3:** Implementación de la placa del módulo de generación y actuación. **Realizado por:** Jaramillo K; Marcatoma I, 2023.

#### **3.6. Programación y estructura del proceso.**

En el siguiente apartado se detalla la estructura de programación de cada módulo de trabajo. Además, se detalla los softwares de programación utilizadas para cada uno de los elementos que lo requiera y el diagrama de flujo del funcionamiento del sistema vibratorio.

## *3.6.1. Diagrama de flujo del funcionamiento del sistema*

A continuación, en la ilustración 36-3 se describe el proceso del sistema en un diagrama de flujo donde en primer lugar, evaluamos si vamos a utilizar el equipo completo en modo manual o automático. Seguidamente, se detallan las instrucciones que se deben seguir para usar adecuadamente, dependiendo del modo que se elija utilizar. Con respecto, a la conexión, encendido, inicialización, ingreso de valores y observación de los efectos de la vibración sobre la celda.

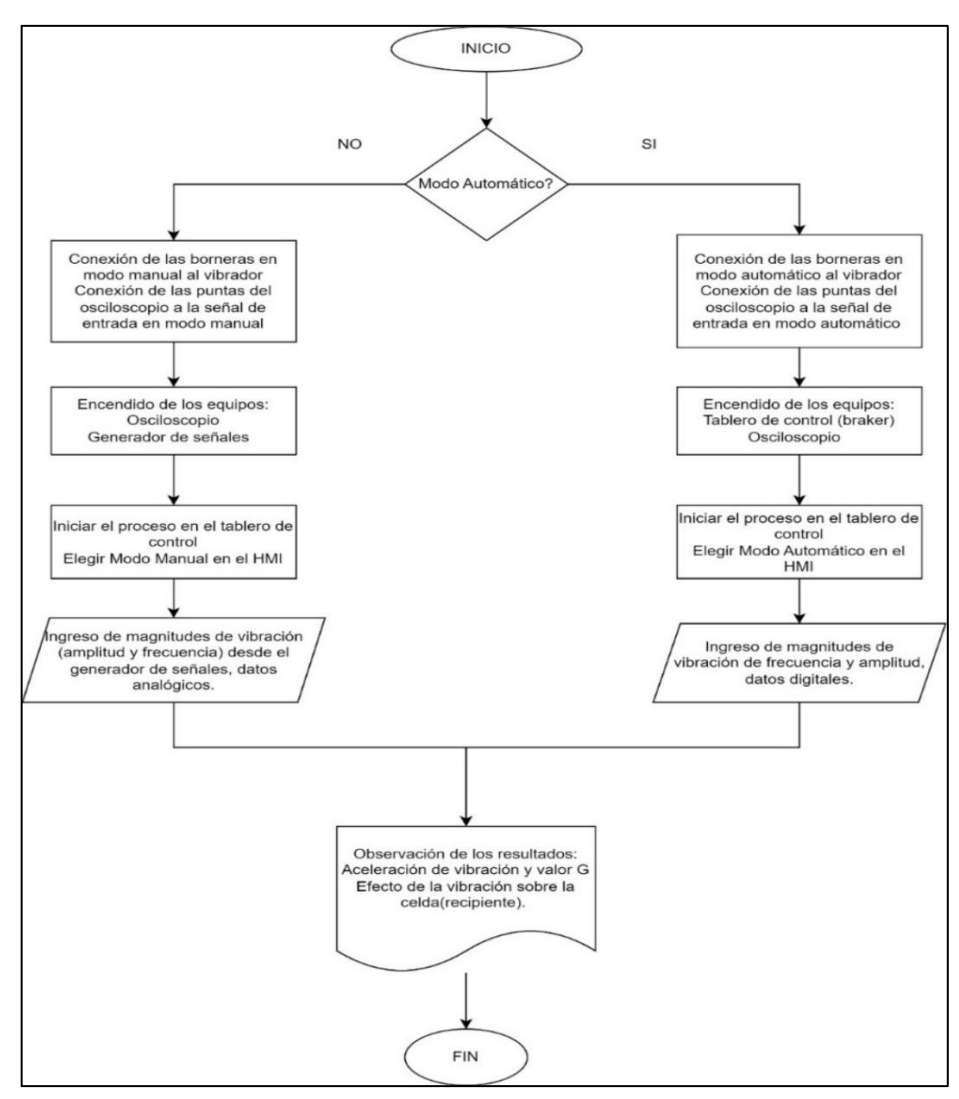

**Ilustración 36-3:** Diagrama de flujo del funcionamiento general.

## *3.6.2. Programación del módulo de actuación y generación.*

En esta sección se detalla la estructura de programación del módulo de actuación y generación. Además, se detalla los softwares de programación utilizadas para cada uno elemento o componente que necesite ser programado.

#### *3.6.2.1. Software de programación*

En este apartado se describe el software que interviene y se utiliza para la creación de los códigos de programación se detalla a continuación.

- **Arduino IDE:** es un software de programación que consta de un editor de texto para ingresar código, un dominio de mensajes, una consola de texto, una barra de herramientas con botones para funciones de uso frecuente y una lista de menús. Se enlaza el hardware de Arduino para subir programas y entablar comunicación con las placas de microcontroladores conectados. Los programas escritos y creados con Arduino Software (IDE) son llamados sketches y son guardados con la extensión ino. Además, se publica como herramientas de código abierto, disponibles para que los programadores experimentados lo mejoren. Se puede integrar ideas abstractas en cuento a su programación debido a que viene incluido dentro del software un administrador de bibliotecas, lo que compacta y facilita el uso del entorno de programación (Arduino, 2023). La versión de Arduino IDE a emplear para la creación de los sketches es Arduino IDE 1.8.19.
- **Easily:** es un editor de diseño gráfico de fácil aplicación el cual es compatible con distintos sistemas operativos como Windows, Linux o Mac. Se utiliza como software de diseño electrónico que permite el desarrollo de circuitos electrónicos impresos PCB, lo que facilita el trabajo de los diseñadores con una amplia gama de componentes, diagramas esquemáticos, enrutamiento de forma automática o auto ruteo y una gran cantidad de bibliotecas incluidas. Para la creación de los esquemas y PCB del módulo de actuación y generación la versión a emplear es EAGLE 7.6.0 Professional (Autodesk, 2020).

#### *3.6.2.2. Programación Arduino UNO*

A continuación, se presenta el programa en código correspondiente al módulo de actuación y generación, además se da una descripción sobre el diagrama de flujo del módulo antes mencionado. La ilustración 37-3 representa el diagrama de flujo, en el cual se describe el proceso para la ejecución del programa, el mismo que está orientado a controlar las acciones correspondientes para generar la onda sinusoidal, amplificarla y controlarla de acuerdo con lo requerido por el usuario por medio de la pantalla HMI.

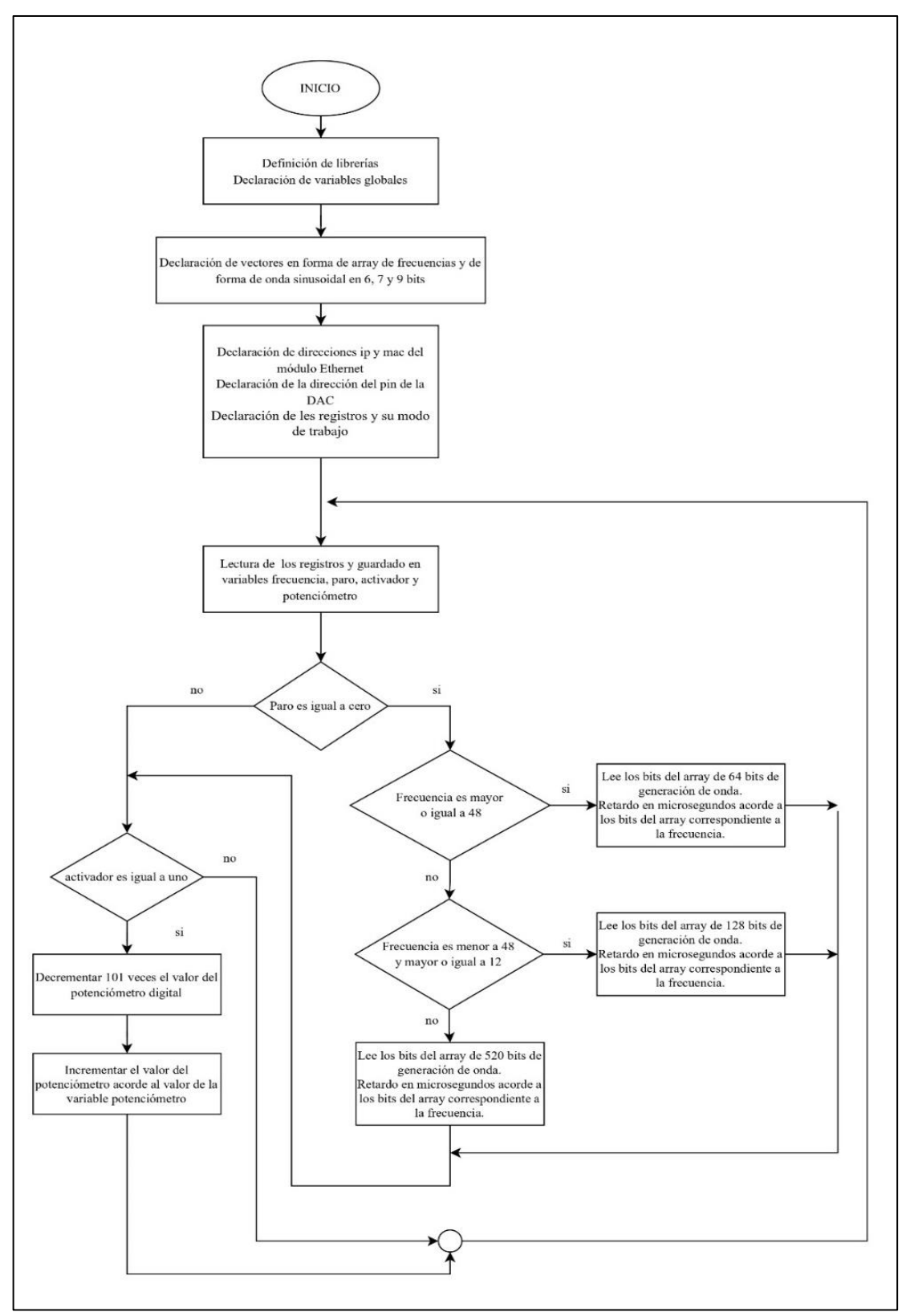

**Ilustración 37-3:** Diagrama de flujo del módulo de actuación y generación **Realizado por:** Jaramillo K; Marcatoma I, 2023.

## **Inicialización**

- Para agilizar el código de programación, se declaran las cuatro librerías, la primera es la EtherCard.h es un controlador para el chip de Microchip ENC28J60, compatible con Arduino IDE, incluye la transferencia de datos simple hasta el manejo de http, la segunda es Modbus.h usa shields TCP/IP, la tercera es la ModbusIP\_ENC28J60.h permite que Arduino se comunique por medio del uso del protocolo Modbus TCP/IP, funciona como esclavo y también soporta Modbus serie RS-232 o RS-485. Cuando se utiliza Modbus IP, el puerto 502 es utilizado por defecto. Las funciones admitidas son:
	- o 0x01 Leer bobinas
	- o 0x02 Leer estado de entrada (leer entradas discretas)
	- o 0x03 Leer registros de retención
	- o 0x04 Leer registros de entrada
	- o 0x05 Escribir bobina simple
	- o 0x06 Escribir registro único
	- $\circ$  0x0F Escribir varias bobinas

La última librería es la Adafruit\_MCP4725.h es la biblioteca de controladores DAC I2C de 12 bits y utiliza I2C para comunicarse, se requieren de 2 pines para la interfaz, utilizada en este caso para generar la onda sinusoidal con el chip MCP4725 DAC. Continuando con la declaración de variables globales a utilizarse.

- Declaración de vectores en forma de array de frecuencias y para la generación de la forma de onda sinusoidal, donde la suavidad de la señal depende de cuanto mayor sean los bits para utilizar. Los bytes disponibles en este programa son para  $n = 6, 7, 9$  bits, donde la relación corresponde a  $2^n$ .
- Declaración de direcciones IP y Mac del módulo Ethernet, para su posterior comunicación con el PLC. Declaración de la dirección del pin de la DAC 0x60 para que de esta forma se conecte a GND. Declaración de los registros y su modo para utilizarse como lectura de dos bobinas simples y lectura de dos registros únicos. Con las direcciones, 1, 2, 3 y 10.

## **Ciclo de repetición**

Lectura de los registros y guardado en variables de frecuencia, paro, activador y potenciómetro.

- Se pregunta si la variable paro es igual al valor cero, de ser así, el flujo continúa hacia un flujo de condiciones, preguntando acerca de las frecuencias. Caso contrario se dirige hacia otra condición acerca del activador.
- Con el paro en cero, se pregunta si la frecuencia es mayor o igual a 48, si es verdad se procede a leer los bits del array de 64 (2<sup>6</sup>) bits para la generación de la onda, realiza un retardo en microsegundos acorde a la cantidad de bits del array correspondientes a la frecuencia leída. Si es negativo, entonces procede a la siguiente condición.
- La siguiente condición pregunta si la frecuencia es menor a 48 y mayor o igual a 12. Si es afirmativa la respuesta, se leen los 128 bits  $(2^7)$  para la generación de la onda y el retardo en microsegundos acorde a la frecuencia correspondiente. Caso contrario lee los bits del array de 512 bits (2 9 ) para la generación de la onda y un retardo en microsegundos acorde a los bits del array correspondiente a la frecuencia. Y Continua hacia la condición acerca del activador.
- Cuando el valor del activador es igual a uno, se decrementa el valor del potenciómetro digital en 101 veces, posteriormente se incrementa el valor del potenciómetro acorde al valor de la variable potenciómetro proveniente desde el PLC y este a su vez proveniente desde la interfaz HMI. Continuado hacia el final de ciclo y procediéndose a repetir el mismo.

El programa realizado en Arduino IDE 1.8.19 se encuentra adjunto en el Anexo I.

#### **3.7. Programación del módulo de control y visualización.**

En este apartado se detalla los softwares, diseños, programación que son necesarios para la creación del módulo de control y visualización.

## *3.7.1. Programación del PLC*

En el siguiente apartado se detalla la programación del controlador lógico programable que forma parte del módulo de control y visualización, las configuraciones que se realizan en el software de programación que se utilizan para PLC.

#### *3.7.1.1. Software de programación*

Para la elaborar la programación del módulo de control y visualización se utilizó el software EcoStruxure Machine que es una herramienta de programación para los controladores lógicos programables de Schneider que se utiliza para diseñar, configurar, crear la programación necesaria para el funcionamiento del PLC TM221CE24T (Schneider Electric, 2022, p-1).

#### *3.7.1.2. Configuración de las señales de entradas, salidas y memorias*

Al momento de programar se debe considerar las señales que se va a entregar al PLC como las entradas y salidas adicionalmente también se utilizan memorias para almacenar valores mientras el programa se está ejecutando; las memorias, entradas y salidas que se emplearon en la programación se detalla en la tabla 28-3.

| <b>Memorias</b><br><b>Entradas</b> |         | <b>Salidas</b> |            |       |                     |
|------------------------------------|---------|----------------|------------|-------|---------------------|
| %M1                                | $\%M7$  | %10.0          | Paro       | %00.0 | Indicador de paro   |
| $\%M2$                             | $\%M9$  | %10.1          | Inicio     | %00.1 | Indicador de inicio |
| $\%M3$                             | %M12    | %10.2          | Emergencia |       |                     |
| $\%M4$                             | %M19    |                |            |       |                     |
| $\%M5$                             | $\%M43$ |                |            |       |                     |
| %M6                                | $\%M93$ |                |            |       |                     |

**Tabla 28-3:** Asignación de entradas, memorias y salidas del PLC.

**Realizado por:** Jaramillo K; Marcatoma I, 2023.

## *3.7.1.3. Configuración de los objetos de red y software*

Los objetos de red se utilizan para implementar una comunicación Ethernet/IP, Modbus TCP y la comunicación IO Scanner entre dispositivos, esta última es una función que permite comunicarse con varios dispositivos con el protocolo Modbus, este tipo de comunicación es llamada IO Scanner TCP. La tabla 29-3 describe los objetos de red utilizados.

**Tabla 29-3:** Asignación de objetos de red y software.

|                                | <b>Salidas IO scanner</b> |                | <b>Entradas IO scanner</b>      |  |  |
|--------------------------------|---------------------------|----------------|---------------------------------|--|--|
| %ON302.0.0                     | Arduino paro              | $\%$ IN305.0.0 | Micro desactivador              |  |  |
| %ON303.0.0                     | Micro activador           |                |                                 |  |  |
| Registros de salida IO scanner |                           |                | Registros de entrada IO scanner |  |  |
| %QWN301.0.0                    | Arduino Slave             |                | %IWN300.0.4   Maestro IO link   |  |  |
| %QWN304.0.0                    | Micro potenciómetro       |                |                                 |  |  |

#### *3.7.1.4. Programación ladder*

Para la programación del PLC Schneider se utilizó el Programa EcoStruxure Machine que es un software de programación para los controladores lógicos programables de la marca Schneider, utilizado para crear, diseñar y exportar los programas realizados al PLC.

En la ilustración 38-3 se observa el Ladder donde inicia el módulo de control y visualización, empleando las entradas %I0.0 como la señal de paro y la %I0.1 como la señal de inicio, adicionalmente se utilizan las memorias %M1 %M5 para su enclavamiento de las señales antes mencionadas.

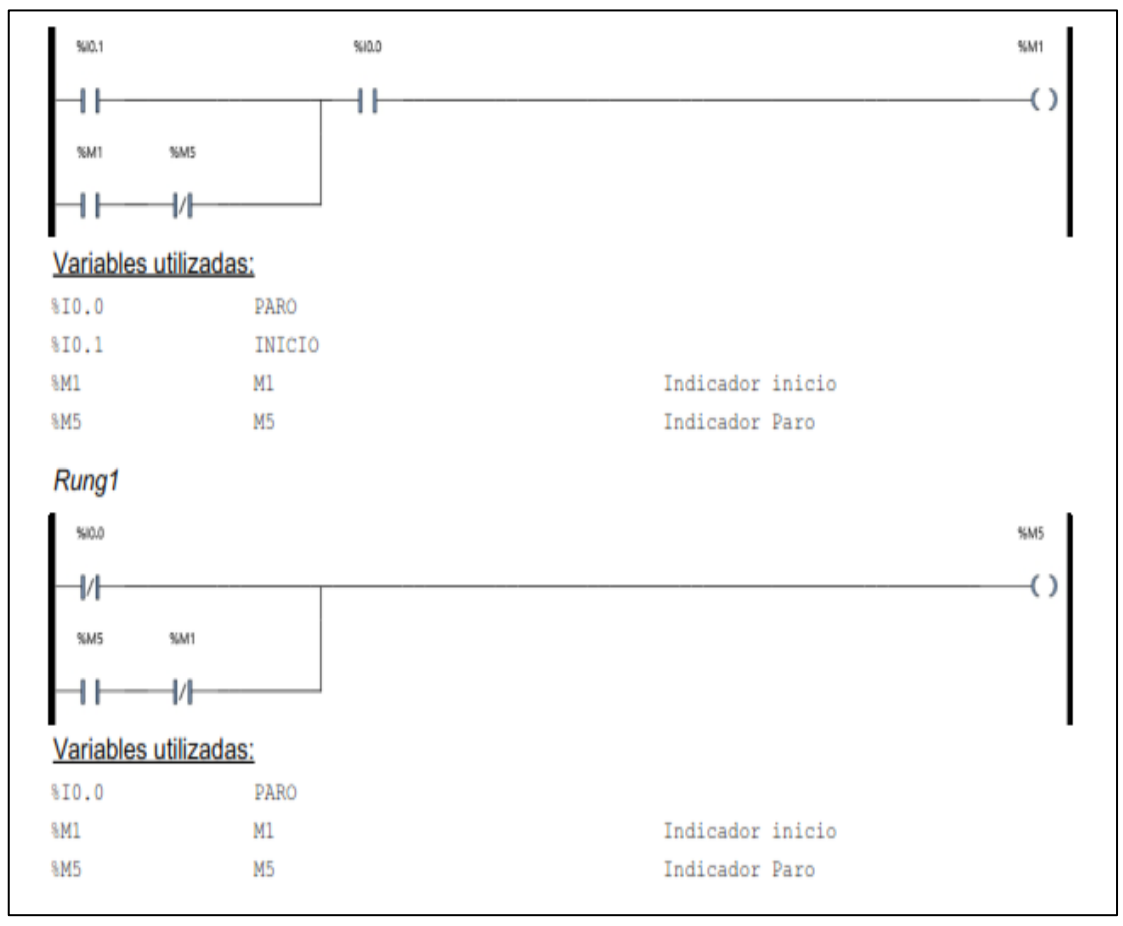

**Ilustración 38-3:** Ladder para el inicio y paro del proceso.

**Realizado por:** Jaramillo K; Marcatoma I, 2023.

En la ilustración 39-3 se observa el Ladder donde se comienza a la lectura de los datos del sensor y la activación del módulo de generación y control. Se utiliza un bloque de operación para la recolección de los datos del sensor Para luego ser enviados al HMI utilizando la %MW20 y las %MW33 para su visualización. Este proceso solo va a comenzar siempre y cuando la memoria %M1 se encuentre en modo activo, caso contrario los datos del sensado no se transmitirán.

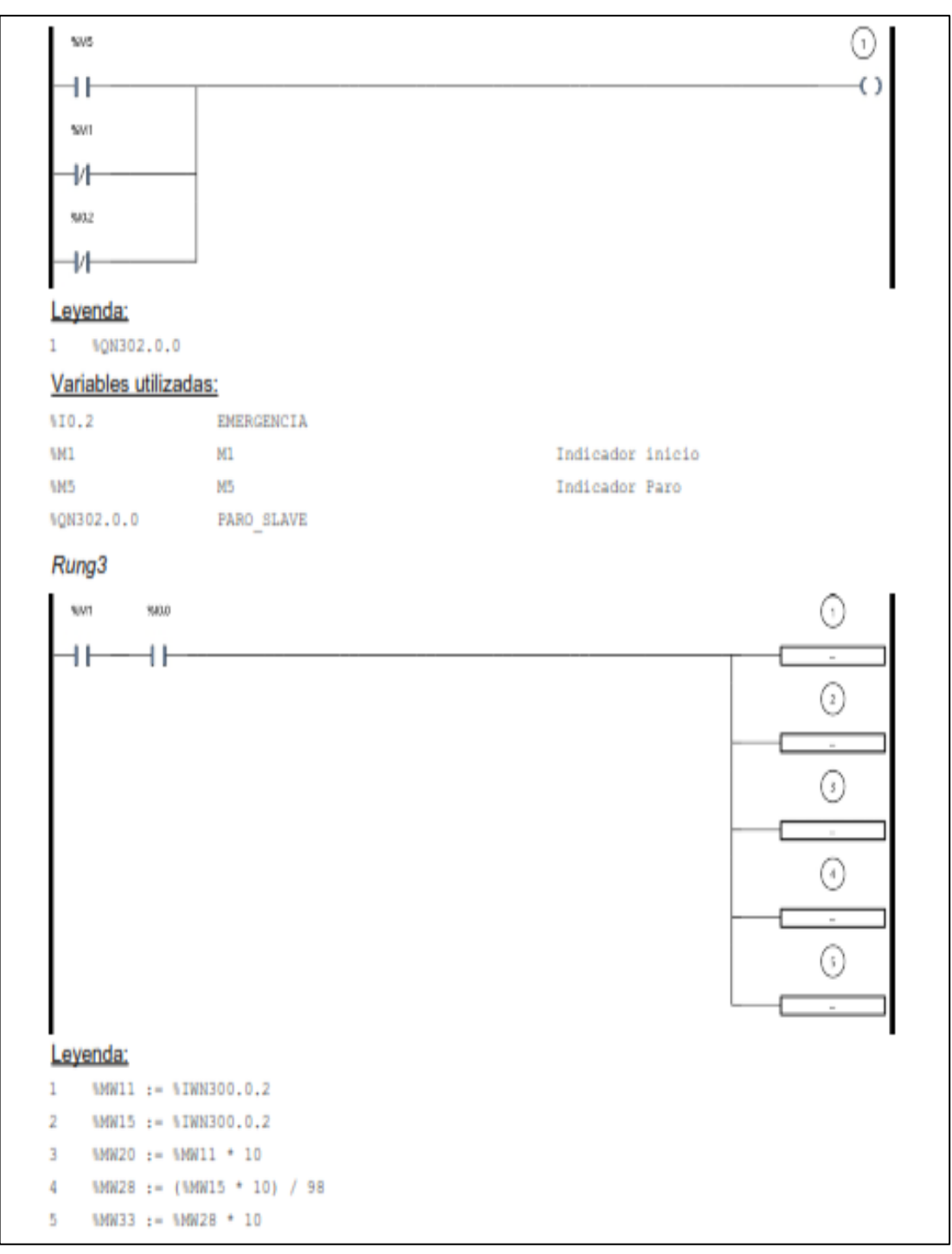

**Ilustración 39-3:** Ladder etapa de sensado, trasmisión de datos.

**Realizado por:** Jaramillo K; Marcatoma I, 2023.

En la ilustración 40-3 se observa los bloques de operación utilizadas dentro de la programación para poder observar los valores reales que transmite el elemento del sensado, se utiliza una memoria flotante denominada %MF.30 Y %MF40, juntamente con %INT\_TO\_REAL(%MW11) y %INT\_TO\_REAL(%MW15) para lograr observar los valores de los datos reales. Las %MF.30 y %MF.46 son empleadas para poder realizar operaciones como divisiones y multiplicaciones.

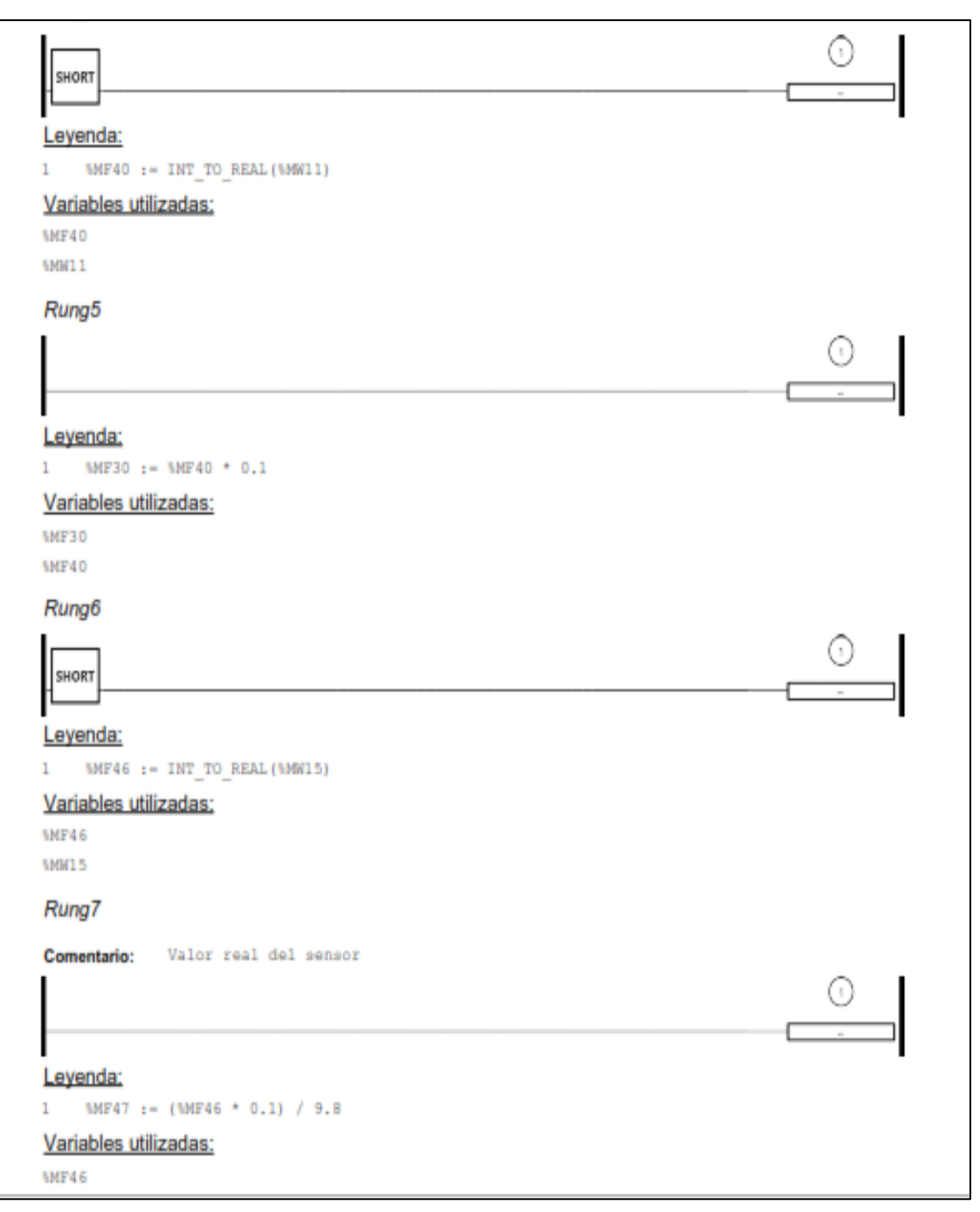

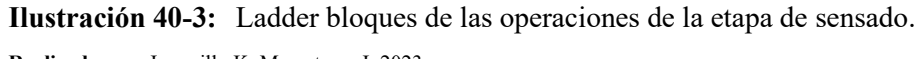

**Realizado por:** Jaramillo K; Marcatoma I, 2023.

La ilustración 41-3 nos muestra la etapa del módulo de generación y actuación, utilizando bloques de operación para poder realizar la entrada del valor de la frecuencia que posteriormente se podrá escribir en el HMI, utilizando una %MW50 para realizar esta operación, también se realiza un establecimiento de los límites de la frecuencia que se pueden ingresar. Esta etapa solo se activará si la memoria %M1 se encuentra en modo activo, adicionalmente se hace uso de tiempos de activación para que todo lo antes mencionado comience su funcionamiento.

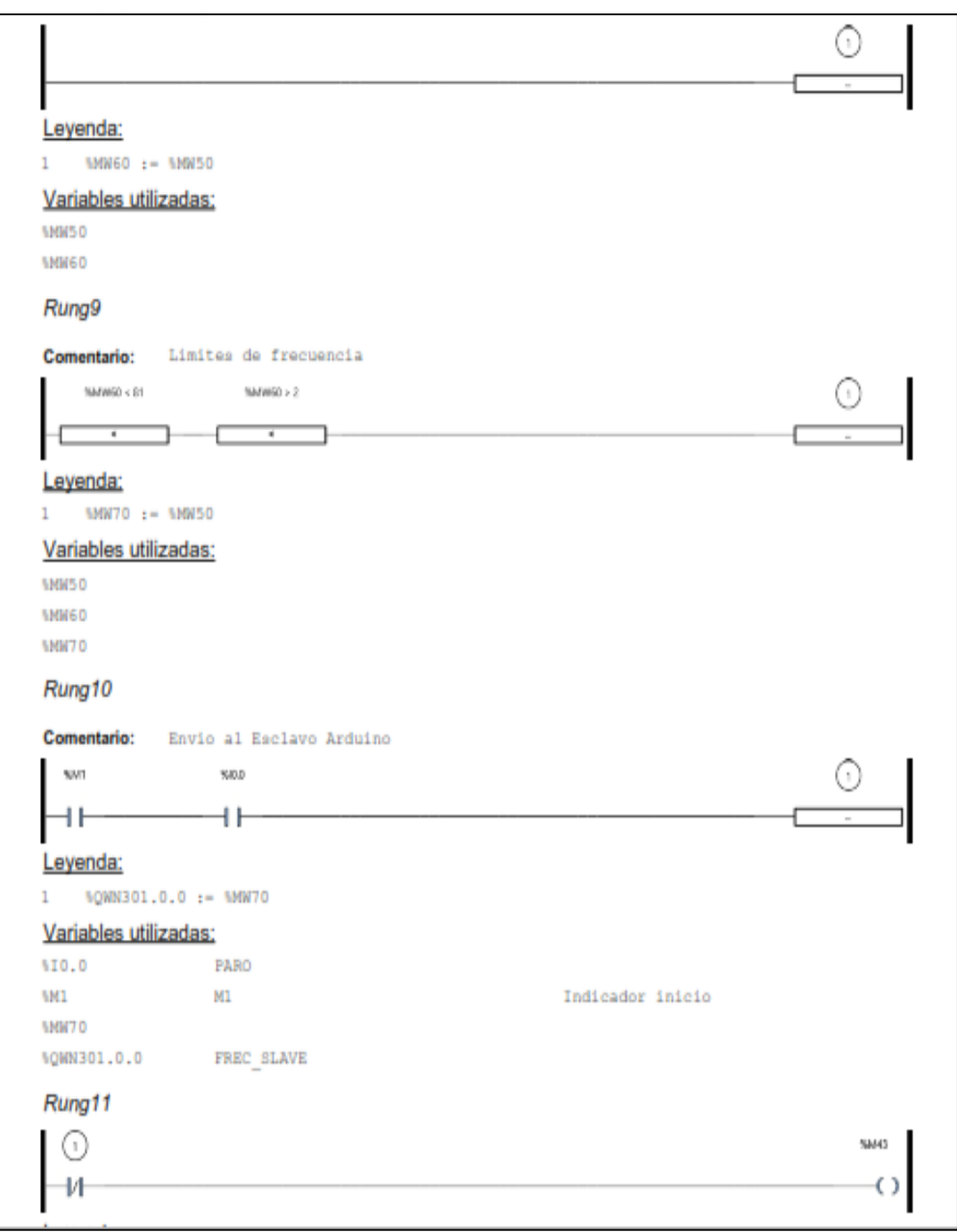

**Ilustración 41-3:** Ladder bloques de la etapa de generación y visualización de la frecuencia. **Realizado por:** Jaramillo K; Marcatoma I, 2023.

La ilustración 42-3 y 43-3 se puede observar el uso de bloques de tiempo para resetear las memorias que se hace uso para resetar los datos que son enviados por el Arduino para la generación de la señal. Así mismo se emplea una memoria Word denominada %M80 para poder regular el voltaje de la amplitud de la onda sinusoidal generada por el módulo de generación y actuación. Para poder ser reguladas por la interfaz HMI.

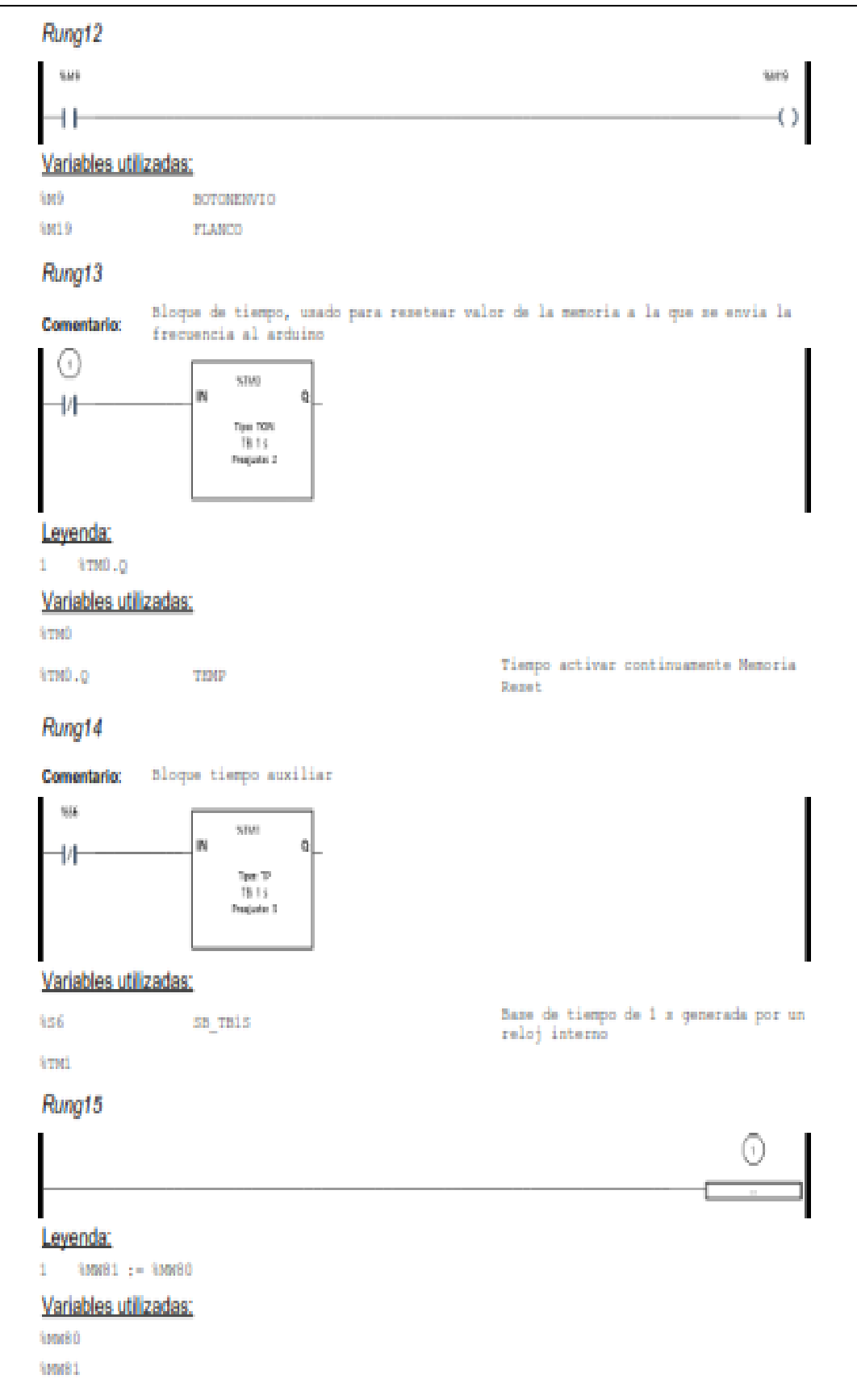

**Ilustración 42-3:** Ladder etapa de regulación del voltaje.

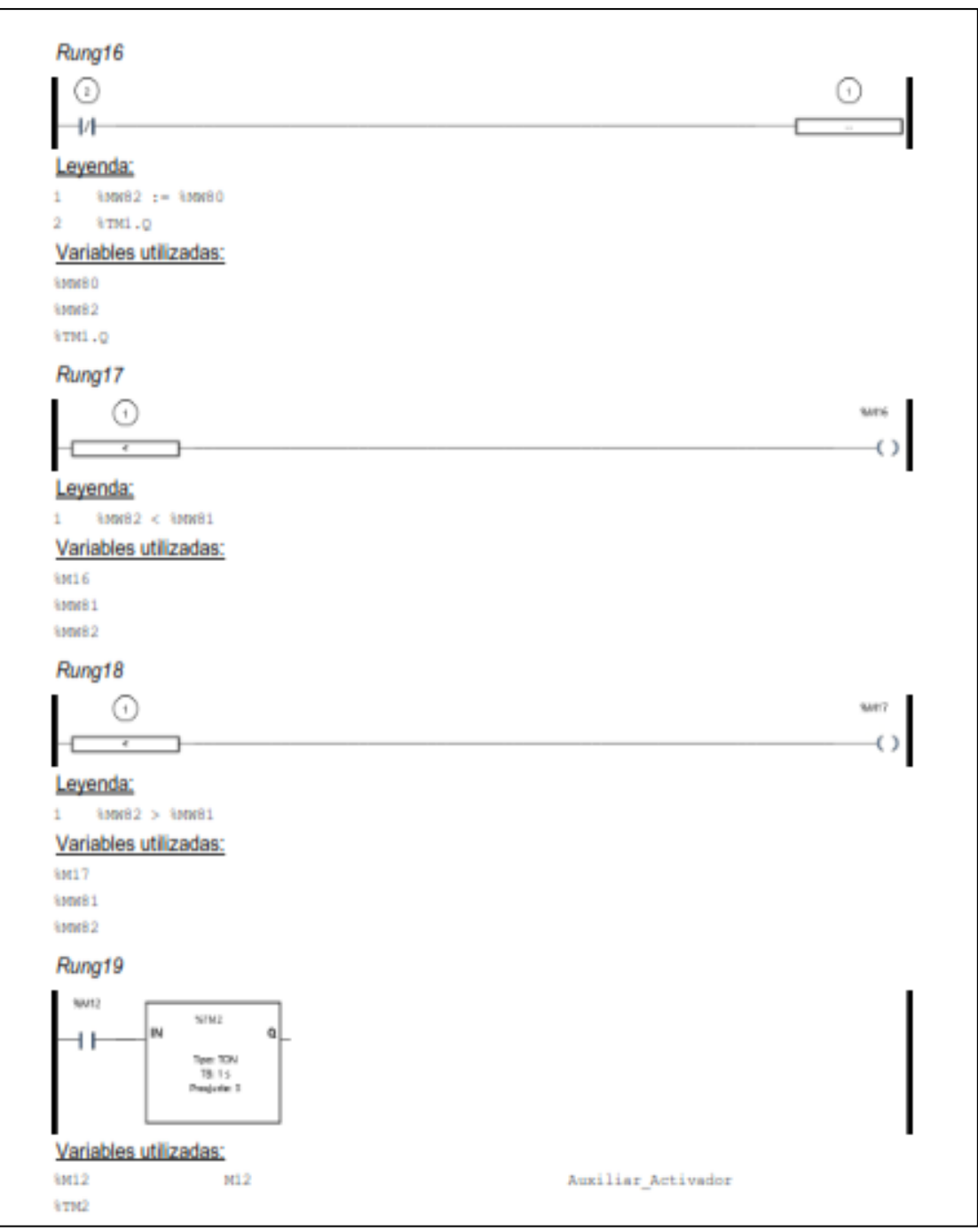

**Ilustración 43-3:** Ladder etapa de regulación del voltaje. **Realizado por:** Jaramillo K; Marcatoma I, 2023.

Finalmente en la ilustración 44-3 se hace uso de las salidas de los indicador la %Q0.0 es empleada para el indicador de paro, mientras que la %Q0.1 es utilizada para el indicador de inicio, también se hace uso de un una señal de entrada denominada %I0.2 que el para el pulsador de Emergencia en caso de que pueda resultar algún error o mal manejo de los componentes ya que al presionar este pulsador todo el sistema se para y solo puede salir de este modo volviendo a hacer uso del pulsador de emergencia. Los indicadores funcionaran siempre y cuando este activas las memorias %M1, %M5.

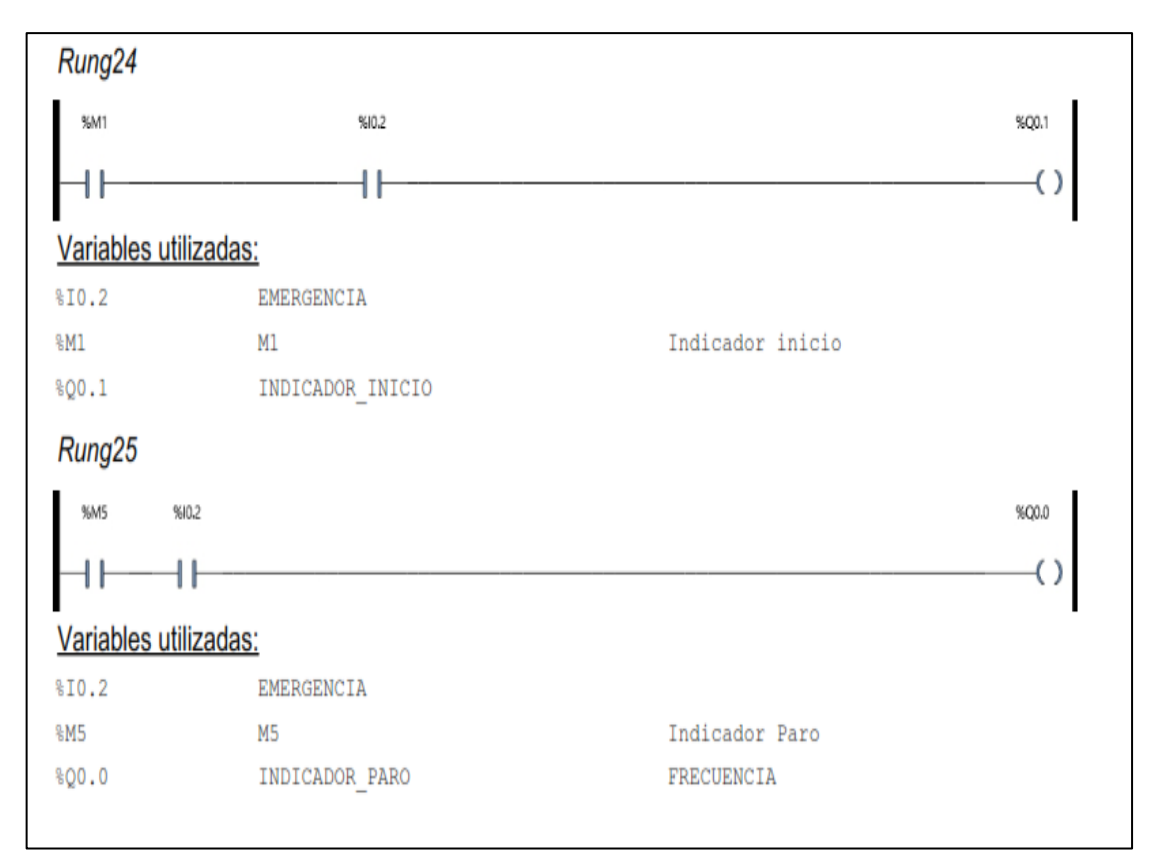

**Ilustración 44-3:** Ladder etapa de los indicadores y salidas. **Realizado por:** Jaramillo K; Marcatoma I, 2023.

El programa realizado en el software EcoStruxure Machine se encuentra adjunto en el Anexo J.

## *3.7.2. Diseño HMI*

Para realizar el diseño de las pantallas del HMI se utilizó la norma ANSI/ISA-101.01-2015: que decreta una serie de reglas los diseños de las interfaces HMI, con el fin de garantizar al momento de supervisar los subprocesos en todas sus actividades operativas.

#### *3.7.2.1. Arquitectura*

De acuerdo con la norma ISA 101, el diseño de un HMI para una mayor compresión. Las pantallas deben estar acotadas, organizadas y planificadas, por lo cual para el proceso se dividió en las siguientes pantallas:

- Muestra una pantalla principal con información sobre el proyecto y botones para navegar en las sub-pantallas.
- Pantalla de menú, muestra una pantalla para cada proceso que se debe llevar a cabo, procesos como: manual y automático.
- Pantalla manual, muestra los valores de la aceleración recopilados por el sensor de vibración.
- Pantalla automática, muestra un control deslizante y cuadros de texto donde muestra los valores de aceleración recopilados por el sensor.

## *3.7.2.2. Colores usados*

Al momento de usar distintos tipos de colores, este juega un papel importante al momento de diseñar un HMI, ya que permiten a los usuarios identificar y distinguir cada componente y reaccionar ante circunstancias inusuales del sistema cuando se encuentre o no en funcionamiento. En la tabla 30-3 se enumera los colores empleados en el diseño del HMI.

| <b>Tipo</b>         | <b>Detalle</b>               | Gama |
|---------------------|------------------------------|------|
| Fondos de pantalla  | Sinópticos de área y subárea |      |
|                     | Fondo                        |      |
| Figuras geométricas | encabezados                  |      |
|                     | triangulares                 |      |
| pulsadores          | botones                      |      |
| Varios              | Títulos de pantalla          |      |

**Tabla 30-3:** Colores empleados para el HMI.

**Realizado por:** Jaramillo K; Marcatoma I, 2023.

## *3.7.2.3. Implementación pantallas HMI*

Para realizar la interacción entre el operador y sistema vibratorio se utilizó una HMI táctil de la marca wecon que fue descrita con anterioridad. El dispositivo HMI esta comunicada con los distintos módulos de sistema vibratorio por medio de un cable ethernet, para realizar su programación se hace uso del software PIStudio, que es un programa de software libre que el fabricante de Wecon nos proporciona.

#### • **Pantalla principal**

En la ilustración 45-3 se puede visualizar la pantalla principal que posee dos botones que dan las siguientes opciones: información y menú, adicionalmente también se logra observar los datos del proyecto del estudio control de la estructura granular a través de inestabilidades hidrodinámicas siendo esta la primera pantalla que el usuario observa.

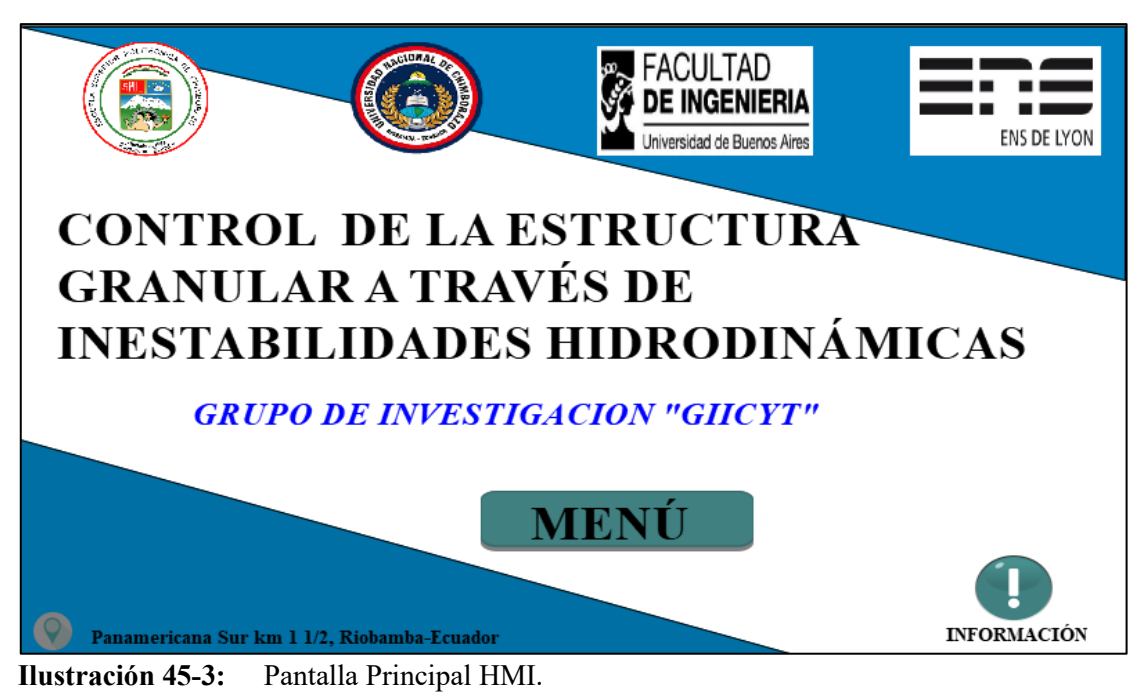

**Realizado por:** Jaramillo K; Marcatoma I, 2023.

# • **Menú principal**

Al presionar el botón "MENÚ", este le direccionara a la pantalla número 2, en esta pantalla el usuario observa al menú principal donde las opciones son presentadas en botones con el nombre de automático y manual. Adicionalmente se observa un botón para regresar a la pantalla anterior y un botón de información. En la ilustración 46-3 se visualiza la pantalla descrita.

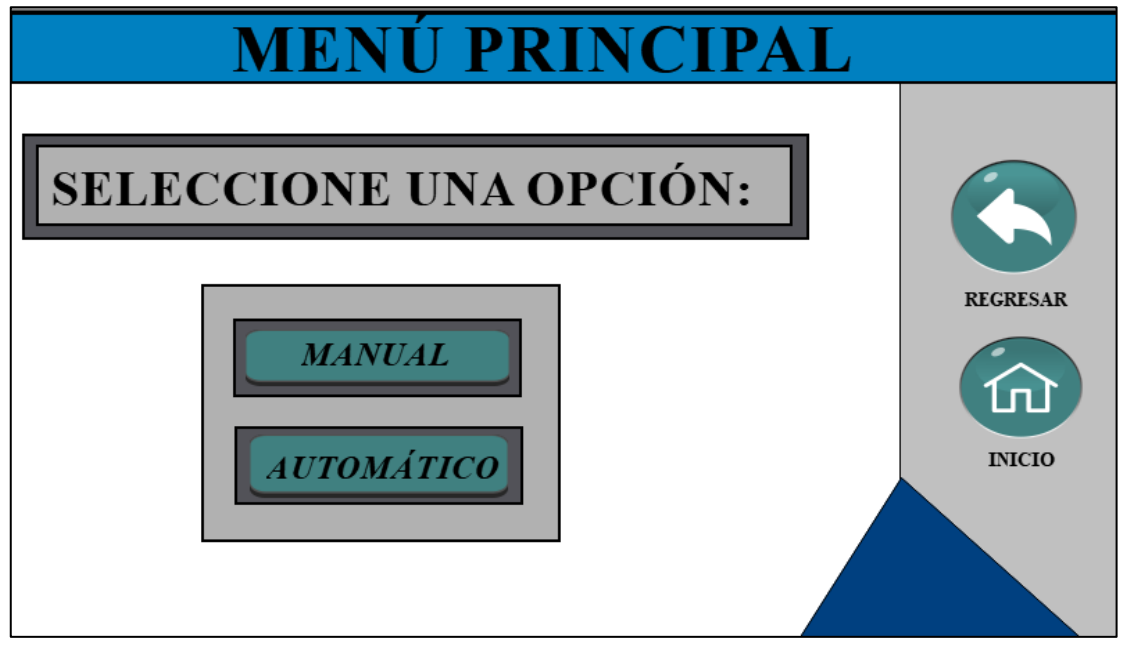

**Ilustración 46-3:** Menú HMI.

## • **Pantalla manual**

La ilustración 47-3 nos muestra la pantalla 3 de la opción Manual donde se observa dos cuadros de texto donde se presenta los valores de la aceleración en m/s<sup>2</sup> y el valor Γ(Gamma), adicionalmente hay el botón de regresar a la pantalla del menú y un botón para regresar a la pantalla principal del HMI.

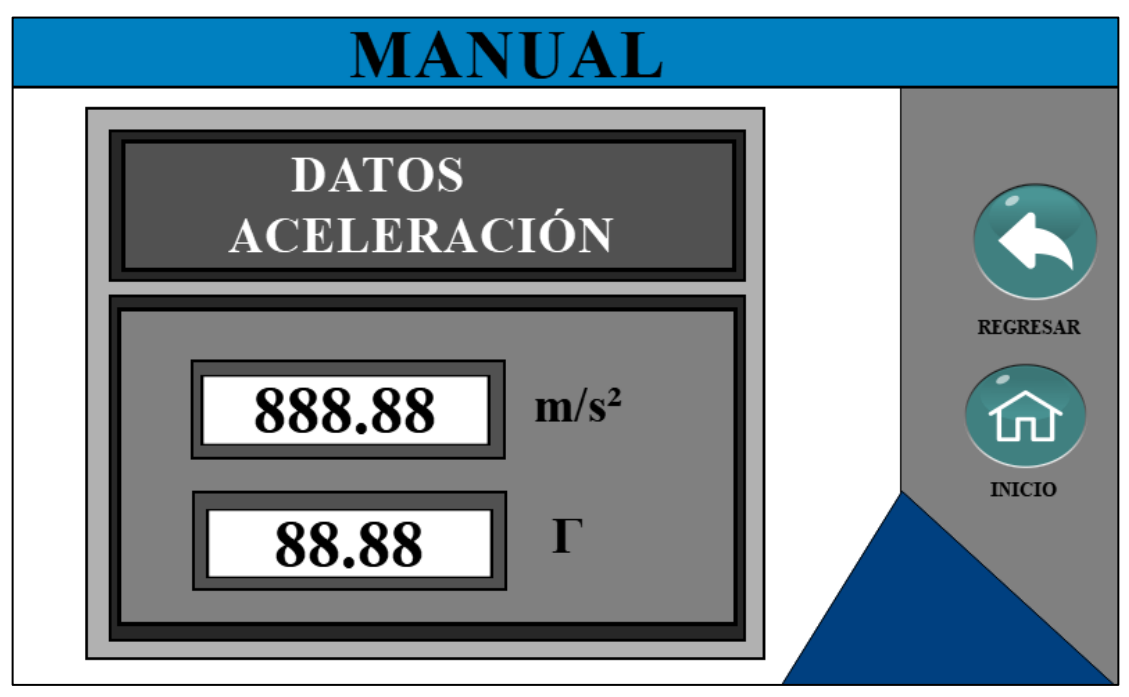

**Ilustración 47-3:** Pantalla manual HMI. **Realizado por:** Jaramillo K; Marcatoma I, 2023.

# • **PANTALLA AUTOMÁTICO**

En la ilustración 48-3 se presenta la pantalla 4 de la opción automático donde se observa los valores de la aceleración en m/s<sup>2</sup> y el valor  $\Gamma$ (Gamma), también se presenta un cuadro de texto donde se ingresa la frecuencia en Hz, un control deslizante donde regula el volteje que se requiera, botones para resetear, mostrar los datos, adicionalmente también posee un botón para regresar a la pantalla del menú y para volver a la pantalla principal.

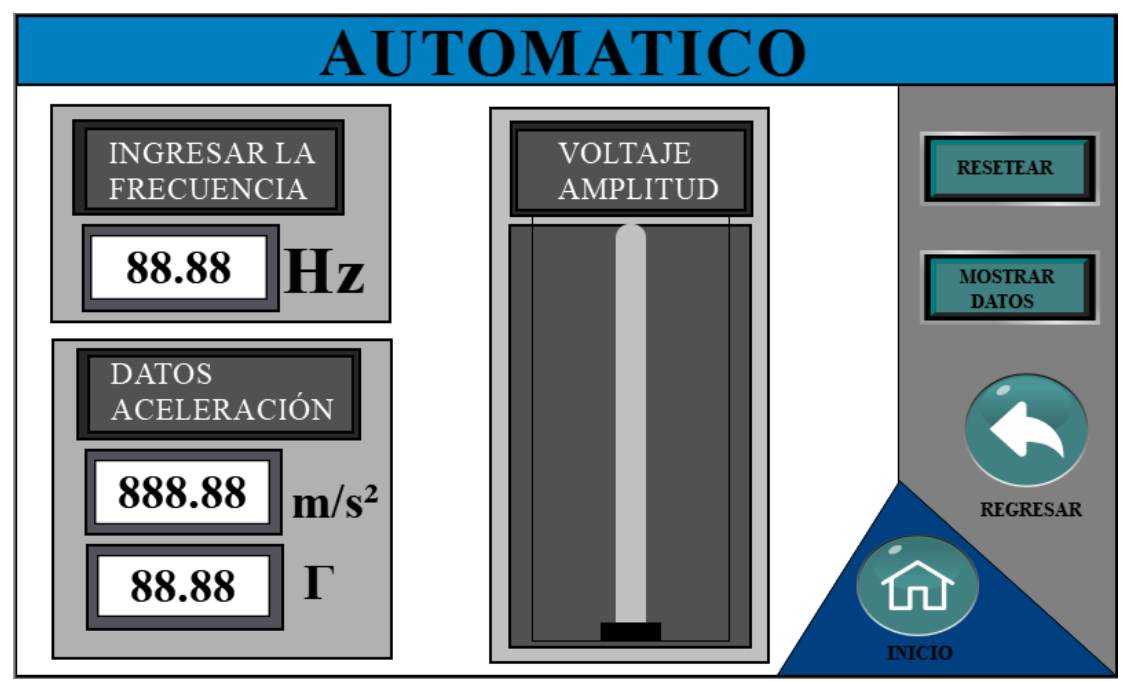

**Ilustración 48-3:** Pantalla automática HMI. **Realizado por:** Jaramillo K; Marcatoma I, 2023.

# • **PANTALLA DE INFORMACIÓN**

En la ilustración 49-3 se observa la pantalla de información donde se encuentra los nombres de los integrantes que forman parte del grupo de investigación del proyecto del GIICYT.

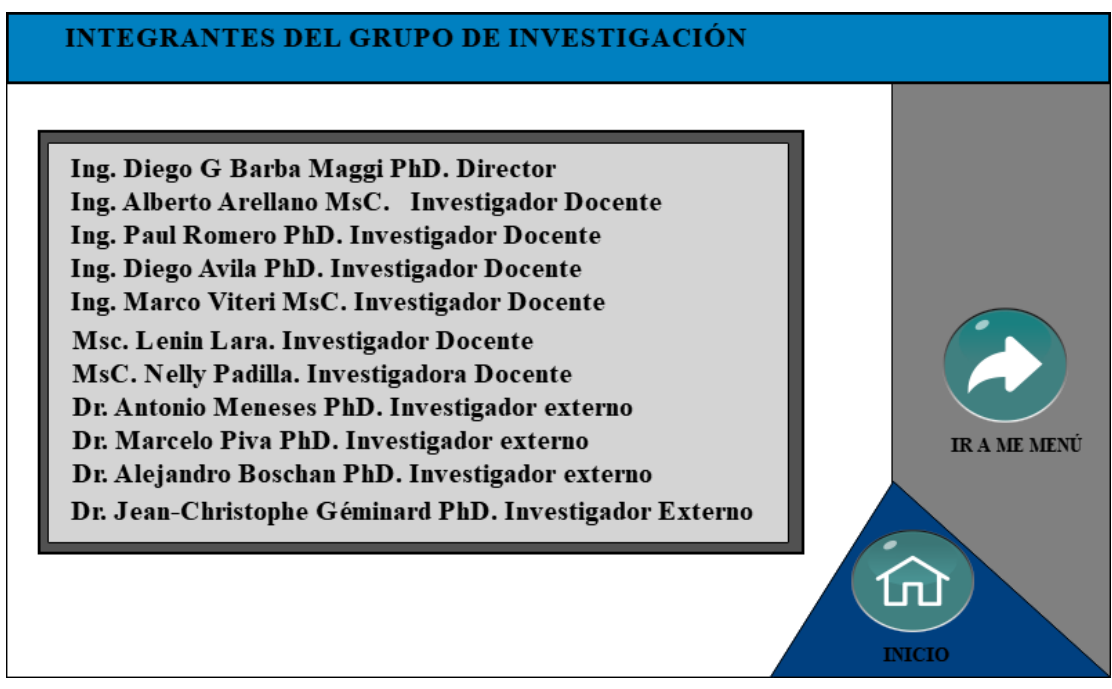

**Ilustración 49-3:** Pantalla de información de los integrantes del grupo de investigación. **Realizado por:** Jaramillo K; Marcatoma I, 2023.

## **3.8. Configuración de la red**

En la ilustración 50-3 se muestra la distribución de la red y en la tabla 31-3 se detalla las direcciones IP de los diferentes dispositivos. Los diferentes dispositivos del sistema se interconectan entre sí por medio de un switch para alojarse dentro de una misma red. La comunicación está basada en cliente-servidor por el protocolo Modbus IP o Modbus TCP/IP. Además, existe una recolección de datos emitidos por el sensor en una interfaz web Node-Red para su posterior análisis.

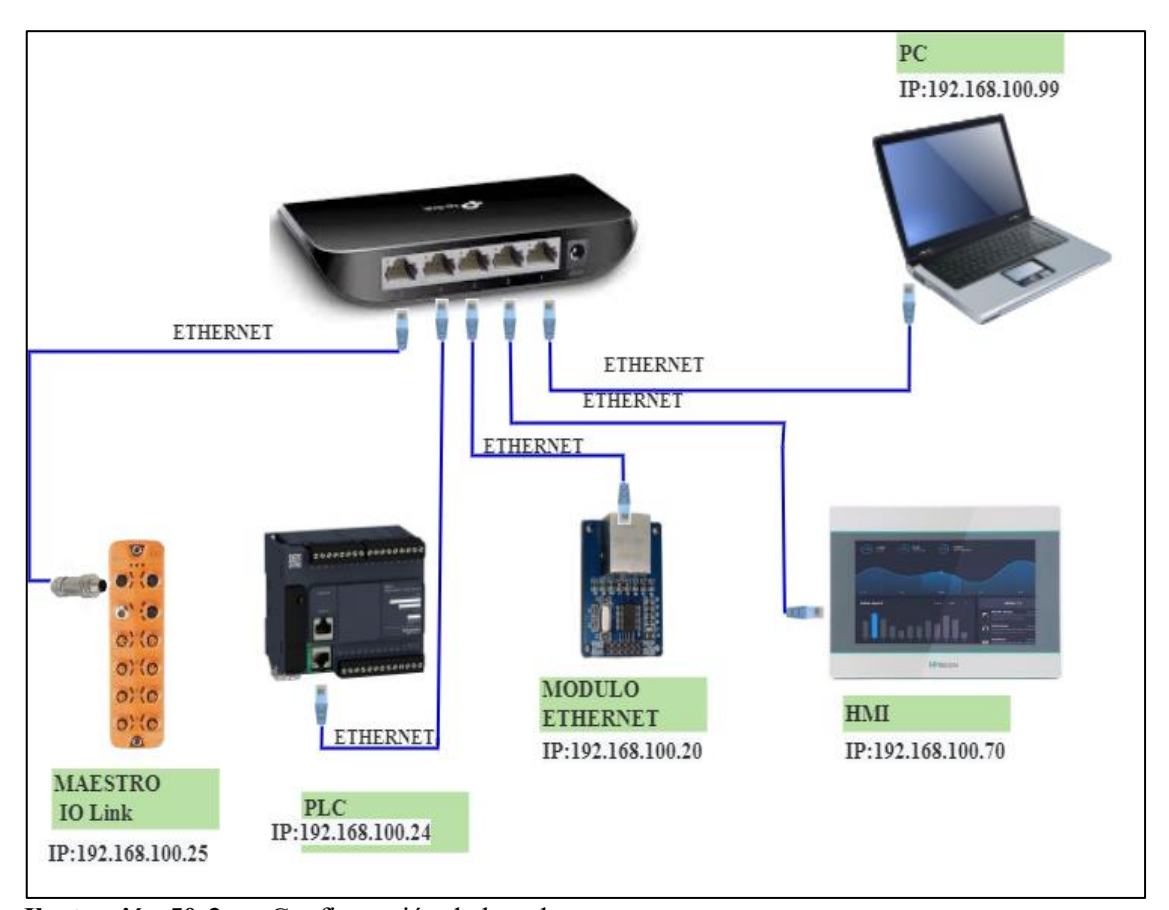

**Ilustración 50-3:** Configuración de la red.

**Realizado por:** Jaramillo K; Marcatoma I, 2023.

| <b>Dispositivo</b>           | Dirección IP   |
|------------------------------|----------------|
| PLC Schneider                | 192.168.100.24 |
| <b>HMI WEACCON</b>           | 192.168.100.70 |
| Maestro IO-Link              | 192.168.100.25 |
| Microcontrolador Arduino Uno | 192.168.100.20 |
| PC.                          | 192.168.100.99 |

**Tabla 31-3:** Dirección IP de los dispositivos.

# **CAPÍTULO IV**

# **4. MARCO DE ANÁLISIS E INTERPRETACIÓN DE LOS RESULTADOS**

En este capítulo se realiza las diferentes pruebas de cada módulo que forma parte del sistema vibratorio automatizado mediante una interfaz HMI.

## **4.1. Implementación y acondicionamiento del sistema vibratorio**

Antes de realizar las pruebas necesarias para la validación del sistema vibratorio, se implementó los requerimientos técnicos necesarios para el funcionamiento del sistema vibratorio automatizado mediante una interfaz HMI que se encuentra ubicado en el laboratorio de investigación del GIICYT FIE-ESPOCH. En la ilustración 1-4 se muestra el sistema ya implementado y acondicionado con sus todos sus componentes y elementos.

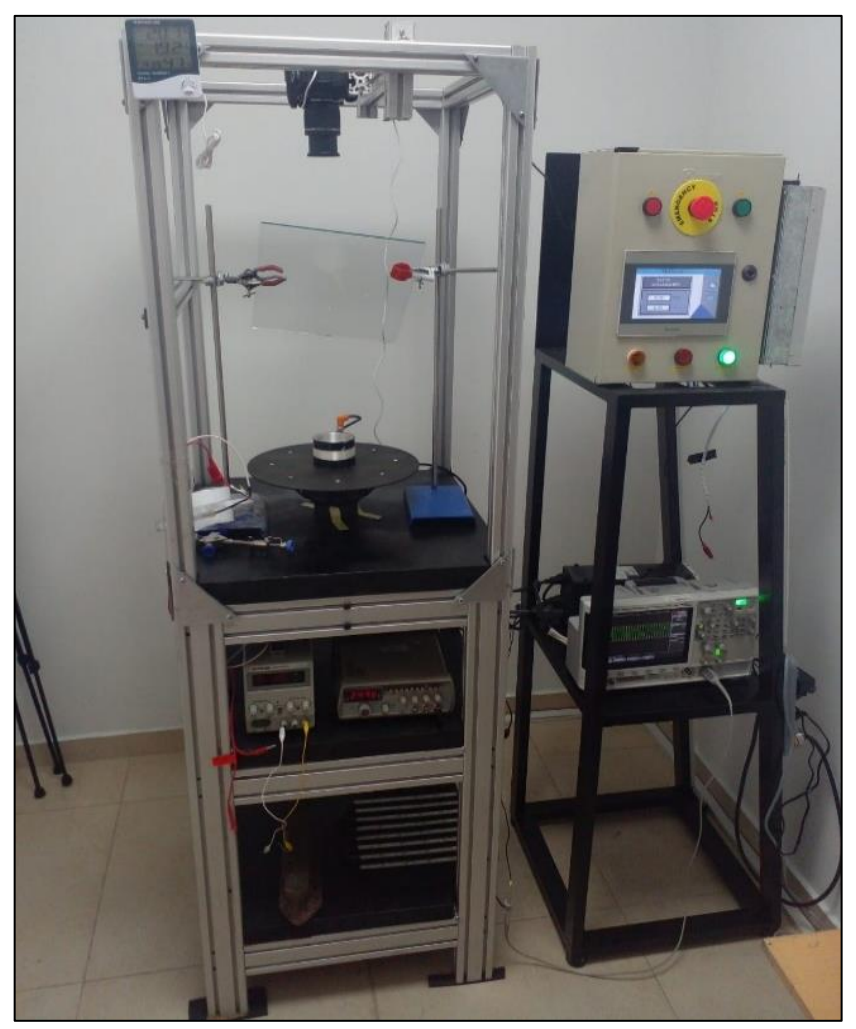

**Ilustracion 1-4:** Sistema vibratorio automatizado. **Realizado por:** Jaramillo K; Marcatoma I, 2023.

## **4.2. Caracterización del módulo de actuación y generación**

En el siguiente apartado se realizan las pruebas orientadas al módulo de actuación y generación, el objetivo de las pruebas es de determinar la exactitud de los datos que se envían a través de la interfaz HMI por medio del error relativo.

Para este análisis se consideró que el error porcentual relativo (er %) según Graciela Lecumberry (2005, p. 15) se utiliza como métrica de calidad de los resultados y los estos resultados se consideran muy buenos y óptimos si el valor obtenido es inferior al 1%. En cambio, si el valor está entre el 1% y menos del 5%, él es bueno y el entre el 5% y el 10% es aceptable. Y por último si este valor está por encima del 10% los resultados no son fiables.

## *4.2.1. Validación del módulo de generación*

En esta sección se desarrollan las pruebas al módulo de generación de señales, el objetivo de realizar estas pruebas es de determinar la confiablidad de los datos que genera el elemento antes mencionado, ya que posee la capacidad de generar una onda sinusoidal modificando su frecuencia y regulando su amplitud por medio de la interfaz gráfica, al momento de escribir el dato requerido de frecuencia se requiere una exactitud para su generación.

Para el error relativo se considera el cálculo porcentual de los datos que se escribe y visualiza en el HMI comprada por los datos que se observan en un equipo patrón. Al momento de realizar la toma de los datos se colocó un equipo se visualización patrón conectado a la salida del módulo de generación de señales, los datos visualizan en la pantalla de cada equipo, en la ilustración 2-4 se observa los equipos de visualización, se realizó una toma de 20 muestras en diferentes valores, se realiza la comparación de los datos visualizados, se determina el error porcentual relativo.

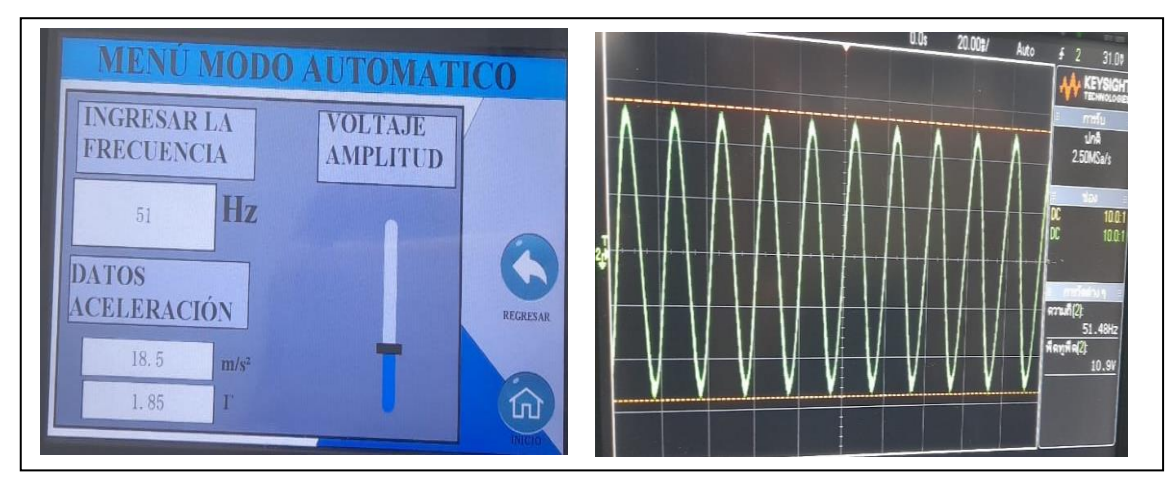

**Ilustracion 2-4:** Toma de muestras entre el HMI y el Osciloscopio.

**Realizado por:** Jaramillo K; Marcatoma I, 2023.
En la tabla 1-4 se observaba el cálculo del error absoluto y el error relativo de las muestras, obteniendo un error absoluto de 0,5641 Hz y un error relativo del 1,62%, cosiderando que el resultado es menor al 5%, se concluye que la calidad del modulo de generación es aceptable, por lo que la calidad de la generación de la señal sinusoidal es aceptable y el resultado del experimento esta posicionado en un rango de lo aceptable y bueno.

| $\overline{\mathbf{N}^{\circ}}$ | Frecuencia HMI (Hz) | Frecuencia equipo patrón (Hz) | <b>Error Absoluto</b> | Error Relativo (%) |
|---------------------------------|---------------------|-------------------------------|-----------------------|--------------------|
| $\mathbf{1}$                    | 26                  | 25,716                        | 0,284                 | 1,09%              |
| $\overline{2}$                  | 27                  | 26,596                        | 0,404                 | 1,50%              |
| $\overline{\mathbf{3}}$         | $\overline{28}$     | 27,594                        | 0,406                 | 1,45%              |
| $\overline{4}$                  | 29                  | 28,531                        | 0,469                 | 1,62%              |
| 5                               | 30                  | 29,48                         | 0,52                  | 1,73%              |
| 6                               | 31                  | 30,016                        | 0,984                 | 3,17%              |
| $\tau$                          | 32                  | 31,002                        | 0,998                 | 3,12%              |
| 8                               | $\overline{33}$     | 32,675                        | 0,325                 | 0,98%              |
| $\overline{9}$                  | $\overline{34}$     | 33,504                        | 0,496                 | 1,46%              |
| 10                              | 35                  | 34,38                         | 0,62                  | 1,77%              |
| 11                              | 36                  | 35,279                        | 0,721                 | 2,00%              |
| 12                              | 37                  | 36,09                         | 0,91                  | 2,46%              |
| 13                              | 38                  | 37,07                         | 0,93                  | 2,45%              |
| 14                              | 39                  | 38,504                        | 0,496                 | 1,27%              |
| $\overline{15}$                 | 40                  | 39,809                        | 0,191                 | 0,48%              |
| 16                              | 41                  | 40,584                        | 0,416                 | 1,01%              |
| 17                              | 42                  | 41,561                        | 0,439                 | 1,05%              |
| 18                              | 43                  | 42,482                        | 0,518                 | 1,20%              |
| $\overline{19}$                 | 44                  | 43,457                        | 0,543                 | 1,23%              |
| 20                              | $\overline{45}$     | 44,389                        | 0,611                 | $1,36\%$           |
|                                 |                     | Promedio                      | 0,5641                | 1,62%              |

**Tabla 1-4:** Análisis error absoluto y error relativo análisis de frecuencia.

**Realizado por:** Jaramillo K; Marcatoma I, 2023.

### **4.3. Caracterización del módulo de adquisición de datos.**

En el siguiente apartado se realizan las pruebas orientadas al módulo de adquisición de datos, el objetivo de las pruebas es de determinar la exactitud de los datos obtenidos a través del elemento de sensado.

### *4.3.1. Validación del sensor de vibración*

En esta sección se desarrollan las pruebas orientadas al elemento de sensado que forma parte del módulo de adquisición de datos, el sensor de vibración nos da la posibilidad de adquirir el valor de la aceleración pico a pico que se obtiene por la vibración, para realizar esta prueba se consideró el software LR DEVICE que es brindado por el proveedor del sensor. El software antes mencionado posee un panel de mandos para monitorear los datos que el sensor adquiere, considerando que este sensor según el fabricante nos proporciona valores de aceleración como la VRMS que es la aceleración eficaz y la aceleración PECK que es la aceleración pico a pico.

Para la realización de la toma de muestra se tomó los datos de la aceleración pico a pico, ya que para realizar el control de las estructuras granulares a través de inestabilidades hidrodinámicas, es necesaria este tipo de dato de aceleración que nos brinda el sensor. Para hallar la aceleración antes mencionada se colocó el sensor de vibración sobre el vibrador tipo sonoro que posee una placa para almacenar una celda, una vez que el sistema vibratorio comience a generar las vibraciones, los datos se reflejan en la pantalla HMI, pero para una mayor confiabilidad de la visualización de los datos serán comparados con los datos que se visualizan en el software brindado por el proveedor.

La validación fue generada con una toma de 20 muestra de la aceleración en diferentes frecuencias y amplitudes. Se calcula el error relativo y absoluto, en la tabla 2-4 se muestra los cálculos de los errores antes mencionado, donde se obtiene un error absoluto de 0,086 Hz y un error relativo del 0,68%, cosiderando que el resultado es menor al 1%, se concluye que la calidad del transmision de los datos del sensor de vibracion es optimo, el resultado del experimento esta posicionado en un rango de lo optimo y bueno.

| $\mathbf{N}^{\mathsf{o}}$ | Frecuencia | Aceleración    | Aceleración | <b>LR DEVICE</b> | Aceleración | Error    | <b>Error Relativo</b> |
|---------------------------|------------|----------------|-------------|------------------|-------------|----------|-----------------------|
|                           |            | $(m/s^2)$      | promedio    | $(m/s^2)$        | promedio    | Absoluto | $(\%)$                |
|                           |            | 8,1            |             | 8,1              |             |          |                       |
| 1                         | 26         | 8,2            | 8,1         | 8,1              | 8,025       | 0,075    | 0,926%                |
|                           |            | 8,1            |             | 7,9              |             |          |                       |
|                           |            | 8              |             | 8                |             |          |                       |
|                           | 27         | 8,4            | 8,35        | 8,3              | 8,275       | 0,075    | 0,898%                |
| $\overline{2}$            |            | 8,3            |             | 8,3              |             |          |                       |
|                           |            | 8,4            |             | 8,2              |             |          |                       |
|                           |            | 8,3            |             | 8,3              |             |          |                       |
|                           |            | $\overline{9}$ |             | $\overline{9}$   |             |          |                       |
| 3                         | 28         | 9,6            | 9,225       | 9,5              | 9,175       | 0,05     | 0,542%                |
|                           |            | 9,2            |             | 9,1              |             |          |                       |
|                           |            | 9,1            |             | 9,1              |             |          |                       |
| $\overline{4}$            | 29         | 10             | 10,05       | 10,1             | 9,975       | 0,075    | 0,746%                |
|                           |            | 10,1           |             | 9,8              |             |          |                       |

**Tabla 2-4:** Análisis error absoluto y error relativo análisis de aceleración.

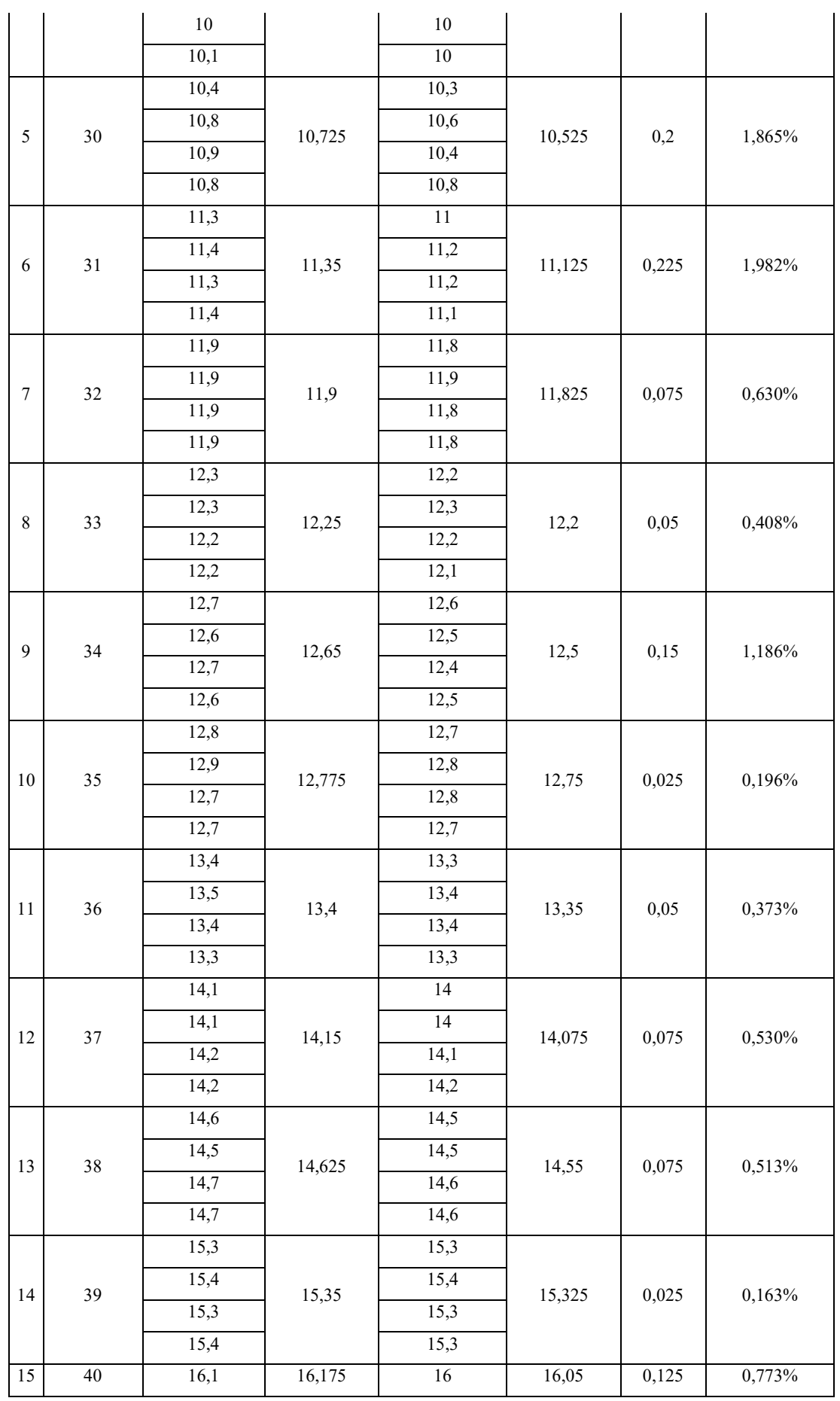

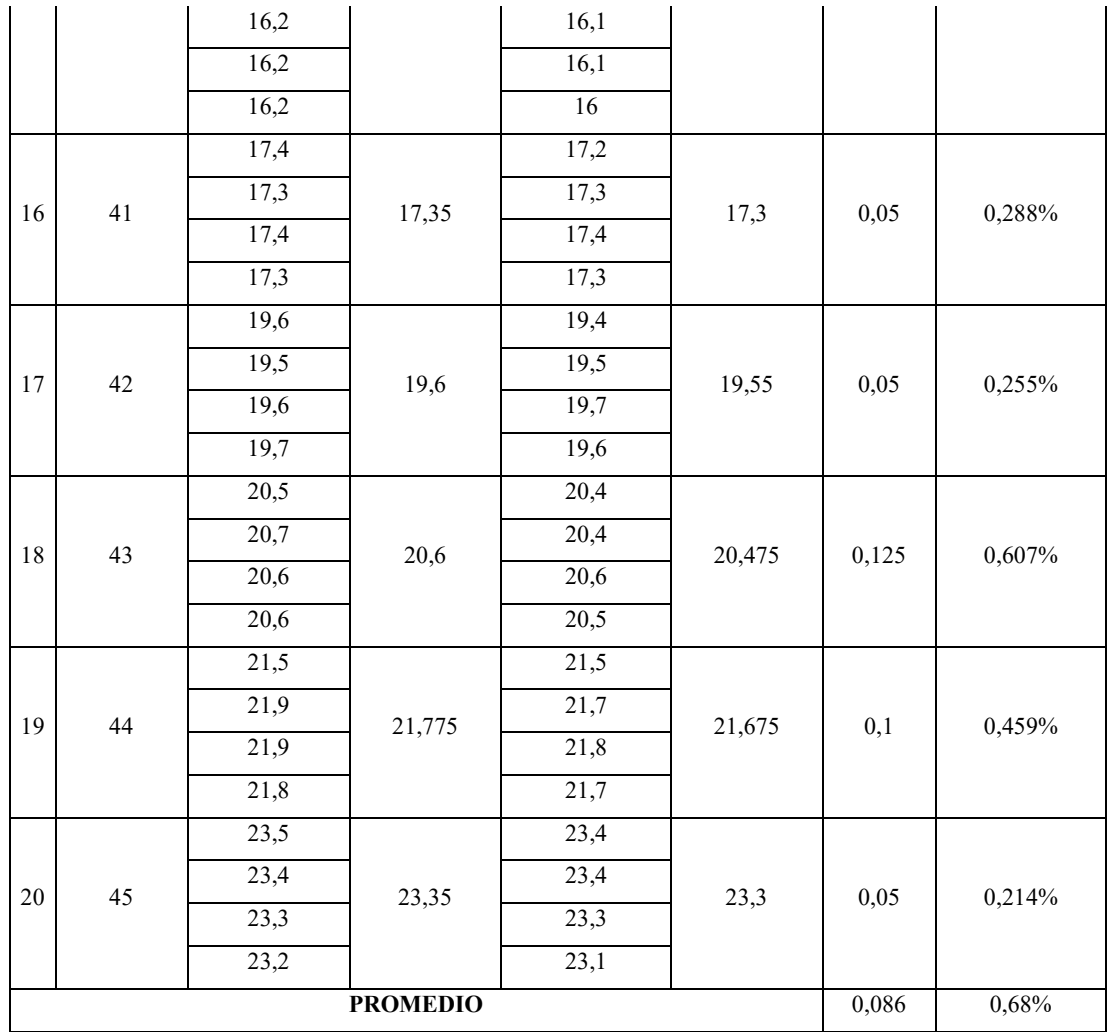

### *4.3.2. Estabilidad del sensor de vibración.*

Tiene como objetivo de verificar la presión del sensor de vibración ubicado en el módulo de actuación por medio del cálculo del coeficiente de variación, donde se determina el comportamiento del sensor VVB001 durante un periodo de tiempo bajo las mismas condiciones de frecuencia, amplitud y otros factores. Según Portuondo y Portuondo (2010) es necesario la toma de 10 muestras para la prueba de estabilidad. Donde al obtener resultados menores al 5% son interpretados como resultados óptimos, si se encuentra en un rango mayor al 5% y menor al 10% los resultados son aceptables (DANE, 2008).

### *4.3.2.1. Estabilidad sensor de vibración con frecuencia de 26 Hz.*

La hora de inicialización de la prueba fue a las 15:15 PM, con un intervalo de diez segundos por cada medición, se toman muestras de los valores medidos por el módulo electrónico en el intervalo de tiempo establecido y mediante la obtención del coeficiente de variación.

En la tabla 3-4 se obtiene el coeficiente de variación en base a las muestras, teniendo un valor de 1,33% por lo tanto se concluye que el sensor VVB001 es preciso y tiene poca variabilidad ya que su coeficiente de variación es menor al 5%.

| <b>FRECUENCIA 26 Hz</b> |                          |          |                     |  |  |  |
|-------------------------|--------------------------|----------|---------------------|--|--|--|
| $N^{\circ}$             | Fecha y hora             |          | Aceleración (m/s^2) |  |  |  |
| 1                       | 16/03/2023               | 15:15:00 | 8,1                 |  |  |  |
| 2                       | 16/03/2023               | 15:15:10 | 8,2                 |  |  |  |
| 3                       | 16/03/2023               | 15:15:20 | 8,1                 |  |  |  |
| 4                       | 16/03/2023               | 15:15:30 | 8                   |  |  |  |
| 5                       | 16/03/2023               | 15:15:40 | 7,9                 |  |  |  |
| 6                       | 16/03/2023               | 15:15:50 | 8                   |  |  |  |
| 7                       | 16/03/2023               | 15:16:00 | 8,1                 |  |  |  |
| 8                       | 16/03/2023               | 15:16:10 | 8,2                 |  |  |  |
| 9                       | 16/03/2023               | 15:16:20 | 8,1                 |  |  |  |
| 10                      | 16/03/2023               | 15:16:30 | 7,9                 |  |  |  |
|                         | Media                    | 8,06     |                     |  |  |  |
|                         | desviación estándar      | 0,11     |                     |  |  |  |
|                         | coeficiente de variación | 1,33%    |                     |  |  |  |

**Tabla 3-4:** Prueba de estabilidad sensor VVB001 a 26 Hz.

**Realizado por:** Jaramillo K; Marcatoma I, 2023.

### *4.3.2.2. Estabilidad sensor de vibración con frecuencia de 34 Hz.*

La hora de inicialización de la prueba fue a las 16:10 PM, con un intervalo de diez segundos por cada medición, se toman muestras de los valores medidos por el módulo electrónico en el intervalo de tiempo establecido y mediante la obtención del coeficiente de variación.

En la tabla 4-4 se obtiene el coeficiente de variación en base a las muestras, teniendo un valor de 0,67% por lo tanto se concluye que el sensor VVB001 es preciso y tiene poca variabilidad ya que su coeficiente de variación es menor al 5%.

| <b>FRECUENCIA 34 Hz</b> |              |          |                     |  |  |  |
|-------------------------|--------------|----------|---------------------|--|--|--|
| N°                      | Fecha y hora |          | Aceleración (m/s^2) |  |  |  |
|                         | 16/03/2023   | 16:10:00 | 12,7                |  |  |  |
| $\mathcal{P}$           | 16/03/2023   | 16:10:10 | 12.6                |  |  |  |
| 3                       | 16/03/2023   | 16:10:20 | 12,7                |  |  |  |
|                         | 16/03/2023   | 16:10:30 | 12,6                |  |  |  |

**Tabla 4-4:** Prueba de estabilidad sensor VVB001 a 34 Hz.

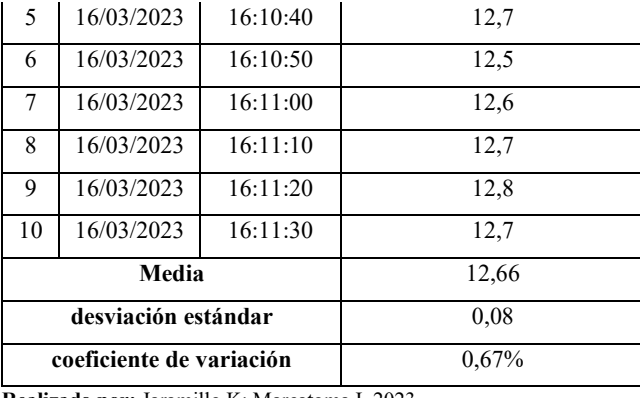

### *4.3.2.3. Estabilidad sensor de vibración con frecuencia de 45 Hz.*

La hora de inicialización de la prueba fue a las 16:10 PM, con un intervalo de diez segundos por cada medición, se toman muestras de los valores medidos por el módulo electrónico en el intervalo de tiempo establecido y mediante la obtención del coeficiente de variación.

En la tabla 5-4 se obtiene el coeficiente de variación en base a las muestras, teniendo un valor de 0,56% por lo tanto se concluye que el sensor VVB001 es preciso y tiene poca variabilidad ya que su coeficiente de variación es menor al 5%.

| <b>FRECUENCIA 45 Hz</b>  |                     |          |                     |  |  |
|--------------------------|---------------------|----------|---------------------|--|--|
| $N^{\circ}$              | Fecha y hora        |          | Aceleración (m/s^2) |  |  |
| $\mathbf{1}$             | 16/03/2023          | 16:40:00 | 23,5                |  |  |
| $\overline{c}$           | 16/03/2023          | 16:40:10 | 23,3                |  |  |
| 3                        | 16/03/2023          | 16:40:20 | 23,4                |  |  |
| 4                        | 16/03/2023          | 16:40:30 | 23,3                |  |  |
| 5                        | 16/03/2023          | 16:40:40 | 23,2                |  |  |
| 6                        | 16/03/2023          | 16:40:50 | 23,1                |  |  |
| 7                        | 16/03/2023          | 16:41:00 | 23,2                |  |  |
| 8                        | 16/03/2023          | 16:41:10 | 23,3                |  |  |
| 9                        | 16/03/2023          | 16:41:20 | 23,4                |  |  |
| 10                       | 16/03/2023          | 16:41:30 | 23,5                |  |  |
|                          | Media               |          | 23,32               |  |  |
|                          | desviación estándar |          | 0,13                |  |  |
| coeficiente de variación |                     |          | 0.56%               |  |  |

**Tabla 5-4:** Prueba de estabilidad sensor VVB001 a 45 Hz.

**Realizado por:** Jaramillo K; Marcatoma I, 2023.

### **4.4. Comparación entre módulo de generación y generador de funciones**

En esta sección se desarrollan las pruebas comparativas del sensado entre el módulo de generación con el generador de funciones, el objetivo de realizar estas pruebas es de determinar la confiablidad de los datos que genera el elemento antes mencionado, ya que posee la capacidad de generar una onda sinusoidal modificando su frecuencia y regulando su amplitud por medio de la interfaz gráfica, al momento de escribir el dato requerido de frecuencia se requiere una exactitud para su generación. Para el error relativo se considera el cálculo porcentual de los datos que se visualizan en el HMI.

La comparación se realizó con una toma de 20 muestra de la aceleración en diferentes frecuencias y amplitudes. Se calcula el error relativo y absoluto, en la tabla 6-4 se muestra los cálculos de los errores antes mencionado, donde se obtiene un error absoluto de 0,065 Hz y un error relativo del 0,20%, cosiderando que el resultado es menor al 5%, se concluye que la calidad del transmision de los datos del sensor de vibracion es aceptable, el resultado del experimento esta posicionado en un rango de lo aceptable y bueno.

|                    |            |                          | Módulo de generación     | generador de funciones   |                         |                          |                              |
|--------------------|------------|--------------------------|--------------------------|--------------------------|-------------------------|--------------------------|------------------------------|
| $\mathbf{N}^\circ$ | Frecuencia | Aceleración<br>$(m/s^2)$ | Aceleración<br>promedio( | Aceleración<br>$(m/s^2)$ | Aceleración<br>promedio | Error<br><b>Absoluto</b> | <b>Error</b><br>Relativo (%) |
|                    |            | 8,1                      |                          | 8,5                      |                         |                          |                              |
| 1                  | 26         | 8,2                      | 8,10                     | 8,6                      | 8,45                    | $-0,35$                  | $-4,321%$                    |
|                    |            | 8,1                      |                          | 8,4                      |                         |                          |                              |
|                    |            | $\,8\,$                  |                          | 8,3                      |                         |                          |                              |
|                    |            | 8,4                      |                          | 8,6                      |                         |                          |                              |
| $\mathbf{2}$       | 27         | 8,3                      | 8,35                     | 8,7                      | 8,60                    | $-0,25$                  | $-2,994%$                    |
|                    |            | 8,4                      |                          | 8,6                      |                         |                          |                              |
|                    |            | 8,3                      |                          | 8,5                      |                         |                          |                              |
|                    | 28         | $\overline{9}$           | 9,23                     | 9,2                      | 9,08                    | 0,15                     | 1,626%                       |
| 3                  |            | 9,6                      |                          | 9,1                      |                         |                          |                              |
|                    |            | 9,2                      |                          | 9                        |                         |                          |                              |
|                    |            | 9,1                      |                          | 9                        |                         |                          |                              |
|                    |            | 10                       |                          | 10,1                     | 10,18                   | $-0,125$                 | $-1,244%$                    |
| $\overline{4}$     | 29         | 10,1                     | 10,05                    | 10,2                     |                         |                          |                              |
|                    |            | 10                       |                          | 10,1                     |                         |                          |                              |
|                    |            | 10,1                     |                          | 10,3                     |                         |                          |                              |
|                    |            | 10,4                     |                          | 10,7                     |                         |                          |                              |
| 5                  | 30         | 10,8                     |                          | 10,8                     |                         |                          |                              |
|                    |            | 10,9                     | 10,73                    | 10,9                     | 10,80                   | $-0.075$                 | $-0.699%$                    |
|                    |            | 10,8                     |                          | 10,8                     |                         |                          |                              |
| 6                  | 31         | 11,3                     | 11,35                    | 11,3                     | 11,35                   | $\boldsymbol{0}$         | 0,000%                       |

**Tabla 6-4:** Análisis comparativo entre el módulo de generación y generador de funciones.

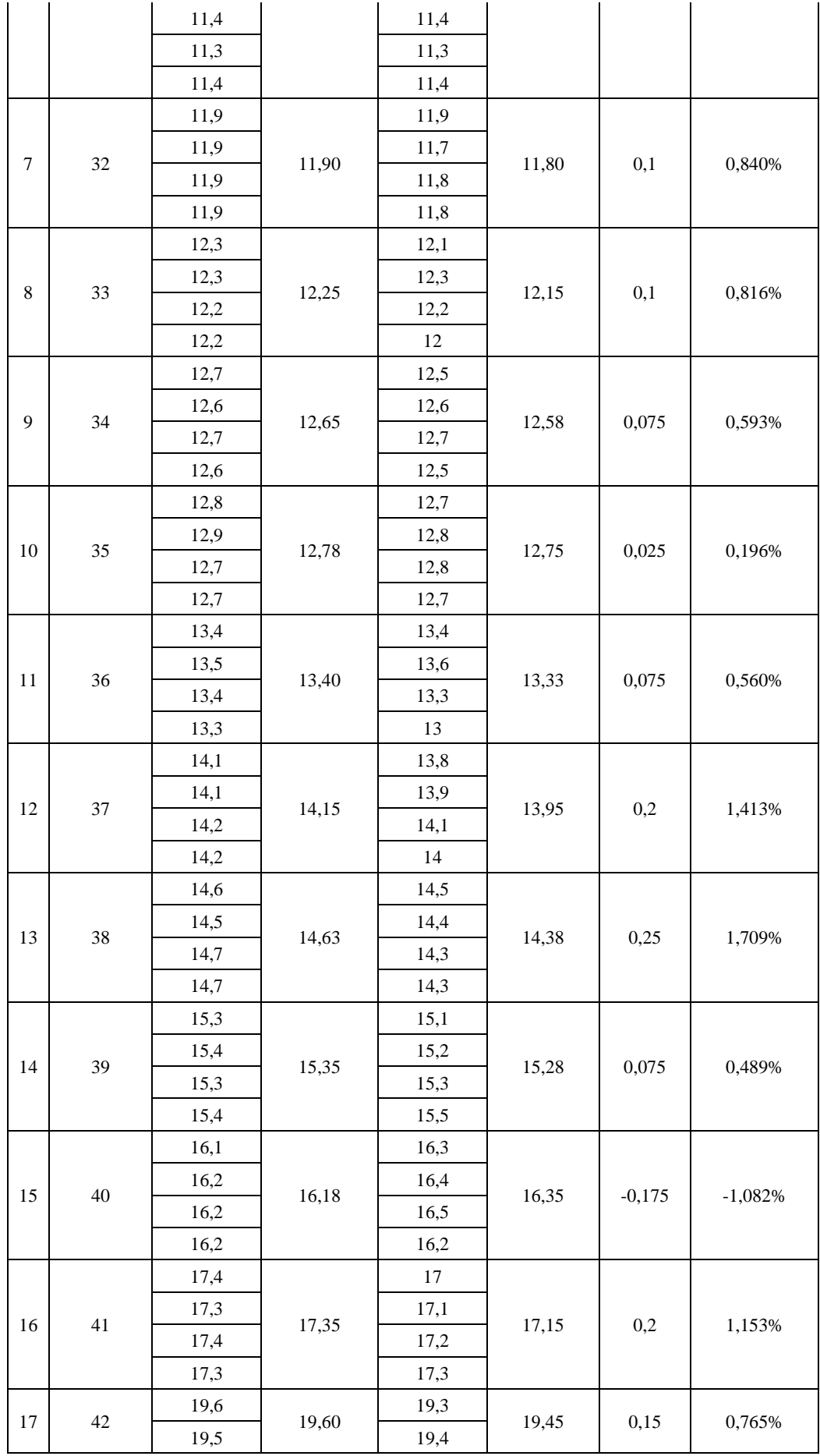

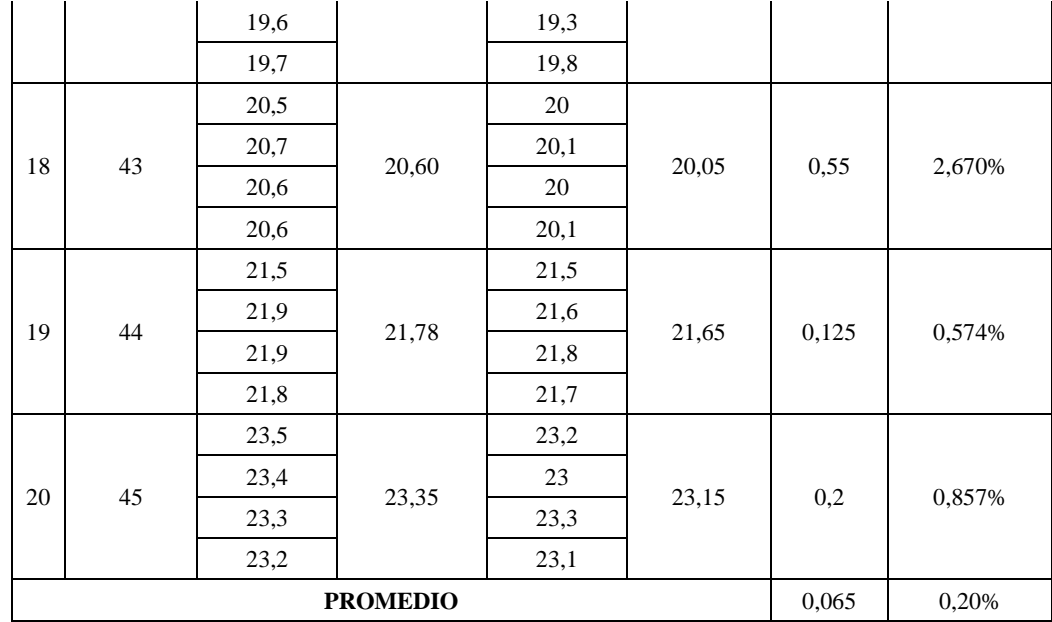

### **4.5. Pruebas en el equipo con una capa de liquido**

Estas pruebas de validación se llevaron a cabo, tomando como base la investigación previa realizada por Diego Barba (Barba Maggi, 2020) y que, a su vez el autor utilizó otros trabajos de investigación como punto de referencia para validar su propia investigación.

Se ha empleado agua destilada para formar anillos a determinadas excitaciones de vibraciones. Las formas de onda generadas han sido anillos. Para determinar la longitud de onda, se ha activado el sistema en modo automático, lo que ha permitido enviar las magnitudes de vibración y detectar la aceleración generada. Inicialmente, se ha llevado a cabo un procesamiento y análisis de 5 imágenes en distintas frecuencias y aceleraciones. Se ha utilizado el software Fiji, una herramienta ampliamente empleada en investigaciones, siguiendo los siguientes pasos descritos:

- Se han capturado imágenes utilizando una cámara de alta resolución de 4K, en un ambiente de oscuridad, como se observa en la ilustración 3-4.
- Se utilizó las funciones "Plot Profile" y "Polar Transform" para visualizar y analizar cada una de las imágenes por separado, identificando los picos de mayor magnitud que representan la intensidad de los píxeles, lo cual a su vez proporciona información sobre la longitud de onda, como se observa en la ilustración 4-4.
- Con estos datos, se ha realizado una analogía para transformar la ubicación de los pixeles en milímetros (mm).
- Entonces, se procedió a calcular la distancia de cada pico en mm, el promedio de estas distancias y el error de medición aceptable inferior a 5%.

• Finalizando, con la comparación en un grafica de las longitudes de onda en función de la frecuencia de vibración con la curva teórica de capilaridad (HOCKING, L. M., 1987).

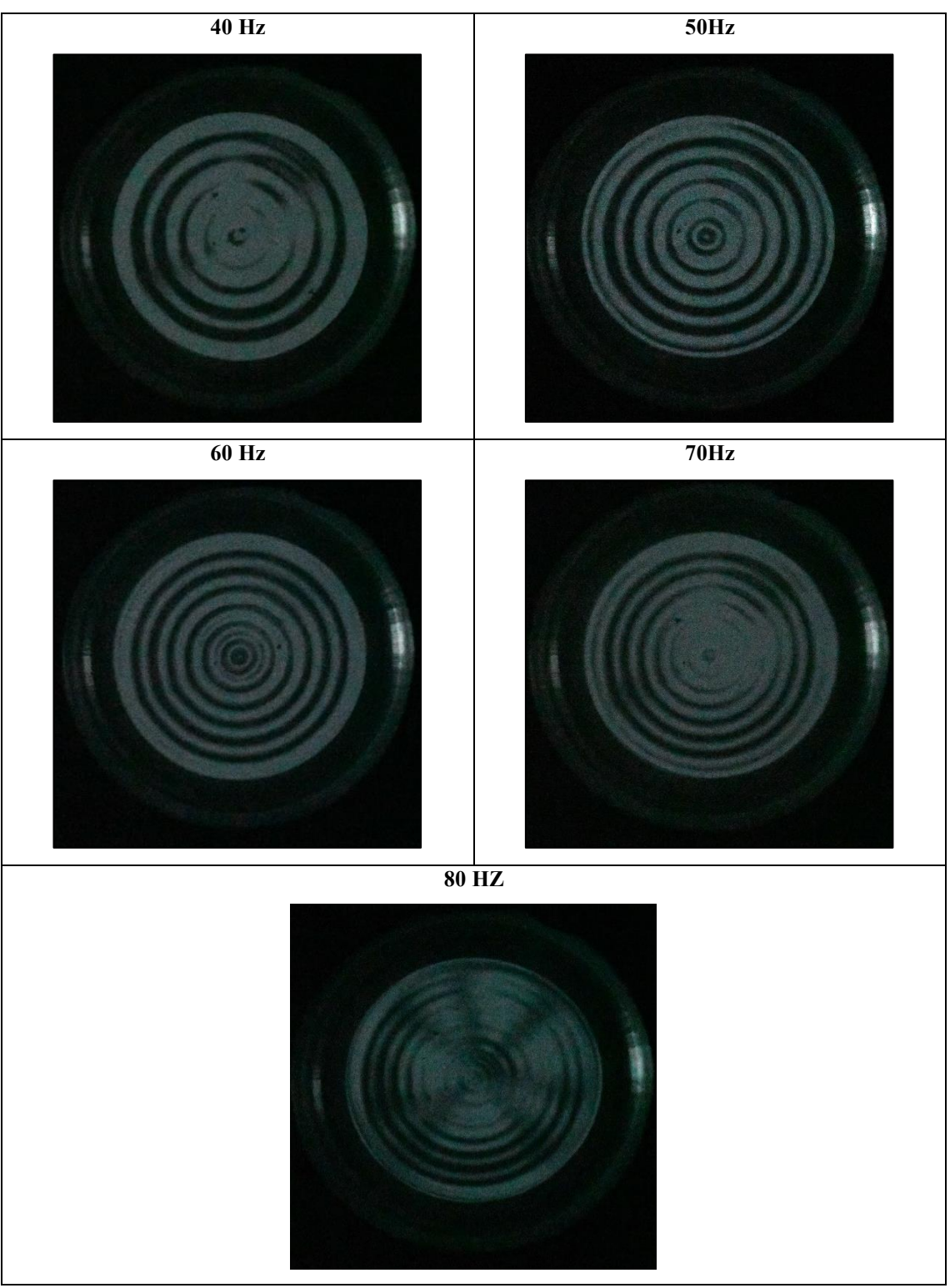

**Ilustracion 3-4:** Imágenes capturadas en una cámara de 4K de resolución y en un ambiente aislado de luz. En un rango de frecuencias desde 40 a 80 Hz. **Realizado por:** Jaramillo K; Marcatoma I, 2023.

Los parámetros para el ensayo se ilustran en la Tabla 7-4 tomando un rango de frecuencias desde 40 a 80, con un paso de 10, las aceleraciones producidas por el vibrador que son detectadas por el sensor longitud de onda calculada dada en mm y el error producido al medir.

**Tabla 7-4:** Frecuencias de vibración, aceleraciones reducidas G, longitudes de onda lprom y error de medición.

| $\lambda$ (prom) (mm) | Error (mm) | f(Hz)   |        |
|-----------------------|------------|---------|--------|
| 5.9436                | 0.3007     | 40.0000 | 0.1020 |
| 5.1088                | 0.4836     | 50.0000 | 0.2347 |
| 4.4877                | 0.3539     | 60.0000 | 0.6939 |
| 4.2373                | 0.4333     | 70.0000 | 0.4898 |
| 3.8600                | 0.3239     | 80.0000 | 0.2755 |

**Realizado por:** Jaramillo K; Marcatoma I, 2023.

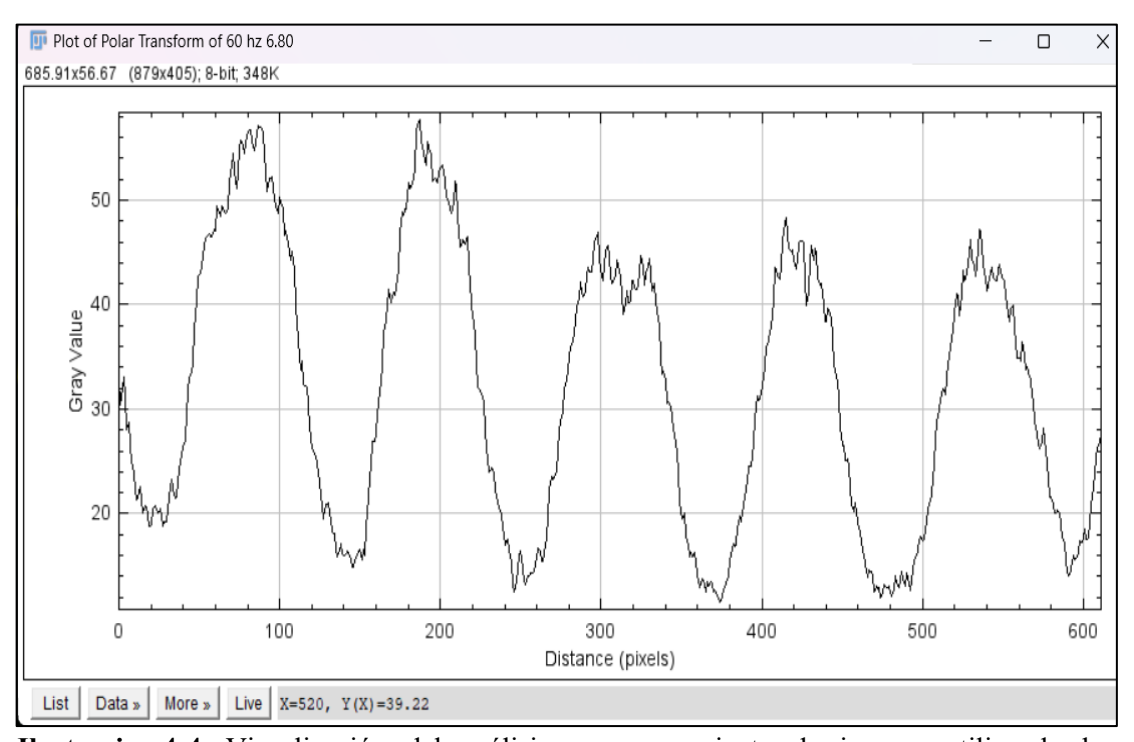

**Ilustracion 4-4:** Visualización del análisis y procesamiento de imagen utilizando las funciones "Plot Profile" y "Polar Transform" para una frecuencia de 60 Hz y una aceleración de  $6.80 \text{ m/s}^2$ .

**Realizado por:** Jaramillo K; Marcatoma I, 2023.

Al comparar con investigaciones previas sobre las ondas capilares armónicas, se ha encontrado una concordancia significativa con la hipótesis o teoría propuesta por Hocking en 1987, tal como se puede apreciar en la ilustración 5-4. La relación de dispersión para ondas capilares armónicas en un líquido no viscoso está dada por la ecuación 1, usando t = 60 dina/cm,  $\rho_1 = 1$  g/cm3,  $\lambda_w$  es la longitud de onda para valores de 0.5 a 49.5 mm,  $g = 980$  cm/s<sup>2</sup> y h = 2 mm. Los valores se ilustran en la Tabla 8-4.

$$
f = \sqrt{\frac{2\pi\tau}{\rho_l \lambda_w^3}}\tag{1}
$$

| $l$ [mm]       | fcap[Hz]   | $l$ [mm]        | fcap[Hz]   | $l$ [mm] | fcap[Hz]   |
|----------------|------------|-----------------|------------|----------|------------|
| 0.5            | 427.366407 | 17              | 0.00848398 | 33.5     | 23.6824862 |
| $\mathbf{1}$   | 1208.77474 | 17.5            | 0.04035685 | 34       | 613.996025 |
| 1.5            | 2220.66099 | 18              | 0.10048993 | 34.5     | 334.217103 |
| $\overline{2}$ | 3418.93125 | 18.5            | 0.19197059 | 35       | 217.080376 |
| 2.5            | 4778.10168 | 19              | 0.3171628  | 35.5     | 155.330073 |
| $\mathfrak{Z}$ | 6280.97778 | 19.5            | 0.47801337 | 36       | 118.16359  |
| 3.5            | 7914.93662 | 20              | 0.67619245 | 36.5     | 93.7699086 |
| $\overline{4}$ | 9670.1979  | 20.5            | 0.91317119 | 37       | 76.7495031 |
| 4.5            | 11538.893  | 21              | 1.19026969 | 37.5     | 64.3201115 |
| $\overline{5}$ | 13514.5124 | 21.5            | 1.50868902 | 38       | 54.917474  |
| 5.5            | 15591.5542 | 22              | 1.86953359 | 38.5     | 47.6015972 |
| 6              | 17765.2879 | 22.5            | 2.2738276  | 39       | 41.7771379 |
| 6.5            | 20031.5894 | $\overline{23}$ | 2.72252748 | 39.5     | 37.0506238 |
| $\tau$         | 22386.8214 | 23.5            | 3.21653151 | 40       | 33.1526691 |
| 7.5            | 24827.7446 | 24              | 3.75668744 | 40.5     | 29.8932865 |
| 8              | 27351.45   | 24.5            | 4.3437987  | 41       | 27.135047  |
| 8.5            | 29955.3062 | 25              | 4.97862944 | 41.5     | 24.7763411 |
| $\overline{9}$ | 32636.9179 | 25.5            | 5.66190876 | 42       | 22.7405935 |
| 9.5            | 35394.0926 | 26              | 6.39433422 | 42.5     | 20.9691174 |
| 10             | 38224.8135 | 26.5            | 7.17657487 | 43       | 19.4162591 |
| 10.5           | 41127.2171 | 27              | 8.00927385 | 43.5     | 18.0460273 |
| 11             | 44099.5749 | 27.5            | 8.89305057 | 44       | 16.8297061 |
| 11.5           | 47140.2776 | 28              | 9.8285027  | 44.5     | 15.7441348 |
| 12             | 50247.8222 | 28.5            | 10.8162078 | 45       | 14.7704488 |
| 12.5           | 53420.8009 | 29              | 11.8567251 | 45.5     | 13.8931441 |
| 13             | 56657.8908 | 29.5            | 12.9505962 | 46       | 13.0993737 |
| 13.5           | 59957.8467 | 30              | 14.0983471 | 46.5     | 12.3784112 |
| 14             | 63319.4929 | 30.5            | 15.3004886 | 47       | 11.7212386 |
| 14.5           | 66741.7175 | 31              | 16.5575176 | 47.5     | 11.1202245 |
| 15             | 70223.4664 | 31.5            | 17.8699177 | 48       | 10.5688728 |
| 15.5           | 73763.7389 | 32              | 19.2381604 | 48.5     | 10.0616223 |
| 16             | 77361.5832 | 32.5            | 20.6627053 | 49       | 9.59368789 |
| 16.5           | 81016.0922 | 33              | 22.1440011 | 49.5     | 9.16093165 |

**Tabla 8-4:** Longitud de Onda en función de los valores de frecuencia Teóricos de capilaridad.

**Realizado por:** Jaramillo K; Marcatoma I, 2023.

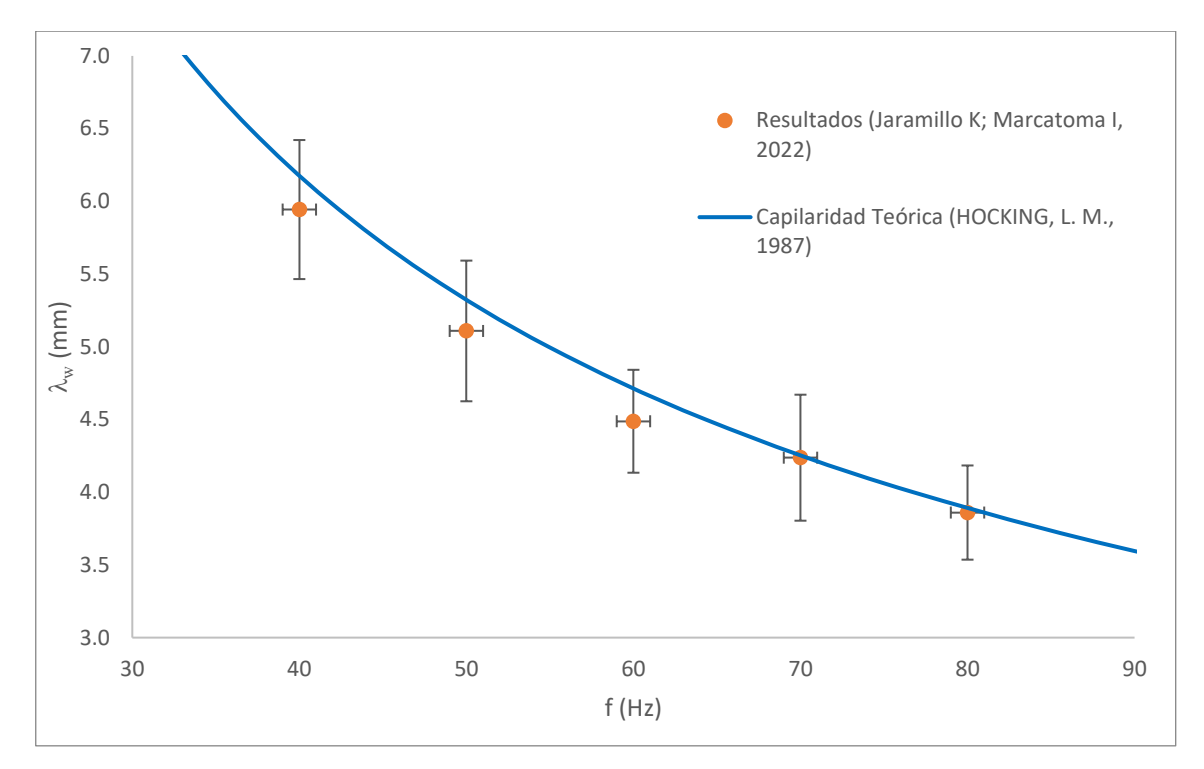

**Ilustracion 5-4:** Longitudes de onda en función de la frecuencia de vibración f. Puntos: longitud de ondas en la superficie libre del líquido  $\lambda_w$ . La línea continua muestra la relación de dispersión para ondas capilares armónicas. Las barras de error cuantifican las fluctuaciones en diferentes posiciones radiales. El error de medición producido es del 5%. **Realizado por:** Jaramillo K; Marcatoma I, 2023.

### **4.6. Caracterización de la comunicación entre módulos**

En el siguiente apartado se realizan las pruebas de conexión de red entre los diferentes módulos y dispositivos que intervienen en el sistema vibratorio automatizado, se utilizó el comando ping de CMD que es el símbolo del sistema para la elaboración de estas pruebas.

Para realizar un análisis verídico primeramente se calcula la media, desviación estándar y coeficiente de variación, Este último es utilizado por distintos autores para aceptar o rechazar la validez de los experimentos. Si el coeficiente de variación es próximo a 0 %, la muestra es compacta, existiendo poca variabilidad; si la media el 30 % es poco representativa; y si tiende al 100 %, los datos son muy dispersos y deben descartarse (Requena Serra, 2016).

### *4.6.1. Pruebas de conectividad PC-PLC*

En ilustración 6-4 se puede observar una prueba realizada por medio del comando PING efectuándola desde el PC hacia el PLC Schneider.

C:\Users\Israel>ping 192.168.100.24

Haciendo ping a 192.168.100.24 con 32 bytes de datos: Respuesta desde 192.168.100.24: bytes=32 tiempo=1ms TTL=64 Respuesta desde 192.168.100.24: bytes=32 tiempo=1ms TTL=64 Respuesta desde 192.168.100.24: bytes=32 tiempo=2ms TTL=64 Respuesta desde 192.168.100.24: bytes=32 tiempo=1ms TTL=64 Estadísticas de ping para 192.168.100.24: Paquetes: enviados = 4, recibidos = 4, perdidos = 0 (0% perdidos), Tiempos aproximados de ida y vuelta en milisegundos: Mínimo = 1ms, Máximo = 2ms, Media = 1ms

```
Ilustracion 6-4: Test commando Ping PC-PLC.
Realizado por: Jaramillo K; Marcatoma I, 2023.
```
En la tabla 9-4 se observa los resultados de la prueba de conectividad obteniendo una media de tiempo de espera de 1 ms, con una desviación estándar del 0 y un coeficiente de variación del 0% significando que se obtienen datos compactos, por lo que no existe una pérdida de datos.

| $N^{\circ}$  | IP de origen   | <b>IPC</b> de destino | <b>Paquetes recibidos</b> | Tiempo de espera (ms) |
|--------------|----------------|-----------------------|---------------------------|-----------------------|
| $\mathbf{1}$ | 192.168.100.99 | 192.168.100.24        | $\overline{\mathbf{4}}$   | $1 \text{ ms}$        |
| 2            | 192.168.100.99 | 192.168.100.24        | 4                         | $1 \text{ ms}$        |
| 3            | 192.168.100.99 | 192.168.100.24        | $\overline{\mathbf{4}}$   | $1 \text{ ms}$        |
| 4            | 192.168.100.99 | 192.168.100.24        | 4                         | $1 \text{ ms}$        |
| 5            | 192.168.100.99 | 192.168.100.24        | 4                         | $1 \text{ ms}$        |
| 6            | 192.168.100.99 | 192.168.100.24        | 4                         | $1 \text{ ms}$        |
| 7            | 192.168.100.99 | 192.168.100.24        | $\overline{\mathbf{4}}$   | $1 \text{ ms}$        |
| 8            | 192.168.100.99 | 192.168.100.24        | $\overline{4}$            | $1 \text{ ms}$        |
| 9            | 192.168.100.99 | 192.168.100.24        | 4                         | 1 <sub>ms</sub>       |
| 10           | 192.168.100.99 | 192.168.100.24        | 4                         | 1 ms                  |
| 11           | 192.168.100.99 | 192.168.100.24        | $\overline{4}$            | $1 \text{ ms}$        |
| 12           | 192.168.100.99 | 192.168.100.24        | $\overline{4}$            | $1 \text{ ms}$        |
| 13           | 192.168.100.99 | 192.168.100.24        | $\overline{\mathbf{4}}$   | $1 \text{ ms}$        |
| 14           | 192.168.100.99 | 192.168.100.24        | $\overline{\mathbf{4}}$   | $1 \text{ ms}$        |
| 15           | 192.168.100.99 | 192.168.100.24        | $\overline{4}$            | $1 \text{ ms}$        |
| 16           | 192.168.100.99 | 192.168.100.24        | 4                         | $1 \text{ ms}$        |
| 17           | 192.168.100.99 | 192.168.100.24        | $\overline{4}$            | $1 \text{ ms}$        |
| 18           | 192.168.100.99 | 192.168.100.24        | 4                         | $1 \text{ ms}$        |
| 19           | 192.168.100.99 | 192.168.100.24        | 4                         | $1 \text{ ms}$        |
| 20           | 192.168.100.99 | 192.168.100.24        | $\overline{4}$            | $1 \text{ ms}$        |

**Tabla 9-4:** Resultados del test ping PC-PLC Schneider.

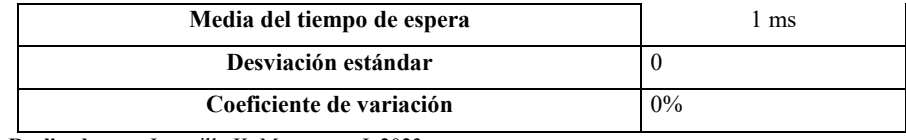

### *4.6.2. Pruebas de conectividad PC- HMI*

En ilustración 7-4 se puede observar la prueba realizada por medio del comando PING efectuándola desde el PC hacia el HMI que se encuentra ubicado en el panel de control eléctrico. En la conexión entre estos dos dispositivos se observa que no existe una pérdida de datos.

|                | C:\Users\Israel>ping 192.168.100.70                                                                                                    |  |  |
|----------------|----------------------------------------------------------------------------------------------------|--|--|
|                | Haciendo ping a 192.168.100.70 con 32 bytes de datos:                                                                                                    |  |  |
|                | Respuesta desde 192.168.100.70: bytes=32 tiempo=1ms TTL=64                                                                                                    |  |  |
|                | Respuesta desde 192.168.100.70: bytes=32 tiempo=2ms TTL=64                                                                                                    |  |  |
|                | Respuesta desde 192.168.100.70: bytes=32 tiempo=2ms TTL=64                                                                                                    |  |  |
|                | Respuesta desde 192.168.100.70: bytes=32 tiempo=1ms TTL=64                                                                                                    |  |  |
| (0% perdidos), | Estadísticas de ping para 192.168.100.70:<br>Paquetes: enviados = 4, recibidos = 4, perdidos = 0<br>Tiempos aproximados de ida y vuelta en milisegundos:<br>Mínimo = 1ms, Máximo = 2ms, Media = 1ms |  |  |

**Ilustracion 7-4:** Test comando Ping PC-PLC.

```
Realizado por: Jaramillo K; Marcatoma I, 2023.
```
En la tabla 10-4 se observa los resultados de la prueba de conectividad obteniendo una media de tiempo de espera de 1 ms, con una desviación estándar del 0 y un coeficiente de variación del 0% significando que se obtienen datos compactos, por lo que no existe perdida de datos

| $N^{\circ}$    | IP de origen   | IP de destino  | Paquetes recibidos | Tiempo de espera (ms) |
|----------------|----------------|----------------|--------------------|-----------------------|
| 1              | 192.168.100.99 | 192.168.100.70 | 4                  | 1 ms                  |
| 2              | 192.168.100.99 | 192.168.100.70 | $\overline{4}$     | 1 ms                  |
| 3              | 192.168.100.99 | 192.168.100.70 | $\overline{4}$     | 1 ms                  |
| $\overline{4}$ | 192.168.100.99 | 192.168.100.70 | $\overline{4}$     | $1 \text{ ms}$        |
| 5              | 192.168.100.99 | 192.168.100.70 | $\overline{4}$     | $1 \text{ ms}$        |
| 6              | 192.168.100.99 | 192.168.100.70 | $\overline{4}$     | $1 \text{ ms}$        |
| 7              | 192.168.100.99 | 192.168.100.70 | $\overline{4}$     | $1 \text{ ms}$        |
| 8              | 192.168.100.99 | 192.168.100.70 | $\overline{4}$     | 1 ms                  |

**Tabla 10-4:** Resultados del test ping PC-HMI.

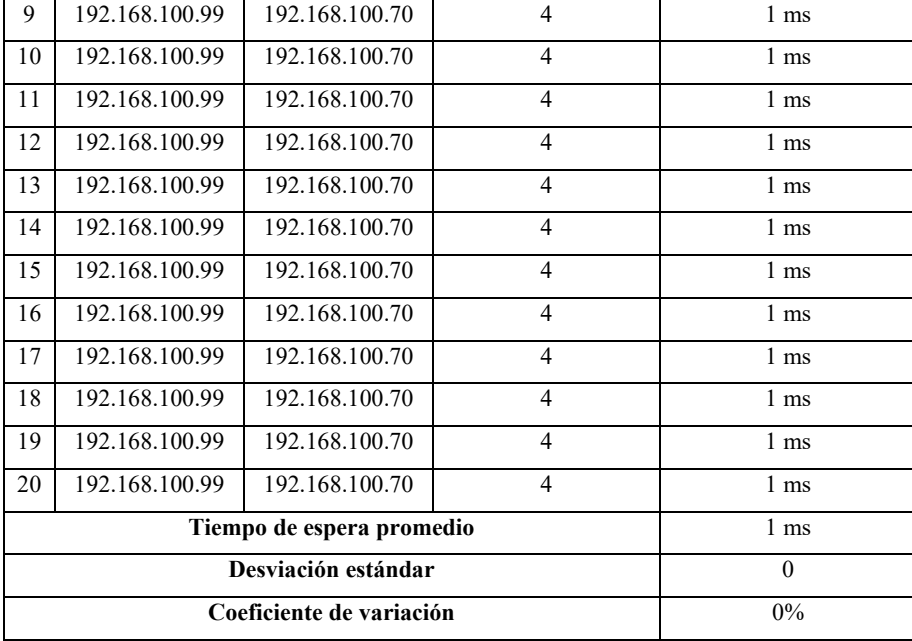

### *4.6.3. Pruebas de conectividad PC- maestro I0- Link*

En ilustración 8-4 se puede observar la prueba realizada por medio del comando PING efectuándola desde el PC hacia el maestro IO link que se encuentra ubicado la estructura antivibratoria. En la conexión entre estos dos dispositivos se observa que no existe una pérdida de datos.

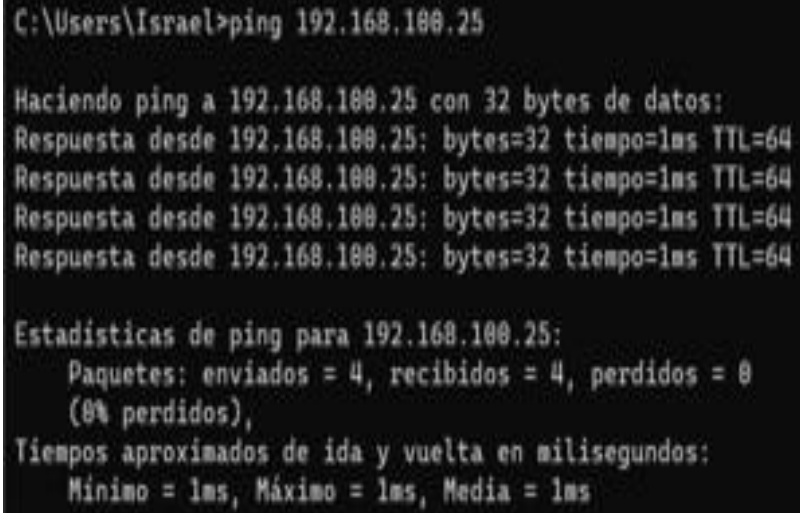

# **Ilustracion 8-4:** Test comando Ping PC-Maestro IO-Link

**Realizado por:** Jaramillo K; Marcatoma I, 2023.

En la tabla 11-4 se observa los resultados de la prueba de conectividad obteniendo una media de tiempo de espera de 1 ms, con una desviación estándar del 0 y un coeficiente de variación del 0% significando que se obtienen datos compactos, por lo que no existe perdida de datos

| $N^{\circ}$    | IP de origen              | Tiempo de espera (ms) |                |                |
|----------------|---------------------------|-----------------------|----------------|----------------|
| $\mathbf{1}$   | 192.168.100.99            | 192.168.100.25        | $\overline{4}$ | $1 \text{ ms}$ |
| $\overline{c}$ | 192.168.100.99            | 192.168.100.25        | $\overline{4}$ | $1 \text{ ms}$ |
| 3              | 192.168.100.99            | 192.168.100.25        | $\overline{4}$ | $1 \text{ ms}$ |
| $\overline{4}$ | 192.168.100.99            | 192.168.100.25        | $\overline{4}$ | $1 \text{ ms}$ |
| 5              | 192.168.100.99            | 192.168.100.25        | $\overline{4}$ | $1 \text{ ms}$ |
| 6              | 192.168.100.99            | 192.168.100.25        | $\overline{4}$ | $1 \text{ ms}$ |
| $\tau$         | 192.168.100.99            | 192.168.100.25        | 4              | $1 \text{ ms}$ |
| 8              | 192.168.100.99            | 192.168.100.25        | $\overline{4}$ | $1 \text{ ms}$ |
| 9              | 192.168.100.99            | 192.168.100.25        | $\overline{4}$ | $1 \text{ ms}$ |
| 10             | 192.168.100.99            | 192.168.100.24        | $\overline{4}$ | $1 \text{ ms}$ |
| 11             | 192.168.100.99            | 192.168.100.25        | $\overline{4}$ | $1 \text{ ms}$ |
| 12             | 192.168.100.99            | 192.168.100.25        | $\overline{4}$ | $1 \text{ ms}$ |
| 13             | 192.168.100.99            | 192.168.100.25        | $\overline{4}$ | $1 \text{ ms}$ |
| 14             | 192.168.100.99            | 192.168.100.25        | $\overline{4}$ | $1 \text{ ms}$ |
| 15             | 192.168.100.99            | 192.168.100.25        | $\overline{4}$ | $1 \text{ ms}$ |
| 16             | 192.168.100.99            | 192.168.100.25        | $\overline{4}$ | $1 \text{ ms}$ |
| 17             | 192.168.100.99            | 192.168.100.25        | $\overline{4}$ | $1 \text{ ms}$ |
| 18             | 192.168.100.99            | 192.168.100.25        | $\overline{4}$ | $1 \text{ ms}$ |
| 19             | 192.168.100.99            | 192.168.100.25        | 4              | $1 \text{ ms}$ |
| 20             | 192.168.100.99            | 192.168.100.25        | $\overline{4}$ | $1 \text{ ms}$ |
|                | Tiempo de espera promedio | $1 \text{ ms}$        |                |                |
|                | Desviación estándar       | $\theta$              |                |                |
|                | Coeficiente de variación  | $0\%$                 |                |                |

**Tabla 11-4:** Resultados del test ping PC-MAESTRO IO Link.

**Realizado por:** Jaramillo K; Marcatoma I, 2023.

#### *4.6.4. Pruebas de conectividad PC- Módulo generación*

En ilustración 9-4 se puede observar la prueba realizada por medio del comando PING efectuándola desde el PC hacia el módulo de generación que se encuentra ubicado en el panel de control eléctrico. En la conexión entre estos dos dispositivos se observa que no existe una pérdida de datos ya que todos estos son recibidos.

```
Haciendo ping a 192.168.100.20 con 32 bytes de datos:
Respuesta desde 192.168.100.20: bytes=32 tiempo=20ms TTL=61
Respuesta desde 192.168.100.20: bytes=32 tiempo=2ms TTL=61
Respuesta desde 192.168.100.20: bytes=32 tiempo=3ms TTL=61
Respuesta desde 192.168.100.20: bytes=32 tiempo=8ms TTL=61
Estadísticas de ping para 192.168.100.20:
   Paquetes: enviados = 4, recibidos = 4, perdidos = 0
    (0% perdidos),
Tiempos aproximados de ida y vuelta en milisegundos:
    Minimo = 2ms, Máximo = 20ms, Media = 8ms
```
**Ilustracion 9-4:** Test comando Ping PC-módulo de generación **Realizado por:** Jaramillo K; Marcatoma I, 2023.

En la tabla 12-4 se observa los resultados de la prueba de conectividad obteniendo una media de tiempo de espera de 9,15 ms, con una desviación estándar del 0,49 y un coeficiente de variación del 5.35 % significando que se obtienen datos compactos, por lo que no existe perdida de datos, ya que mientras el coeficiente de variación este dentro del rango de 0-30% los datos son más confiables.

| $N^{\circ}$    | IP de origen   | IP de destino  | Paquetes recibidos | Tiempo de espera (ms) |  |
|----------------|----------------|----------------|--------------------|-----------------------|--|
| 1              | 192.168.100.99 | 192.168.100.20 | 4                  | 8 <sub>ms</sub>       |  |
| $\overline{2}$ | 192.168.100.99 | 192.168.100.24 | 4                  | 9 <sub>ms</sub>       |  |
| 3              | 192.168.100.99 | 192.168.100.24 | $\overline{4}$     | 9 <sub>ms</sub>       |  |
| $\overline{4}$ | 192.168.100.99 | 192.168.100.24 | $\overline{4}$     | $10 \text{ ms}$       |  |
| 5              | 192.168.100.99 | 192.168.100.24 | $\overline{4}$     | 9 <sub>ms</sub>       |  |
| 6              | 192.168.100.99 | 192.168.100.24 | $\overline{4}$     | 9 <sub>ms</sub>       |  |
| $\overline{7}$ | 192.168.100.99 | 192.168.100.24 | $\overline{4}$     | $10 \text{ ms}$       |  |
| 8              | 192.168.100.99 | 192.168.100.24 | $\overline{4}$     | 10 <sub>ms</sub>      |  |
| 9              | 192.168.100.99 | 192.168.100.24 | $\overline{4}$     | 9 <sub>ms</sub>       |  |
| 10             | 192.168.100.99 | 192.168.100.24 | $\overline{4}$     | 9 <sub>ms</sub>       |  |
| 11             | 192.168.100.99 | 192.168.100.24 | $\overline{4}$     | 9 <sub>ms</sub>       |  |
| 12             | 192.168.100.99 | 192.168.100.24 | $\overline{4}$     | 9 <sub>ms</sub>       |  |
| 13             | 192.168.100.99 | 192.168.100.24 | $\overline{4}$     | 9 <sub>ms</sub>       |  |
| 14             | 192.168.100.99 | 192.168.100.24 | $\overline{4}$     | 10 <sub>ms</sub>      |  |
| 15             | 192.168.100.99 | 192.168.100.24 | $\overline{4}$     | 9 <sub>ms</sub>       |  |
| 16             | 192.168.100.99 | 192.168.100.24 | $\overline{4}$     | 9 <sub>ms</sub>       |  |
| 17             | 192.168.100.99 | 192.168.100.24 | $\overline{4}$     | 9 <sub>ms</sub>       |  |
| 18             | 192.168.100.99 | 192.168.100.24 | $\overline{4}$     | 9 <sub>ms</sub>       |  |

**Tabla 12-4:** Resultados del test ping PC-Módulo de generación.

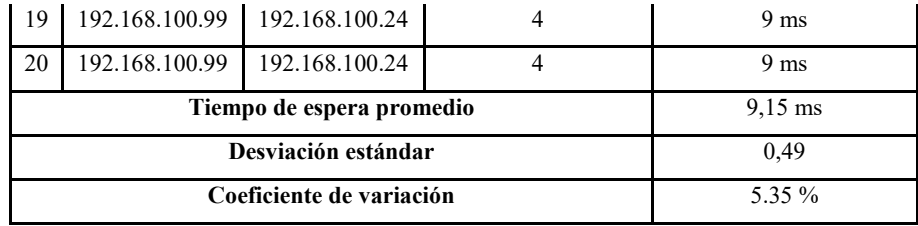

### **4.7. Evaluación económica**

En la tabla 13-4 se detalla el valor de cada uno de los elementos que intervienes en los distintos módulos del sistema vibratorio

| Módulo                    | <b>Dispositivo</b>                          | Cantidad                | Precio           |
|---------------------------|---------------------------------------------|-------------------------|------------------|
|                           | Maestro IO-link                             | 1                       | 500              |
| Módulo de                 | Sensor de vibración                         | $\mathbf{1}$            | 400              |
| adquisicion de            | cable prolongador M12 RECTO                 | $\mathbf{1}$            | 33,83            |
| datos                     | Conector macho-hembra                       | $\mathbf{1}$            | 2,11             |
|                           | Cable conector hembra recto                 | $\mathbf{1}$            | 22,18            |
|                           | HMI                                         | $\mathbf{1}$            | 200              |
|                           | PLC Schneider                               | $\mathbf{1}$            | 400              |
|                           | Switch ethernet                             | $\mathbf{1}$            | 15               |
|                           | Fuente conmutada 24 DC                      | $\mathbf{1}$            | 20               |
| Módulo de                 | Pulsador inicio                             | 1                       | 3,5              |
| control y                 | Pulsador paro                               | $\mathbf{1}$            | $\overline{3,5}$ |
| visualización             | Pulsador emergencia                         | $\mathbf{1}$            | $\overline{4}$   |
|                           | Indicador verde                             | $\mathbf{1}$            | 3                |
|                           | Indicador rojo                              | $\mathbf{1}$            | $\overline{3}$   |
|                           | Indicador de voltaje                        | $\mathbf{1}$            | 3                |
|                           | Breaker 6 A                                 | $\mathbf{1}$            | $\overline{4,5}$ |
|                           | Potenciómetro digital X9C103                | $\mathbf{1}$            | 5                |
|                           | Modulo ethernet ENC28J60                    | $\mathbf{1}$            | 9,99             |
| Módulo de<br>generación y | Convertidor digital analógico (MCP4725 DAC) | 1                       | 10               |
| actuación                 | Amplificador de audio                       | 1                       | 15               |
|                           | Arduino uno                                 | $\mathbf{1}$            | 13               |
|                           | vibrador sonoro                             | $\mathbf{1}$            | 20               |
|                           | Perfiles de aluminio estructurado 40x40     | $\overline{4}$          | 200              |
| Estructura                | Perfiles de aluminio estructurado 40x80     | $\overline{\mathbf{4}}$ | 200              |
| antivibratoria            | Superficies de madera                       | 3                       | 90               |
|                           | Tronillos                                   | 64                      | $\overline{15}$  |
| <b>TOTAL</b>              |                                             | 2195,61                 |                  |

**Tabla 13-4:** Lista de precios.

**Realizado por:** Jaramillo K; Marcatoma I, 2023.

### **CAPITULO V**

### **5. CONCLUSIONES Y RECOMENDACIONES**

### **5.1. Conclusiones**

- Se implementó un sistema vibratorio automatizado mediante una interfaz HMI para el estudio de la estructura granular a través de inestabilidades hidrodinámicas. Se seleccionaron los componentes necesarios para los distintos módulos del sistema, que incluyen adquisición de datos, control y visualización, actuación y generación, así como una estructura antivibratoria.
- Se logró exitosamente el desarrollo del módulo de control y visualización, el cual permite el monitoreo en tiempo real de la aceleración pico a pico generada por el vibrador sonoro, así como el envío de las magnitudes deseadas de vibración al módulo de generación y actuación para la generación de señales de onda sinusoidal.
- La comunicación entre los diferentes módulos del sistema vibratorio automatizado en este proyecto de investigación se llevó a cabo mediante el protocolo de comunicación Modbus TCP/IP. El controlador lógico programable (PLC) actuó como servidor, mientras que el maestro IO-Link, el HMI y el módulo Ethernet ENC28J60 del microcontrolador actuaron como esclavos.
- Las pruebas de conectividad realizadas entre la PC y los elementos del sistema vibratorio, como el PLC, HMI y Maestro IO-Link, arrojaron un tiempo de espera promedio de 1 ms, con un coeficiente de variación del 0%. Esto indica que no se produjo pérdida de datos y se obtuvo una transmisión de datos compacta y confiable. Por otro lado, para la conectividad con el módulo de actuación y generación, se obtuvo un tiempo de espera promedio de 9,15 ms, con un coeficiente de variación del 5,35%, lo cual se encuentra dentro del rango de datos confiables, y también indica que no se produjo pérdida de datos en esta conexión.
- A través de las pruebas realizadas en el módulo de actuación y generación, se pudo validar su correcto funcionamiento al enviar 20 muestras de frecuencia y amplitud desde la interfaz HMI. La precisión del módulo fue verificada mediante la medición de la señal de onda sinusoidal generada utilizando un osciloscopio disponible en el laboratorio, y comparando los datos enviados con los datos medidos. Los resultados arrojaron un error relativo del

1,62%, el cual se encuentra dentro del intervalo de margen de error aceptable, lo que confirma un correcto desempeño en este módulo.

• Para validar el sistema en general, se emplearon 10 ml de agua destilada para crear una capa líquida en la celda. Se midieron las longitudes de onda entre anillos generados a diferentes frecuencias y aceleraciones. Luego, estas longitudes de onda se compararon con la curva teórica de capilaridad de ondas obtenida del trabajo de investigación de Hocking, lo que permitió obtener una aproximación precisa del comportamiento del sistema.

### **5.2. Recomendaciones**

- Para la adecuada comunicación entre los módulos del sistema se debe tomar en cuenta que las direcciones de los equipos estén dentro del rango de una misma dirección IP.
- Es recomendable dar la debida importancia en identificar las direcciones de los puertos del maestro IO-Link y del sensor de vibración, ya que se puede medir otra magnitud por error y no según lo requerido.
- Los tiempos de respuesta y envíos de datos desde el controlador lógico programable están en el orden de los milisegundos, por lo que se debe tomar en cuenta dichos retardos a la hora de elaborar la programación en el PLC y en el microcontrolador, para no afectar la salida de la señal de onda y una posible pérdida de datos.
- Es necesario realizar pruebas de ubicación del sensor de vibración dentro del vibrador sonoro, ya que su posición y orientación afectan la precisión de su medición.
- Para una próxima aplicación, se podría utilizar un microcontrolador con mayor capacidad de procesamiento, en este caso una ESP32, debido al retardo que se produce debido a la comunicación Modbus TCP/IP, esto durante cada lazo de instrucción (void loop) que se ejecuta en el Arduino IDE.
- Es recomendable emplear macros o secuencias de comandos para automatizar el procesamiento y análisis de imágenes, lo cual ayuda a evitar errores de medición y ahorra tiempo en estas tareas.
- **ACE,** 2015. HMI products. *Acesa.es* [en línea]. [Consulta: 26 octubre 2022]. Disponible en: https://www.acesa.es/cs/p1/hmi.
- **ANCEY, C., COUSSOT, P. y EVESQUE, P.,** 1999. A theoretical framework for granular suspensions in a steady simple shear flow. *Journal of rheology* [en línea], vol. 43, no. 6, pp. 1673-1699. ISSN 0148-6055. DOI 10.1122/1.551067. Disponible en: http://dx.doi.org/10.1122/1.551067.
- **ANEKAR, N., RUIWALE, V.V., NIMBALKAR, S. and RAO, P**., 2014. Design and testing of unbalanced mass mechanical vibration exciter. *Ijret.org* [en línea]. [Consulta: 5 octubre 2022]. Disponible en: https://ijret.org/volumes/2014v03/i08/IJRET20140308017.pdf.
- **ARDUINO,** 2019. Arduino UNO. *Arduino.cl* [en línea]. [Consulta: 14 febrero 2023]. Disponible en: https://arduino.cl/arduino-uno/.
- **ARDUINO,** 2023. Arduino Integrated Development Environment (IDE) v1. *Arduino.cc* [en línea]. [Consulta: 1 enero 2023]. Disponible en: https://docs.arduino.cc/software/idev1/tutorials/arduino-ide-v1-basics.
- **ATEC,** 2020. Pirámide CIM de Automatización Industrial. *Atec-energy.com* [en línea]. [Consulta: 9 octubre 2023]. Disponible en: https://atec-energy.com/Blog/piramide-deautomatizacion-cim.
- **ATVISE,** 2021. Sistema HMI. *atvise® - Sistema SCADA Web* [en línea]. [Consulta: 29 octubre 2022]. Disponible en: https://atvise.vesterbusiness.com/news/sistema-hmi/.
- **AUTODESK,** 2020. EAGLE. *Autodesk.com* [en línea]. [Consulta: 10 enero 2023]. Disponible en: https://www.autodesk.com/products/eagle/overview?term=1- YEAR&tab=subscription.
- **AUTRACEN,** 2020. Estructura de PLC. *AUTRACEN* [en línea]. [Consulta: 26 octubre 2022]. Disponible en: https://www.autracen.com/blog/blog-autracen-1/estructura-de-plc-51.
- **AUTYCOM,** 2019. Pirámide de automatización: 5 niveles tecnológicos en el entorno industrial. [en línea]. [Consulta: 19 octubre 2022]. Disponible en: https://www.autycom.com/piramide-de-automatizacion-5-niveles-tecnologicos/.
- **BANNER ENGINEERING,** 2017. IO-Link. [en línea]. [Consulta: 29 octubre 2022]. Disponible en: https://www.bannerengineering.com/mx/es/company/expert-insights/io-link.html#/.
- **BARBA MAGGI, D.,** 2020. *Dinámica de suspensiones concentradas sometidas a vibración mecánica* [en línea]. S.l.: UNIVERSIDAD DE BUENOS AIRES. [Consulta: 14 octubre 2022]. Disponible en: http://bibliotecadigital.fi.uba.ar/items/show/18270.
- **BARBA MAGGI, D., MARTINO, R., ROSEN, M., PIVA, M. and BOSCHAN, A**., 2020. Particulate patterns generated by liquid templates. *Powder technology* [en línea], vol. 366, pp. 598-609. ISSN 0032-5910. DOI 10.1016/j.powtec.2020.03.004. Disponible en: http://dx.doi.org/10.1016/j.powtec.2020.03.004.
- **BECHHOEFER, J., EGO, V., MANNEVILLE, S. and JOHNSON, B.,** 1995. An experimental study of the onset of parametrically pumped surface waves in viscous fluids. *Journal of Fluid Mechanics*, vol. 288, pp. 325-350.
- **BÉNARD, H.,** 1901. Les tourbillons cellulaires dans une nappe liquide. -Méthodes optiques d'observation et d'enregistrement. *Journal de Physique Théorique et Appliquée*, vol. 10, no. 1, pp. 254-266.
- **BERRY, J.,** 2010. Mantenimiento y análisis de señales de vibración I. *USA: Technical Associates od Charlotte*. S.l.: s.n.,
- **BINDA, L.D.,** 2018. *CO2 e inestabilidades hidrodinámicas*. S.l.: s.n.
- **BULLÓN VILCHIS, O.,** 2019. *Automatización industrial* [en línea]. Mexico: Instituto Politécnico Nacional. [Consulta: 20 noviembre 2022]. Disponible en: http://tesis.ipn.mx:8080/xmlui/handle/123456789/5632.
- **CÁRDENAS, J.,** 2011. *Diseño, construcción y pruebas de un banco para análisis de vibraciones*. Chile: Universidad Austral.
- **CHEN, P., GÜVEN, S., LOU, Z., TASOGLU, S., GANESAN, A., WENG, A. and DEMIRCI, U.,** 2014. Microscale assembly directed by liquid- based template. *Advenced Materials*, vol. 26, pp. 5936-5941.
- **DANE,** 2008. Estimación e interpretación del coeficiente de variación de la encuesta COCENSAL.
- **DOUADY, S.,** 1990. Experimental study of the Faraday instability. *Journal of fluid mechanics*, vol. 221, pp. 383-409.
- **DUALTRONICA,** 2020. Potenciómetro Digital 10k, X9c103s 3v-5v. *Dualtronica* [en línea]. [Consulta: 15 diciembre 2022]. Disponible en: https://dualtronica.com/modulos/581 potenciometro-digital-spi-10k-mcp4151-microchip.html.
- **DUKKIPATI, R.V.,** 2012. *Textbook of mechanical vibrations*. Delhi, India: PHI Learning. ISBN 9788120345249.
- **ECHEVERRÍA, L.,** 2015. Trabajando con PLCs. *Insdecem.com* [en línea]. [Consulta: 28 octubre 2022]. Disponible en: http://www.insdecem.com/archivos/documentos/Trabajando%20con%20PLCS.pdf.
- **EDIMAR,** 2020. ¿Qué es un sistema HMI? *Electrónica Edimar* [en línea]. [Consulta: 29 octubre 2022]. Disponible en: https://edimar.com/hmi-tipos-y-funciones/.
- **ELECTRICISTAS,** 2022. PLC controlador lógico programable. *Electricistas.cl* [en línea]. [Consulta: 25 octubre 2022]. Disponible en: https://electricistas.cl/plc-controladorlogico-programable/.
- **FAO,** 1977. *Guía para la descripción de perfiles de suelo*. S.l.: s.n.
- **FARADAY, M.,** 1831. XVII. On a peculiar class of acoustical figures; and on certain forms assumed by groups of particles upon vibrating elastic surfaces. *Philosophical transactions of the Royal Society of London* [en línea], vol. 121, no. 0, pp. 299-340. ISSN 0261-0523. DOI 10.1098/rstl.1831.0018. Disponible en: http://dx.doi.org/10.1098/rstl.1831.0018.
- **GARCÍA MORENO, E.,** 2020. *Automatización de Procesos Industriales*. S.l.: s.n.
- **GÓMEZ URREA, S.,** 2019. *Criterios y Soluciones constructivas para el aislamiento de ruido y vibración en barcos de pasaje*. S.l.: s.n.
- **GRACIELA LECUMBERRY, M.S.,** 2005. El proceso de medición: Análisis y comunicación de datos experimentales [en línea]. Río Cuarto - Argentina: Universidad Nacional de Río Cuarto. [Consulta: 28 enero 2023]. Disponible en: https://www.unrc.edu.ar/unrc/digtal/El\_proceso\_de\_med.pdf.
- **HARRIS, C.M., PIERSOL, A.G. and PAEZ, T.L.,** 2009. *Harris' shock and vibration handbook*. 6. Nueva York, NY, Estados Unidos de América: McGraw-Hill Professional. ISBN 9780071508193.
- **HIMELCO,** 2020. HMI PI3070i-N. *Himelco.cl* [en línea]. [Consulta: 14 febrero 2023]. Disponible en: [https://himelco.cl/plc-hmi-wecon/interfaz-hombre-maquina-hmi/hmi](https://himelco.cl/plc-hmi-wecon/interfaz-hombre-maquina-hmi/hmi-pi3070i-n/)[pi3070i-n/.](https://himelco.cl/plc-hmi-wecon/interfaz-hombre-maquina-hmi/hmi-pi3070i-n/)
- **HOCKING, L. M.,** 1987, The damping of capillary–gravity waves at a rigid boundary. *Journal of fluid mechanics*vol. Vol 179, pp. 253-266.
- **HUFZIGER, K.T., ZRIMSEK, A.B. and ASHER, S.A**., 2018. Solid deep ultraviolet diffracting inverse opal photonic crystals. *ACS applied nano materials* [en línea], vol. 1, no. 12, pp. 7016-7024. ISSN 2574-0970. DOI 10.1021/acsanm.8b01806. Disponible en: http://dx.doi.org/10.1021/acsanm.8b01806.
- **IBM,** 2020. Comunicación Serial. *Ibm.com* [en línea]. [Consulta: 11 invierno 2022]. Disponible en: https://www.ibm.com/docs/es/aix/7.1?topic=communications-serial-communication.
- **IFM,** 2021. VVB001 Detector de vibraciones ifm. *Ifm.com* [en línea]. Disponible en: https://www.ifm.com/es/es/product/VVB001.
- **IFM,** 2022. AL1342 Maestro IO-Link con interfaz Modbus TCP ifm. *Ifm.com* [en línea]. Disponible en: https://www.ifm.com/cl/es/product/AL1342.
- **INDUSTRIAS GSL,** 2021. ¿Qué es un PLC y cómo funciona? [en línea]. [Consulta: 19 octubre 2023]. Disponible en: https://industriasgsl.com/blogs/automatizacion/que-es-un-plc-ycomo-funciona.
- **JACOBSEN, L.,** 1930. *Motion of soils subjected to simple harmonic motion vibration*. S.l.: Bulletin of the Seismological Society of America, Vol. 20, pp. 160-195.
- **KHOSHROO, K., JAFARZADEH KASHI, T.S., MOZTARZADEH, F., TAHRIRI, M., JAZAYERI, H.E. and TAYEBI, L.,** 2017. Development of 3D PCL microsphere/TiO2 nanotube composite scaffolds for bone tissue engineering. *Materials science & engineering. C, Materials for biological applications* [en línea], vol. 70, no. Pt 1, pp. 586- 598. ISSN 0928-4931. DOI 10.1016/j.msec.2016.08.081. Disponible en: http://dx.doi.org/10.1016/j.msec.2016.08.081.
- **MANDADO, E.,** 2005. *Autómatas programables: entorno y aplicaciones"*. S.l.: Thomson Learning Ibero.
- **MAPRO,** 2019. Interfaz de comunicación IO-Link. *Maprosensor.com* [en línea]. Disponible en: https://maprosensor.com/pubimg/files/Articulo%20IO-Link.pdf.
- **MARTINO, R., BOSCHAN, A., MAGGI, D.B., BONGIOVANNI, G., GÉMINARD, J.-C. and PIVA, M.,** 2020. Sediment motion induced by Faraday waves in a Hele-Shaw cell. *Physical review. E* [en línea], vol. 101, no. 4-1, pp. 043112. ISSN 2470-0053. DOI 10.1103/PhysRevE.101.043112. Disponible en: http://dx.doi.org/10.1103/PhysRevE.101.043112.
- **MECAFENIX, I.,** 2017. Acelerómetro sensor de movimiento o vibración. *Ingeniería Mecafenix* [en línea]. [Consulta: 25 febrero 2023]. Disponible en: https://www.ingmecafenix.com/automatizacion/acelerometro/.
- **MEIROVITCH, L.,** 1986. *Elements of Vibration Analysis*. 2. Nueva York, NY, Estados Unidos de América: McGraw-Hill. ISBN 9780070413429.
- **MICROCHIP,** 2008. Stand-Alone Ethernet Controller. *Microchip Technology Inc* [en línea]. [Consulta: 15 febrero 2023]. Disponible en: http://ww1.microchip.com/downloads/en/devicedoc/39662c.pdf.
- **MILJKOVIĆ, D.,** 2009. Review of active vibration control. *Irb.hr* [en línea]. [Consulta: 10 octubre 2022]. Disponible en: https://bib.irb.hr/datoteka/418042.Review of Active Vibration Control.pdf.
- **MIÑO, G.L.,** 2008. *Experimentos sobre la formación de ondas de Faraday: comparación con resultados teóricos*. S.l.: s.n.
- **MIRCHANDANI, P., ENG JOO LEE and VASQUEZ, A.,** 1988. *Concurrent Scheduling In Flexible Automation, Systems, Man, and Cybernetics. Proceedings of the 1988 IEEE International Conference on*. Page(s: s.n.
- **MORENO, A., BALLESTEROS, D. and SÁNCHEZ, G**., 2012. Un Prototipo Mecánico Para La Automatización a Mechanical Prototype for Export-Type. *Revista Ingenierías Universidad de Medellín*, vol. 11, no. 21, pp. 151-160.
- **MORKOVIN, M.V.,** 1964. *Flow around Circular Cylinder A Kaleidoscope of Challenging Fluid Phenomena*. S.l.: s.n.
- **MPCEIP,** 2022. COMEX Ministerio de Producción Comercio Exterior Inversiones y Pesca. *Gob.ec* [en línea]. [Consulta: 12 octubre 2022]. Disponible en: https://www.produccion.gob.ec/comex/.
- **NITZAN, D. y ROSEN, C.A.,** 1976. Programmable Industrial Automation, Computers. *IEEE Transactions on*, vol. 12, pp. 1259-1270.
- **PÉREZ, C.A., NAVA, R., RUIZ, G.A. and PÉREZ, A.,** 2013. Development of an anti-vibration system for the safe transfer and reliable operation of mammography equipment on board a mobile medical unit. *Journal of applied research and technology* [en línea], vol. 11, no. 6, pp. 920-926. ISSN 1665-6423. DOI 10.1016/s1665-6423(13)71599-2. Disponible en: http://dx.doi.org/10.1016/s1665-6423(13)71599-2.
- **PÉREZ GARCÍA, C.,** 2003. Inestabilidades y patrones fuera del equilibrio. *Revista española de física* [en línea], vol. 17, no. 5, pp. 33-38. ISSN 0213-862X. Disponible en: https://dialnet.unirioja.es/servlet/articulo?codigo=758933.
- **PHILLIPS, K.R., ENGLAND, G.T., SUNNY, S., SHIRMAN, E., SHIRMAN, T., VOGEL, N. and AIZENBERG, J.,** 2016. A colloidoscope of colloid-based porous materials and their uses. *Chemical Society reviews* [en línea], vol. 45, no. 2, pp. 281-322. ISSN 0306- 0012. DOI 10.1039/c5cs00533g. Disponible en: http://dx.doi.org/10.1039/c5cs00533g.
- **RAO, S.S.,** 1990. *Mechanical Vibrations*. 2. Londres, Inglaterra: Addison Wesley. ISBN 9780201501568.
- **RAYLEIGH, L.,** 1883. Investigation of the Character of the Equilibrium of an Incompressible Heavy Fluid of Variable Density. *Proceedings of the London Mathematical Society*, vol. 14, pp. 170-177.
- **RAYMOND, J.,** 2015. Sealed subwoofer box enclosure design software example speaker cabinet program. *Ajdesigner.com* [en línea]. [Consulta: 15 diciembre 2022]. Disponible en: https://www.ajdesigner.com/speaker/asealedexample.php.
- **REQUENA SERRA, B., 2016.** Coeficiente de variación de Pearson. [en línea]. [Consulta: 28 enero 2022]. Disponible en:

https://www.universoformulas.com/estadistica/descriptiva/coeficiente-variacionpearson/.

- **SALDIAS, A.,** 2019. ¿Qué es un PLC? ¿Cómo funciona? ¿Para qué sirve? *SRC Sistemas de Regulación y Control* [en línea]. [Consulta: 25 octubre 2022]. Disponible en: https://srcsl.com/que-es-un-plc/.
- **SANCHIS LLOPIS, R., ROMERO PÉREZ, J.A. and ARIÑO LATORRE, C.V.,** 2010. *Automatización industrial*. S.l.: s.n. ISBN 9788469309940.
- **SAYLOR, J.R. and KINARD, A.L.,** 2005. Simulation of particle deposition beneath Faraday waves in thin liquid films. *Physics of fluids (Woodbury, N.Y.: 1994)* [en línea], vol. 17, no. 4, pp. 047106. ISSN 1070-6631. DOI 10.1063/1.1884111. Disponible en: http://dx.doi.org/10.1063/1.1884111.
- **SCHNEIDER ELECTRIC,** 2022. PLCM221. *Www.se.com* [en línea]. Disponible en: https://www.se.com/cl/es/product/TM221CE24T/plcm221-14-entradas-digitales-10 salidas-transistor-ethernet/.
- **SDI,** 2022. Pirámide De Automatización: Qué Es Y Sus 5 Niveles. *SDI* [en línea]. [Consulta: 19 octubre 2022]. Disponible en: https://sdindustrial.com.mx/blog/piramide-deautomatizacion-que-es/.
- **SEAS,** 2022. Pirámide CIM, clave para la automatización industrial. [en línea]. [Consulta: 20 octubre 2022]. Disponible en: https://www.seas.es/blog/automatizacion/piramide-cimclave-para-la-automatizacion-industrial/.
- **SEIKA,** 2019. Los 5 Niveles de la Automatización Industrial. *SEIKA Automation | Automatización Industrial* [en línea]. [Consulta: 19 octubre 2022]. Disponible en: https://www.seika.com.mx/5-niveles-de-la-automatizacion-industrial/.
- **SERPOOSHAN, V., CHEN, P., WU, H., LEE, S., SHARMA, A., HU, D.A., VENKATRAMAN, S., GANESAN, A.V., USTA, O.B., YARMUSH, M., YANG, F., WU, J.C., DEMIRCI, U. and WU, S.M.,** 2017. Bioacoustic-enabled patterning of human iPSC-derived cardiomyocytes into 3D cardiac tissue. *Biomaterials* [en línea], vol. 131, pp. 47-57. ISSN 0142-9612. DOI 10.1016/j.biomaterials.2017.03.037. Disponible en: http://dx.doi.org/10.1016/j.biomaterials.2017.03.037.

**SETO, W.,** 1970. *Vibraciones mecànicas. Teorà y problemas*. S.l.: McGraw-Hill.

- **SEVERN, R., STOTEN, D. and TAGAWA, Y.,** 2012. *the contribution of shaking tables*. S.l.: Lisboa, Portugal: 15th World Conference on Earthquake Engineering.
- **SHELDON,** 2014. El fundamento físico del acelerómetro. *Atomos y bits* [en línea]. [Consulta: 10 octubre 2022]. Disponible en: https://atomosybits.com/la-fisica-tras-el-acelerometro/.
- **SICK,** 2018. IO-Link: fundamentos teóricos y tecnología. *Sick.com* [en línea]. [Consulta: 11 diciembre 2022]. Disponible en: https://www.sick.com/es/es/io-link-fundamentosteoricos-y-tecnologia/w/io-link-basics-and-technology/.
- **SICMA,** 2021. Qué es un PLC, cómo funciona y por qué se utilizan. *Soluciones Integrales para la Industria 4.0* [en línea]. [Consulta: 16 octubre 2022]. Disponible en: https://www.sicma21.com/que-es-un-plc/.
- **TEM ELECTRONIC COMPONENTS**, 2020. ¿Cómo funciona y qué hace el acelerómetro? *Tme.com* [en línea]. [Consulta: 12 octubre 2022]. Disponible en: https://www.tme.com/ve/es/news/library-articles/page/22568/Como-funciona-yquehace-el-acelerometro/.
- **TEXAS INSTRUMENTS,** 2017. Amplificador de audio TPA3116D2. *Www.ti.com* [en línea]. [Consulta: 15 febrero 2023]. Disponible en: https://www.ti.com/product/esmx/TPA3116D2.
- **TORRES CASTRO, A.,** 1999. *Influencia de la convección sobre la homogeneidad en metales fundidos (Doctoral dissertation)*. S.l.: s.n.
- **UFFELMANN, J.R., WIENZEK, P. and JAHN, M.,** 2018. *IO-Link: Brückentechnologie für Industrie 4.0*. 2. Essen, Germany: Vulkan-Verlag. ISBN 9783835673779.
- **UNIT ELECTRONICS**, 2019. DAC MCP4725 I2C. [en línea]. [Consulta: 12 primavera 2022]. Disponible en: https://uelectronics.com/producto/dac-mcp4725-i2c/.
- **UNIVERSIDAD DE VALENCIA**, 2019. Tema 3. Redes de comunicación industriales. *Www.uv.es* [en línea]. [Consulta: 9 febrero 2023]. Disponible en: https://www.uv.es/rosado/courses/sid/Capitulo3\_rev0.pdf.
- **URUEÑA ORELLANA, A.C.**, 2021. UNIVERSIDAD DE CHILE FACULTAD DE CIENCIAS FÍSICAS Y MATEMÁTICAS DEPARTAMENTO DE INGENIERÍA MECÁNICA DISEÑO Y EVALUACIÓN DE UN ACELERÓMETRO BASADO EN

EL USO DE RECOLECTORES DE ENERGÍA PIEZOELÉCTRICOS MEMORIA PARA OPTAR AL TÍTULO DE INGENIERO CIVIL MECÁNICO. *Uchile.cl* [en línea]. [Consulta: 6 noviembre 2022]. Disponible en: https://repositorio.uchile.cl/bitstream/handle/2250/182178/Dise%C3%B1o-yevaluacion-de-un-acelerometro-basado-en-el-uso-de-recolectores-de-energiapiezoelectricos.pdf?sequence=1isAllowed=y#page=61&zoom=100,92,310.

- **WAGO**, 2020. MODBUS, protocolo de comunicación industrial. *WAGO Spain* [en línea]. [Consulta: 11 invierno 2022]. Disponible en: https://www.wago.com/es/modbus.
- **WHITE, G.**, 2010. Introducción al Análisis de Vibraciones. *Termogram.com* [en línea]. [Consulta: 25 octubre 2022]. Disponible en: https://termogram.com/images/pdf/analisisvibraciones/introduccion-al-analisis-de-vibraciones-azima-dli.pdf.
- **YIN, J., RETSCH, M., THOMAS, E.L. and BOYCE, M.C.,** 2012. Collective mechanical behavior of multilayer colloidal arrays of hollow nanoparticles. *Langmuir: the ACS journal of surfaces and colloids* [en línea], vol. 28, no. 13, pp. 5580-5588. ISSN 0743- 7463. DOI 10.1021/la300039v. Disponible en: http://dx.doi.org/10.1021/la300039v.
- **ZAPATA, M., TOPÓN-VISARREA, L. and TIPÁN, E.**, 2021. *Fundamentos de Automatización y Redes Industriales*. Quito, Ecuador: Editorial Universidad Tecnológica Indoamérica.

### **ANEXOS**

**Anexo A:** Hoja de datos PLC TM221CE24T.

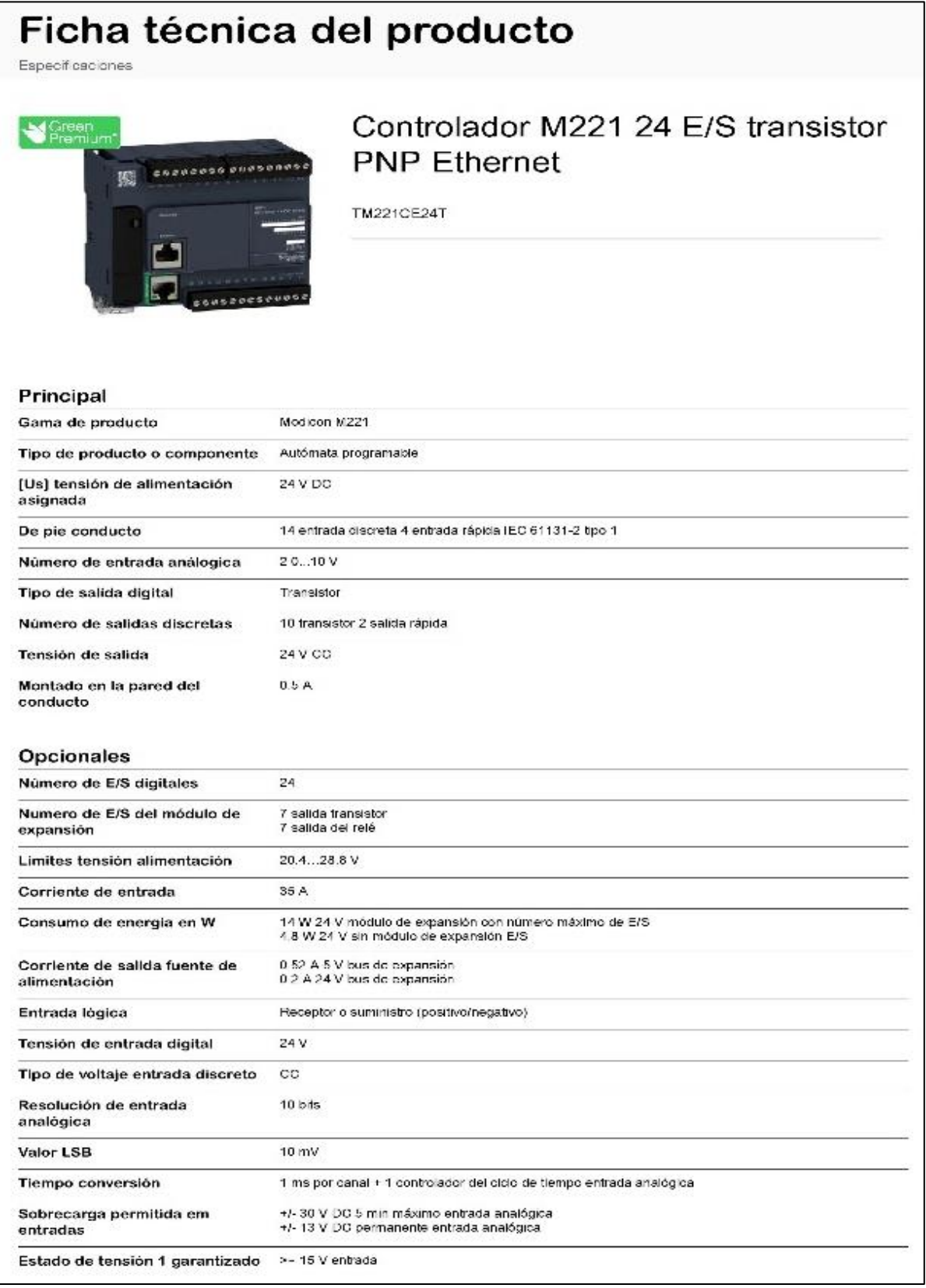

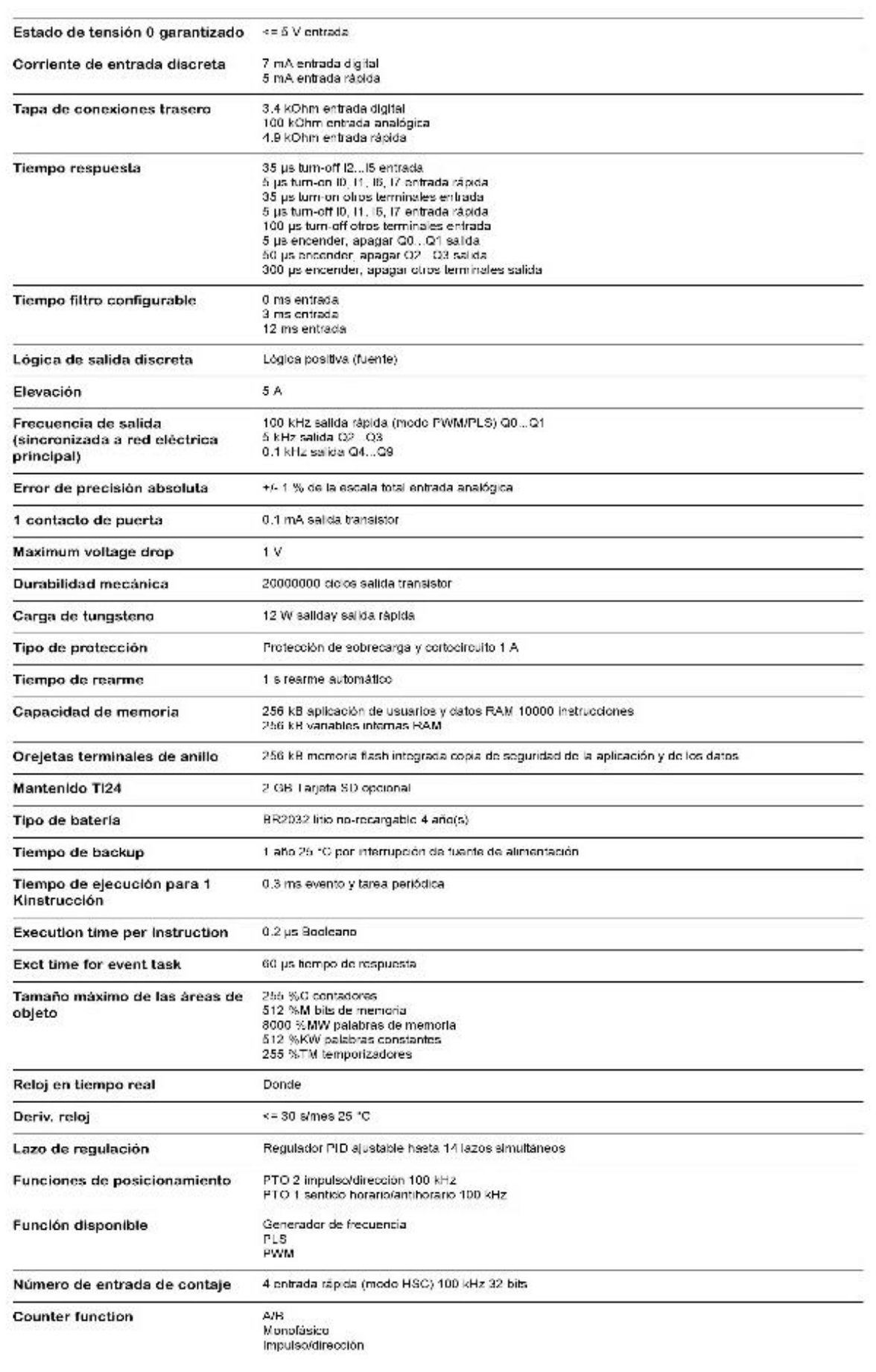

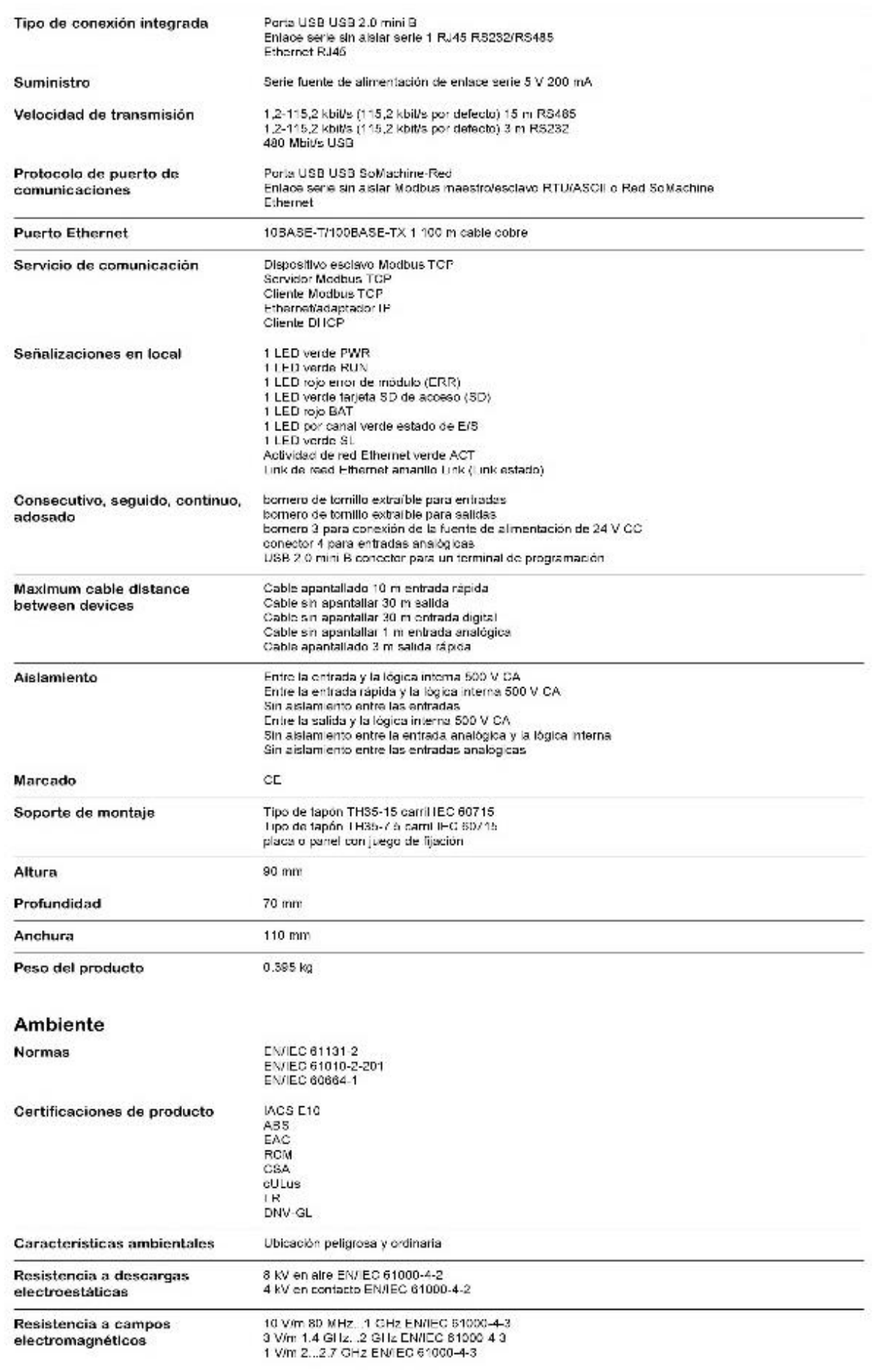

![](_page_141_Picture_1.jpeg)

![](_page_142_Figure_0.jpeg)

### **Anexo B:** Hoja de datos maestro IO-Link AL1342.

## AL1342

### Maestro IO-Link con interfaz Modbus TCP

IO-Link Master DL MB 8P IP67

![](_page_143_Picture_3.jpeg)

![](_page_143_Picture_12.jpeg)
# AL1342

## Maestro IO-Link con interfaz Modbus TCP

IQ-Link Master DL MB BP IP67

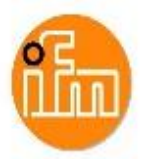

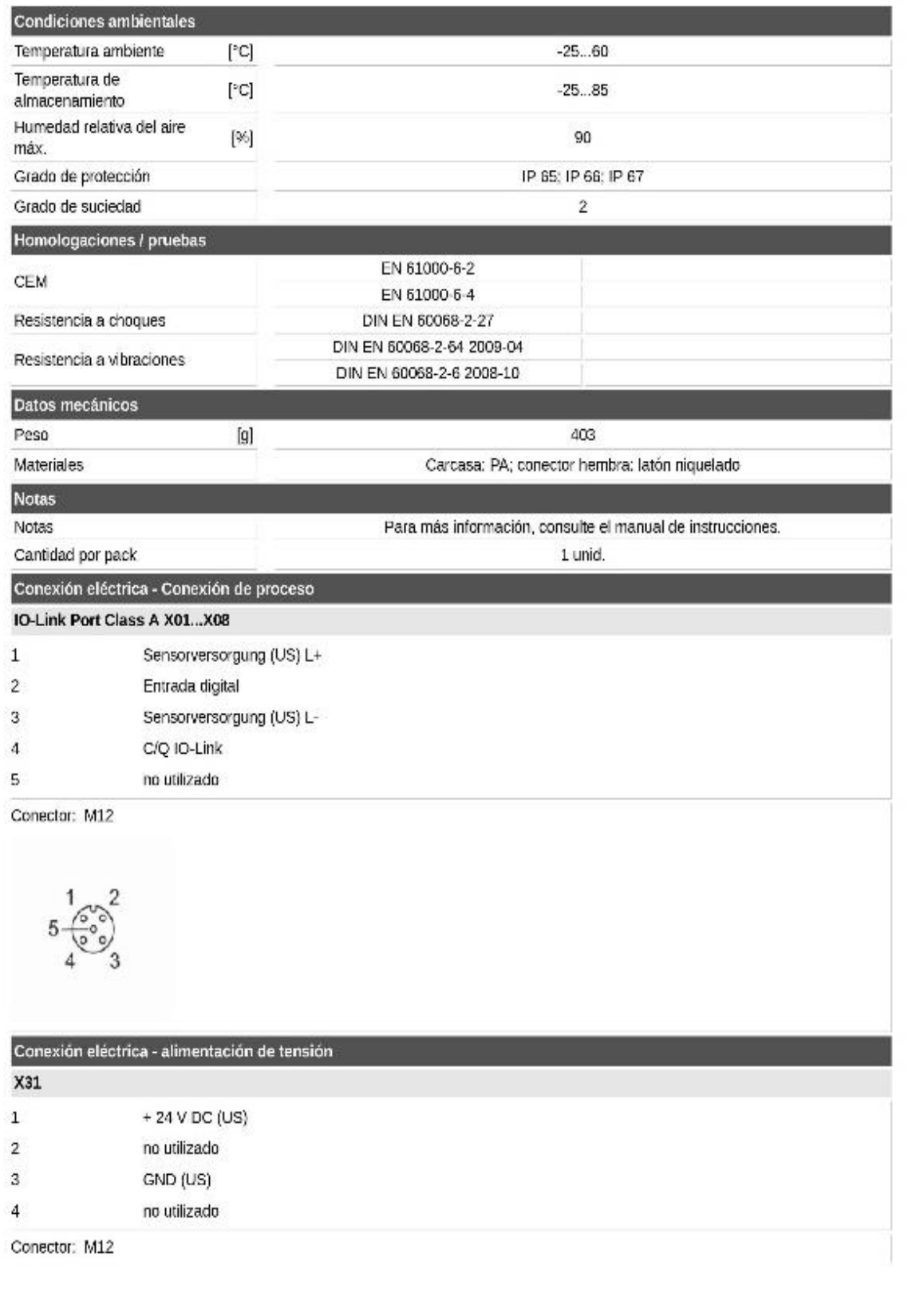

# AL1342

Maestro IO-Link con interfaz Modbus TCP

IO-Link Master DL MB BP IP67

 $\begin{pmatrix} 2 & 1 \\ 0 & 1 \end{pmatrix}$ 

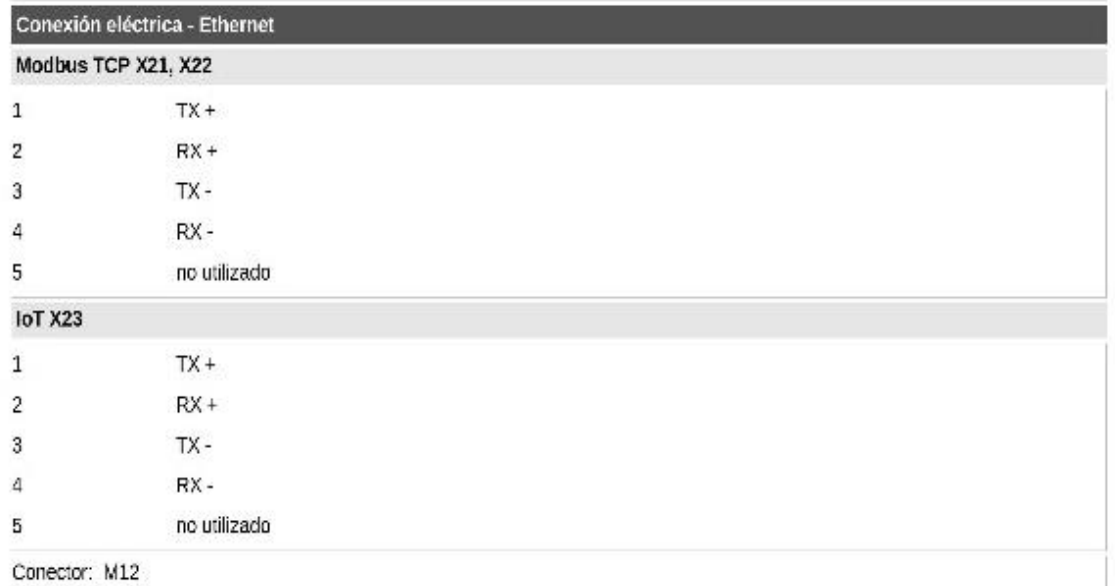

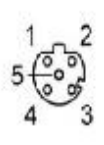

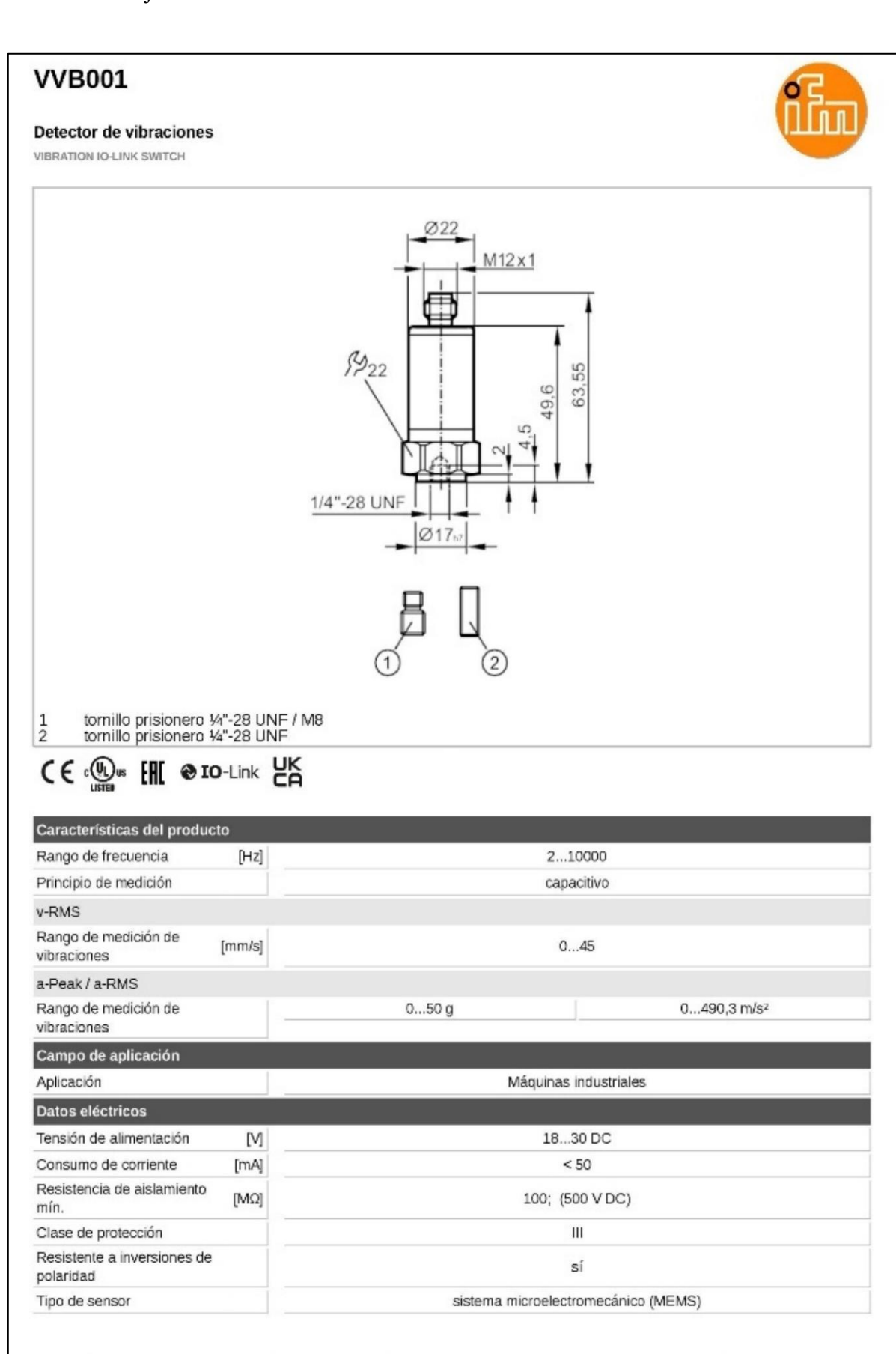

**Anexo C:** Hoja de datos sensor de vibración.

# **VVB001**

#### Detector de vibraciones

**VIBRATION IO-LINK SWITCH** 

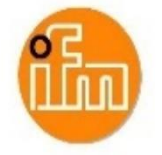

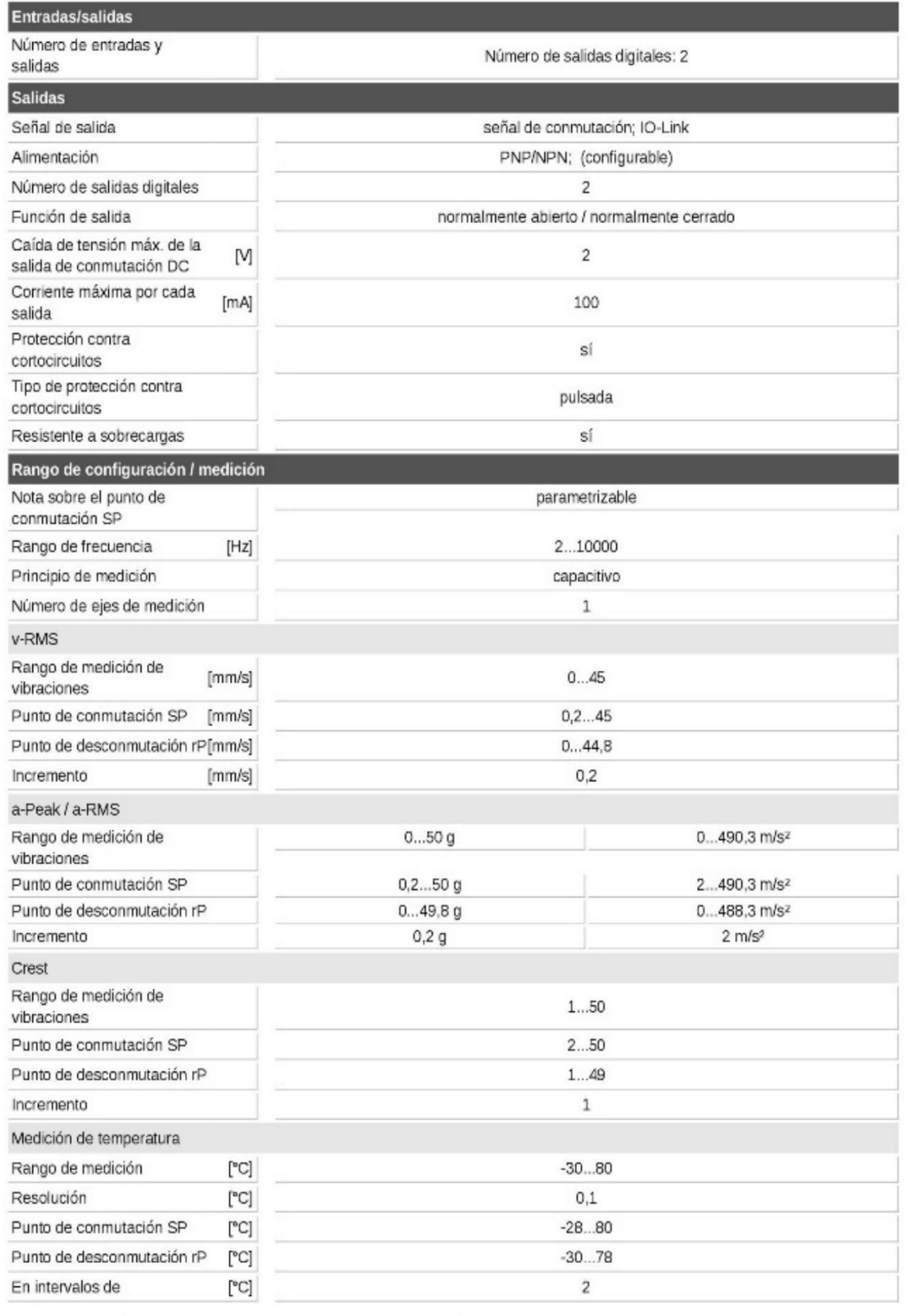

# **VVB001**

#### Detector de vibraciones

VIBRATION IO-LINK SWITCH

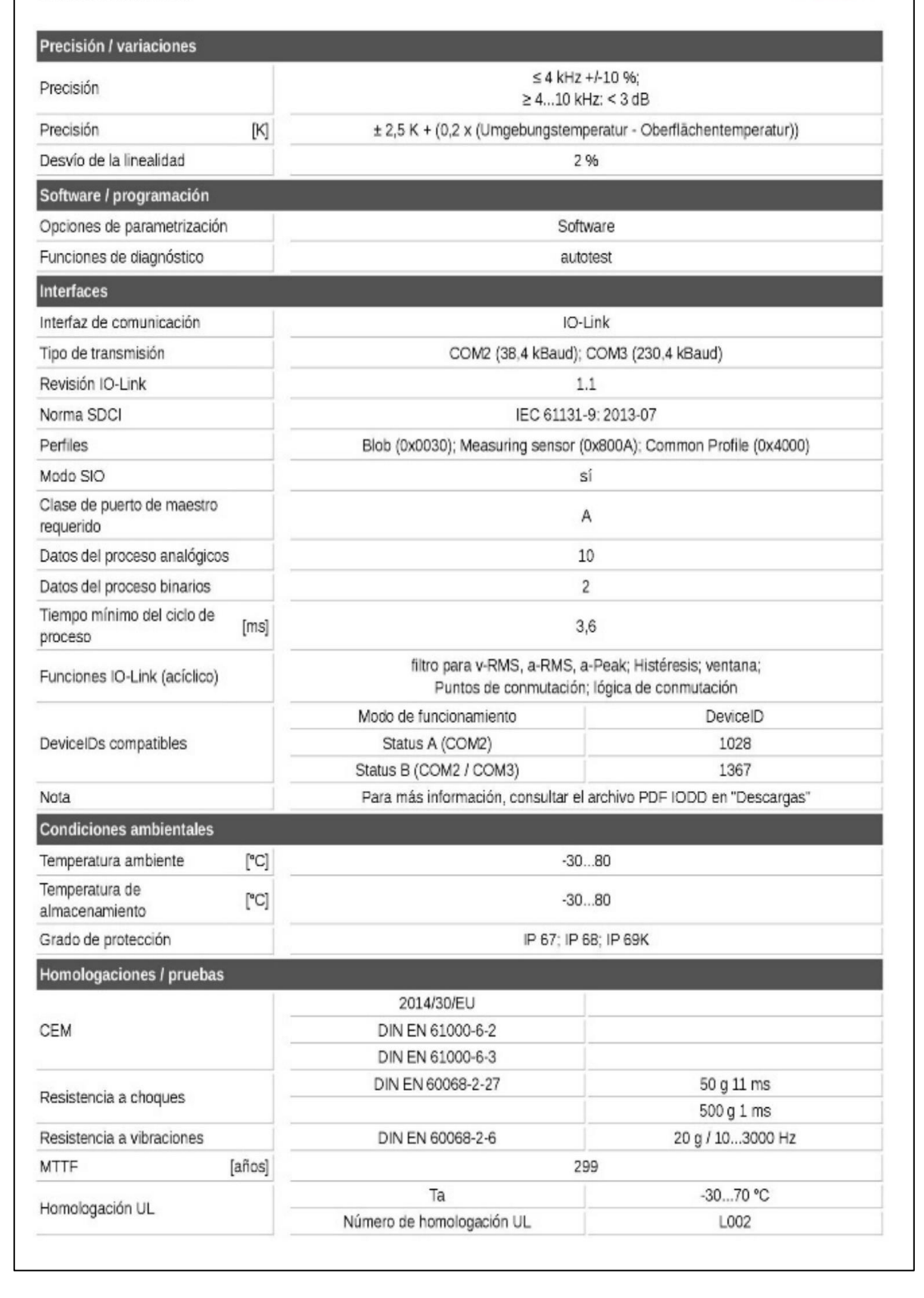

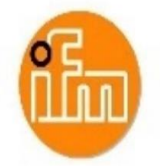

# **VVB001**

### Detector de vibraciones

VIBRATION IO-LINK SWITCH

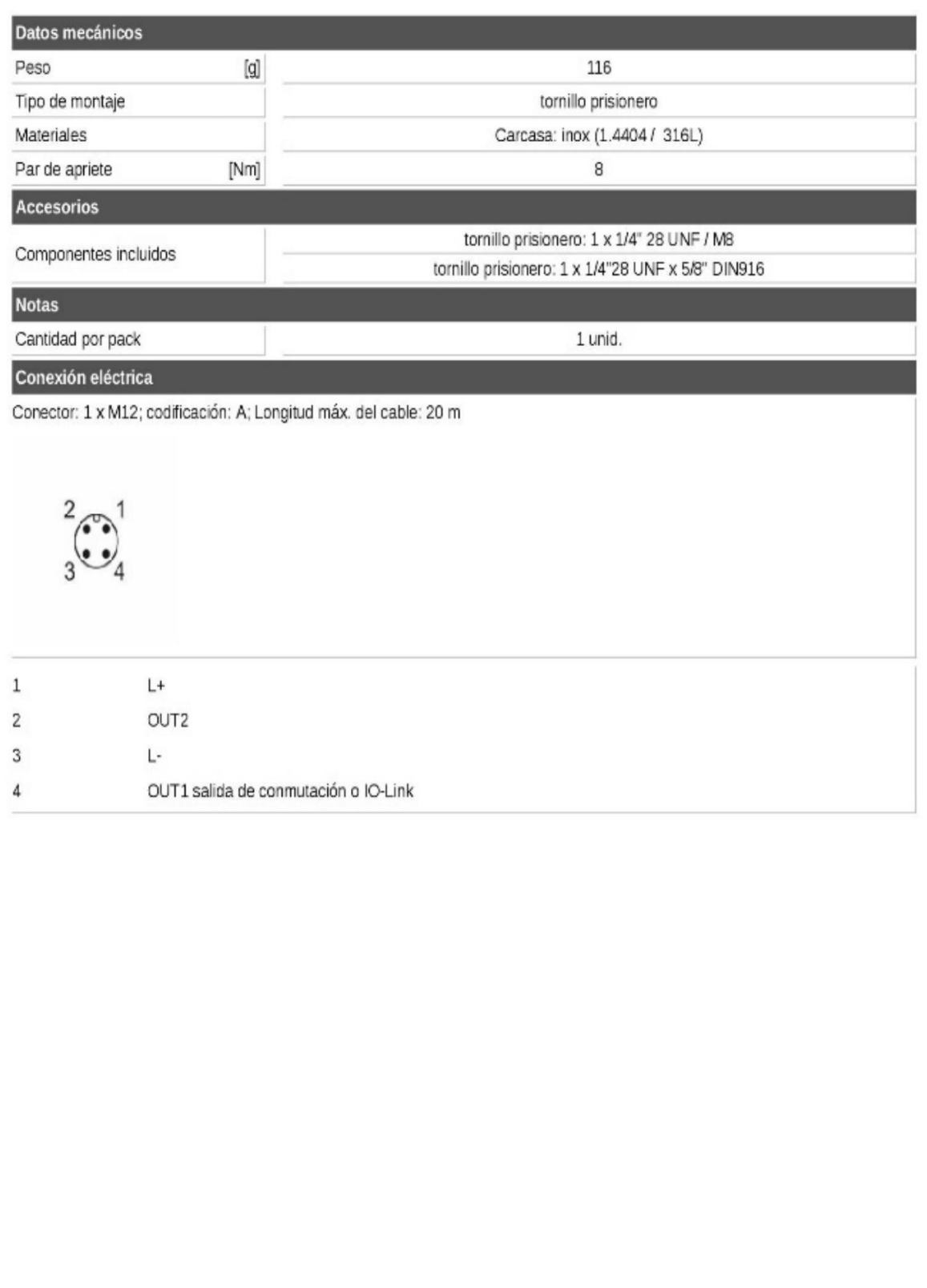

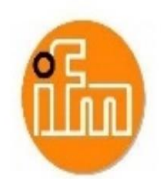

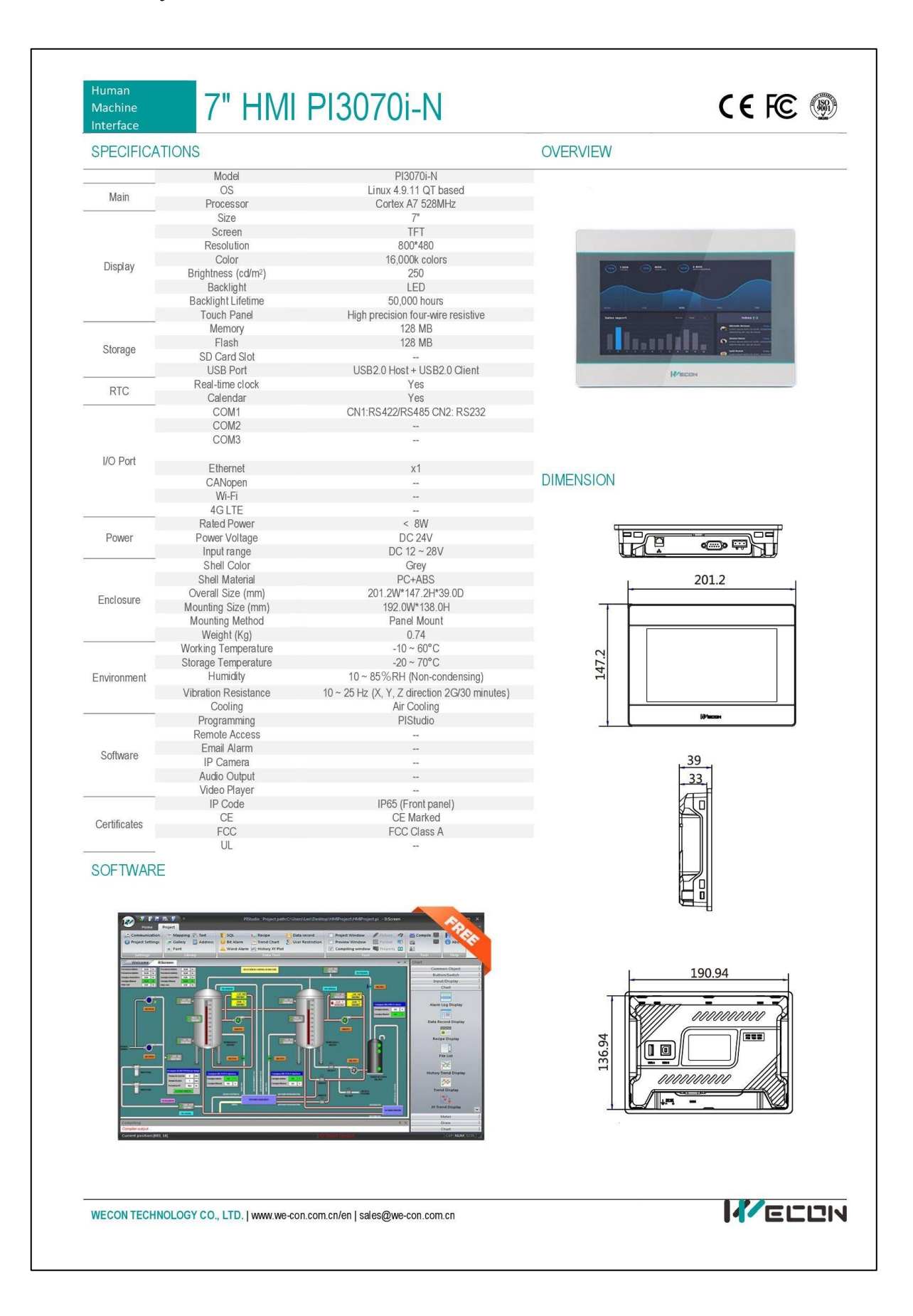

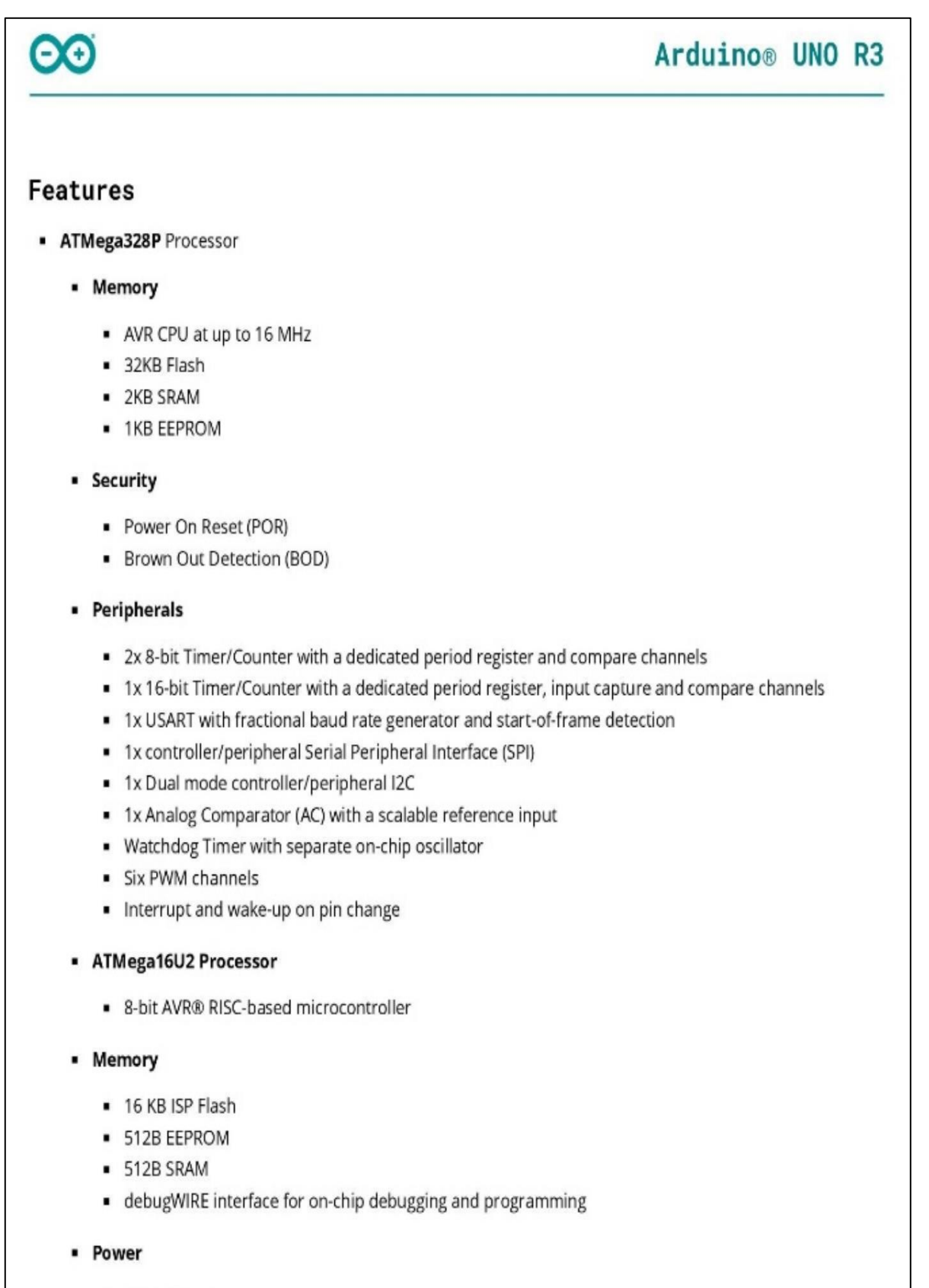

2.7-5.5 volts

# 1 The Board

# 1.1 Application Examples

The UNO board is the flagship product of Arduino. Regardless if you are new to the world of electronics or will use the UNO as a tool for education purposes or industry-related tasks.

First entry to electronics: If this is your first project within coding and electronics, get started with our most used and documented board; Arduino UNO. It is equipped with the well-known ATmega328P processor, 14 digital input/output pins, 6 analog inputs, USB connections, ICSP header and reset button. This board includes everything you will need for a great first experience with Arduino.

Industry-standard development board: Using the Arduino UNO board in industries, there are a range of companies using the UNO board as the brain for their PLC's.

Education purposes: Although the UNO board has been with us for about ten years, it is still widely used for various education purposes and scientific projects. The board's high standard and top quality performance makes it a great resource to capture real time from sensors and to trigger complex laboratory equipment to mention a few examples.

## 1.2 Related Products

- · Starter Kit
- · Tinkerkit Braccio Robot
- · Example

# 2 Ratings

# 2.1 Recommended Operating Conditions

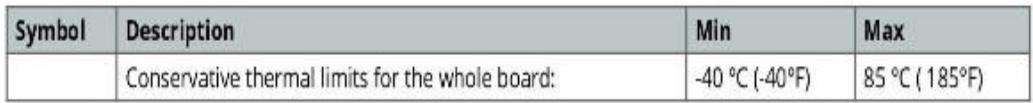

NOTE: In extreme temperatures, EEPROM, voltage regulator, and the crystal oscillator, might not work as expected due to the extreme temperature conditions

# Θ0

# Arduino® UNO R3

### 2.2 Power Consumption

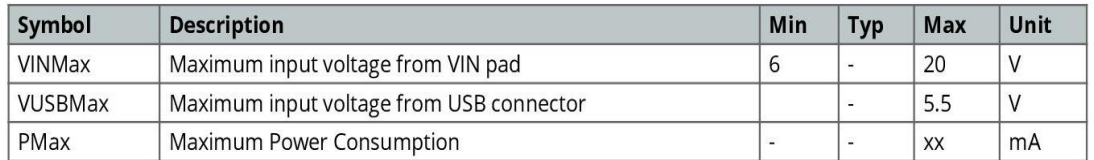

# 3 Functional Overview

# 3.1 Board Topology

## Top view

 $\odot$ 

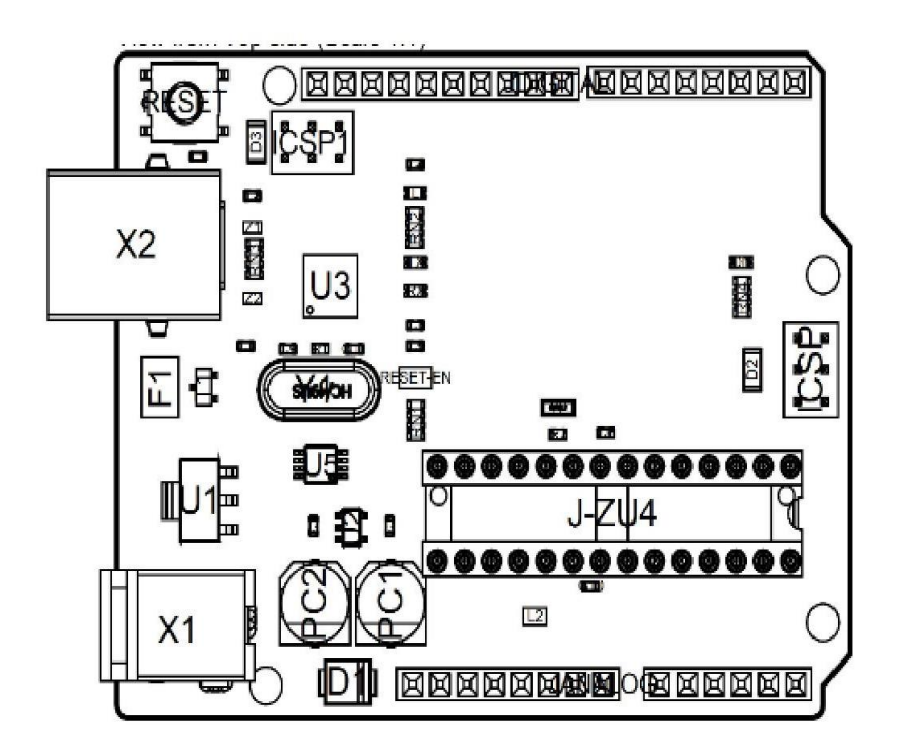

#### **Board topology**

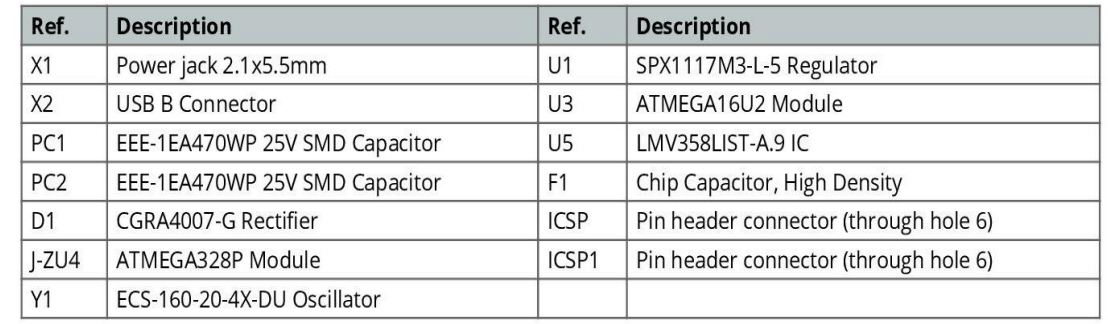

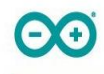

### 5.1 JANALOG

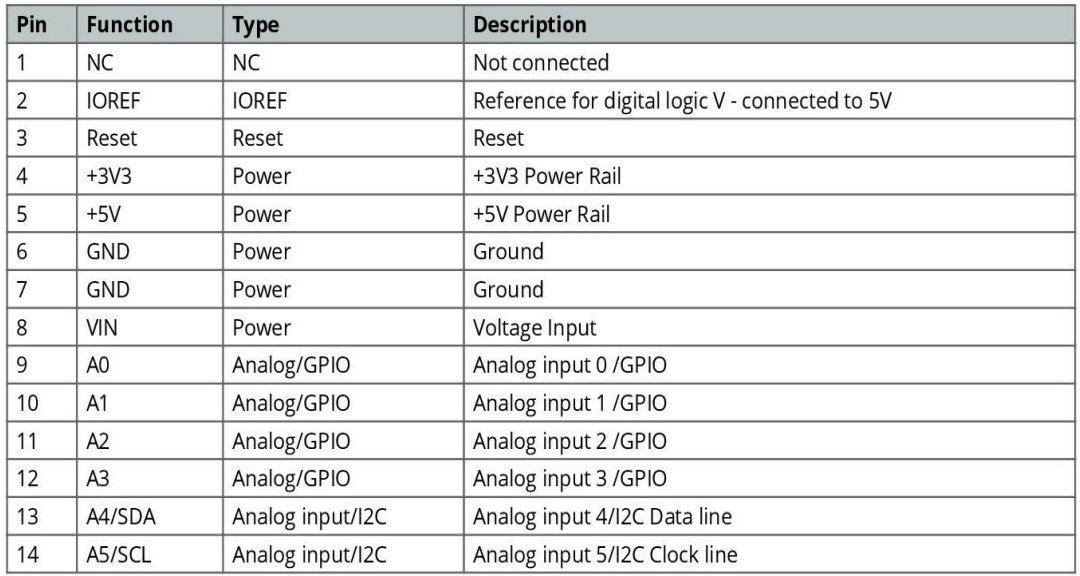

## 5.2 JDIGITAL

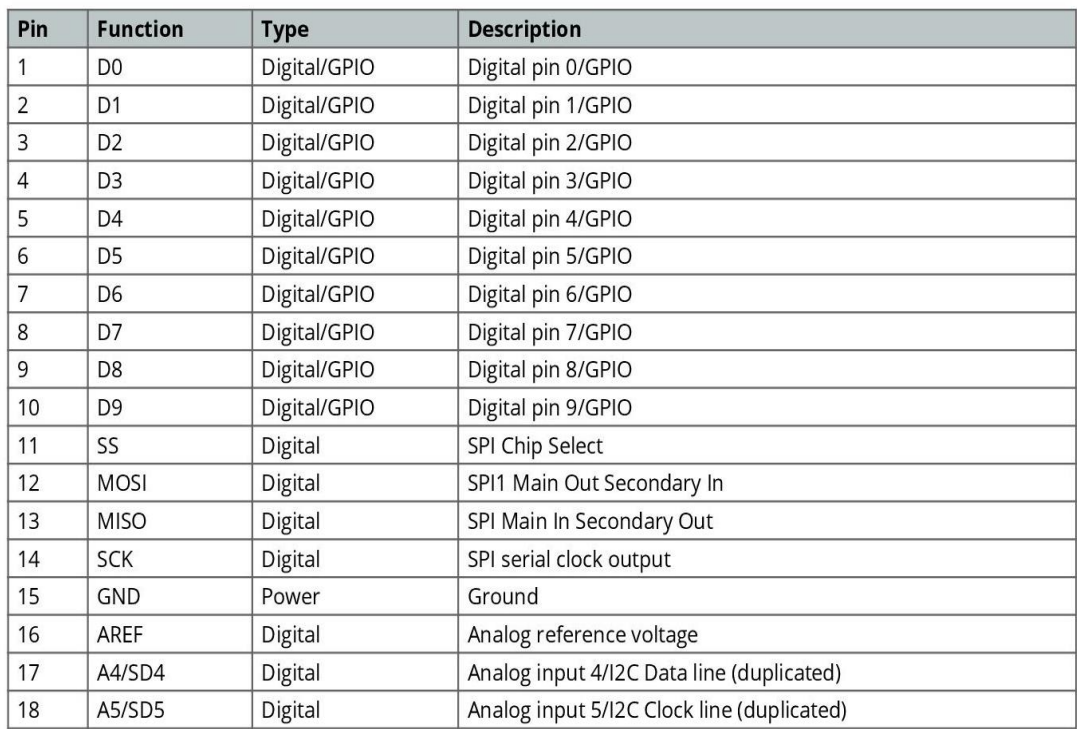

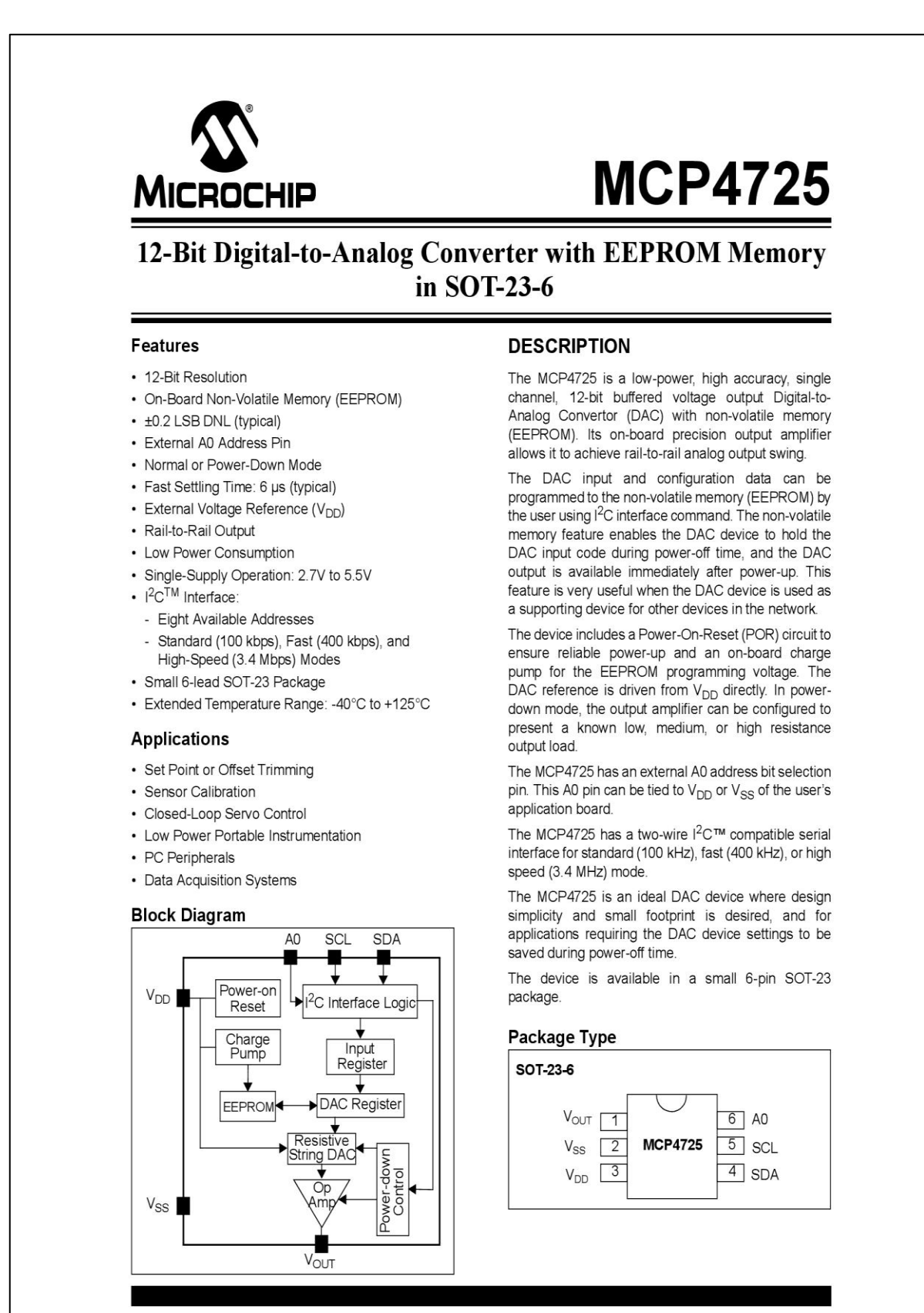

© 2009 Microchip Technology Inc.

DS22039D-page 1

# **MCP4725**

† Notice: Stresses above those listed under "Maximum ratings" may cause permanent damage to the device. This is

a stress rating only and functional operation of the device at these or any other conditions above those indicated in the operation listings of this specification is not implied. Exposure

to maximum rating conditions for extended periods may affect

#### $1.0$ **ELECTRICAL CHARACTERISTICS**

#### **Absolute Maximum Ratingst**

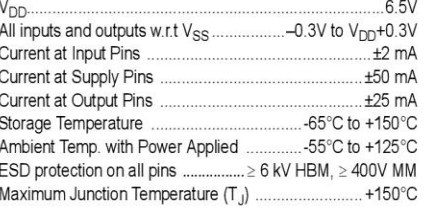

#### **ELECTRICAL CHARACTERISTICS**

**Electrical Specifications:** Unless otherwise indicated, all parameters apply at  $V_{DD}$  = + 2.7V to 5.5V,  $V_{SS}$  = 0V,  $R_1 = 5 k\Omega$  from  $V_{\text{OUT}}$  to  $V_{\text{SS}}$ ,  $C_1 = 100 \text{ pF}$ ,  $T_4 = -40^{\circ}\text{C}$  to +125°C. Typical values are at +25°C.

device reliability

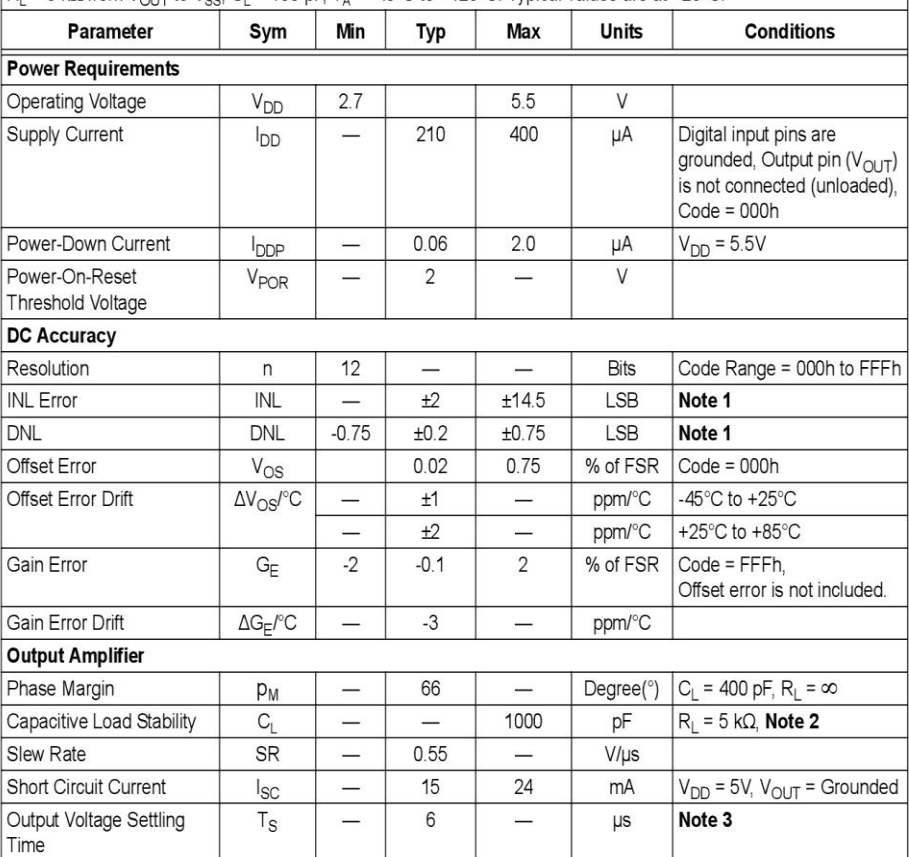

Note 1: Test Code Range: 100 to 4000.

2: This parameter is ensure by design and not 100% tested.

3: Within 1/2 LSB of the final value when code changes from 1/4 to 3/4 (400h to C00h) of full scale range.

4: Logic state of external address selection pin (A0 pin).

@ 2009 Microchip Technology Inc.

DS22039D-page 3

# **MCP4725**

# ELECTRICAL CHARACTERISTICS (CONTINUED)

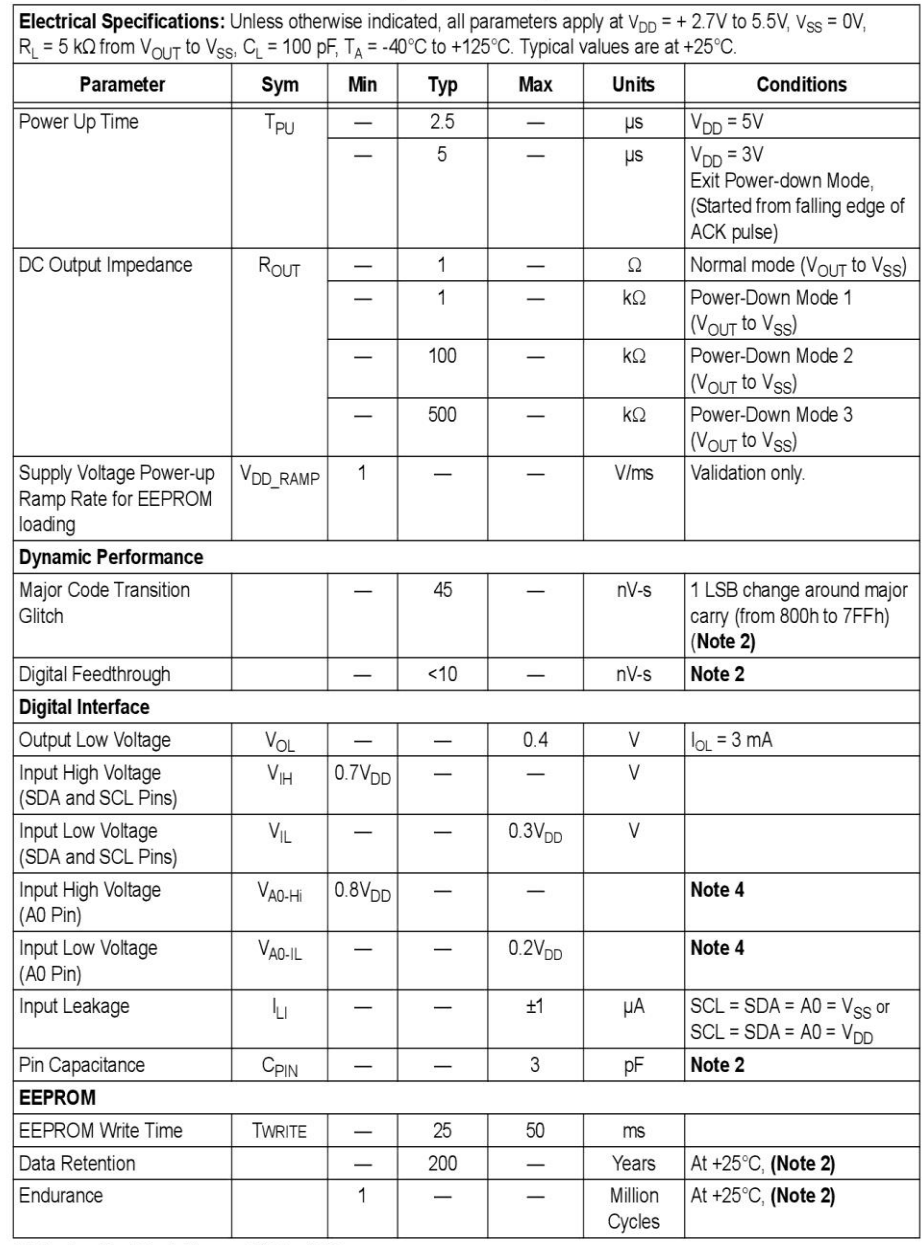

Note 1: Test Code Range: 100 to 4000.

2: This parameter is ensure by design and not 100% tested.

3: Within 1/2 LSB of the final value when code changes from 1/4 to 3/4 (400h to C00h) of full scale range.

4: Logic state of external address selection pin (A0 pin).

DS22039D-page 4

@ 2009 Microchip Technology Inc.

### **TEMPERATURE CHARACTERISTICS**

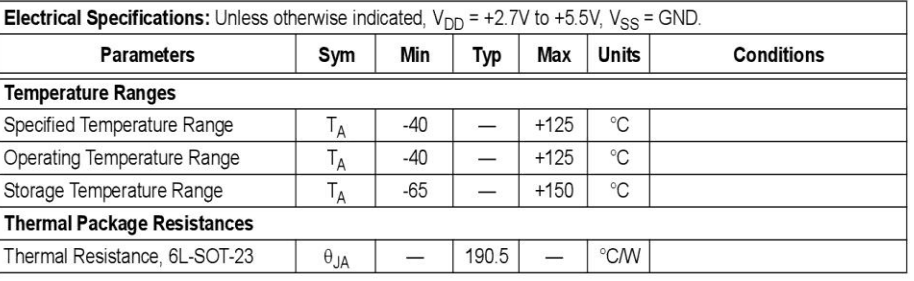

@ 2009 Microchip Technology Inc.

DS22039D-page 5

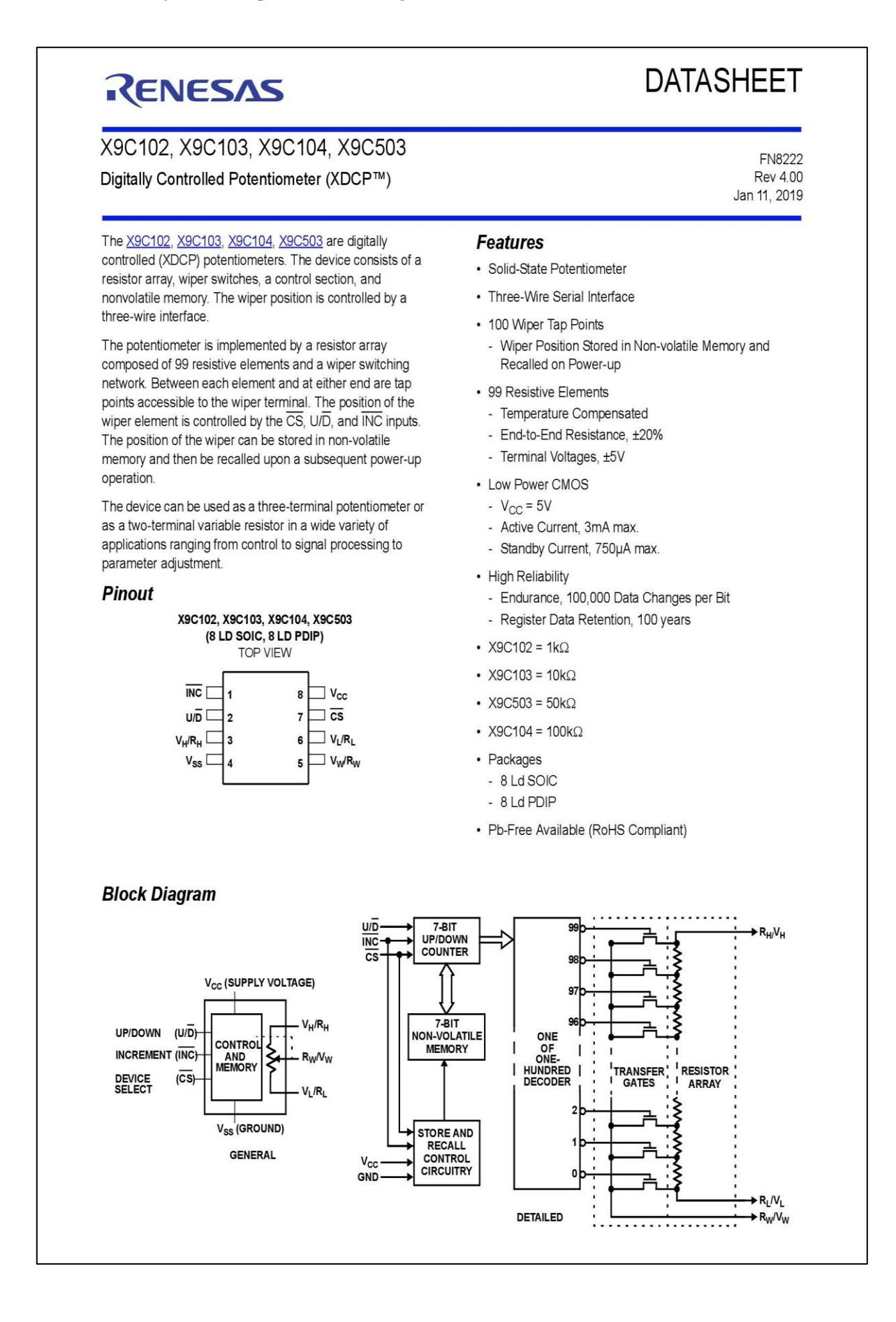

#### X9C102, X9C103, X9C104, X9C503

L.

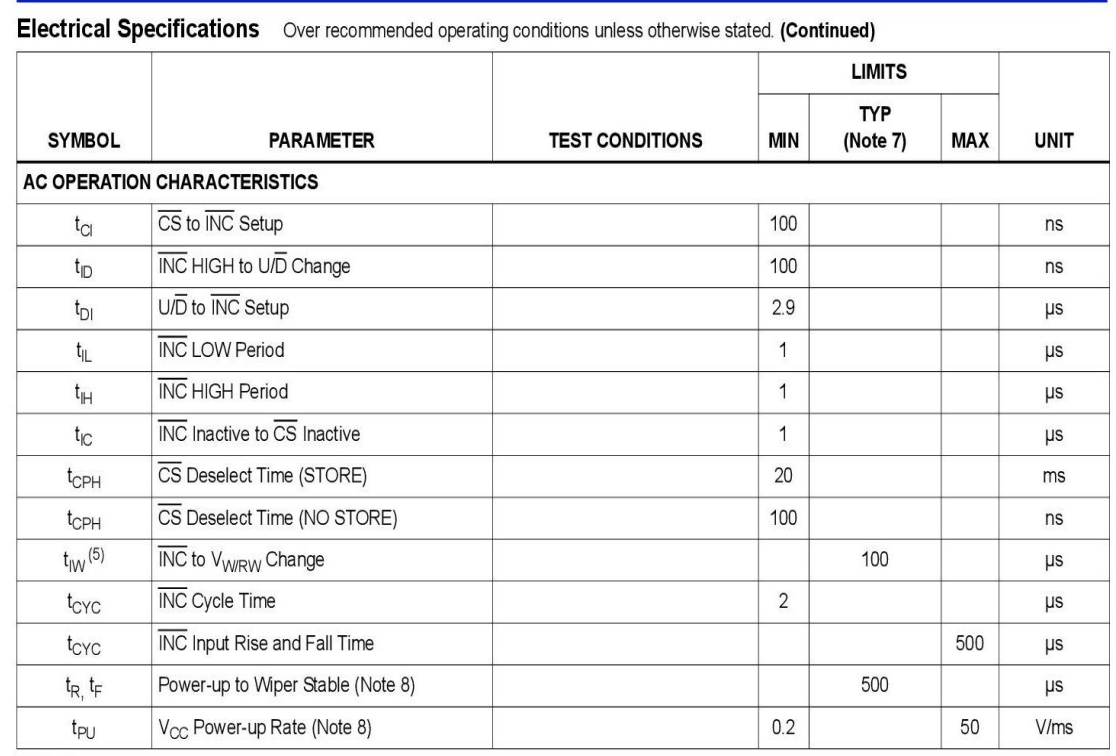

NOTES:

4. Absolute linearity is utilized to determine actual wiper voltage vs expected voltage =  $[V_{W(n)(\text{actual})} - V_{W(n)(\text{expected})}] = \pm 1$  MI Maximum.

5. Relative linearity is a measure of the error in step size between taps =  $V_{W(n + 1)}$  -  $[V_{W(n) + M}]$  = +0.2 MI.

6. 1 MI = Minimum Increment =  $R_{TOT}/99$ .

- 7. Typical values are for  $T_A = +25^{\circ}$ C and nominal supply voltage.
- 8. This parameter is not 100% tested.

#### **Test Circuit #1**

#### **Test Circuit #2**

#### **Circuit #3 SPICE Macro Model**

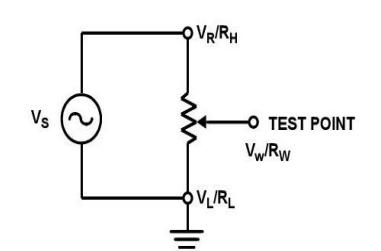

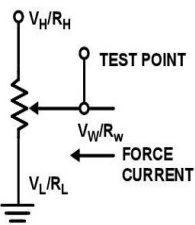

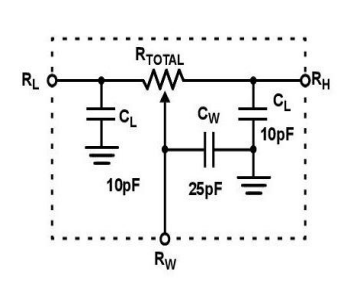

#### **Endurance and Data Retention**

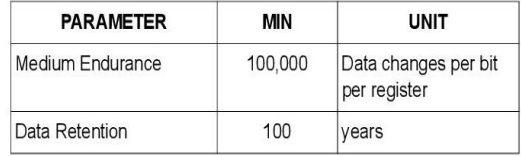

### **AC Conditions of Test**

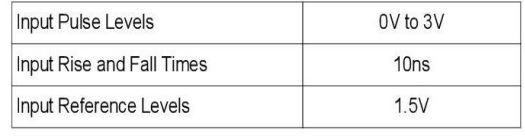

# **Power-up and Down Requirements**

At all times, voltages on the potentiometer pins must be less than  $\pm V_{\rm CC}$ . The recall of the wiper position from non-volatile memory is not in effect until the V<sub>CC</sub> supply reaches its final value. The V<sub>CC</sub> ramp rate specification is always in effect.

### X9C102, X9C103, X9C104, X9C503

### **Absolute Maximum Ratings**

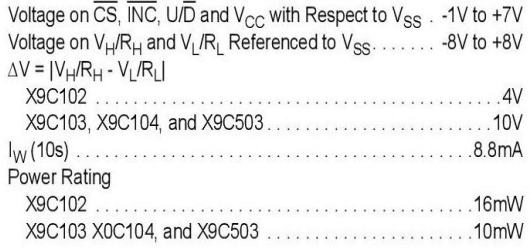

### **Thermal Information**

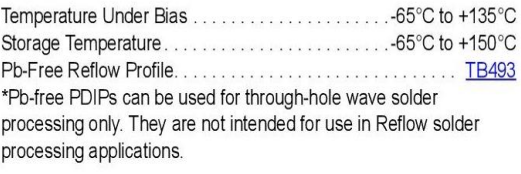

### **Recommended Operating Conditions**

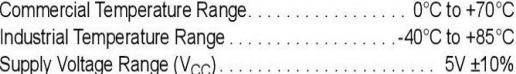

CAUTION: Do not operate at or near the maximum ratings listed for extended periods of time. Exposure to such conditions may adversely impact product reliability and result in failures not covered by warranty.

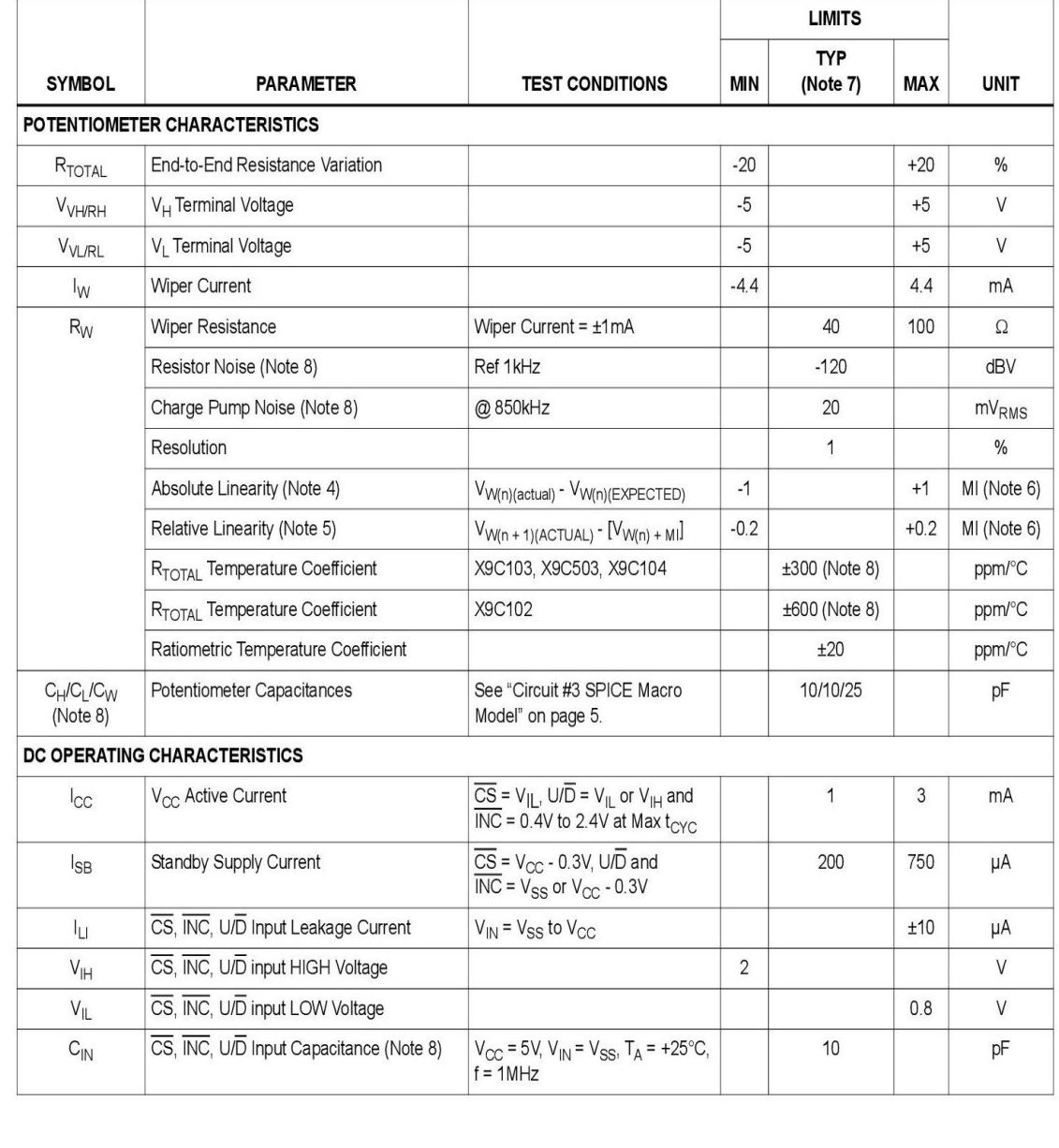

Electrical Specifications Over recommended operating conditions unless otherwise stated.

X9C102, X9C103, X9C104, X9C503

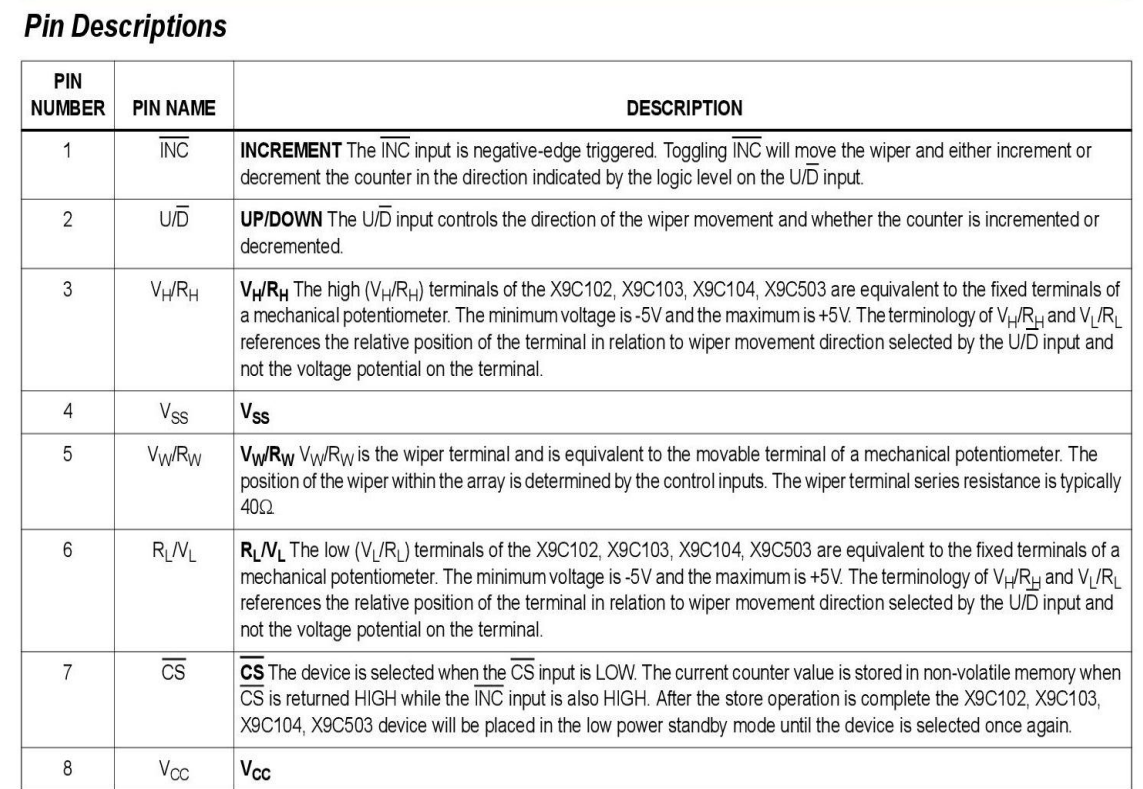

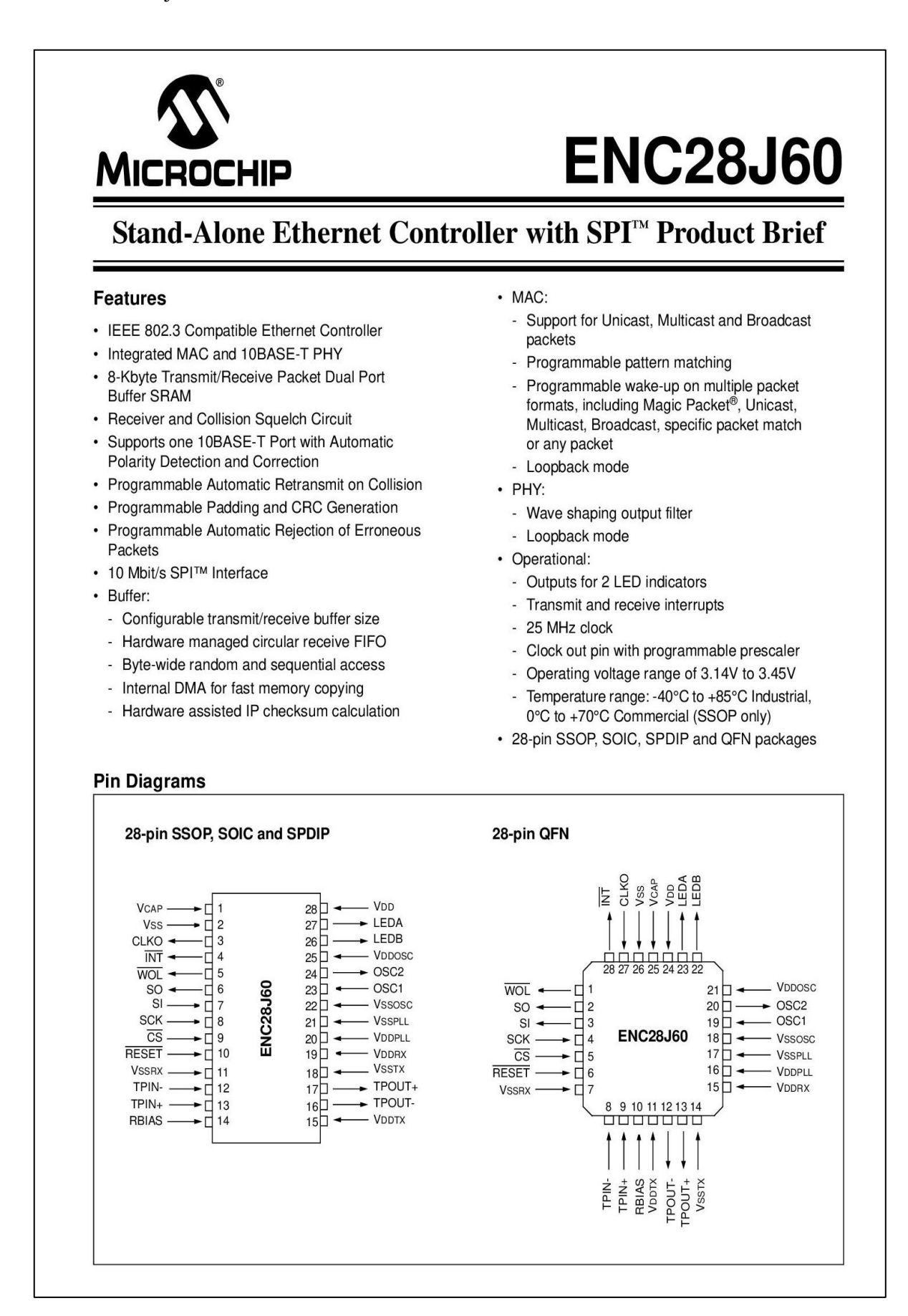

# **ENC28J60**

### **Description**

The Microchip Technology Inc. ENC28J60 is a standalone Ethernet controller with an industry standard Serial Peripheral Interface (SPI™). It is designed to serve as an Ethernet network interface for any microcontroller equipped with SPI.

The ENC28J60 meets all of the specifications for IEEE 802.3. It incorporates a number of packet filtering schemes to limit incoming packets. It also provides internal DMA for fast data throughput and support for hardware assisted IP checksum calculation.

Communication with the microcontroller is implemented via SPI, with data rates up to 10 Mbit/s. Dedicated pins are used for LED link and activity indication and for transmit and receive interrupts.

### **Block Diagram**

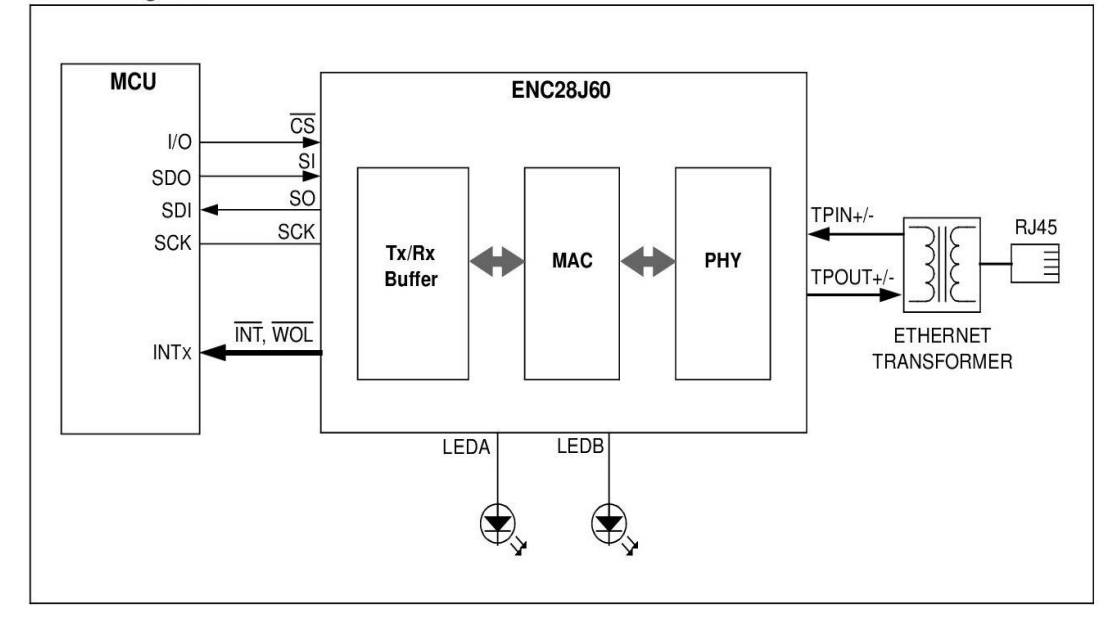

**Anexo I:** Programación modulo de generación.

```
#include <EtherCard.h>
#include <Modbus.h>
#include <ModbusIP ENC28J60.h>
#include <Adafruit MCP4725.h>
#include <DigiPotX9Cxxx.h>
Adafruit MCP4725 dac;
//Modbus Registers Offsets (0-9999)
const int SENSOR IREG = 1;
const int LAMP1 COIL = 2;
const int ACTIVADOR COIL = 3;
const int DESACTIVADOR ISTS = 5;
const int POTENCIOMETRO IREG = 10;
/////// PARO DESDE PLC
int frecuencia = 0;
int paro = 0;
int desactivador = 0:
///// Potenciometro Digital
DigiPot pot (2, 3, 4); //Pines Arduino
int input, i;
int potenciometro;
int activador = 0;//Variable desde PLC
int amplitud = 0;
int full array[] =0, 0, 488, 328, 231, 167, 120, 85, 59, 37,
\left\{ \right.1,
        20, 440, 398, 361, 355, 327, 300, 275, 252, 230,
       213, 196, 180, 166, 154, 142, 130, 120, 111, 102,
        94, 86, 78, 71, 65, 59, 54, 48, 43,
                                                     37.
        33, 28, 24, 20, 16, 12, 9, 166, 160, 154,
       148, 142, 136, 131, 125, 120, 116, 111, 107, 102,
```
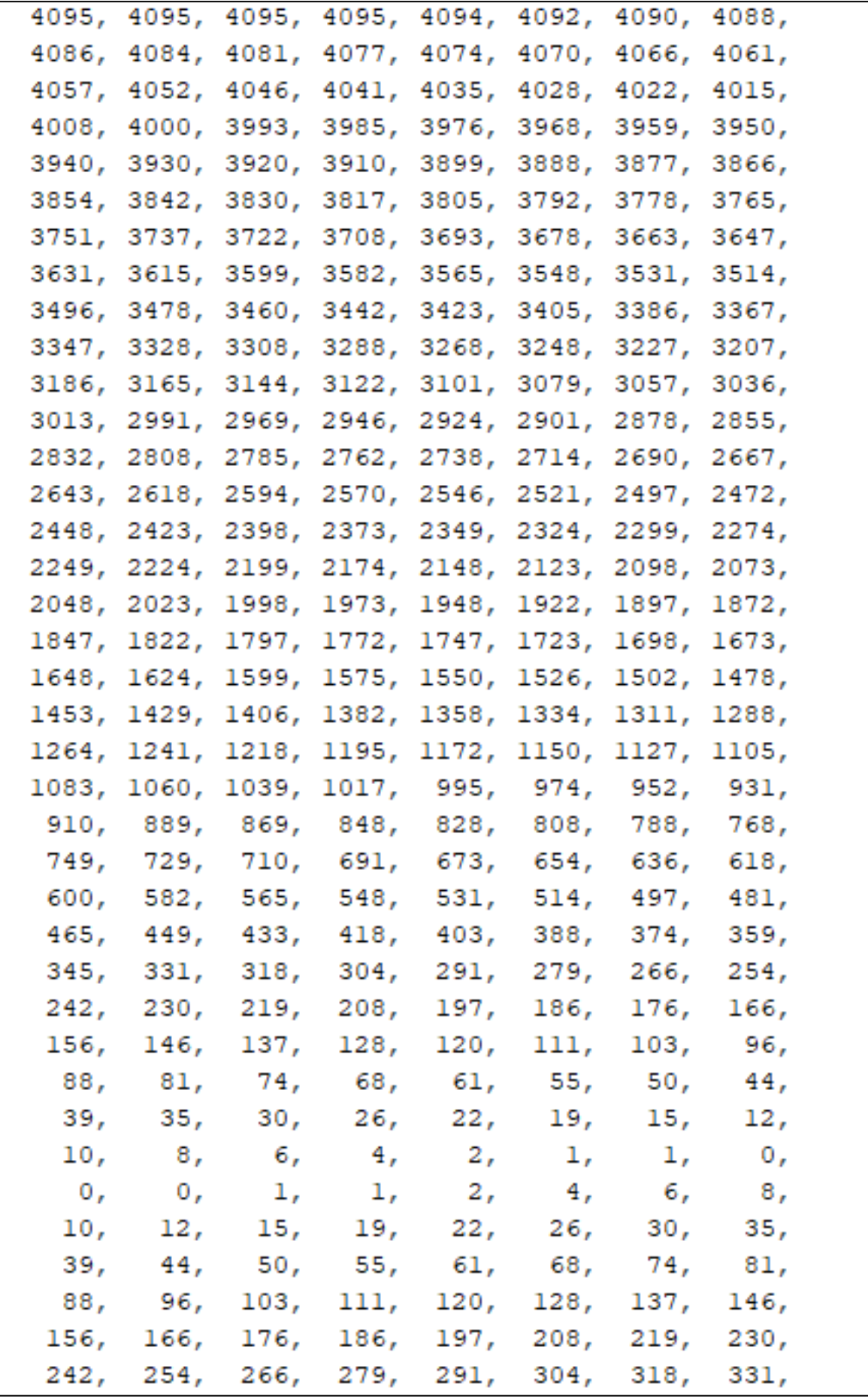

79, 74, 71, 98. 94, 90, 86, 82, 68. 65. 62, 59, 56, 54, 51, 48, 45, 43, 40.  $37 +$ // 81 datos: 81 frecuencias (0-80)Hz ModbusIP mb: long ts; const PROGMEM uintl6 t DACLookup FullSine 6Bit[64] = 2048, 2248, 2447, 2642, 2831, 3013, 3185, 3346, 3495, 3630, 3750, 3853, 3939, 4007, 4056, 4085, 4095, 4085, 4056, 4007, 3939, 3853, 3750, 3630, 3495, 3346, 3185, 3013, 2831, 2642, 2447, 2248, 2048, 1847, 1648, 1453, 1264, 1082, 910, 749, 600. 465, 345, 242, 156, 88.  $39.$ - 10. 39, 88, 156, 242, 345, 465, 10, 0. 600, 749, 910, 1082, 1264, 1453, 1648, 1847  $\mathcal{E}$ const PROGMEM uintl6 t DACLookup FullSine 9Bit[512] = Ŧ. 2048, 2073, 2098, 2123, 2148, 2174, 2199, 2224, 2249, 2274, 2299, 2324, 2349, 2373, 2398, 2423, 2448, 2472, 2497, 2521, 2546, 2570, 2594, 2618, 2643, 2667, 2690, 2714, 2738, 2762, 2785, 2808, 2832, 2855, 2878, 2901, 2924, 2946, 2969, 2991, 3013, 3036, 3057, 3079, 3101, 3122, 3144, 3165, 3186, 3207, 3227, 3248, 3268, 3288, 3308, 3328, 3347, 3367, 3386, 3405, 3423, 3442, 3460, 3478, 3496, 3514, 3531, 3548, 3565, 3582, 3599, 3615, 3631, 3647, 3663, 3678, 3693, 3708, 3722, 3737, 3751, 3765, 3778, 3792, 3805, 3817, 3830, 3842, 3854, 3866, 3877, 3888, 3899, 3910, 3920, 3930, 3940, 3950, 3959, 3968, 3976, 3985, 3993, 4000, 4008, 4015, 4022, 4028, 4035, 4041, 4046, 4052, 4057, 4061, 4066, 4070, 4074, 4077, 4081, 4084, 4086, 4088, 4090, 4092, 4094, 4095, 4095, 4095,

```
345,
        359.
              374,
                   388,
                         403,
                               418,
                                           449,
                                     455,
   465.
        481, 497, 514, 531, 548, 565,
                                           582.
  600.
        618, 636, 654, 673, 691, 710,
                                           729.
  749.
       768. 788.
                   808, 828, 848, 869, 889,
                   974, 995, 1017, 1039, 1060,
        931.
             952.
  910.
 1083, 1105, 1127, 1150, 1172, 1195, 1218, 1241,
 1264, 1288, 1311, 1334, 1358, 1382, 1406, 1429,
 1453, 1478, 1502, 1526, 1550, 1575, 1599, 1624,
 1648, 1673, 1698, 1723, 1747, 1772, 1797, 1822,
 1847, 1872, 1897, 1922, 1948, 1973, 1998, 2023
\mathcal{E}const PROGMEM uintl6 t DACLookup FullSine 7Bit[128] =
Ŧ
 2048, 2148, 2248, 2348, 2447, 2545, 2642, 2737,
 2831, 2923, 3013, 3100, 3185, 3267, 3346, 3423,
 3495, 3565, 3630, 3692, 3750, 3804, 3853, 3898,
 3939, 3975, 4007, 4034, 4056, 4073, 4085, 4093,
 4095, 4093, 4085, 4073, 4056, 4034, 4007, 3975,
 3939, 3898, 3853, 3804, 3750, 3692, 3630, 3565,
 3495, 3423, 3346, 3267, 3185, 3100, 3013, 2923,
 2831, 2737, 2642, 2545, 2447, 2348, 2248, 2148,
 2048, 1947, 1847, 1747, 1648, 1550, 1453, 1358,
 1264, 1172, 1082, 995, 910, 828, 749, 672,
  600, 530, 465, 403, 345, 291, 242,
                                           197,
  156, 120,
              88, 61,
                          39, 22,
                                      10,
                                             2,
                         39, 61, 88, 120,
        2, 10, 22,
    0.156, 197, 242, 291, 345, 403, 465, 530,
  600, 672, 749, 828, 910, 995, 1082, 1172,
 1264, 1358, 1453, 1550, 1648, 1747, 1847, 1947
\mathcal{H}void setup() {
   // The media access control (ethernet hardware) address
   byte mac[] = { 0xDE, 0xAD, 0xBE, 0xEF, 0xFE, 0xED };
```

```
// The IP address for the shield
    byte ip[] = { 192, 168, 100, 20 };
    //Config Modbus IP
    mb.config(mac, ip);
    mb.addHreg(SENSOR IREG);
    mb.addCoil(LAMPl COIL);
    mb.addCoil(ACTIVADOR COIL);
    mb.addHreg(POTENCIOMETRO IREG);
    mb.addIsts(DESACTIVADOR ISTS);
  dac.begin(0x60); //My ADDR pin is connected to GND
<sup>1</sup>
void loop() {
  mb. task();
      frecuencia = mb. Hreg (SENSOR IREG) ;
      paro = mb.Coi1(LAMPI COIL);\texttt{activador} = \texttt{mb.Coil}(\texttt{ACTIVADOR} \texttt{COL});
      potenciometro = mb.Hreg(POTENCIOMETRO IREG);
  uintl6 t i;
  if \frac{\text{ip}}{\text{ip}} = 0if (frecuencia >= 48) {
      for (i = 0; i < 64; i++)dac.setVoltage(pgm read word(&(DACLookup FullSine 6Bit[i])), false);
        delayMicroseconds(full array[frecuencia]);
      \mathbf{1}} else if (frecuencia < 48 && frecuencia >=12) {
      for (i = 0; i < 128; i++)\mathbf{I}dac.setVoltage(pgm_read_word(&(DACLookup_FullSine_7Bit[i])), false);
        delayMicroseconds(full_array[frecuencia]);
      Ъ.
    }else\{for (i = 0; i < 512; i++)dac.setVoltage(pgm_read_word(&(DACLookup_FullSine_9Bit[i])), false);
          delayMicroseconds (full array[frecuencia]);
        \rightarrow\mathbf{A}\mathbf{r}if (activador == 1) {
    for (int i=0; i<101; i++) {
     pot.decrease(1);
    \mathbf{r}for (int i=0; i<potenciometro; i++) {
     pot.increase(1);
    \mathbf{A}\mathbf{I}\mathbf{I}
```
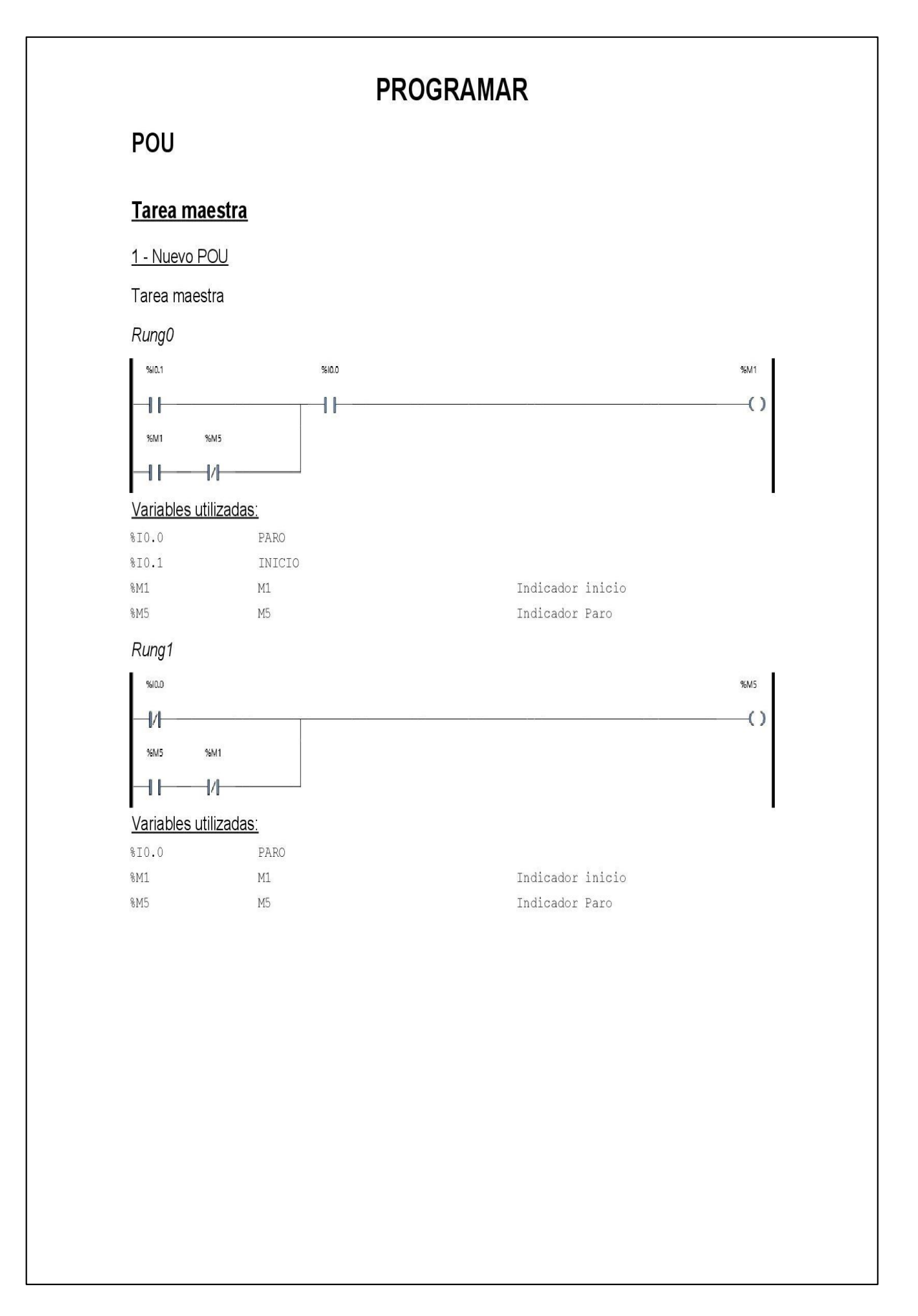

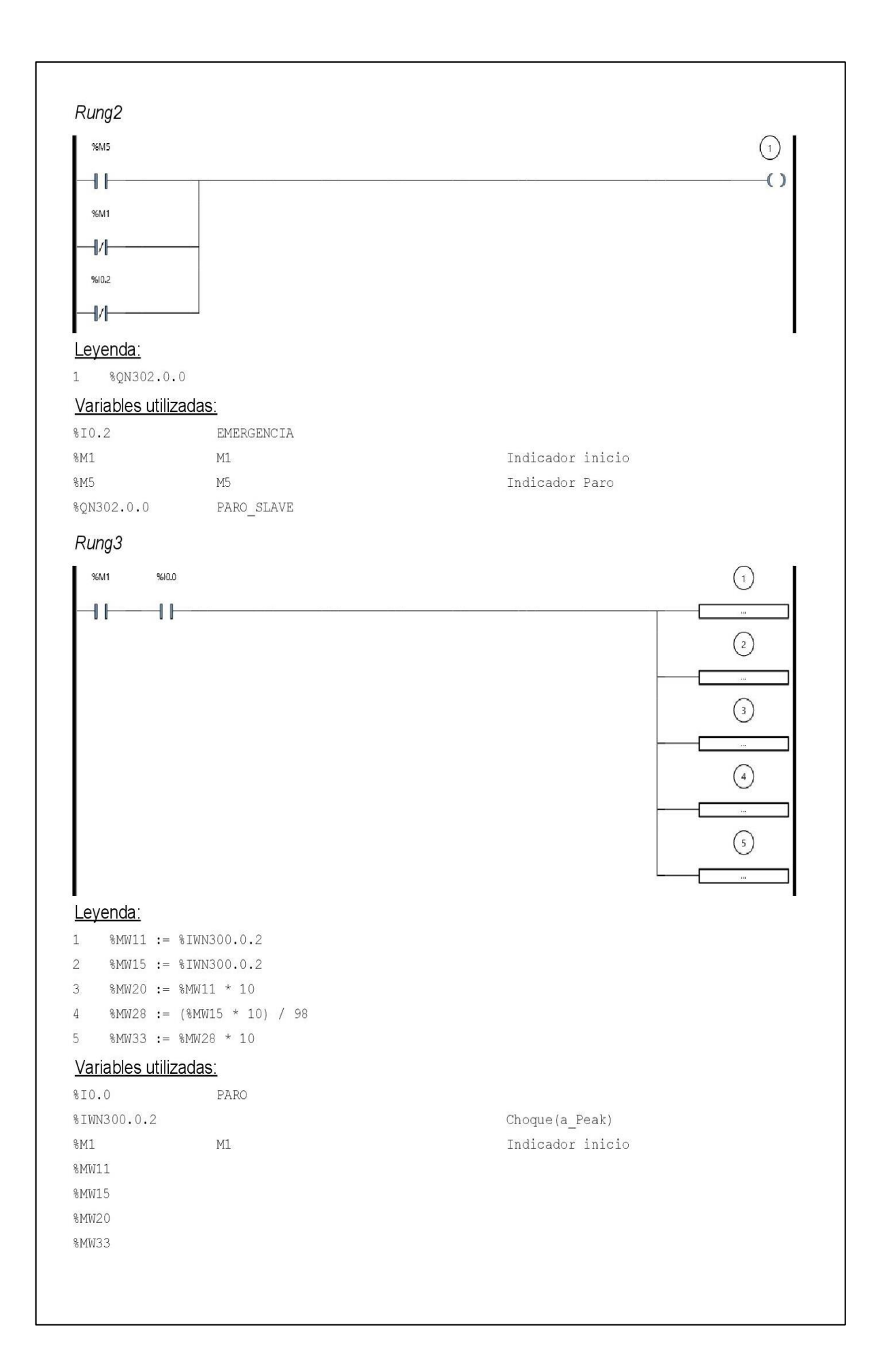

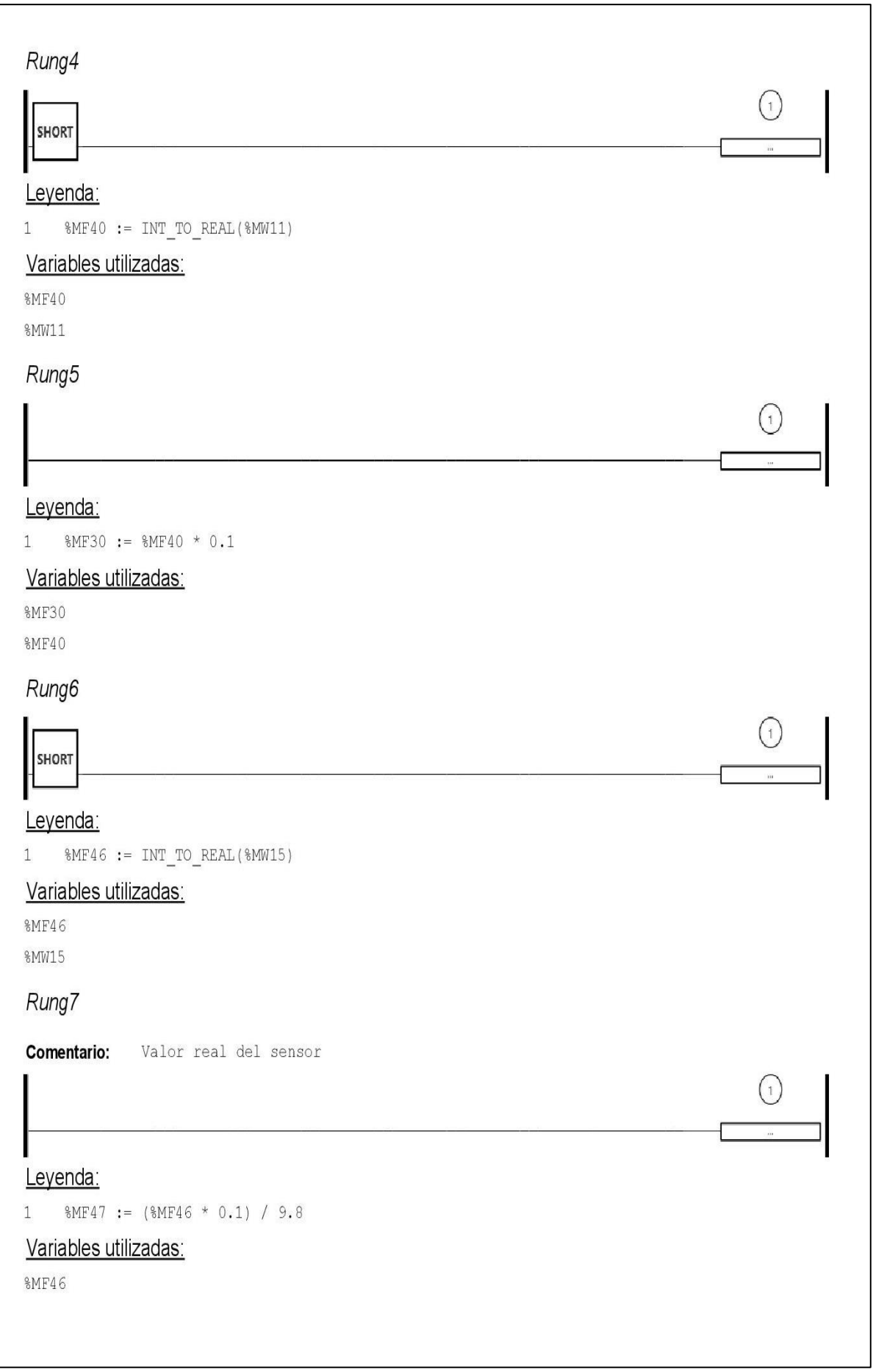

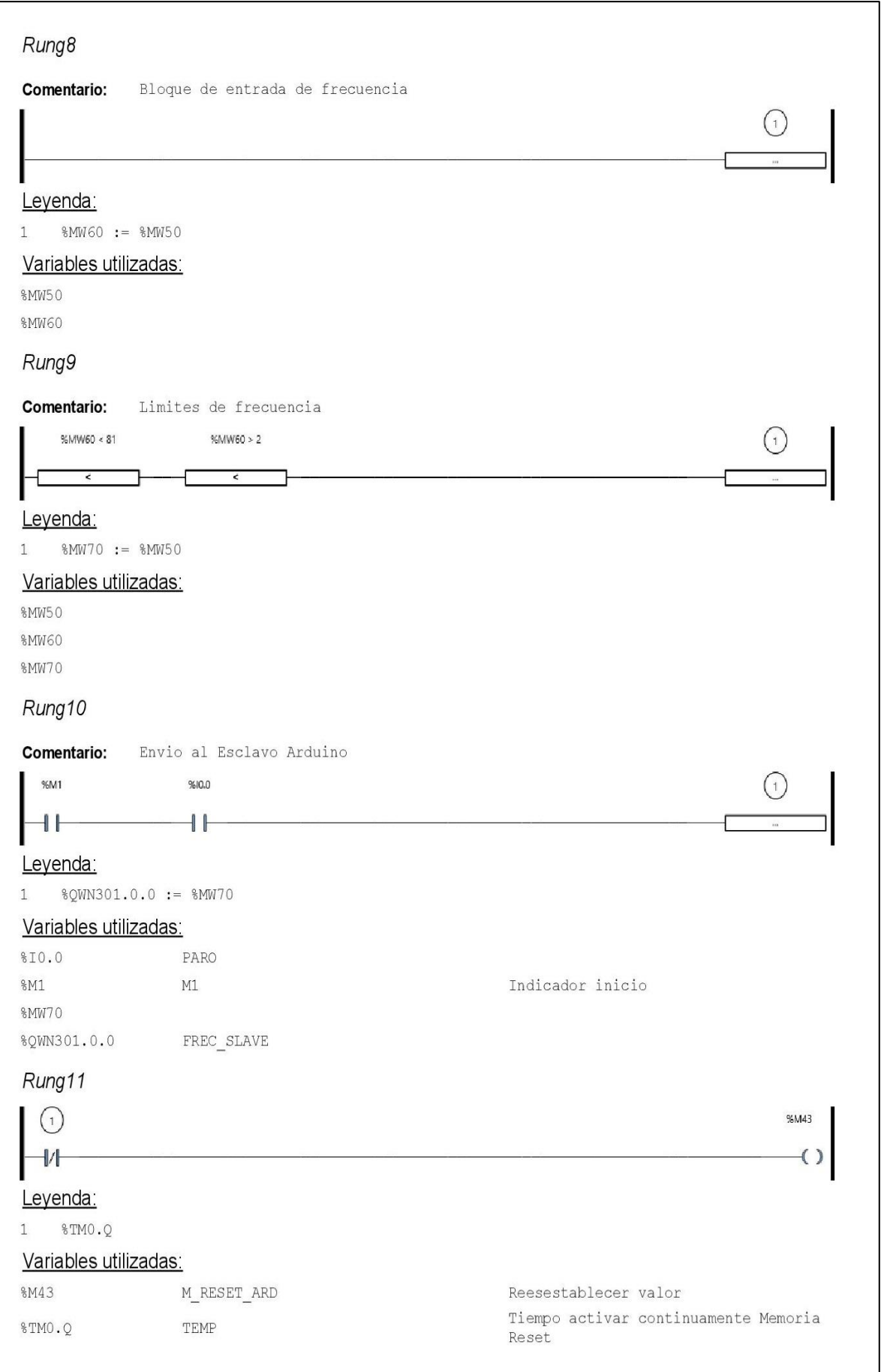

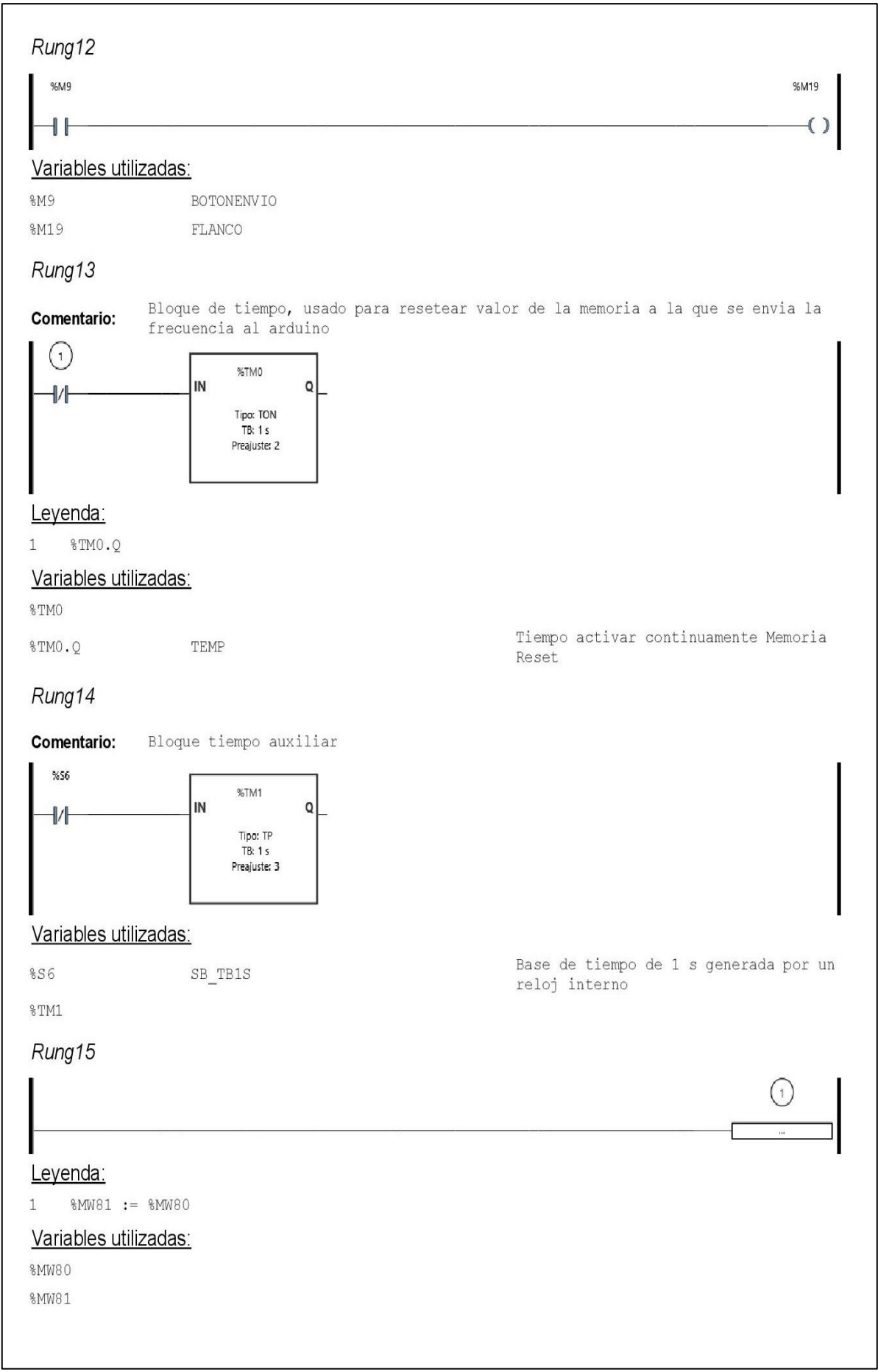

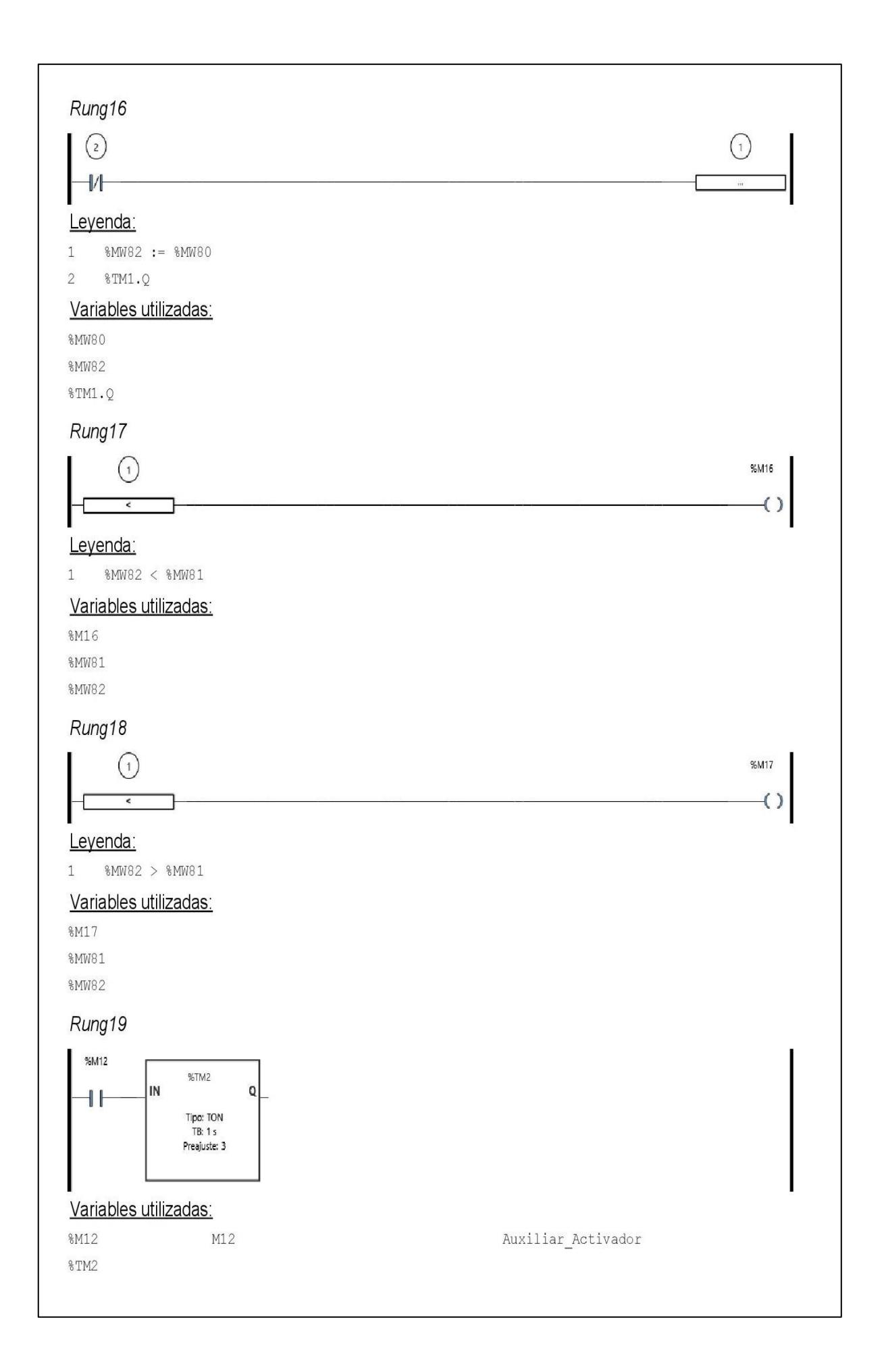

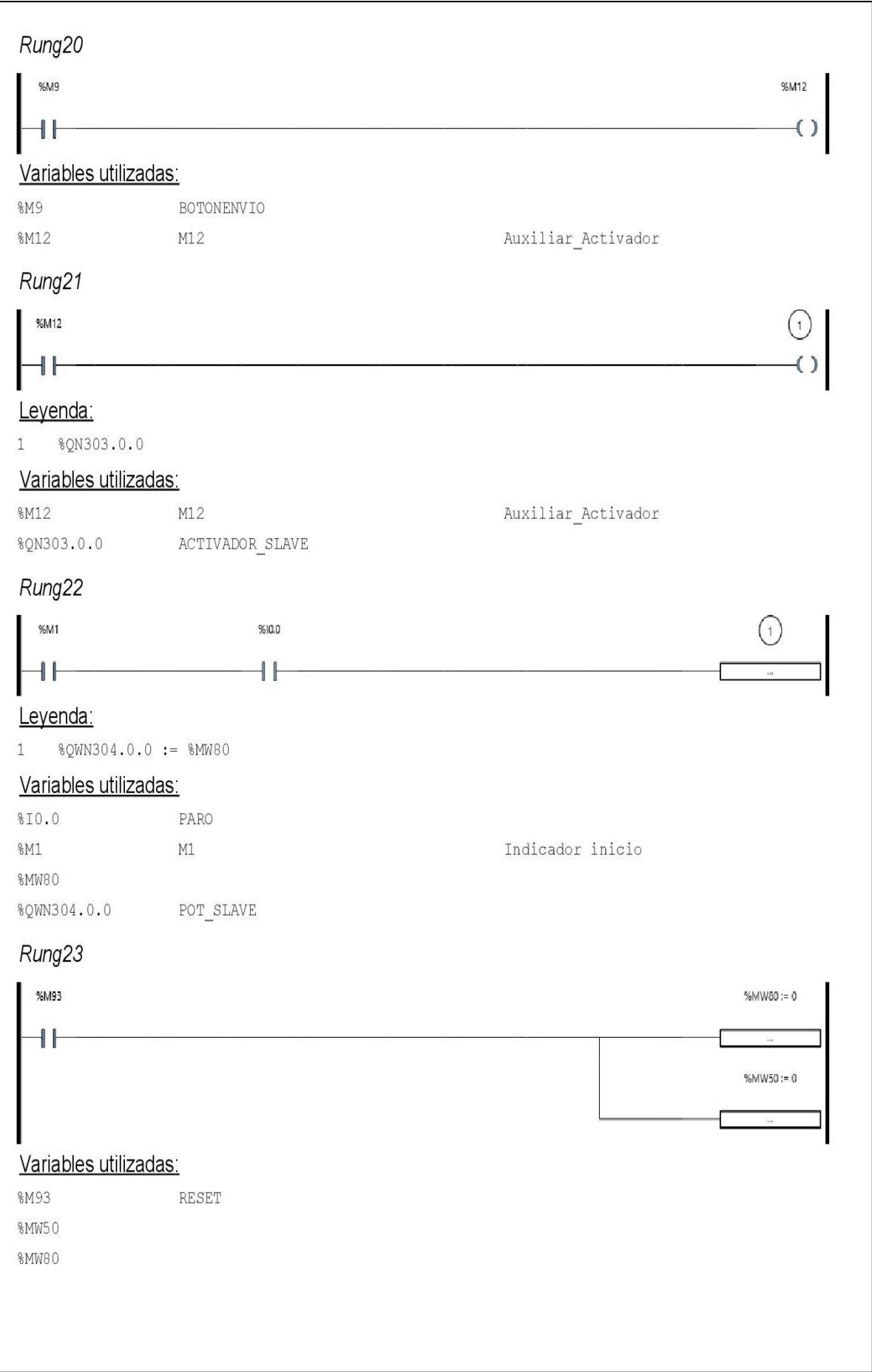

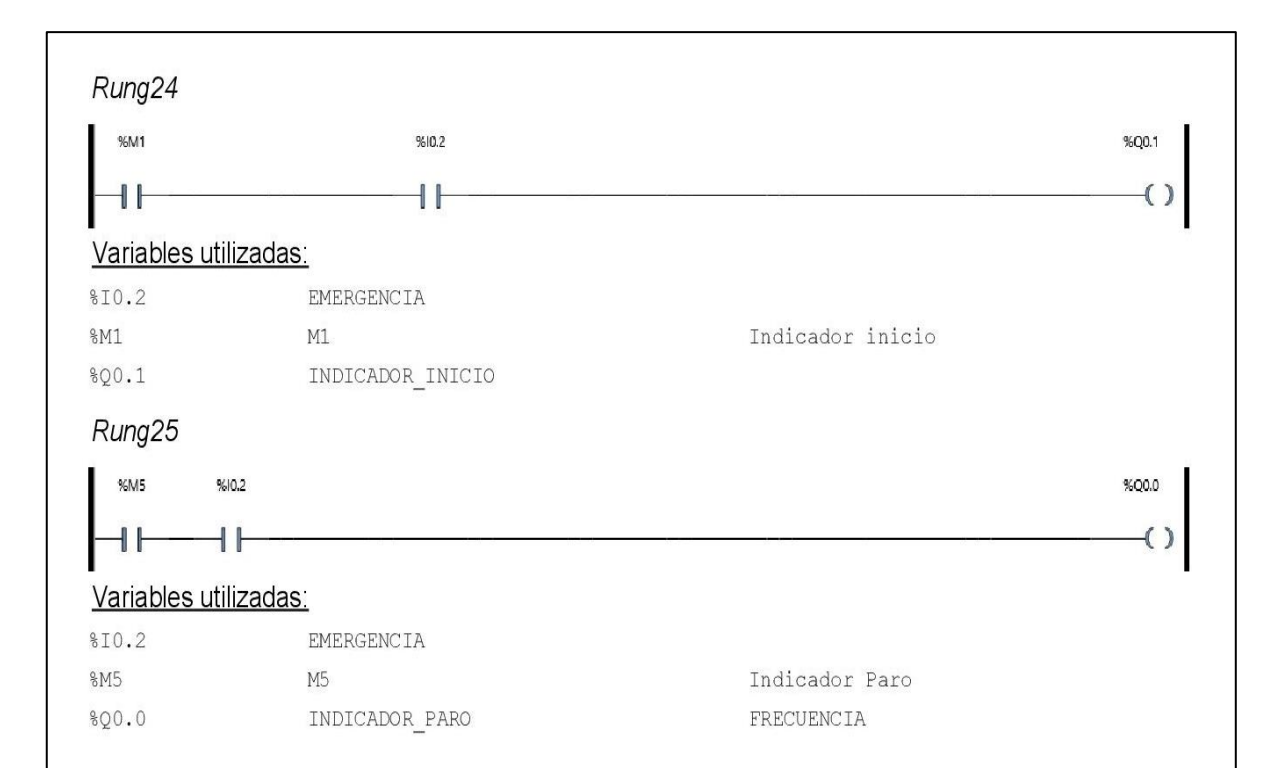

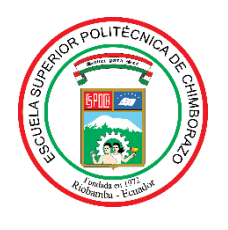

# **ESCUELA SUPERIOR POLITÉCNICA DE CHIMBORAZO**

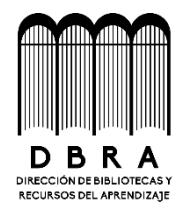

# **DIRECCIÓN DE BIBLIOTECAS Y RECURSOS DEL APRENDIZAJE**

# **UNIDAD DE PROCESOS TÉCNICOS**

REVISIÓN DE NORMAS TÉCNICAS, RESUMEN Y BIBLIOGRAFÍA

**Fecha de entrega:** 28/ 04 / 2023

**INFORMACIÓN DE LOS AUTORES**

**Nombres – Apellidos: Israel Alexis Marcatoma López Mildred Korina Jaramillo Vásquez**

**INFORMACIÓN INSTITUCIONAL**

**Facultad: Informática y Electrónica**

**Carrera: Ingeniería en Electrónica y Automatización**

**Título a optar: Ingeniero/a en Electrónica y Automatización**

**f. Analista de Biblioteca responsable:**

Ing. Fernanda Arévalo M.

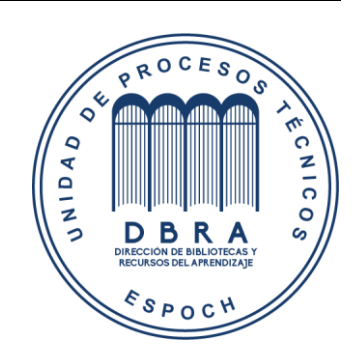